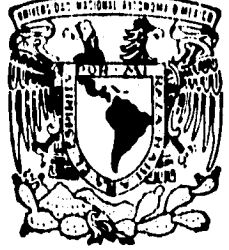

# **UNIVERSIDAD NACIONAL AUTONOMA DE MEXICO**

**FACULTAD DE INGENIERIA** 

**ANALISIS E IMPLEMENTACION DE UN SISTEMA DIGITALIZADOR DE FIRMAS EN UN EQUIPO CENTRAL. PARA DAR SERVCIO A UNA SUCURSAL BANCARIA EN EL CONTROL DE PAGO DE CHEQUES.** 

# <sup>T</sup>**E S 1 5**

**QUE PARA OBTENER EL TITULO DE INGENIERO EN COMPUTACION PR ES EN T A N MARIA EUGENIA FLORES MARTINEZ JUDITH GRANADOS CERVANTES** 

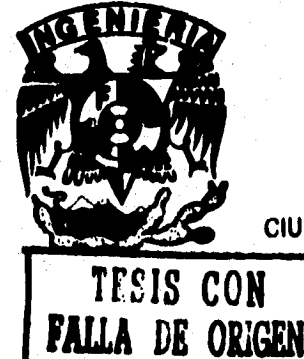

**CIUDAD UNIVERSITARIA.** 

 TESIS CON FALLA DE ORIGEN

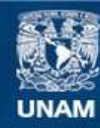

Universidad Nacional Autónoma de México

**UNAM – Dirección General de Bibliotecas Tesis Digitales Restricciones de uso**

# **DERECHOS RESERVADOS © PROHIBIDA SU REPRODUCCIÓN TOTAL O PARCIAL**

Todo el material contenido en esta tesis esta protegido por la Ley Federal del Derecho de Autor (LFDA) de los Estados Unidos Mexicanos (México).

**Biblioteca Central** 

Dirección General de Bibliotecas de la UNAM

El uso de imágenes, fragmentos de videos, y demás material que sea objeto de protección de los derechos de autor, será exclusivamente para fines educativos e informativos y deberá citar la fuente donde la obtuvo mencionando el autor o autores. Cualquier uso distinto como el lucro, reproducción, edición o modificación, será perseguido y sancionado por el respectivo titular de los Derechos de Autor.

# **DEDICATORIA**

**TODOS ESTOS AÑOS DE ESFUERZO LOS DEDICO CON TODO CARIÑO A MIS PADRES, AURORA CERVANTES Y MIGUEL GRANADOS, POR QUE JUNTOS LO LOGRAMOS, A MIS HERMANAS CLAUDIA Y CECILIA, AMI TIA MARTHA Y DE MANERA ESPECIAL PARA ALFREDO.** 

# **AGRADECIMIENTOS**

**ALA UNIVERSIDAD NACIONAL AUTÓNOMA DE MÉXICO.** 

**A LA FACULTAD DE INGENIERÍA,** 

**A NUESTRO ASESOR ING, ALBERTO TEMPLOS CARI3AJAL POR SU TIEMPO, ASESORÍA Y PACIENCIA.** 

**A 018 COMPAÑEROS: MA. EUGENIA, RENÉ, ELÍAS** y **JUAN ANTONIO.** 

**JUDITH** 

# **DEDICATORIA**

**A TODOS ESTOS AÑOS DE ESFUERZO Y DEDICACIÓN AMI CARRERA LE DOY LAS GRACIAS AMI MADRE Y HERMANOS. AMI PADRE QUE NUNCA SUPO LO QUE IVA A ESTUDIAR TAMDIEN, YA QUE CON SU MOTIVACIÓN EN EL LOGRO DE UNA CARRERA PUDE LOGRAR ESTO.** 

# **AGRADECIMIENTOS**

**A LA UNIVERSIDAD NACIONAL AUTÓNOMA DE MEXICO.** 

**A LA FACULTAD DE INGENIERÍA.** 

A NUESTRO ASESOR ING. ABERTO TEMPLOS CARBAJAL POR SU TIEMPO, ASESORÍA Y PACIENCIA.

**A MIS COMPAÑEROS; JUDITH, RENÉ, ELLAS, JUAN ANTONIO.** 

**MARIA EUGENIA** 

# **INTROOUCCION**

# **OBJETIVO**

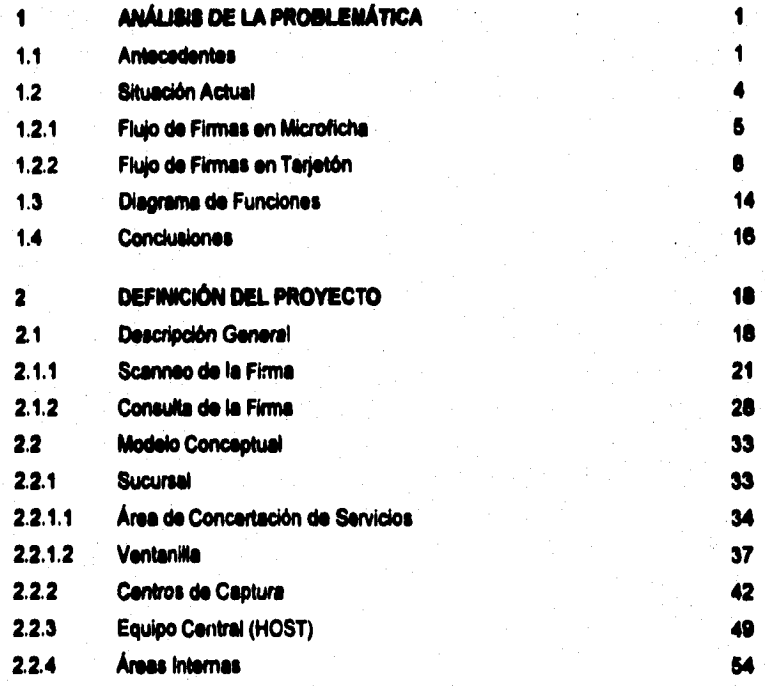

 $\mathbf{I}$ 

# **INDICE**

NI

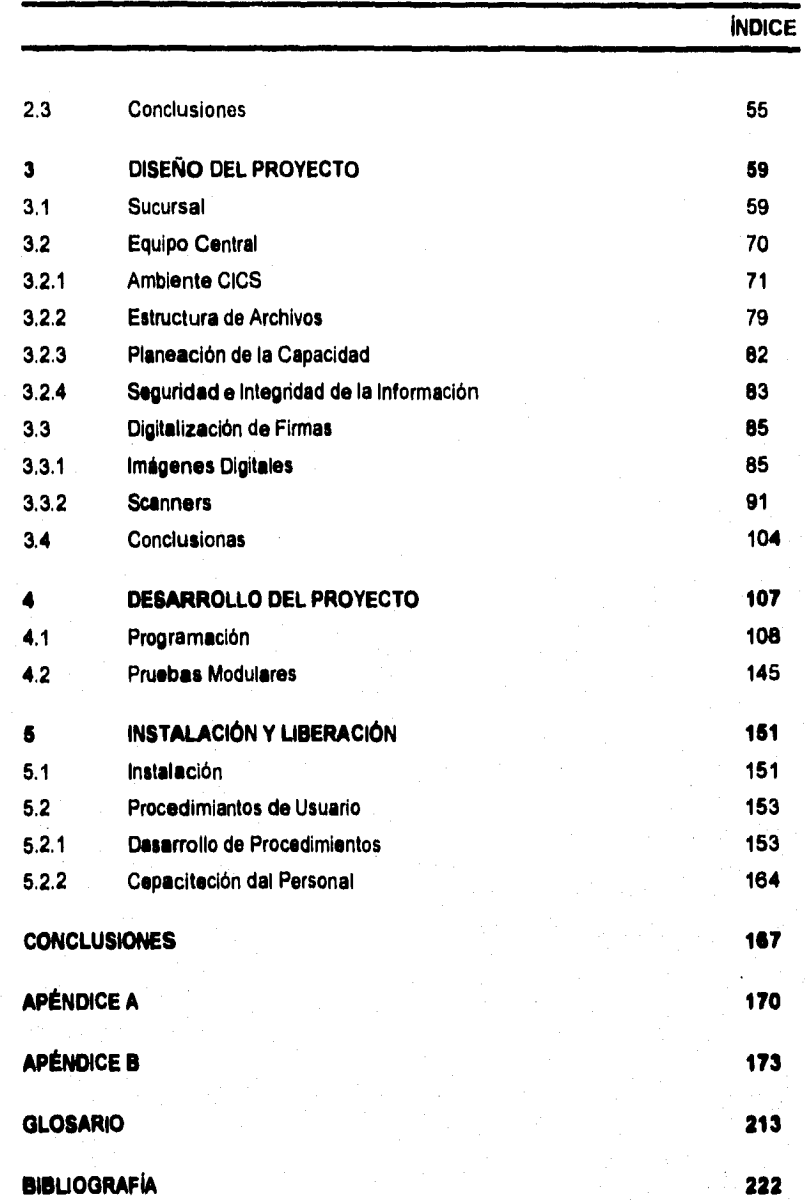

II

#### **INTRODUCCIÓN**

**En la actualidad, la computación se ha convertido en una herramienta indispensable en nuestra vida cotidiana, y lo podemos constatar ya que hacia cualquier actividad que dirijamos nuestra atención, ya sea en el ambiente administrativo, industrial, científico o tecnológico, está presente de alguna manera. Definitivamente sin su apoyo serle muy dificil lograr algún adelanto tecnológico en nuestra sociedad sujeta a constantes cambios, y e ella debemos gran parte del progreso humano actual.** 

**La computación ha hecho posible que en los últimos cuarenta años, la humanidad haya alcanzado logros realmente sorprendentes. Si comparemos este corto periodo con respecto a cualquier otra época, podemos confirmar que en ninguna se ha progresado tan significativamente como en ésta, no obstante que la creatividad del hombre siempre ha existido.** 

**Con el constante evolucionar de la computación y la electrónica se han desarrollado nuevos dispositivos electrónicos y de Software, por ejemplo: Fax, Cd'Rom, Scanner', Multimedia, Satélites, Realidad virtual, etc., y en cuanto a comunicaciones ya**  es posible la transmisión de datos, voz e imágenes entre dos puntos sin importar la **distancia.** 

**En años recientes, uno de estos notables avances se ha registrado en el Procesamiento Digital de Imágenes (POI), cuyas apiicaciones han crecido die con die.** 

# **INTRODUCCIÓN**

**Por ejemplo: imágenes médicas, microscopia, impresión de huellas digitales, astronomia, cartografia automatizada, lectura de documentos, etc. En el pasado esto no hubiese sido posible porque tanto el Software como el Hardware eran demasiado costosos como pare poder explotar nuevas aplicaciones de este tipo.** 

**Hoy en die estos costos se han reducido considerablemente y de igual manera Hardware y Software son significativamente más eficientes y óptimos que los que se podían conseguir hace apenas unos cuantos años, lo que hace que el PDI sea más exacto y accesible que nunca antes.** 

**Por otra parte, en nuestro pais, el desarrollo futuro presenta múltiples retos y oportunidades para las Instituciones. El crecimiento con estabilidad y la globalización de nuestra economía, están generando mayor demanda de servicios financieros, que requieren elevar los niveles de productividad y calidad de servicio para competir en una**  economie abierta. Como resultado, las Instituciones Financieras se están transformando **para orientarse mejor hacia el mercado y capitalizar las diferentes tendencias del sector financiero mexicano.** 

Las empresas bancarias buscan brindar el mejor servicio disponible, en función de **los crecientes y complejos requerimientos del diente. Para lograr este fin se apoyan en los avances tecnológicos que el mercado les brinda como son: el banco por teléfono, las terminales punto de venta, la transferencia de fondos electrónicos, o adquiriendo una plataforma para nuevos desarrollos como es el Procesamiento Digital de Imágenes. Por estas razones en una actitud innovadora y de vanguardia, buscan implementar tecnología de punta para mejorar su servido e imagen, y de este modo hacer frente al dificil entorno financiero, así como ala competencia que se espera con el tratado de libre comercio.** 

**El Procesamiento Digital de Imágenes, es una herramienta poco explotada en el ambiente bancario, pero con un gran alcance a corto plazo.** 

# **INTRODUCCIÓN**

**En este trabajo se analizará el caso de una empresa bancaria con la necesidad de reducir los costos generados por recursos humanos, insumos y mantenimiento de archivos de firmas a nivel nacional, sal como mejorar el servicio al usuario al reducir el número de fraudes y los tiempos de atención en el proceso de verificación de firmas de cheques, apoyándose para este fin en el PDI al digitalizar la fina del cliente.** 

**En el primer capitulo de esta tesis se describirá la situación actual, se analizará**  una serie de antecedentes respecto al pago de cheques en las empresas bancarias, sus **métodos, costos y deficiencias. En el segundo capitulo se describirá de manera general el proyecto a realizar, así como el modelo conceptual que servirá como referencia durante los capitulos posteriores. En el capitulo tres analizaremos las partes principales que integran el proyecto: la Sucursal (Infraestructura, Software y Comunicación), el Equipo Central (Ambiente, Estructura de los archivos que se mancharán, Planeación de la capacidad en memoria instalada, Seguridad e Integridad de la Información). Dentro de**  este capitulo se abordará el tema de la digitalización de firmas analizando los dos tipos **principales de scanner'. El capitulo cuatro describirá el desarrollo del proyecto, como son la programación, interfaces y las pruebas modulares. El quinto capitulo señalaré le instalación y liberación del sistema, describiendo tanto el Hardware como el Software Involucrado y la capeciteción el personal en el uso de esta nueva tecnología.** 

# **OBJETIVO**

Analizar e implementar un sistema de digitalización de firmas en un equipo central para dar servido a sucursales bancarias en el control de pago de cheques.

# **ANÁLISIS DE LA PROBLEMÁTICA**

# **1.1 ANTECEDENTES**

**En la actualidad a las Instituciones Bancarias se lea presenta una disyuntiva con respecto al pago de cheques: pueden continuar con la politica de verificación actual, que**  deriva en fraudes millonarios y lentitud en el servicio; o invertir cantidades importantes de **dinero en el desarrollo de nuevos y sofisticados sistemas para control de firmas y optirnización del pago de cheques. El proceso actual de verificación de firmas tiene los siguientes inconvenientes:** 

**• Incremento en los tiempos de atención al diente.** 

**El Incremento de tiempo ie presenta en la consulta de la firma pare el pago del cheque, que es lo que el cliente percibe, este último desea realizar sus operaciones en el menor tiempo posible.** 

**• Aleatorio y a criterio del cajero o del personal de la sucursal.** 

**Este procedimiento se Neve a cabo cotejando en una microficha o tarjetón la firma de un diente que desee cobrar un cheque, muchas veces queda a discreción del cajero o del personal autorizado de la sucursal, de acuerdo a**  ciertas políticas como son el monto del cheque, o en su defecto e **procedimientos de las plazas.** 

1

**• No se cuanta con un lote completo y actualizado de microfichas.** 

**La verificación de la firma no es lo más fiel a la realidad, puesto que las microfichas pueden extraviarse o simplemente se tiene el riesgo que el registro de firmas no está al mismo nivel de actualización en todas las sucursales.** 

**• La Firma en la microficha está mal capturada.** 

**El proceso de captura de una firma a una microficha puede tener inconvenientes derivados de errores humanos o de una mala impresión en la microficha, proporcionando poca legibilidad ala firma.** 

**Altos costos en el proceso de reproducción de le firma.** 

**El evento de reproducción de la firma empieza en el momento del registro en una sucursal por parte del cliente. Estos gastos son generados por los siguientes rubra» :** 

- **Papelerie (formatos, tarjetones, acetatos, papel de fax)**
- Equipo (Faxes, fotocopiadoras, teléfono, lectora de microfichas)
- Personal que maneja las áreas de microfichas y envio

**Por lo anterior, existen quebrantos millonarios que la institución tiene que absorber, viéndose dañada su imagen y exponiendo ala luz pública, el mal servicio que se le da al cliente que deposite su confianza en ella. Un ejemplo de ello es el articulo de la página siguiente, publicado en el diario EL FINANCIERO el die 12 de junio de 1954.** 

# **Falsificación de Firmas en Cheques**

**Ricardo Guajardo Touché** Director Oeneral de llancomer **Presente :** 

**Quiero confesarle que me encuentro sumamente sorprendido de saber que las firmas que registramos en el banco que usted dirige y con la cual avalamos el que se pueda cobrar un cheque girado por nosotros, no sirva de nada.** 

**Me voy a explicar** 

**El pasado 10 de Junio. robaron de mi coche el**  portafolios en donde traía mi chequera. Media hora **después del robo, me dirigí a la sucursal más cercana a secar los fondos que tenia, siendo demasiado tarde, debido a que ya hablan hecho efectivos dos cheques, uno por N\$ 1.500.00 y otro por NS 500,00.** 

**Solicite copias de dichos choques y constaté que las firmas utilizadas eran totalmente distintas a la oda. Por tal razón, acudi ami sucursal a reclamar el porque habían pagado cheques míos con una (Infla**  completamente diferente, y ahí fue mi sorpresa.

**De acuerdo con el gerente de la sucursal que me**  atendió, el señor Gabriel García Reyes, el banco no **tenla ninguna responsabilidad del pago de los**  cheques en cuestión, ya que las firmas de los cheques **no se verifican antes de pagarlos. Entonces, qué urdido tiene que registremos las firmas o que**  firmemos los choques. Quiere decir que si yo pongo **tres cruces en un cheque o dos rayitas o simplemente manchas, me tienen que pagar el cheque, ¡valiente seguridad! Pero sorpréndase, el gerente que me atendió el Sr. Roberto Romero, ejecutivo de Cuenta Jr., me dijo que no habla forma de que me pegaran los cheques erróneamente pagados y la solución que me dio lid que ¡Demandara al Banco por la vía legal!, que tal (sic) servicio.** 

**Entiendo que por razones de fluidez en las cajas y en general en los servicios de atención al público, algunas veces no revisen las firmas; sin embargo, el riesgo de esta medida es del banco, no mía. En ningún momento les he autorizado pagar mis cheque sin mi firma: por lo tanto, si asé lo hacen, es indebido. Pero bueno, de todas formas voy a seguir**  el consejo de su gerente de demandarlos por la via **legal haber si asi responden a la confianza que todos los cuenta habientes tenemos en ustedes, de que sean los depositarios de nuestro patrimonio. Attielmente** 

Alejandro Nava Castellanos.

3

# **1.2 SITUACIÓN ACTUAL**

**El control de firmas funciona de acuerdo a dos procesos. El primero se refiere al control que se lleva a cabo por medio de un archivo de firmas en microficha, el cual esta funcionando en algunos Centros Regionales, con problemas de extravío o traspapelen de microfichas:** 

- **Área Metropolitana**
- **Colima, Colima**
- **Guadalajara, Jalisco**
- **Irapuato, Guanajuato**
- **Mérida, Yucatán**
- **Monterrey, Nuevo León**
- **Pachuca, Hidalgo**
- **Puebla, Puebla**
- **Querétaro, Querétaro**
- **San Luis Potosi, San Luis Potosi**
- **Tampico, Tamaulipas**
- **Veracruz, Veracruz**
- **Villahermosa, Tabuco**

Otro inconveniente sa presenta en la cobertura, puesto que no es a nivel nacional.

**El segundo proceso ocurre en los restantes Centros Regionales, y se maneja por medio de Tarjetones, en donde el diente firma tantos tarjetones como sucursales existen en la Plaza, con el Inconveniente de que estos tarjetones tienen una cobertura local (Plaza), aunado a esto existe el extravio o traspapelen de Tarjetones.** 

# **1.2.1 FLUJO DE FIRMAS EN MICROFICHA**

**El proceso se origina (ver lámina 1.1), cuando el cliente plasma su firma en un formato preestablecido, este formato es enviado al área de microfilmación, obteniéndose la microficha original, la cual se fotocopia tantas veces como sucursales existan en le plaza. Después de reproducirse la microficha original se almacena en un archivo de aclaraciones de sucursales. Las fotocopias que se obtuvieron, se envían a cada una de las sucursales de le Plaza. En la sucursal se recibe un juego de microfichas por cada dos cajeros. El volumen de microfichas se muestra en la tabla 1.1.** 

**La consulta en microfichas para la verificación de firmas depende de los siguientes criterios:** 

- $\mathbf{1}$ **Para cheques menores a \$ 5,000, se maneja un algoritmo en donde al décimo cheque cobrado se pide la verificación de firma.**
- **2) Para cheques mayores a 5,000, se necesita verificar siempre la firma del titular.**

**A estos criterios se adiciona la negligencia de los cajeros, que pueden o no utilizar las microfichas.** 

**Un aspecto importante son los tiempos de respuesta para los clientes los cuales se presentan a continuación :** 

# **MICROFICHA**

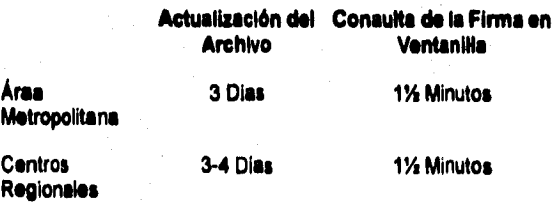

5

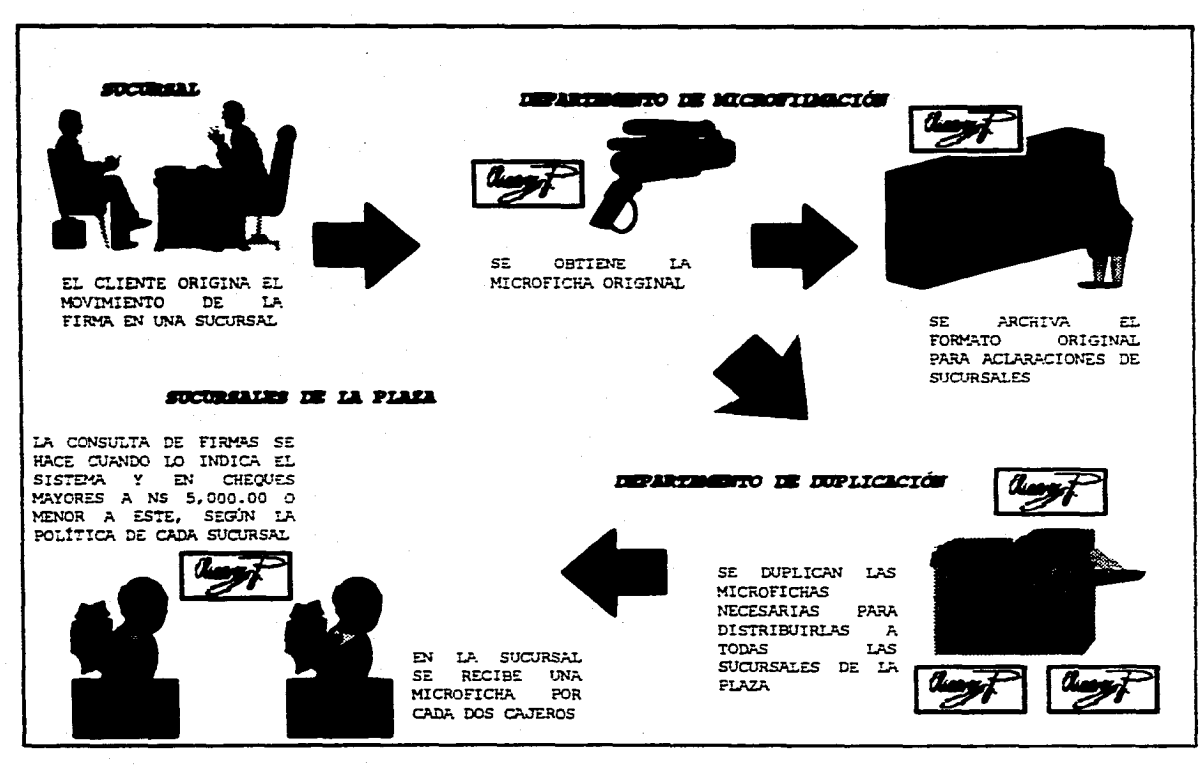

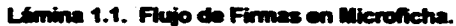

والخافر والاعياء وإعياد المحد عكجرى جانبين الكاحظ بالعطامة للمحافظ المحافظ

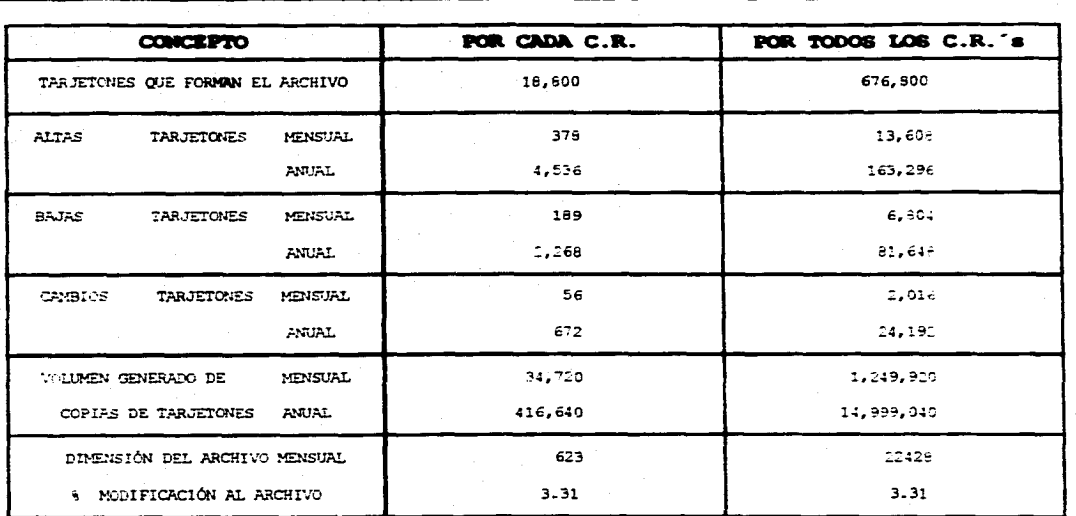

- 36 CENTROS REGIONALES CON FIRMAS EN TARJETÓN

. 4 COPIAS DE TARJETONES POR SUCURSAL

· PROMEDIO DE 20 SUCURSALES POR CENTRO REGIONAL

· PROMEDIO DE TRES FIRMAS POR TARJETÓN

Tabla 1.2. Firmes en Tarjetón

# **1,2.2 FLUJO DE FIRMAS EN TARJETÓN**

**El cliente origina el movimiento de la firma (ver lámina 1.2) en una sucursal, firmando tantos tarjetones como sucursales existan en la Plaza. El siguiente paso se lleva a cabo en el área** *concertadora,* **la cual recibe todos los tarjetones firmados por el cliente y los distribuye a todas las sucursales de la Plaza, para su posterior consulta, guardando un tarjetón para futuras aclaraciones. El volumen de tarjetones se muestre en la tabla 12.** 

**Las sucursales que se encuentran dentro de la Plaza Sede, reciben un tarjetón firmado por el diente y lo fotocopian para repartir una copia por cada dos cajeros. (lámina 1.3) Aquellas sucursales que se encuentren fuera de la Plaza en cuestión y requieran consultar la firme, tendrán que llamar a la sucursal origen para que se verifique la firma y se trasmita el cheque por fax, para su autorización. Los costos generados por consulta de firma a nivel nacional se muestran en la lámina 1.4.** 

**En la lámina 1.3 también se muestra la difusión de tarjetones en los Centros Regionales, esto nos proporciona una idea de la cantidad de firmas que se manejan.** 

**En Banca del interior estos movimientos presentan los siguientes promedios mensuales:** 

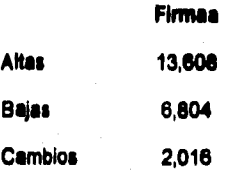

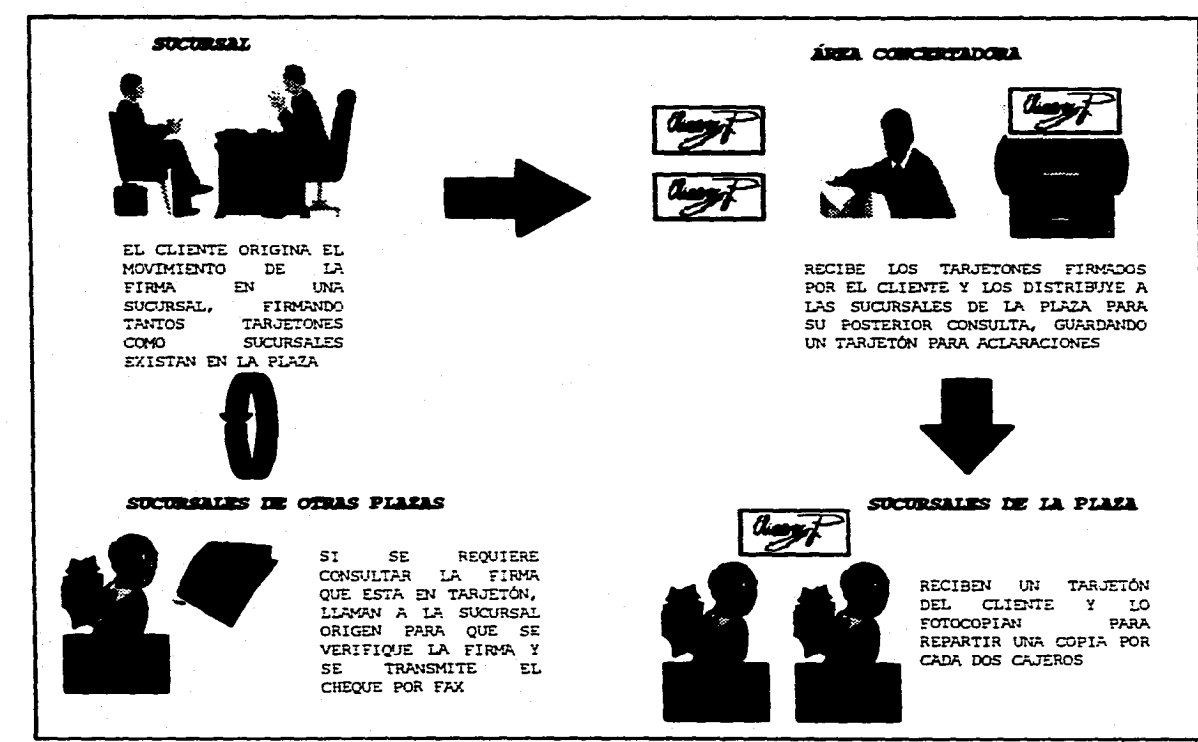

# Lámina 1.2 Flujo de Firmas en Tarjetón.

a a complete a complete a server and the construction of the complete form of the production of the first of the space of

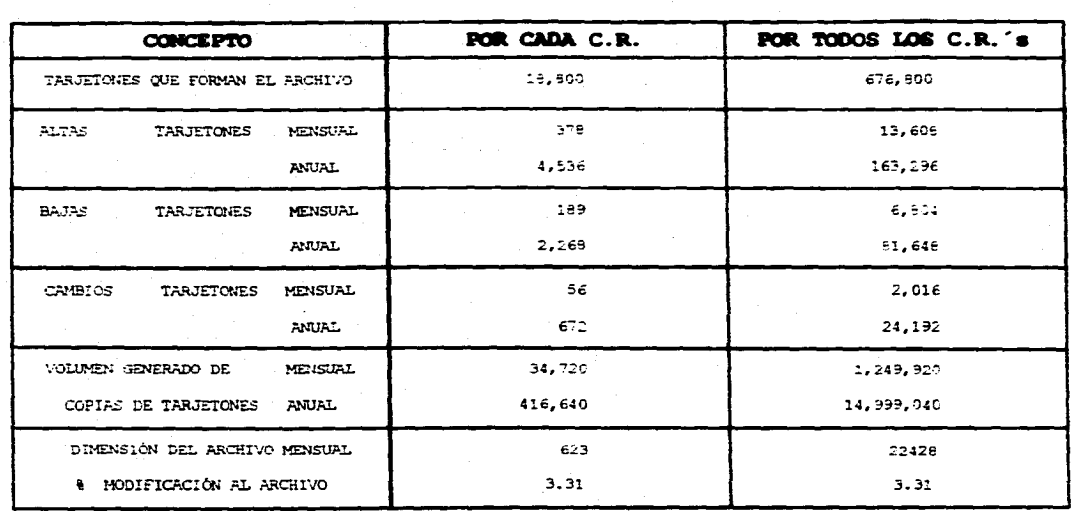

· 36 CENTROS REGIONALES CON FIRMAS EN TARJETÓN

- 4 COPIAS DE TARJETONES POR SUCURSAL

- PROMEDIO DE 20 SUCURSALES POR CENTRO REGIONAL

· PROMEDIO DE TRES FIRMAS POR TARJETÓN

Tabla 1.2. Firmes on Tarjotón

**El pego del cheque se regirá por las politices antes expuestas, pero se le adicionará que cuando el cheque sea de una plaza foránea se tendrá que pedir autorización a la plaza sede, sea cual fuere el monto declarado en el cheque.** 

**Siguiendo la analogía declarada en la consulta por microfichas, presentamos a continuación los tiempos de respuesta pare los clientes cuando se maneja la consulta por medio de tarjetón:** 

# **TARJETÓN**

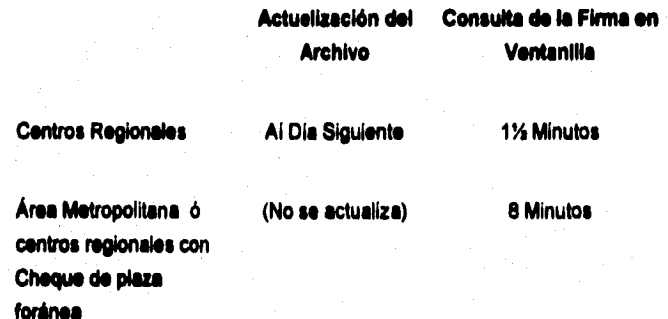

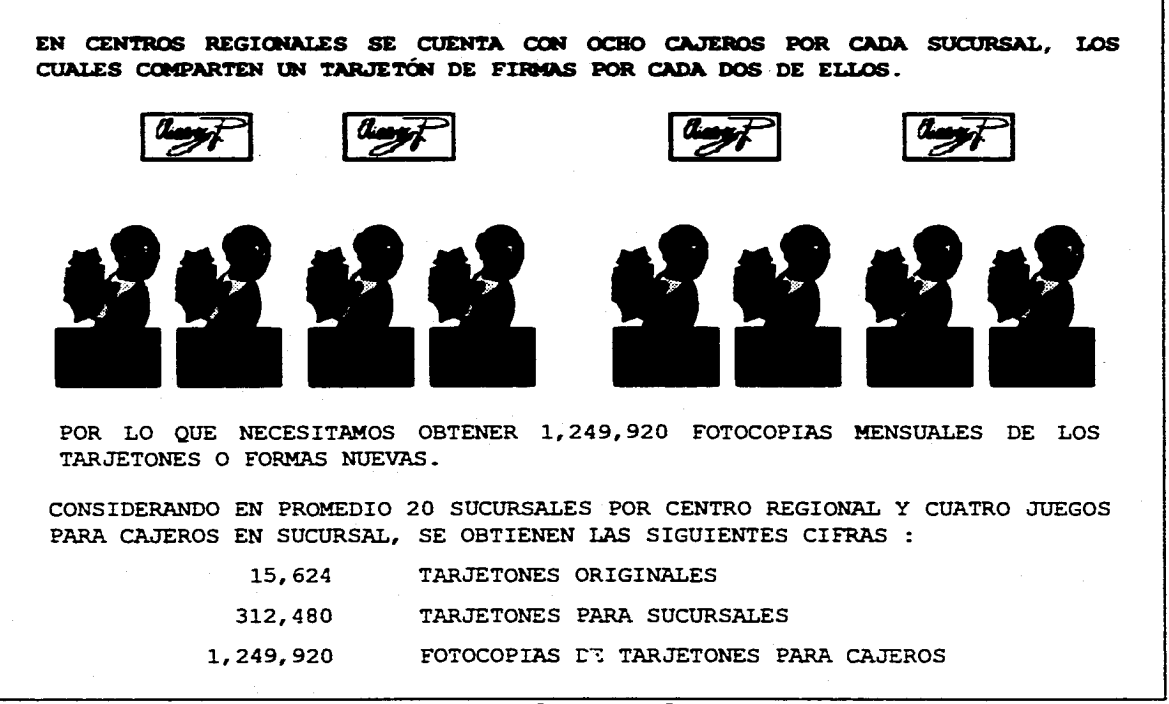

Lámina 1.3. Cajeros por Sucursal.

appear records a science to interconfidence in a dominal

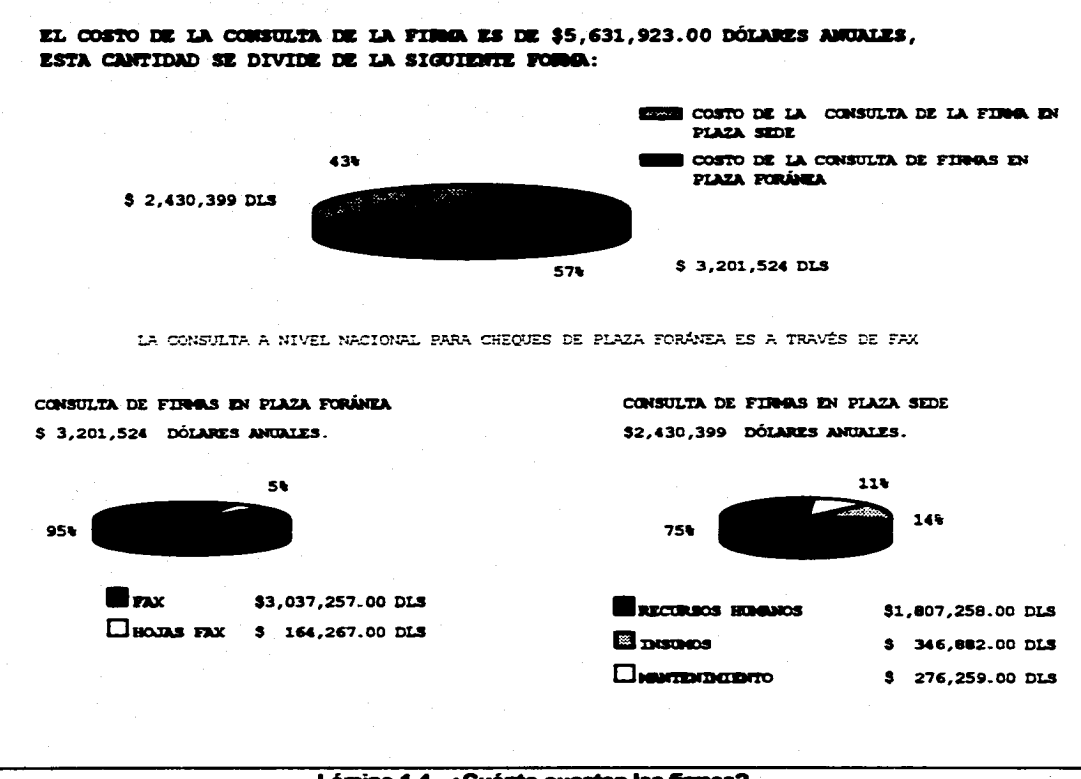

Lámina 1.4. ¿Cuánto cuestan las firmas?

#### **1.3 DIAGRAMA FUNCIONAL**

**Para el pago de un cheque en una sucursal bancaria (lámina 1.5) se tiene que cumplir con ciertos procedimientos; el flujo de la operación a grandes rasgos seria el siguiente** 

- **A) El usuario se presenta en la ventanilla de alguna sucursal bancaria a cobrar un cheque con cargo a la institución,**
- **B) El cajero recibe y revisa aspectos legales del cheque para que pueda ser aceptado, como por ejemplo:** 
	- **Lugar y Fecha de expedición.**
	- **Nombre del banco librador**
	- **Lugar donde el banco deberé pagar el documento.**
	- **Firma de la persona que emite el cheque.**
	- **Importe igual en número y letra.** 
		- **De no ser iguales se toma el importe anotado con letra.**
	- **La orden incondicional de pagar una suma determinada de dinero al portador del documento o al beneficiario.**
	- **Si no se menciona beneficiario se tomará como cheque al portador y se pagará siempre y cuando no exceda el importe máximo que equivale a \$7,200 establecido por la Secretaria de Hacienda y Crédito Público para pago de cheques al portador.**
- **C) Se revise el aspecto general del cheque para su aceptación debiendo no tener :** 
	- **Tachaduras**
	- **Enmendaduras**
	- **Alteraciones**
	- **Mutilaciones**
- **0) El cajero revise que la fecha de expedición del cheque con cargo a la institución bancaria no exceda de un año, en caso afirmativo informa al supervisor, el cual se asegurará de que el cheque no se encuentre suspendido.**

**E) Reconoce al cliente mediante une identificación oficial vigente con fotografía; y anotará al reverso del cheque el tipo y número del documento de** 

**F) El cajero revisa el tipo de cheque de que se trate.** 

**identificación.** 

- **Cheque con la leyenda de "No Negociable", en cuyo caso no podrá ser endosado a un tercero pare su cobro y sólo podrá recibirse para su abono en cuenta de cheques del beneficiario o en su caso para pago en efectivo al beneficiario original del documento,**
- Cheques cruzados con dos lineas peralelas diagonales, verticales u **horizontales solo podrán ser recibidos para abono en cuenta de chequea del beneficiario o del último tenedor y por ningún motivo podrá ser pagado en efectivo.**
- **Cheque con la leyenda "para Abono en Cuenta", solo podrá recibirse para abono en cuenta de cheques del beneficiarlo o del último tenedor del documento.**
- **G) Transmite el cheque en linea, digitando de manera completa el número del cheque, número de cuenta de cheques e importe.**
- **H)** El sistema verifica que la cuenta de cheques tenga fondos, de no ser así el **cheque se devuelve y se sella con le causa de devolución, y se cobra al titular de la cuenta por intento de sobregiro.**
- **1) SI la cuenta de cheques tiene fondos la transacción se aplica, pudiendo ser la contestación del sistema:** 
	- **"Cargo Operación Certifique" cuando la transacción fue aceptada. En caso contrario se presenta mensaje de la causa de su rechazo y el cajero estampa en el anverso el sello de "No Paso" anotando la causa y se devuelve el cheque al diente.**
	- **"Cargo Operación Certifique Revisar Firma" se revise la firma comparándola con la que se tiene almacenada en microficha, tarjetón o se transmite el cheque via fax a la plaza de origen para que ahí se verifique, al la firma no corresponde, se estampa en el anverso el sello de "No Paso" y se devuelve el cheque al cliente.**
	- **Cuando la operación fue exitosa con "Cargo Operación Certifique" el cheque es sellado en el anverso con las siguientes leyendas**

# **"PAGADO" "TRANSMITIDO ONLINE"**

**UNO** 

**J) Por último se procede a la entrega del efectivo al cliente.** 

# **1.4 CONCLUSIONES**

- **El consultar una microficha le toma aun cajero como máximo 1.5 minutos, y 5**   $\bullet$ minutos en promedio a través de Fax, cuando la plaza es forânea.
- **La actualización del archivo de firmas es un proceso costoso (\$2,430,399.00 DLS. anuales) del cual el 74% lo constituyen los insumos.**

**Insumos Microficha 70% \$1,265,081.00 DLS.**<br>**\$1,807,258.00 DLS.** Papel 30% \$ 524,177.00 DLS. **\$1,507,255.00 DLS. 1 Papel 30% \$ 524,177.00 DLS.** 

**• La cobertura del servicio es local, lo cual repercute en costos de Fax y Teléfono por un total de 53,201,254,00 DLS. anuales.** 

**• El servicio es inconsistente entre sucursales del área metropolitana y de**  centros regionales, ya que pueden manejar tanto microfichas como **taijetones.** 

**16** 

**UNO** 

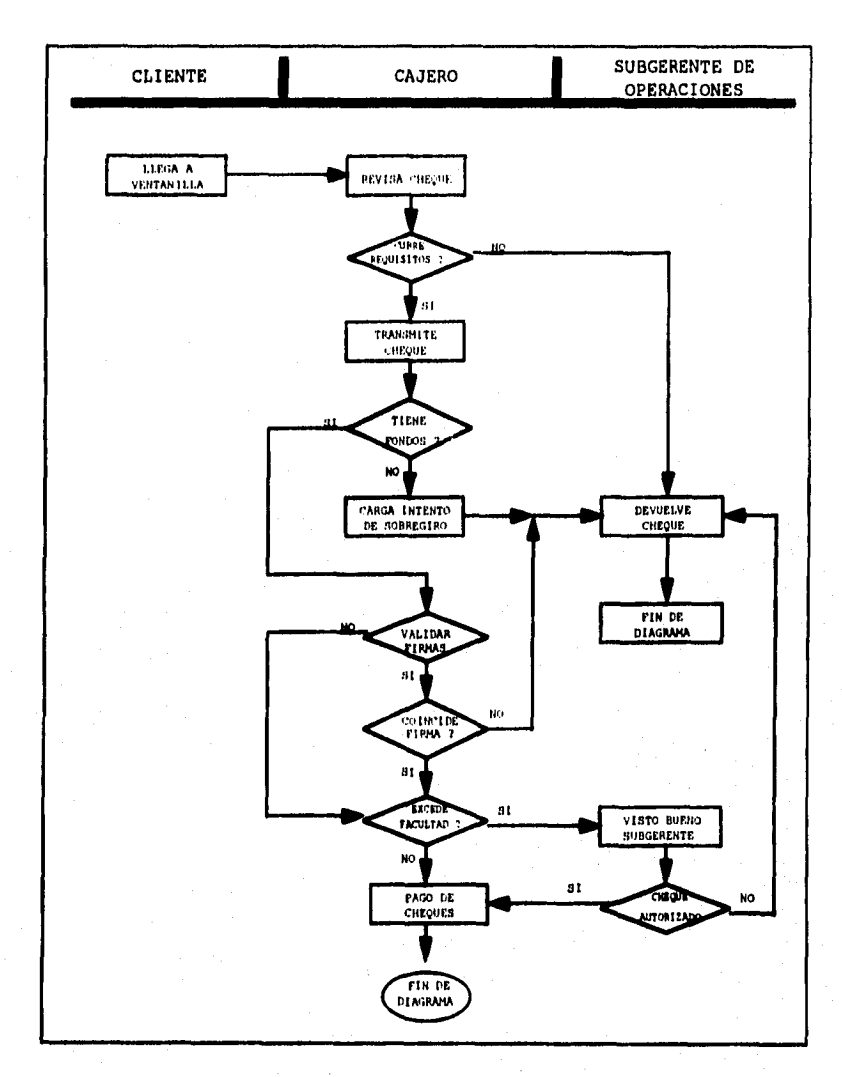

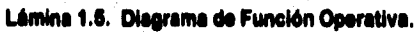

 $17$ 

# **DEFINICIÓN DEL PROYECTO**

# **Z1 DESCRIPCIÓN GENERAL**

**Una vez detectados los principales problemas y costos en el proceso actual de vetrtleadón de Firmas se plantea la siguiente solución :** 

- $\bullet$ **Sustitución del proceso actual de verificación de Firmes por un proceso automatizado en linea.**
- **Cambio del medio de almacenamiento de las Firmas de microfichas y**   $\blacktriangle$ **tarjetones, por un archivo magnético que residirá en una base de datos en la que deberán estar todas las Firmas a Nivel Nacional** *(Choques Productiva y*  **Cuenta Maestre).**

**Pare llevar e cabo la solución se propone la implantación de un sistema que**  permita la Digitalización de Firmas, mediante un proceso de Captura / Scanneo y el **posterior almacenamiento de dichas Firmas en un Archivo que residirá en un Equipo Central (Host).** 

**La Implantación de un sistema digitalizador de Firmas deberá estar enfocado a satisfacer las siguientes necesidades :** 

#### **• Operación**

- **. Reducción de Tiempos de Atención al Cliente**
- é. **Confiabilidad en el muestreo de la Firma**
- **Reducción de Costos por papelería (Microfichas, Tarjetones, etc.) y Equipo**

**DOS** 

**+ Eliminación de la verificación de la Firma al criterio del cajero o del personal de la Sucursal.** 

# **• Control**

- **Se Contará con un archivo de Firmas Actualizado y e Nivel Nacional.**
- **Facilidad de poder llevar a cabo aclaraciones de manera rápida y eficiente.**
- **Pago de Cheques y emisión de talonarios,**

**El Alcance de la Aplicación (lámina 2.1), será a Nivel Nacional y comprenderá los Servicios Bancarios de Cheques Productiva y Cuenta Maestra, en donde se verán involucradas las siguientes dependencias de la Institución Bancaria:** 

- **Sucursales**
- **Centros de Captura**
- **Áreas Internas**
- **Equipo Central**

**La Aplicación de Digitalización de Firmas estará dividida en dos grandes flujos :** 

- **1) Scanneo de la Firma**
- **2) Consulta de la Firma**

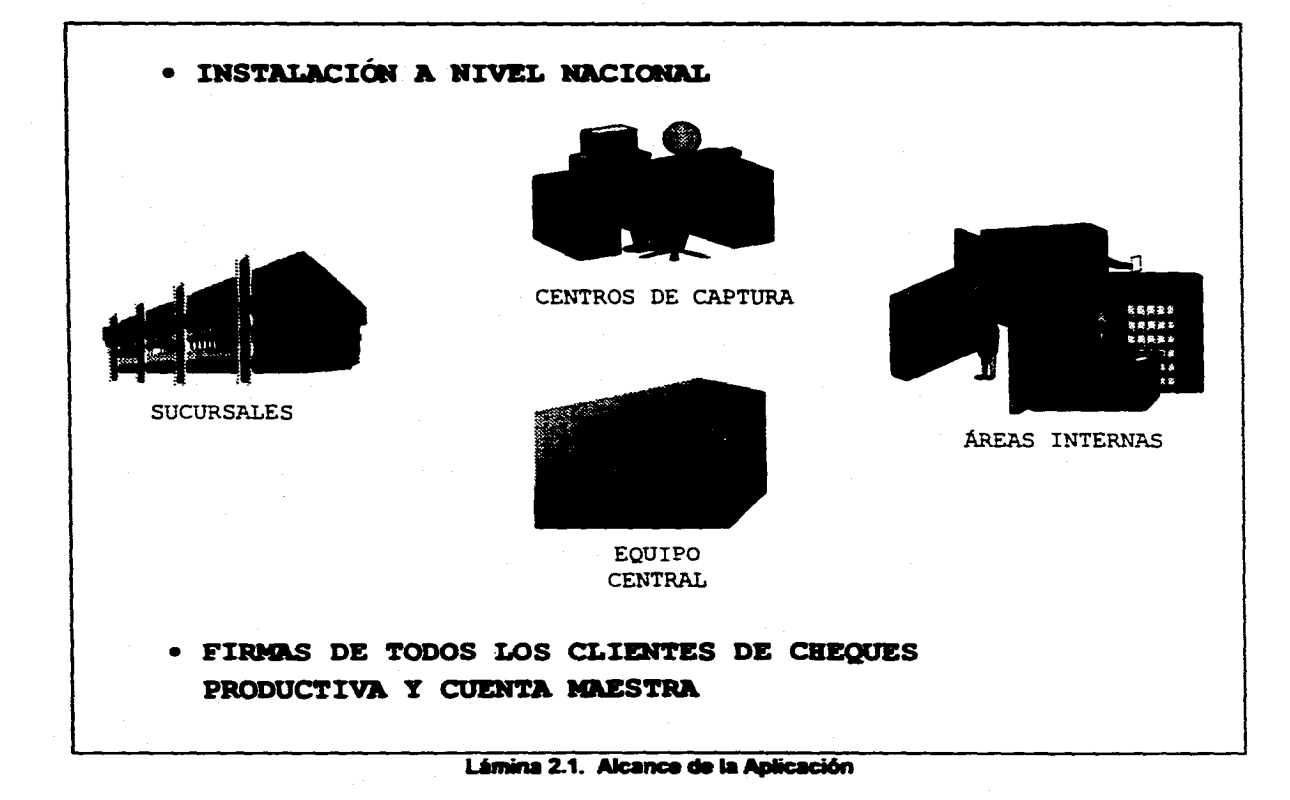

#### **2.1.1 SCANNEO DE LA FIRMA**

**El proceso de CapturalScannao se Nevará a cabo en el área que será la encargada de digitalizar y enviar le Firma al Equipo Central (HOST), en donde se afectará a los archivos en los cuales se almacenarán las Firmas y los datos pertenecientes al Cliente.** 

**El proceso de captura de la Firma se iniciará con la requisición de la Firma del Cliente en un Formato preestablecido y el alta en linea de la cuenta de cheques en el archivo de cuentas del Equipo Central, todo esto se realizará dentro de la Sucursal Bancaria.** 

**El formato contendrá los siguientes datos :** 

**1) Número de Cuenta** 

**2) Tipo de servicio** 

- **.> Cuenta nueva**
- **Adición(es) persone(s) autorizada(\*)**
- **4 Actualización(es) de la(s) firma(s) yto instrucciones de la cuenta**
- **Beia(s) persona(\*) autorizada(s)**
- **+ Cambio de apoderado**

**3) Nombre completo del primer Titular de la Cuenta o Sociedad** 

- **4) Cuatro localidades con los siguientes datos cada una de ellas:** 
	- **.1 Nombre de segundo titular o persona autorizada.**
	- **.6 Tipo de firma (titular o persona autorizada)**
	- **4 Nivel de autorización**
	- **4 Firma del segundo titular o persona autorizada.**

**21** 

**DOS** 

- **5) Dos localidades para requisición del nombre y firma de los apoderados, en caso de ser sociedad.**
- **6) Una localidad para recabar el nombre y firma de la persona que servirá como aval.**
- **7) Una localidad para el nombre y firma del funcionario que autoriza.**

**Una vez que el cliente ha llenado el formato, lo entregaré al Ejecutivo de Cuenta que a su vez lo hará llegar al Centro de Captura asignado a la Sucursal, El envio de Formatos al Centro de Captura se hará diariamente,** 

**En el momento en que se tenga el Formato con la(s) Firma(s) en el Centro de Capture, el Operador tendré que realizar una consulta previa de la Cuenta de Cheques en el archivo de cuentas, considerando que ésta ya haya sido dada de alta con anterioridad en la Sucursal; de no existir la cuenta, el proceso de Scanneo no podrá Nevarse a cabo.** 

**En el caso de que la Cuenta de Cheques ya se encuentre en el Archivo de Cuentas, el sistema desplegará en pantalla la información del Cliente, como:** 

**e Número de Cuenta de Cheques** 

 $\bullet$ **Nombre del Titular y Beneficiarios** 

**En ese momento el Operador procederá de acuerdo a lo solicitado a través del formato; las acciones a realizar podrán ser las siguientes:** 

**e Alta de la Firma del Titular o segundos titulares.** 

**Para ello se dará de alta un registro con la firma digitalizada en el archivo de firmas y se grabará la llave de acceso a esta firma en el archivo de cuentas. (lámina 22)** 

**• Baja de Firma(s)** 

**Se dará de baja en el archivo de firmas el registro con la firma digitalizada y de igual manera la llave de acceso en el archivo de cuentas. (lámina 2.3)** 

**• Modificación de Firma(s)** 

**Se realizará la baja de la firma a modificar y el alta de la nueva firma en el archivo de firmas; la llave de acceso asociada a la firma a modificar se dará de baja y posteriormente de alta la llave de acceso de la nueva firme en el archivo de cuentas. (lámina 2.4)** 

**• Baja de la cuenta con firmas asociadas** 

Se dará de baja la cuenta y la llave de acceso an el archivo de cuentas así **como todas las firmas asociadas a la cuenta en el archivo de firmas.** 

**• Cambiar el nivel de retiro autorizado para la firma.** 

**Se modificará el monto de retiro autorizado para una firma, afectando únicamente el archivo de cuentas.** 

**Para cada una de las transacciones anteriormente descritas se grabará un registro**  en el archivo histórico con los datos de la cuenta en que se realizó el alta, baja o cambio, **la fecha, la terminal, el número de la Sucursal en donde se realizó el movimiento, y**  demás datos administrativos. Estos datos posteriormente serán axplotados en un **proceso por Lotes (Batch) para control interno, estadísticas y posibles verificaciones.** 

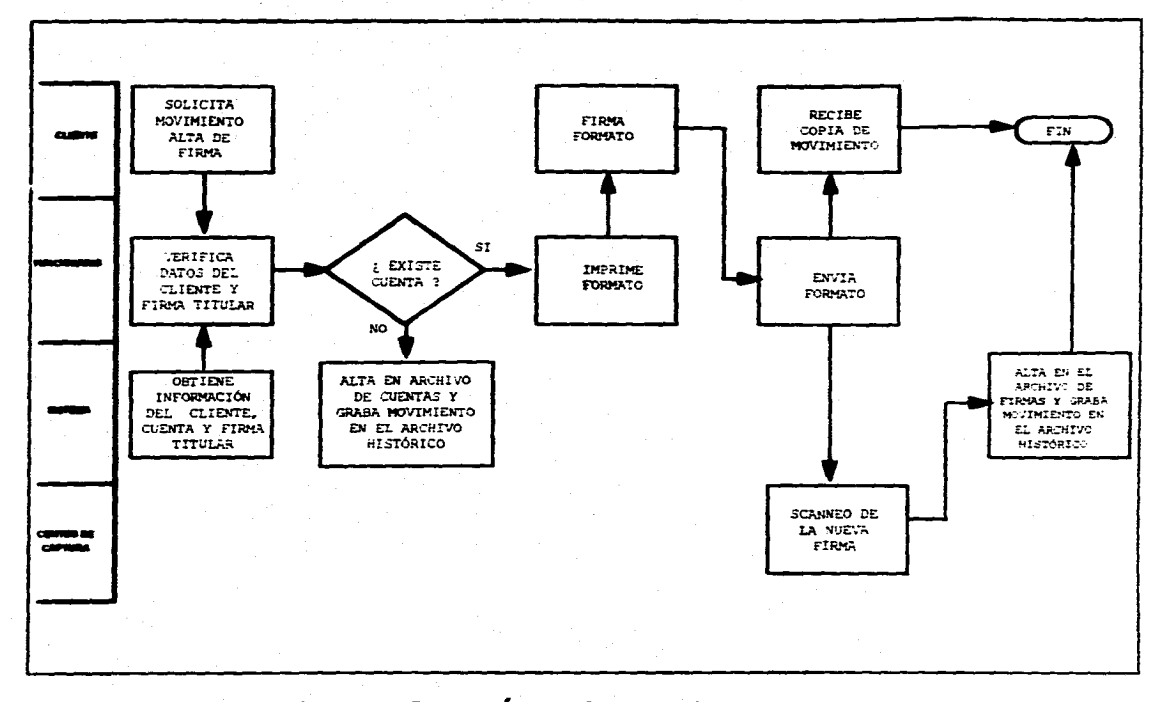

Lámina 2.2. Flujo del Área de Concertación. Alta de Firma.

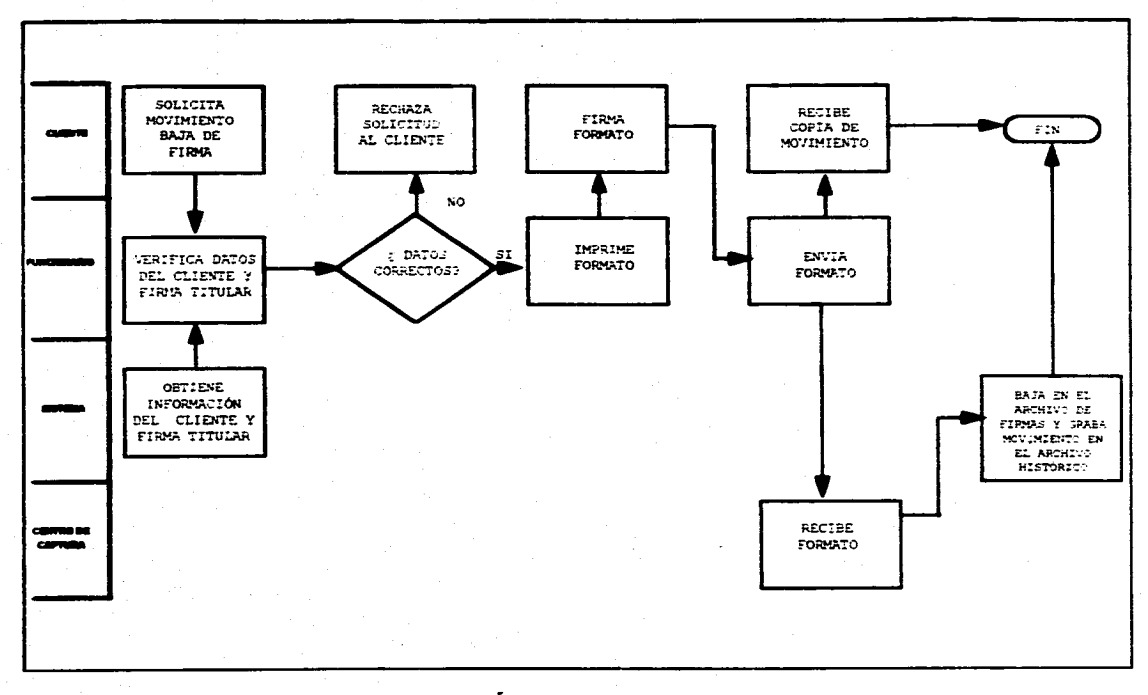

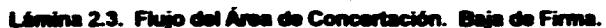

.<br>In hospitale was associated that the contract to the work of the contract management

أتحد الواضع المتقادية بالمعقلين فيلم والمحتجم والمواطئ

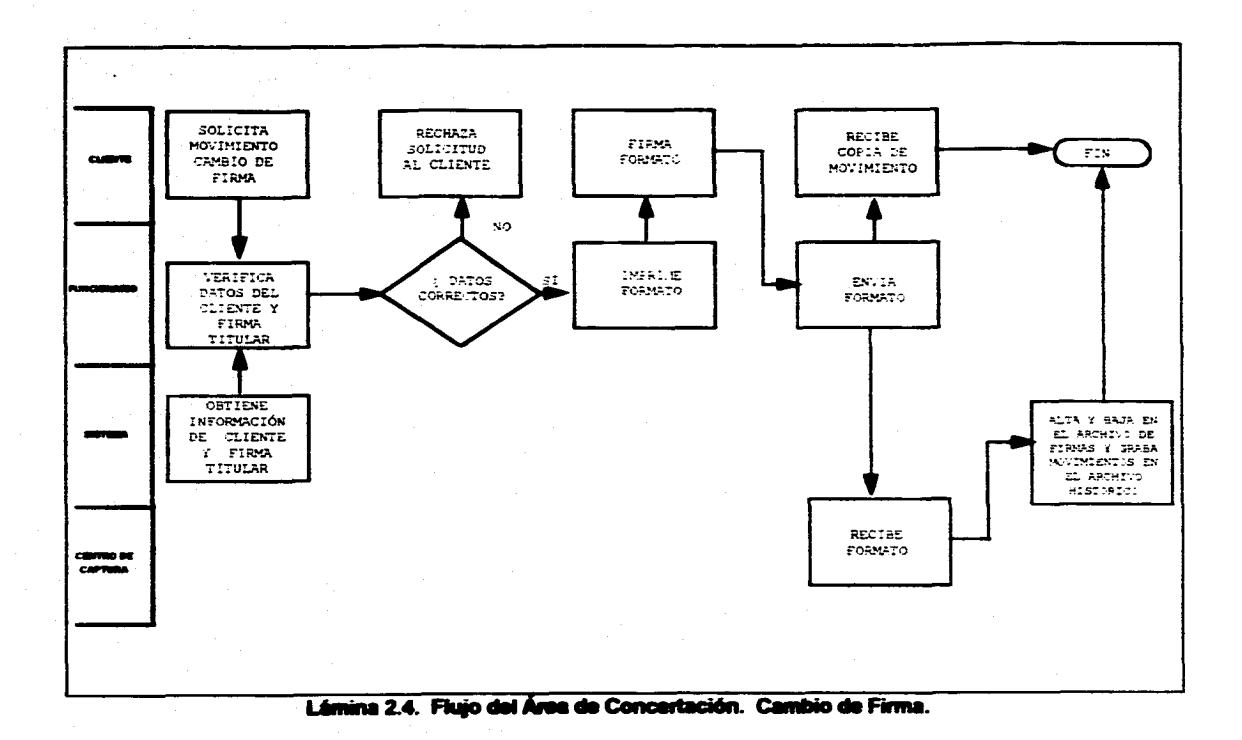

سامات والمستحدث والمتحدث
**DOS** 

**Ea necesario comentar que si el proceso en Linea entre el Centro de Captura y el Equipo Central llegase a sufrir algún percance, la operación de Scanneo de la Firma no sufrirá ningún contratiempo, puesto que se tendrá un sistema alterno (Lote) que generará una archivo con todos los movimientos que no pudieron entrar en Línea.** 

**En el momento en que se restablezca la conexión con el Equipo Central, el sistema le empezará a enviar las transacciones grabadas en el archivo.** 

**Para la digitalización de la Firma, se realizó un estudio a fin de determinar cuál seria la mejor opción: llevarla a cabo en las sucursales o realizarla en Centros de Capture, que pudieran ser nuevos o se procederla a reacondiclonar los Centros de Microfilmación existentes. Las ventajas y desventajas de ambos métodos se muestran a continuación:** 

#### **1. Scanneo en Sucursal.**

- **Ventajas** 
	- **,Co Mejor Servicio al Cliente al actualizar Firmas en el momento**
	- **+ Proceso más codo y simple, al realizar el movimiento en la propia Sucursal.**
	- **4, Menor carga de trabajo al estar distribuido en todas las sucursales.**
- **Desventajas** 
	- **+ Mayor inversión en equipo de cómputo ( Scanner, Pc's, Software, etc. ).**
	- **Mayor cobertura de mantenimiento en el equipo encargado de**  digitalizar y accesar a la base de datos central.
	- Subutilización del equipo, al no aprovecharto al 100% de su capacidad, **por ser exclusivo para la aplicación.**
	- **+ Mayor tiempo de implantación a Nivel Nacional.**
	- **+ Riesgo en el proceso de digitalizeción de le Firma por parte del Ejecutivo de cuenta encargado, ya que no es un especialista.**
	- fi **Alto costo de capacitación al personal encargado de llevar e cabo la digitalización de la Firma (Ejecutivo de Cuenta).**
	- **4. Posibles manejos fraudulentos por parte del Ejecutivo de Cuenta, al**  brindarle la posibilidad de llevarlo a cabo él mismo.

#### **2. Scanneo en Centros de Captura**

#### **Ventajas**

- **+ Mayor control en el manejo de la información.**
- **\* Menor Inversión en equipo de cómputo ( Scanner, Pc's, Software, etc. ).**
- **Menor tiempo de implantación a Nivel Nacional.**
- **.to Mayor especialización en el proceso de digitalización de la Firma.**
- **Desventajas** 
	- **Viaja el Formato a un Centro de Captura, corriendo el riesgo de un posible extravío.**
	- **Manejo de un enorme volumen de firmas a scannear con riesgo de un manejo descuidado.**

**Se eligió la segunda alternativa por serla que brinda mayores ventajas en cuanto el control de las operaciones que se realicen, al tenerlas centralizadas para una cierta área de influencia, además del bajo costo de equipo, en comparación al que se tendría si**  se instalara un equipo en todas y cada una de las sucursales, siendo este último punto el **más importante en la toma de decisión para una Institución Financiera.** 

#### **2.1.2 CONSULTA DE LA FIRMA**

**El flujo de consulta de la Firma (ver lámina 2.5), se Nevará a cabo en todas las sucursales a Nivel Nacional, pero también se podrá consultar en Áreas Internas de la**  Institución Bancarie que sirven para aclaraciones al Cliente o por parte de la misma **empresa.** 

**La consulta de la Firma en Sucursal se hará en Línea al Equipo Central, teniendo dos vertientes de Consulta :** 

#### **1) CONSULTA LIBRE**

**La Consulta Libre (lámina 2.6), se hará en el Área de Concertación de Servicios (Plataforma) y Ventanilla. En Plataforma el Ejecutivo de Cuenta podrá consultar la Firma de un cheque ya sea por monto de éste o por firma dudosa,** 

**consultará además para proporcionar conocimientos de firma en apertura de**  cuentas maestra o productiva, en solicitud de chequeras o cambios de **instrucciones del registro de firmas.** 

**La Consulta Libre de Firma en Ventanilla se llevará a cabo de acuerdo al criterio del cajero; en caso de que exista gran demanda de servicio en la sucursal, el cajero hará llegar el cheque al Área de Concertación de Servicios, pera que el Ejecutivo de Cuenta haga la correspondiente verificación y aprobación como se Indicó en el párrafo anterior; haciendo óptimo el tiempo de atención al público en la ventanilla.** 

#### **2) CONSULTA AUTOMÁTICA**

**Le Consulta Automática (lámina 2.7), únicamente será utilizada en el área de Ventanillas de la Sucursal, y se efectuará de acuerdo a un algoritmo programado en el Sistema de Aplicaciones Financieras en Linea (SAFE), el que enviará un mensaje de verificación de Firmas al Cajero, en ese momento se disparará automáticamente una transacción que leerá el archivo de firmas, desplegándole al cajero la firma más utilizada por la cuenta, y dándole la opción de poder ver más firmas pertenecientes a la misma cuenta. A continuación se describen los postulados que componen el algoritmo:** 

- **Cada 4 cheques con un monto menor a N\$500.00. (En un ciclo de uno a 100 cheques)**
- **Cada 3 cheques con un monto entre N3500.00 y N\$750.00. (En un ciclo de uno e 30 cheques)**
- **Cada 2 cheques con un monto entre N\$750.00 y N\$3,000,00. (En un ciclo de uno a 2 cheques)**
- **Todos los cheques mayores a Ni 3,000.00**

**NOTA: Los Ciclos en todos los postulados serán inicializados por parte de SAFE al llegar el limite de cada ciclo.** 

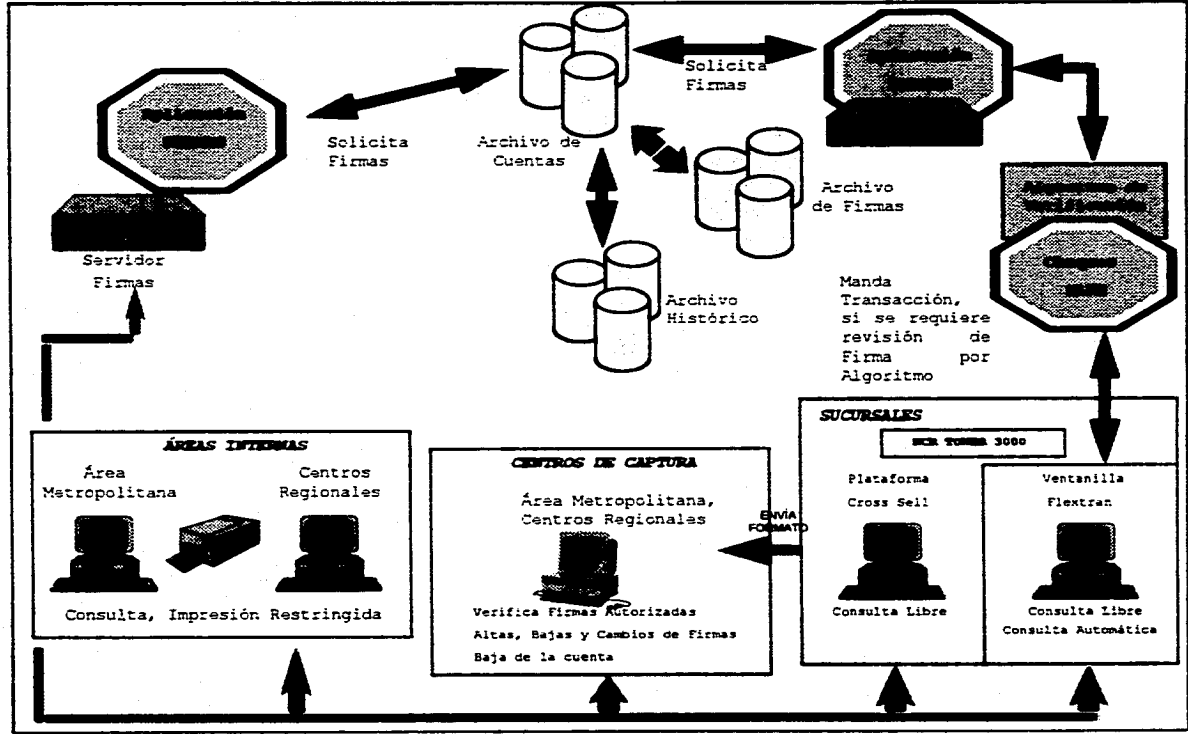

success and contracts

Lámina 2.5. Descripción General.

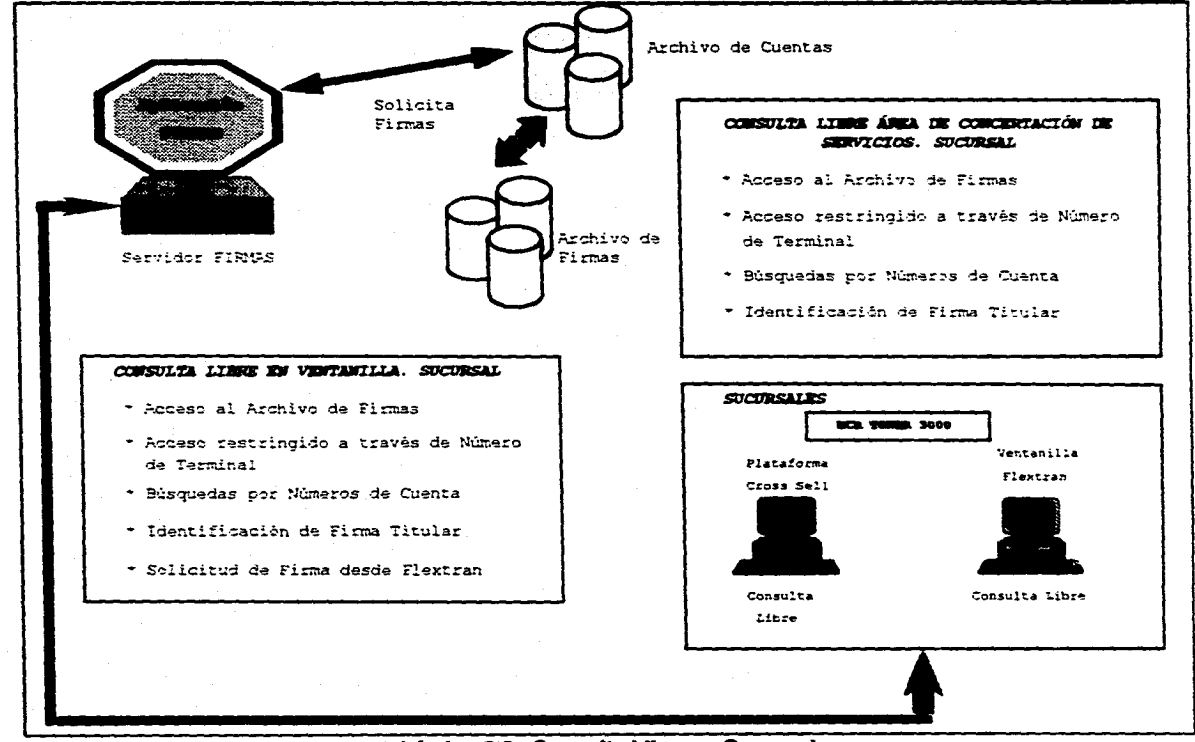

#### **Lámina 2.6. Consulta Libre en Sucursal.**

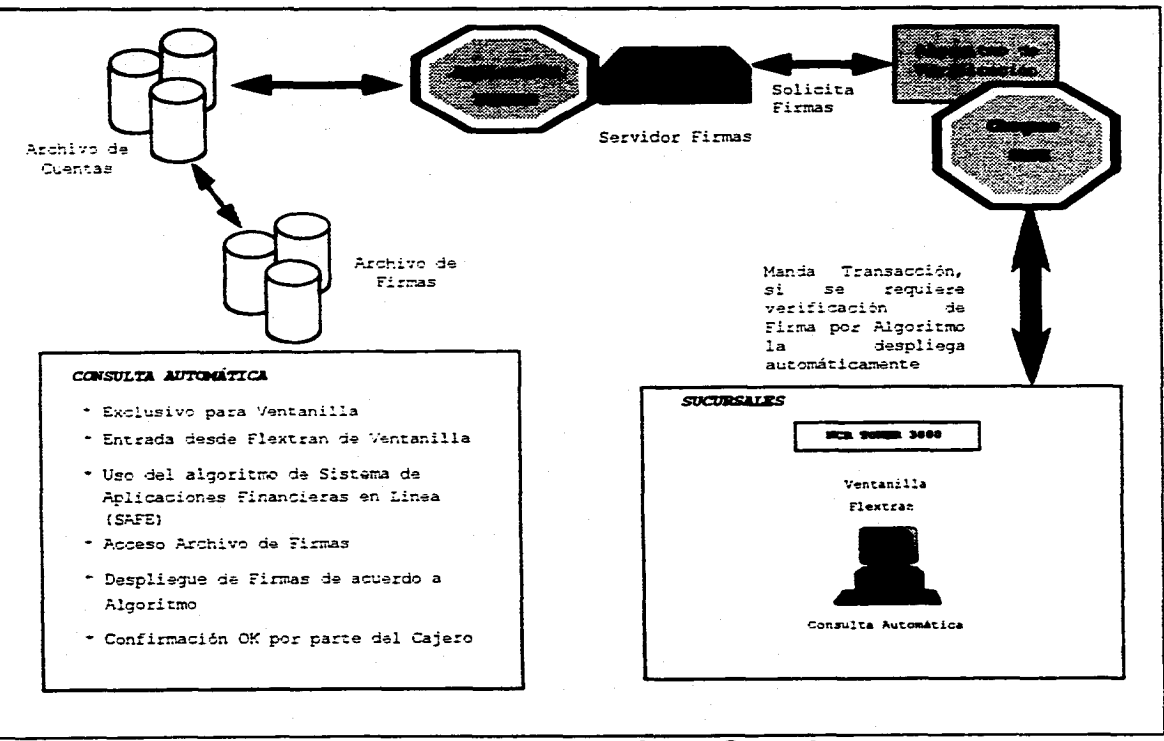

**Lámina 2.7. Consulta Automática en Sucursal.** 

## **2.2 DISEÑO CONCEPTUAL**

**De acuerdo a lo especificado en la descripción general se presenta a continuación, en la lámina 2.8, la estructura e interacción de las partes integrantes del modelo de solución:** 

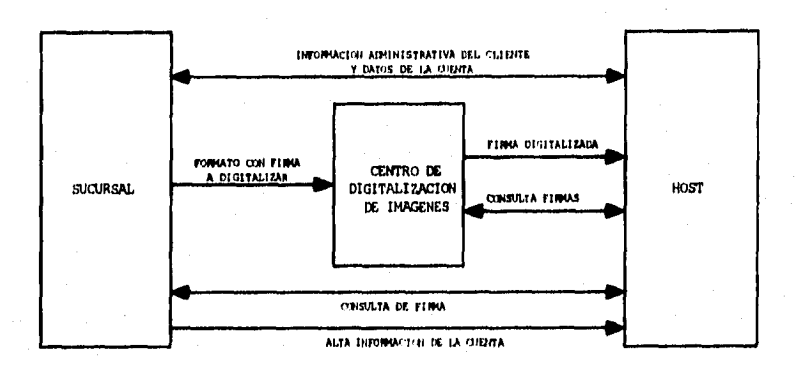

**Lámina 2.8. Diseño Conceptual.** 

**A continuación se presentarán los componentes que conforman las diferentes Áreas involucradas en las cuales se pretende instalar el Sistema de Digitafización de Firmas.** 

## **2.2.1 SUCURSAL**

**La Sucursal esta dividida en dos secciones (láminas 2.9 y 2.10):** 

- **e ÁREA DE CONCERTACIÓN DE SERVICIOS**
- **VENTANILLA**

## **2.2.1.1 MEA DE CONCERTACIÓN DE SERVICIOS**

**El Área de Concertación de Servicios conocida como Plataforma es donde se lleva a cabo la relación Cliente•Banco, es decir se realiza la concertación y venta de servicios financieros. Asimismo, podemos definirla como la parte donde se realizan transacciones administrativas tales como** 

- **Apertura de cuentas de cheques o de tarjetas de crédito**
- **ir Emisión de giros y cheques de caja**
- **ir Recepción de aportaciones el SAR**
- **Cancelación de cuentas**
- **O Cambios administrativos**
- **O Consultas de datos administrativos del Cliente**
- **+ Consulta de saldos**
- **Solicitud de chequeras**
- **+ Requisición de Formato de Alta y Baja de Firmas**

**La aplicación de plataforma esta desarrollada en** *CROSS SELL MANAGER* **que es un manejado**► **de transacciones administrativas en plataforma.** 

### **CROSS SELL MANAGER**

**Cross Sell Manager es un lenguaje de programación orientado a desarrollar transacciones financieras para soportar las ventas cruzadas, entendiéndose con esto be diferentes servicios que se pueden ofrecer en un solo paquete; por ejemplo: en le apertura de una cuenta de cheques se pueden ofrecer servicios asociados a ella como son el otorgamiento de banco por teléfono, pagos de servicios con cargo a cuenta de cheques (Luz, Teléfono), etcétera.** 

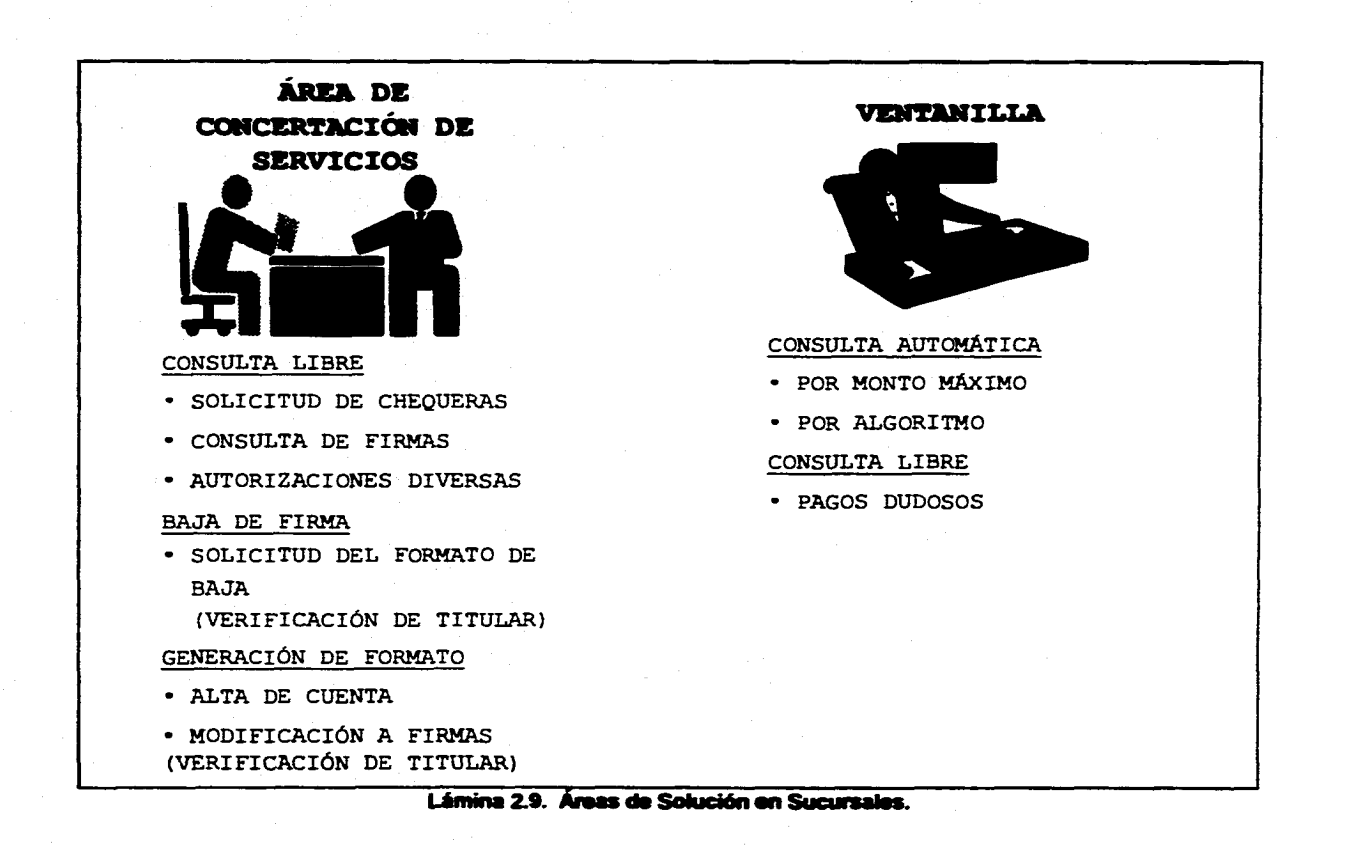

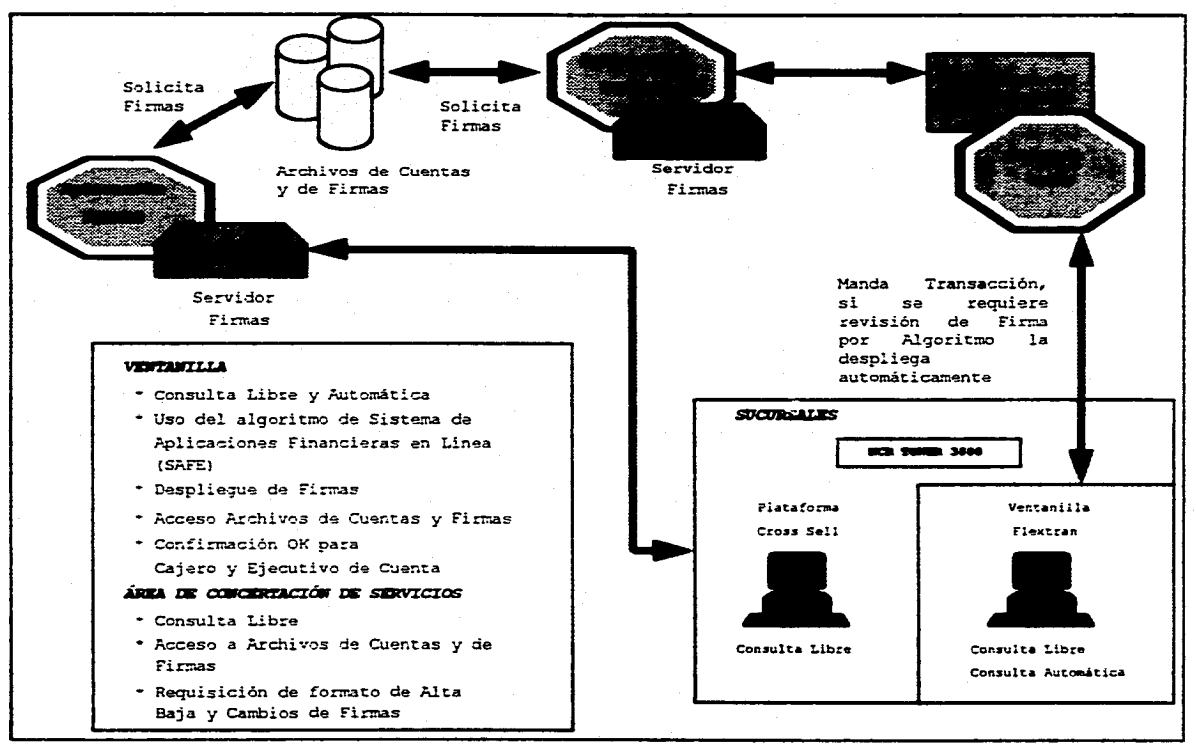

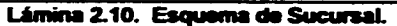

ال التي التي تعليم الإيراني التي توفي بين التي يتي التي يتم التي يتم التي تتم التي تستعمل التي التي ت

**Las características principales de Croas Sell son:** 

- **El desarrollo de aplicaciones de carecteristicas gráficas como son pantallas,**  menús con diferentes opciones, que pueden estar superpuestos unos con **otros o llamarse uno después de otro según la opción que se escoja.**
- **Validación automática da los campos de captura que contienen las pantallas, es decir se validarán a la entrada del dato de captura pudiendo ser numérica o alfanumérico.**
- **Ofrece una interface amigable para el usuario e través de menús que trabajan bajo el ambiente Windows y sistemas operativos DOS u OS/2.**
- **Puede realizar llamados externos a programas ejecutables y ceder el control e ellos.**

## **2.2.1.2 VENTANILLA**

**La sección de Ventanilla es donde se maneja físicamente el dinero, ya sea en efectivo o con documentos (lámina 2,11), y está caracterizada por operar Transacciones Contables, COMO son:** 

- **Traspasos entre cuentas**
- **Pago de serviclos(teléfono, luz, impuestos, etcétera)**
- **Retiros de efectivo**
- **Pago de cheques**
- **Compra Venta de divisas**
- **Compra Venta de inversiones**

**El flujo en ventanilla se muestra en la lámina 2.12. La aplicación de Ventanilla esta desarrollada en FLEXTRAN que es un generador de transacciones contables en Ventanilla** 

## **FLEXTRAN**

**Flextran es un generador de transacciones integrado por un conjunto de programas y utileries, que tienen la habilidad de poder desarrollar o 'customizer transacciones, de acuerdo a las necesidades de cualquier empresa financiera; se aplica principalmente en:** 

- **Desarrollo de Transacciones administrativas y monetarias como el Sistema de Aplicaciones Financieras en Linea (SAFE).**
- **Diseño físico y lógico de pantallas.**
- **Generación de transacciones en finca**

**FLEXTRAN utiliza como lenguaje de programación el "C" y trabaja utilizando un**  conjunto de menús que con base en preguntas y respuestas, puede construir **transacciones; tiene mensajes de ayuda tanto para el programador que customiza el**  software como para el cajero que utiliza el paquete en la Sucursal, edemás de contar con **programas generadores de reportes predefinidos.** 

**La Sucursal utiliza para la consulta de la Firma un Servidor para poder enlazarse**  con el Equipo Central, y así explotar la información requeride.

#### **SERVIDOR**

**Al trabajar con diferentes arquitecturas que proporcionan servicios a un número limitado de aplicaciones bajo filosofías distintas de comunicación, sin ningún estándar, se suscitan dificultades en la comunicación y la integración de nuevas aplicaciones,** 

**En consecuencia tenemos una gran complejidad para interrelecioner aplicaciones, dificultad de adaptación e cambios del medio ambiente e incorporación de nuevos dispositivos, pues cada aplicación tiene su propia interfase con las demás. Como resultado tenemos que el servicio no es óptimo ni oportuno,** 

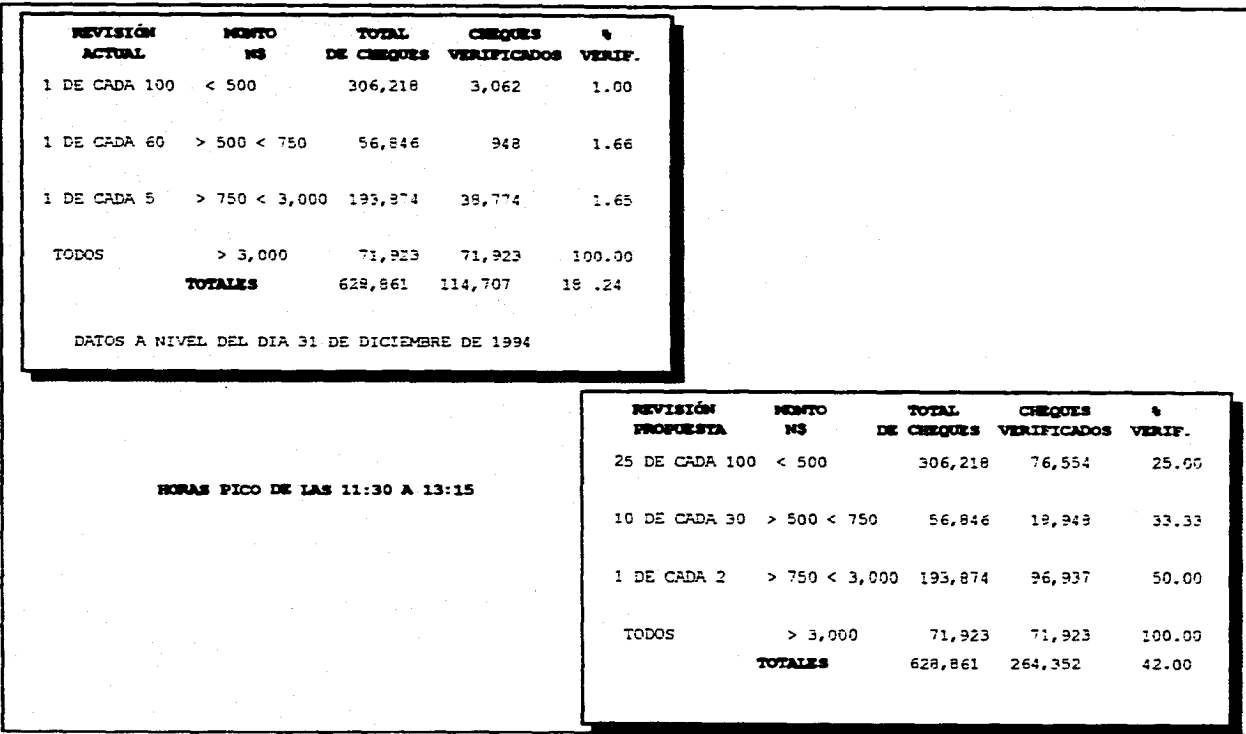

Lámina 2.11. Volúmenes en Ventanilla.

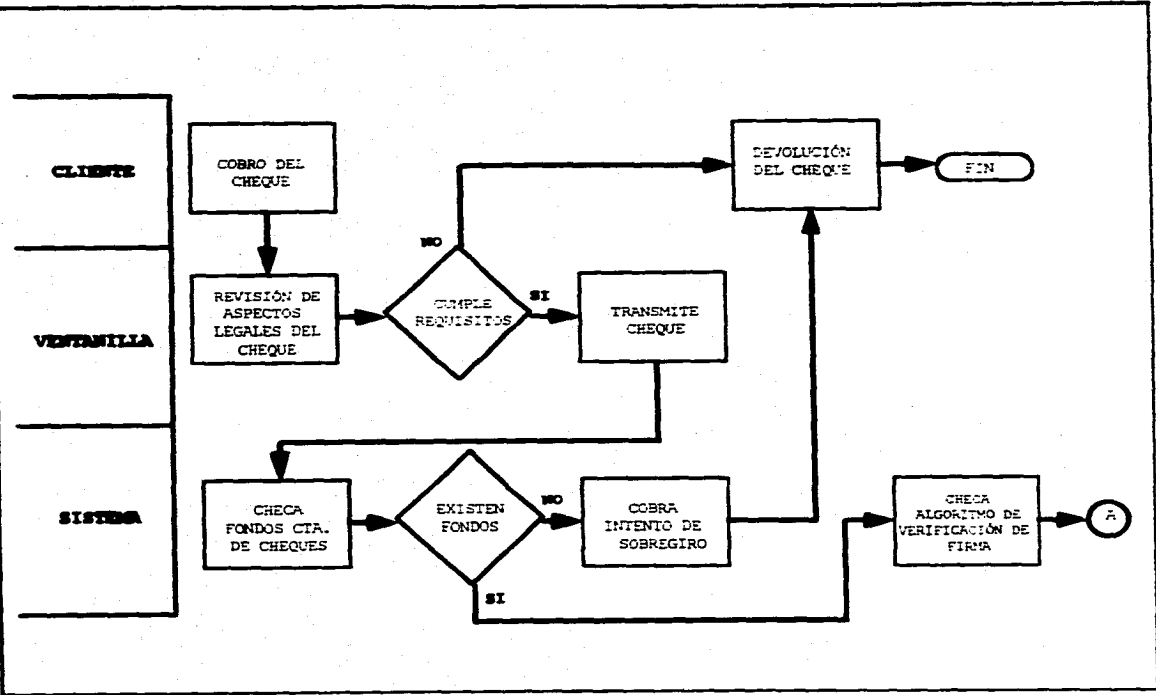

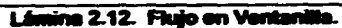

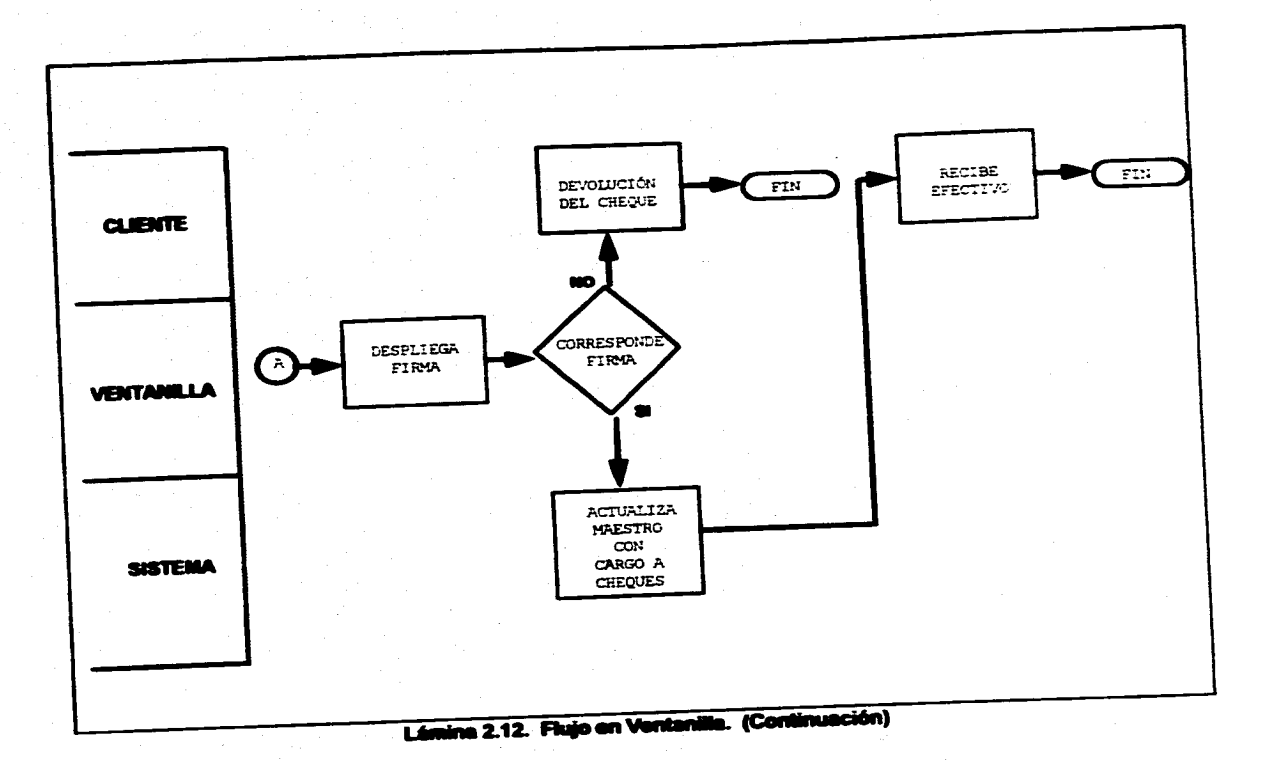

Por lo anterior surge la necesidad de implantar una arquitectura de **intercomunicación aplicativa estándar que englobe las aplicaciones y/o dispositivos. Le solución es una arquitectura Cliente•Servidor, que utilizarán aquellas aplicaciones que deban realizar una intercomunicación con otras aplicaciones.** 

#### **Cliente:**

Son todas aquellas aplicaciones requisitoras de servicio que provengan **de otra aplicación o dispositivo, •xtemo al medio residente de la aplicación servidora.** 

#### **Servidor:**

**Es el que se encargará de recibir la solicitud de servicio del Cliente y ejecutará el proceso llamando al programa apacativo destino, y dará una respuesta al requerimiento.** 

#### **3.3.3 CENTROS DE CAPTURA**

Para la designación e implantación de Centros de Captura (lámina 2.13) en **Centros Regionales, se llevó e cabo un análisis para determinar cuáles Centros**  Regionales serían los idóneos para ser sede de un Centro de Captura, teniendo como **criterio de selección los siguientes aspectos :** 

#### **Situación Geográfica**

**Ubicación propicia del Centro de Captura que permita que aquellas plazas con mayor incidencia de movimientos, cuenten con un Centro de Capture a corte distancia.** 

#### **e Vías y Medios de Comunicación**

**Este aspecto es de primordial importancia puesto que es necesario tener un acceso rápido y seguro de la Información a los Centros de Captura. Un ejemplo de estos medios de comunicación utilizados a Nivel Nacional serian los siguientes:** 

**42** 

÷ **Terrestres. Tener una red segura de carreteras con afluencia al Centro de capture, en donde se pueda utilizar autobuses, automóviles o camiones de flete.** 

**DOS** 

- Aéreas. Poseer aeropuertos y/o helipuertos, en donde se pueda utilizar **aviones comerciales, avionetas privadas o helicópteros, ya sea del centro mismo o de la dudad en que se localiza dicho centro.**
- **Infraestructura de Transmisión de Datos**

**Se necesita contar con una red de lineas de comunicación establecidas, como pueden ser los enlaces via satélite o por microondas.** 

**• Área de Influencia** 

**Tener la máxima cobertura posible de Plazas con base en un agrupamiento**  regional.

**• Equipo de Cómputo** 

**Contar con una Infraestructura conformada por Pc's, Servidores y equipo de scanneo.** 

**De acuerdo a los aspectos de evaluación se pueden crear quince Centros de**  Captura para llevar a cabo la digitalización de les Firmas, uno en el Área Metropolitana y **catorce más en diferentes Centros Regionales distribuidos en todo el pais (ver láminas 2.14 y tabla 2.1). A estos centros de captura llegarán los formatos con la solicitud de alta, basa y cambio de la(\*) Firma(s) (lámina 2.15).** 

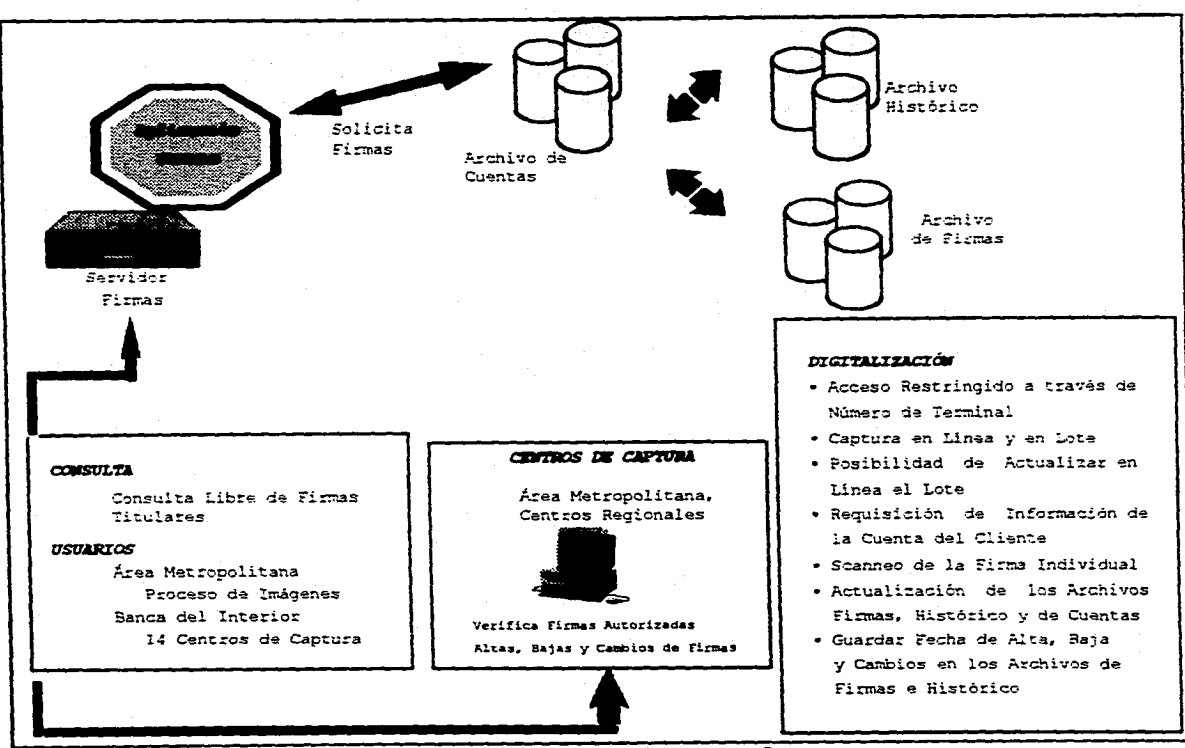

**Lámina 2.13. Esquema de Centros de Captura.** 

american de distribuir anglication del proposito del 2000 per proposito

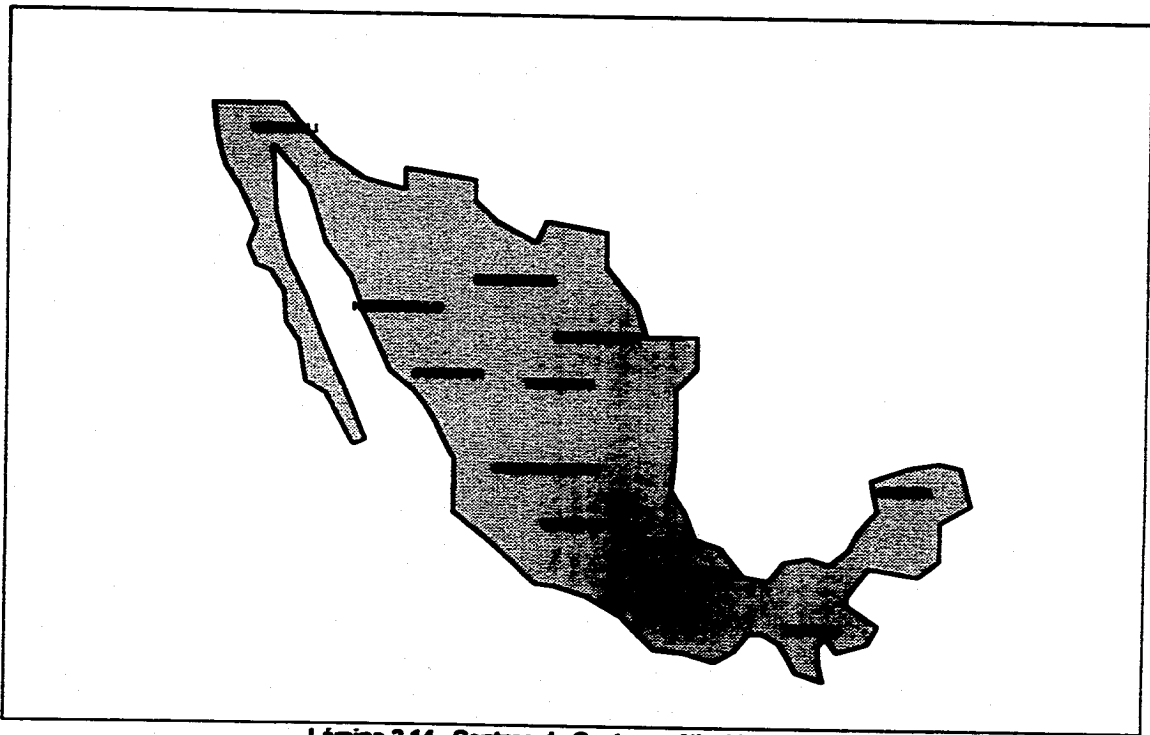

.<br>Kata ing pangalan

**Lámina 2.14. Centros de Captura a Nivel Nacional.** 

DOS

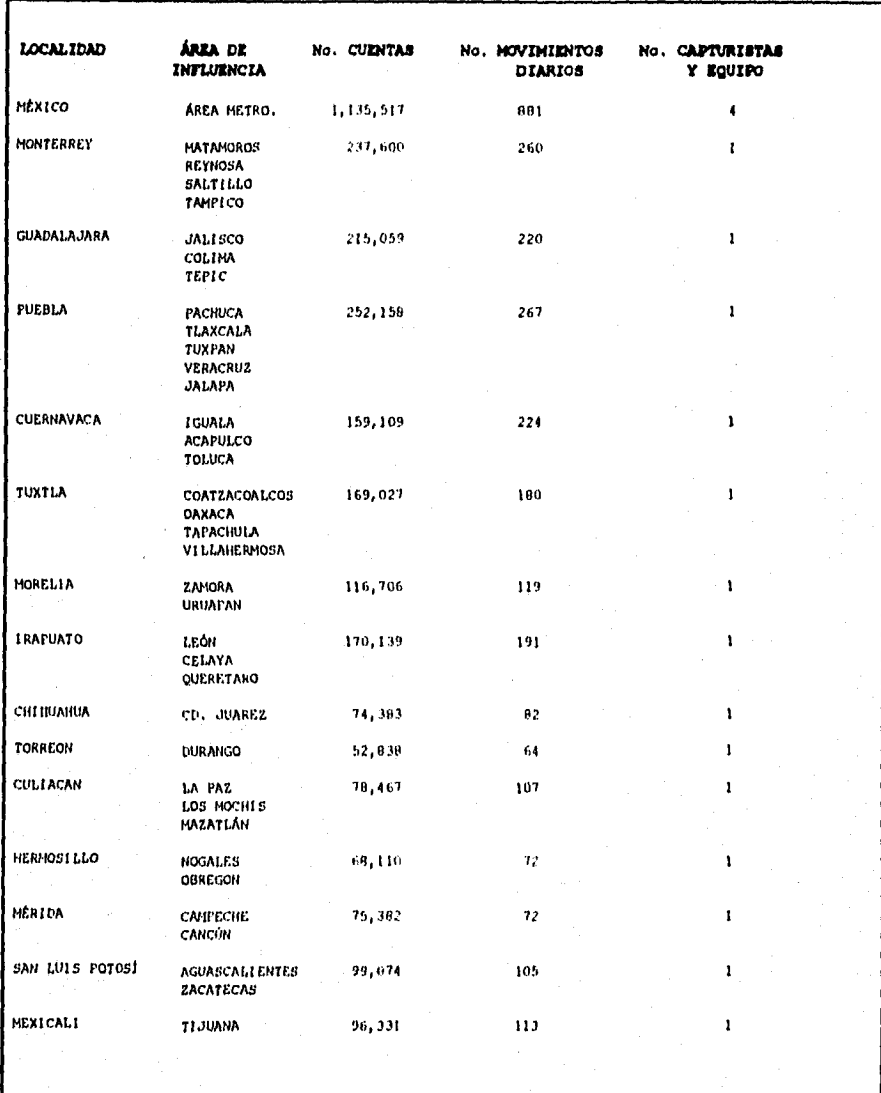

# Tabla 2.1. Racursos y volúmenes en centros de captura.

46

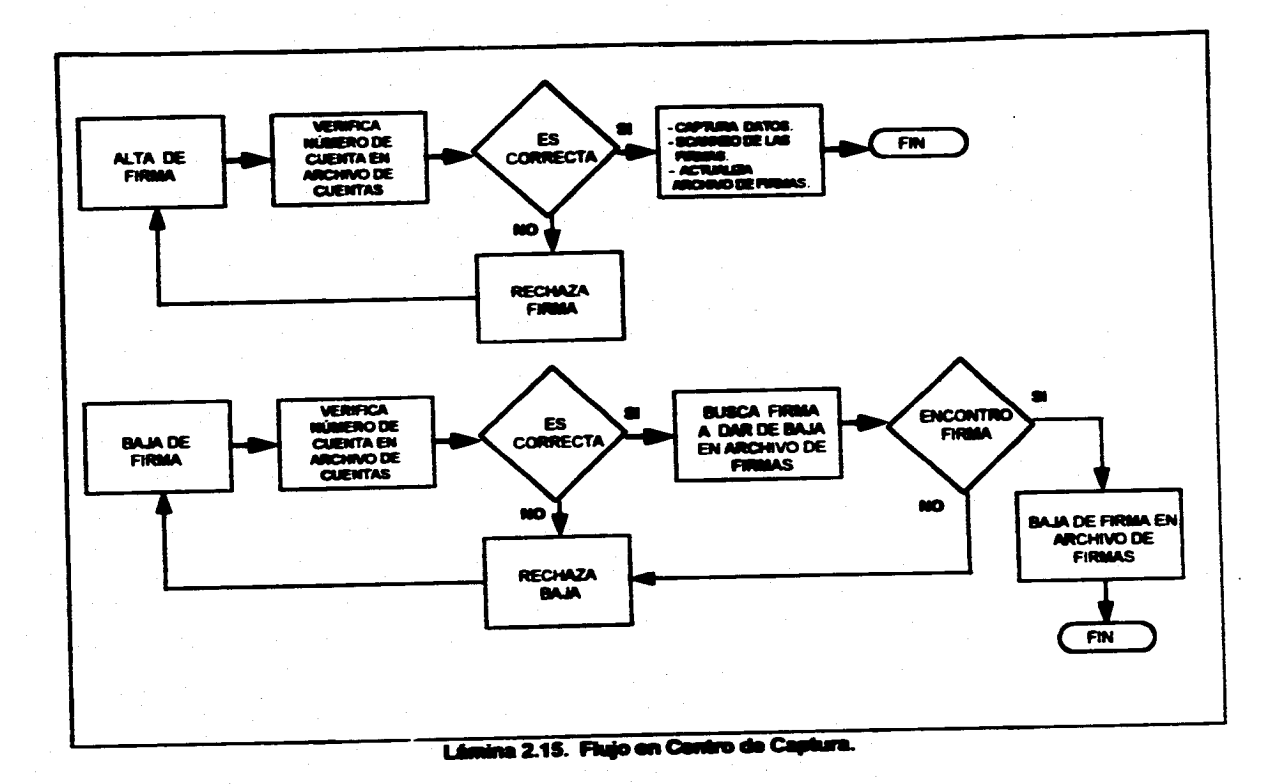

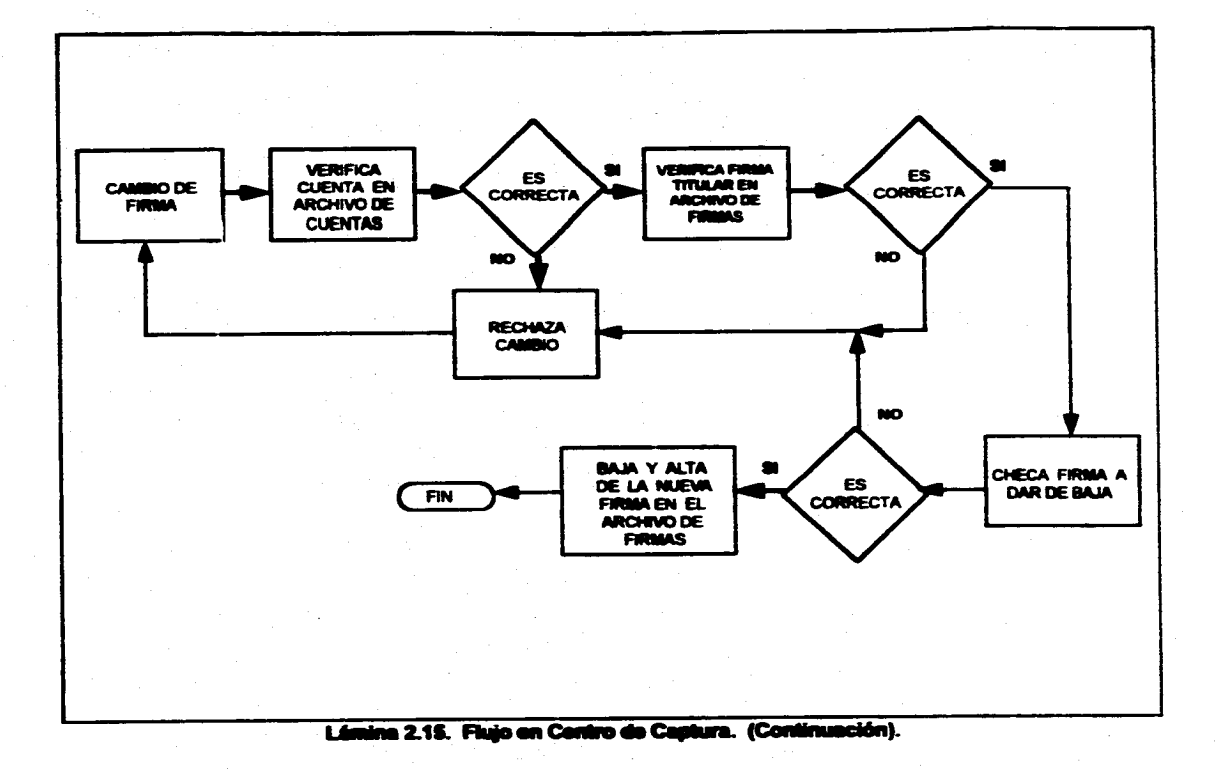

#### **2.2.3 EQUIPO CENTRAL (HOST)**

**El Equipo Central (lámina 2.16) será conocido en este trabajo como HOST, donde residirán diferentes aplicaciones interconectadas y en donde se alojará también la Base de Datos utilizada en la Aplicación de Firmas.** 

**La Base de Datos de la Aplicación de Firmas, consistirá de tres Archivos USAN centralizados a Nivel Nacional, los cuales serán:** 

- **Cuentas**
- **Firmas**
- **Histórico**

**El archivo de Cuentas poseerá todos los números de cuenta de Cheques a Nivel Nacional. Este archivo servirá como filtro al sistema y su función principal seré le de verificar que el número de cuenta de cheques capturado exista. En el caso de que encuentre el número de cuenta se realizará la formación de la llave que serviré de acceso al archivo de Firmas posteriormente. En el caso de que no se encuentre la cuente de cheques en el archivo no se podrá acusar a le aplicación.** 

**El archivo de Firmas guardará la liga entre el número de Cuenta y la(s) Firma(s) digitalizada(s) asociada(\*) a dicha cuenta, cada registro de firma podrá tener una longitud máxima de 1600 bytes** 

**El archivo Histórico guardará todas las transacciones que actualicen los archivos de Firmas ylo Cuentas, y que fueron registrados en el transcurso del dia. El archivo será explotado al cierre de las operaciones del die, y consistirá en emitir un reporte pare Afeas Internas, el cual tendrá loe movimientos de altas, bajas y cambios de firmas. Este archivo contendrá un campo que se utilizará para verificar el estatua de la firma o de la cuenta de acuerdo a los posibles movimientos de alta, baja o cambio. El Host cuente con un proceso por lotes en caso de algún corte eventual con el centro de captura (lámina 2.17).** 

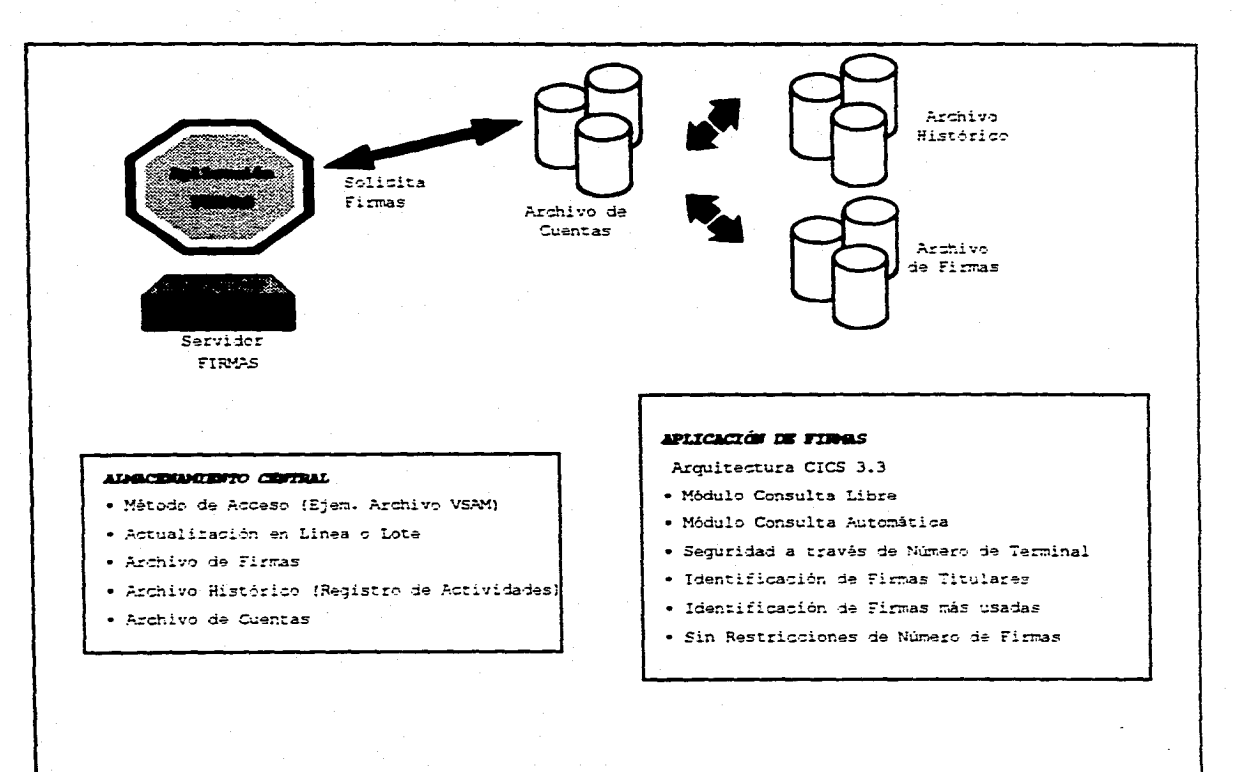

Lámina 2.16. Esquema del Equipo Central.

**En la Institución Financiera en donde se instalará el Sistema de Digitalización da Firmas, se cuenta con dos de los medios de almacenamiento de información más utilizados: el archivo VSAM y tablas en DB2.** 

En primer lugar se presentarán los requerimientos necesarios para llevar a cabo la **decisión de cuál medio de almacenamiento es el más adecuado.** 

#### **• REQUERIMIENTOS**

Algunos puntos necesarios a evaluar para decidir el medio de **almacenamiento adecuado son los siguientes :** 

- **Facilidad de actualización en Linea.**
- **O Facilidad de actualización por Lote (Batch).**
- **Capacidad de almacenamiento para todas las cuentas y firmas a Nivel Nacional.**
- O **Rápido acceso a la información.**
- **Acceso por campos llave de registro.**
- Se requiere que el tiempo en que se tiene atrapada la base de datos **sea el menor posible, cuando se haga alguna consulta o actualización e ésta.**
- O **Permita grabar registros de longitud variable.**
- **e• Integridad de datos.**

นเพราะจันเหรือหาเรากา ที่จะรับเห็ว ให้ผ

- **+ Su estructura de datos sea independiente del dispositivo de almacenamiento (cinta magnética, cartucho o disco) en donde se pueda cargar o respaldar información.**
- **Optimización de espacio en almacenamiento de datos.**
- **+ Facilidad de recuperación de datos.**

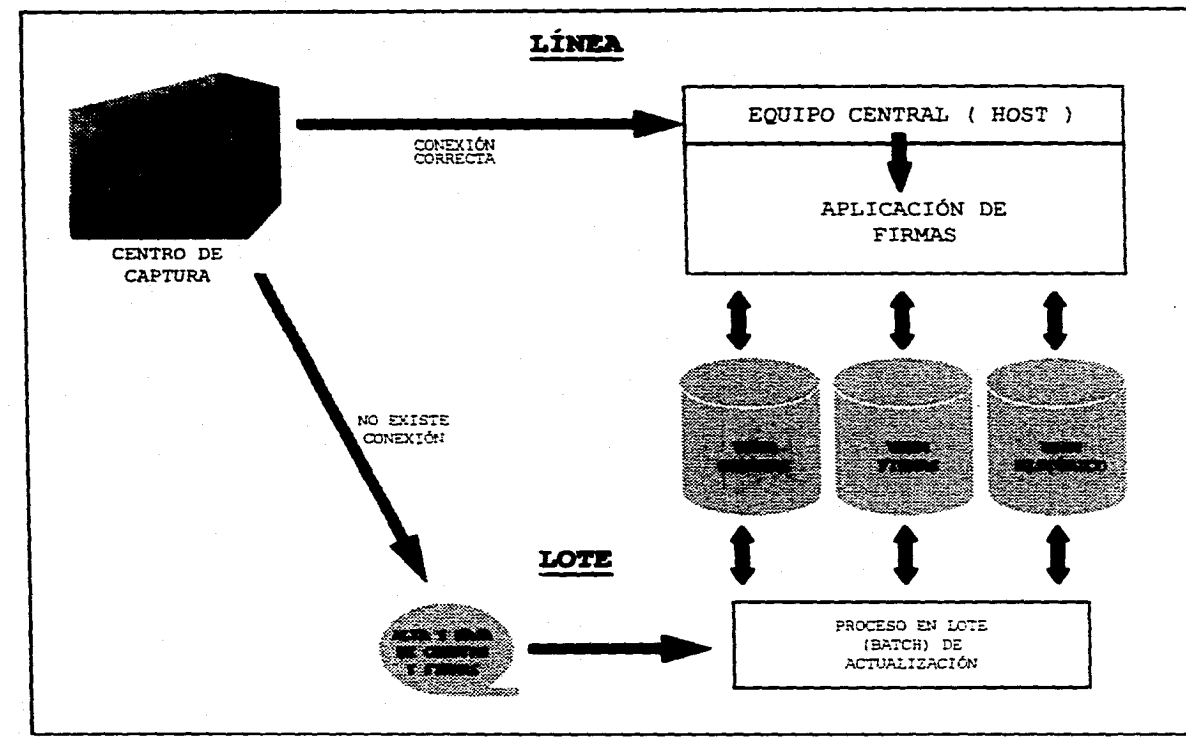

Lámina 2.17. Equipo Central (HOST).

**Teniendo los requerimientos ya definidos nos dedicaremos a presentar una tabla comparativa entre los dos medios de almacenamiento que se tienen.** 

- **VSANI** 
	- **4. Se aplica tanto para Linea y Lote (Batch).**
	- **4. Bajos tiempos de respuesta a grandes volúmenes de información.**
	- **4. Tipos de acceso por llave, dirección o por número de registro relativo.**
	- **Es un método de acceso de alto rendimiento para ser usado en disco.**
	- **Permite manejar registros de longitud fija y variable dentro del mismo archivo.**
	- **Ofrece integridad de datos.**
	- **Fácil recuperación de datos, en caso de dañarte en parte el archivo.**
	- **TABLAS DE DB2** 
		- **\* Se aplica para Linea y es relativamente eficiente en sus tiempos de respuesta para proceso Lote (Batch), ya que estos son muy altos y veden de acuerdo a los tipos de relaciones, así como a la cantidad de información.**
		- **Desperdicio de espacio en el manejo de registros de longitud variable, ya que todos tendrán la longitud máxima definida a la columna de la tabla.**
		- **Es un método de acceso de alto rendimiento para ser usado en disco dependiendo de la eficiencia de la aplicación que le access.**
		- **Alta eficiencia en el proceso de recuperación de la información**
		- **4. Ofrece una alta integridad de datos.**
		- **4. Eficiente y confiable recuperación de datos a partir de respaldos y archivos que registran la actividad del dia.**

٠ **Manejo de una eficiente y completa seguridad de datos a niveles muy especificos como pueden ser tablas, vistas y bases de datos concretas.** 

**Analizadas las características principales de las dos alternativas y con base en la experiencia que se tiene de cada una de ellas, consideramos que la mejor opción es el uso de archivos VSAM, para los tres diferentes archivos definidos para la aplicación de Firmas.** 

**Otras ventajas adicionales son:** 

- **Mayor experiencia en manejo de archivos VSAM**
- **Facilidad en el manejo de registros variables.**
- **Rapidez en procesos Lote (Batch).**
- **Optimización de espacio en disco para registros variables.**

## **2.2.4 ÁREAS INTERNAS**

**Las Áreas Internas (lámina 2.10) estarán conformadas por todas aquellas secciones de apoyo que tengan como función llevar a cabo consultas, aclaraciones e investigaciones que la misma Institución o el Cliente demanden para esclarecer situaciones dudosas, con base en lo anterior se detectaron las siguientes áreas que podrían hacer uso del nuevo sistema (ver lámina 2.19):** 

- **Servicios a Clientes**
- **Contraloría**
- **Auditoria en Sucursales**
- **Auditoria Jurídico**

**El siguiente cuadro muestra una visión general de la utilización del sistema por parte de las Áreas Intimas, de acuerdo a las siguientes cifras aproximadas que se recabaron.** 

54

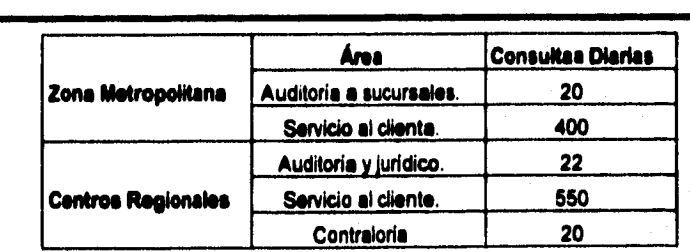

**Tabla 2.2. Volúmenes de Consultas de Firmas en Áreas Internas.** 

## **2.3 CONCLUSIONES**

**Con la Implantación del sistema se pretende obtener los siguientes resultados:** 

- **Eliminación de microfichas y tarjetones.**
- **Eliminación de visores para consultar las firmes en microfichas**
- **Abatimiento de costos en les sucursales por concepto de:** 
	- **Fuel**
	- **Fotocopiadoras**  Δ.
	- **Teléfonos**
	- **\* Consumibles**
- **Reducción del tiempo de consulta de la firma en sucursales a 7 segundos en promedio.**
- **Cobertura de servicio a nivel nacional.**
- **Centralización de las firmas en un solo archivo.**

**55** 

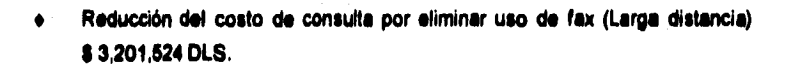

- **Reducción del costo de insumos actuales i 2,430,399 DLS.**
- **Simplificación del proceso de administración de las firmas.**
- **Imagen de vanguardia tecnológica hacia clientes y usuarios del sistema.**   $\bullet$
- **Mejora sensible del servicio a clientes y usuarios**
- **Nuevas oportunidades de uso pera el sistema de digitalización de firmas.**
- **Es posible la creación de un archivo de firmas que contenga los nombres de loe funcionarios con facultad pare autorizar cheques ya sean del banco o de otros bancos, con ello se obtendrla:** 
	- **Eliminación del riesgo de fraude utilizando documentos con la firma de funcionarios.**
	- **Reducción de tiempos de búsqueda de firmo autorizadas para distintos trámites dentro del banco.**
	- **Reducción de costos de impresión de firmas de funcionarios del banco.**

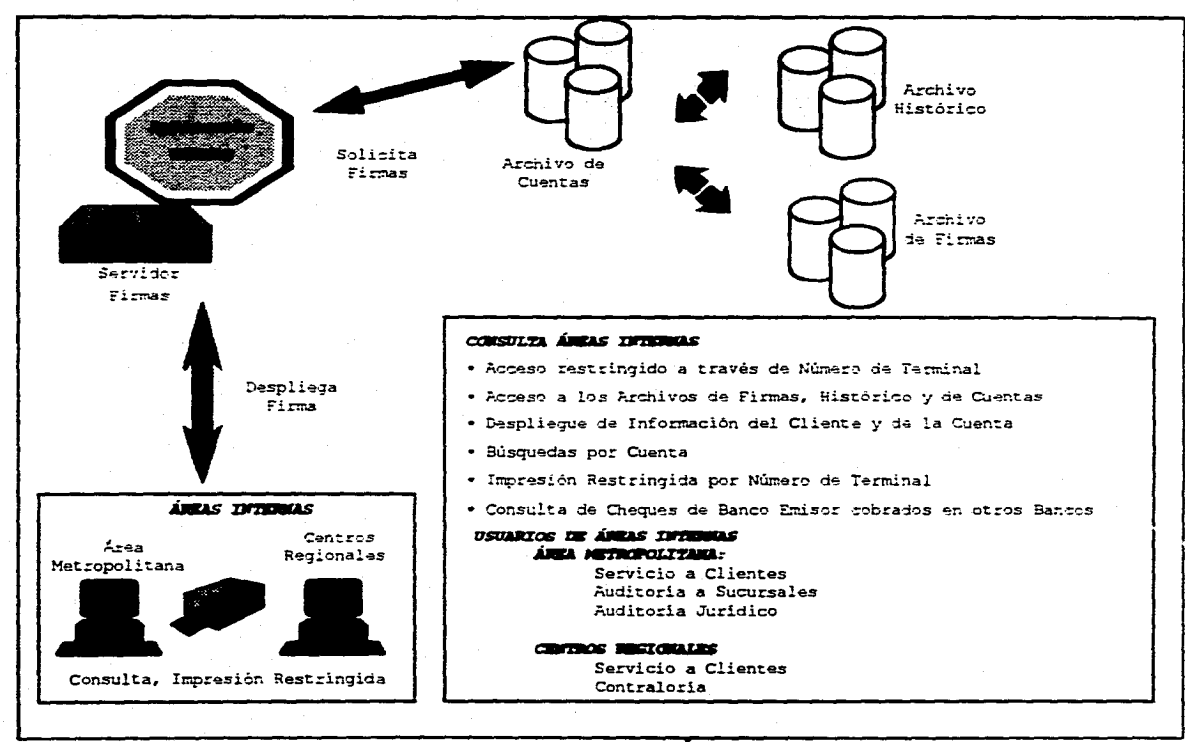

Lámina 2.18. Esquema de las Áreas Internas.

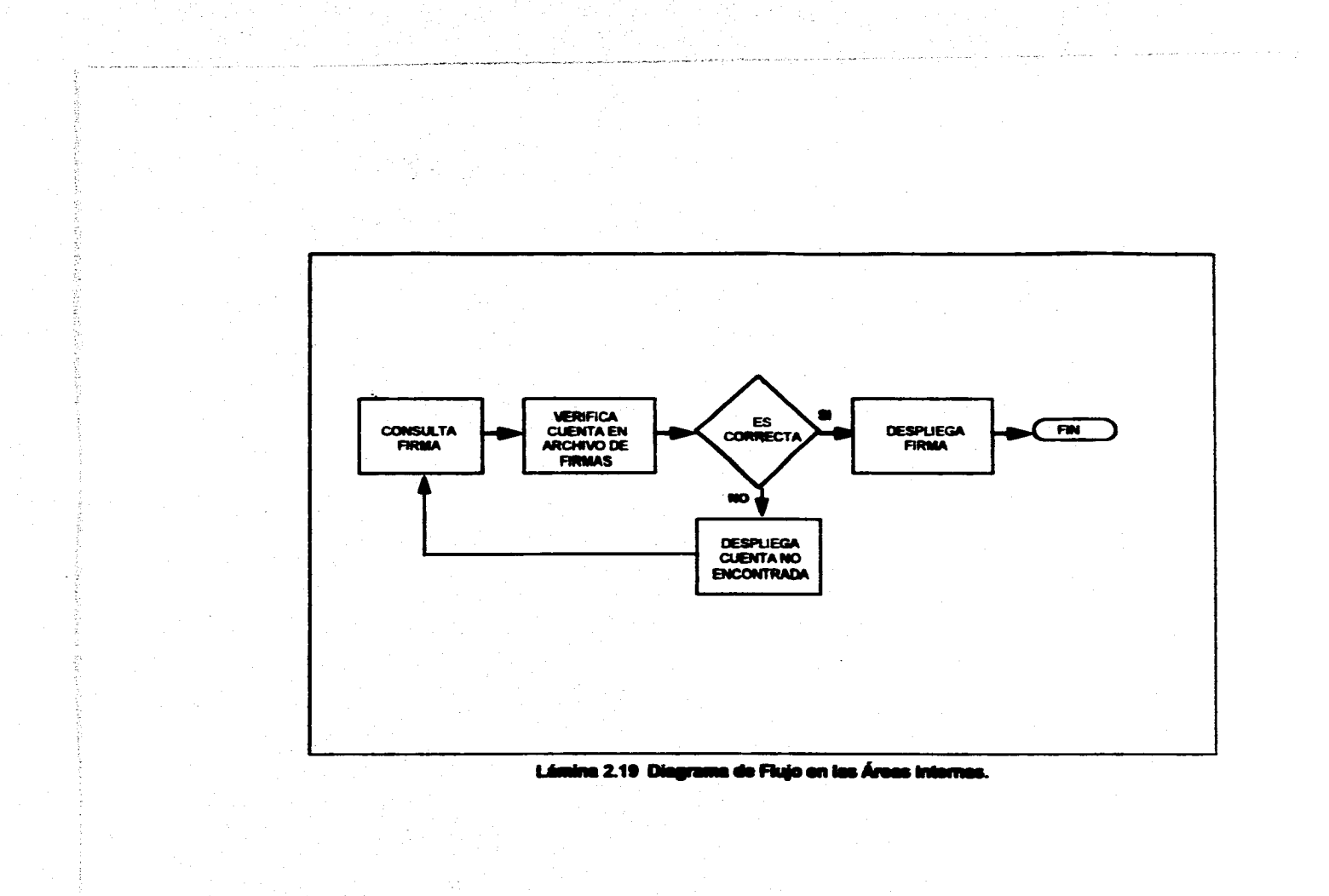

**DISEÑO DEL PROYECTO** 

## **3.1 SUCURSAL**

**La sucursal es el medio de contacto directo con los usuarios de los servicios financieros. Su misión es promover, proporcionar y detectar los servicios que satisfagan las necesidades de los diferentes segmentos de mercado, con eficiencia y productividad.** 

**Para cumplir esta misión, una sucursal está estructurada en cuatro grandes áreas :** 

- **Sala Bancaria**
- **Banca Personal**
- **Banca Integral Personalizada (BIP)**
- **Banca Empresarial**

**El núcleo de clientes de una sucursal, se divide en personas físicas y morales. Las personas morales y el sector público ( IMSS, PEMEX, SEP ) se asignan al área de Banca Empresarial. Las personas físicas se asignan a cualquiera de las otras tres áreas con base en rangos de inversión, por ejemplo : A un diente con una inversión de hasta 9150** 

**TRES** 

**TRES** 

**mil pesos se le asignará a Sala Bancaria y a un cliente con una inversión mayor de \$150 mil pesos se le asignará a Banca Integral Personalizada.** 

## **SALA BANCARIA**

**Su misión es proyectar una Imagen de servicio excelente, para así constituir un polo de atracción de nuevos clientes.** 

**Ofrecen trato personalizado, como por ejemplo las amables edecanes que orientan al cliente hacia donde dirigirse, para realizar en forma óptima desde un trámite cotidiano hasta la operación más complicada.** 

**La Sala Bancaria cuenta con instrumentos de vanguardia para llevar a cabo esta misión como es el sistema unifila, con los modernos indicadores de tiempo de espera, así como los Cajeros Automáticos que agilizan y facilitan el servicio.** 

## **BANCA EMPRESARIAL**

**Su misión es explotar exhaustivamente el mercado empresarial, brindando atención oportuna y de la más alta calidad, para lograr y conservar liderazgo en el manejo de los negocios de sus clientes.** 

**En el alto nivel empresarial, el tiempo ea el aliado más valioso, por eso se optimizan los servicios de factoraje, arrendamiento, estandarización de productos, concertación, promoción empresarial, pagos, créditos y asesorías especializada. La eficiencia y la exclusividad dan a la Empresa la atención profesional que espera.** 

**Esta banca cuenta con dos grandes rubros de trabajo, le Banca Corporativa y la Banca de Gobierno. En la Banca Corporativa se atiende a los representantes de** 

#### **TRES**

**importantes empresas privadas y en la Banca de Gobierno a los responsables de llevar los asuntos financieros de algunas paraestatales o secretarias de estado.** 

#### **BANCA INTEGRAL PERSONALIZADA (BIP)**

**Su misión es atender clientes de la más alta condición económica, brindándoles refinado servicio y asesoría, para atraer sus inversiones y negocios, así como su arraigo y recomendación hacia personas de le misma esfera económica.** 

**Con toda privada y dentro de una confortable elegancia, un ejecutivo altamente calificado realiza para el cliente las más sencillas o las más sofisticadas operaciones. En Sala BIP el cliente obtiene acceso a su caja de seguridad, recibe respuesta inmediata a sus solicitudes de crédito, así como asesoría financiera, bursátil o de Inversiones, todo con un alto grado de calidad y servicio.** 

## **BANCA PERSONAL**

衛

**Su misión es detectar las necesidades de sus clientes, para garantizar soluciones**  óptimas que les satisfagan, a fin de inducir su arraigo y preferencia, así como lograr su **recomendación hacia personas de alto nivel económico.** 

**Un ejecutivo atiende personalmente al cliente pera que a través de cajas y mostradores múltiples, documente y realice todas sus operaciones, con servicios acordes a sus necesidades específicas en materia bancaria y financiera, todo esto en un ambiente de exclusividad que permite a la eficiencia ir de la mano con amabilidad.** 

**Cada una de las áreas anteriormente descritas esta dividida en dos secciones:** 

- **e Concertación de Servicios (Plataforma)**
- **Ventanilla**

**Cuyas funciones fueron descritas en el capítulo anterior.** 

## **INFRAESTRUCTURA DE UNA SUCURSAL**

**La nueva infraestructura de cómputo de una Sucursal está basada en una solución integral de automatización de sucursales llamada FTS (Financial Tower System), la cual está representada por una arquitectura Cliente-Servidor y en componentes estándares en la industria.** 

**El sistema está formado por un servidor (Computador Central de la sucursal) y estaciones de trabajo inteligentes (Pc's) conectadas por una red de área local Token-Ring, en la cual se tienen recursos compartidos como impresoras láser y archivos, permitiendo el enlace con el Megacentro de Cómputo de la Institución, conocido también como Equipo Central o Host.** 

**El término Cliente-Servidor se usa de manera general para designar aplicaciones de Software basadas en dos o más programas que corren cooperativamente en diferentes computadoras conectadas por medio de una red. En el caso estudiado, a las aplicaciones desarrolladas en Pc's se les denomina clientes porque solicitan requerimientos y obtienen resultados de programas servidores que corren ya sea en el servidor de la red o en el Equipo Central.** 

**La principal ventaja de la arquitectura Cliente-Servidor es que el manejo intensivo de información y cálculo puede ser llevado a cabo en servidores con procesadores más**  podarosos y rápidos, mientras que la interfase al usuario puede hacerse en una **computadora personal con programas que explotan el teclado o el mouse y la pantalla. Asi, de los grandes computadores se usa su poderlo y de los pequeños su maniobrabilidad y presentación al usuario (ver lámina 3.1).**
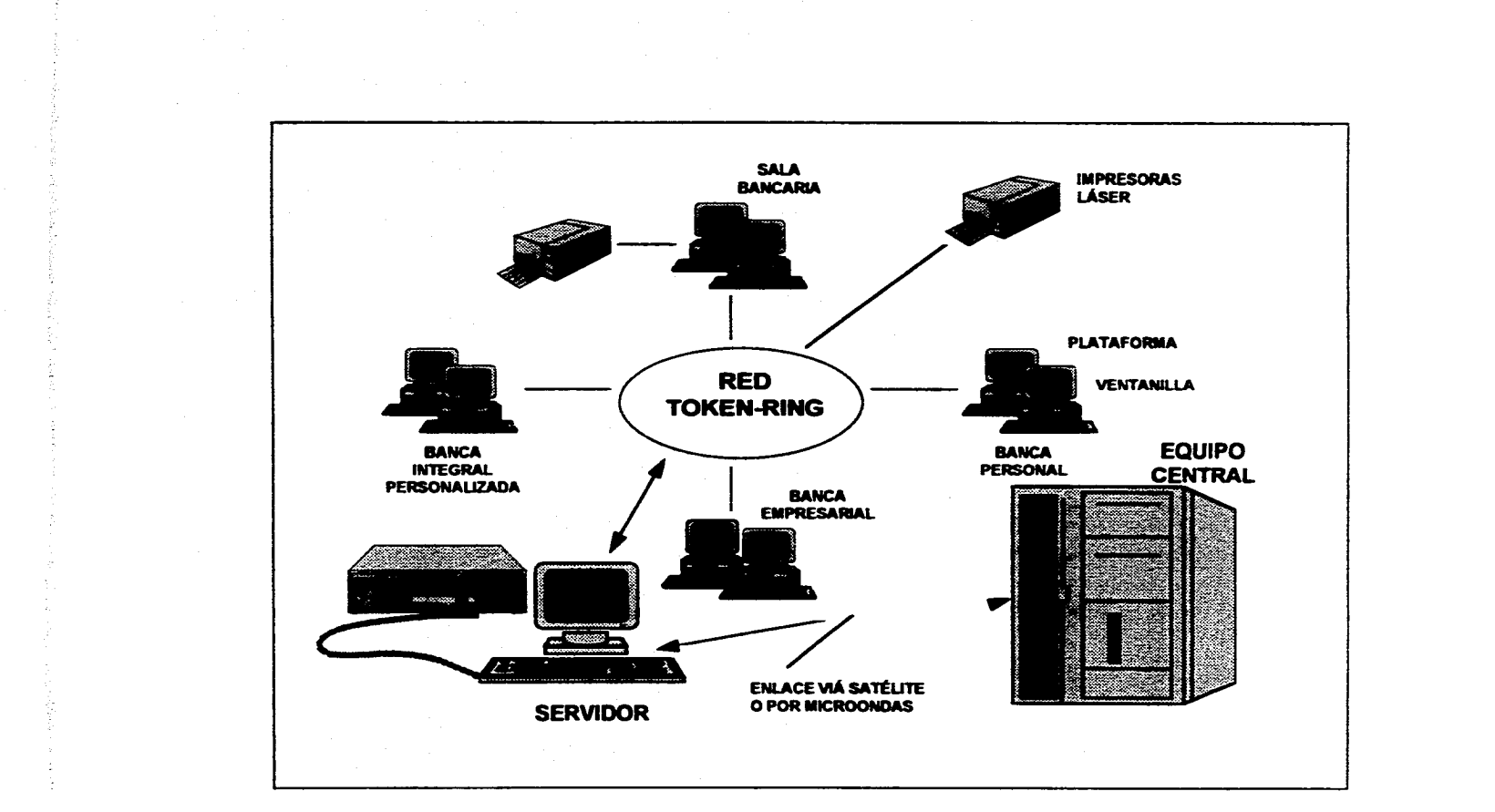

**Lámina 3.1. Infraestructura de Sucursal** 

### **INFRAESTRUCTURA DE HARDWARE Y SOFTWARE**

**Hardware y Software son palabras ya muy conocidas en la jerga de la computación (Hard significa Duro y Soft lo contrario). Hardware son todos los equipos y componentes fisicos que conforman un sistema de cómputo, en contraste con el software, que esté constituido por las instrucciones o programas que le indican a la computadora lo que debe de hacer.** 

**En nuestro caso, los tres elementos más importantes que conforman el sistema de cómputo en la sucursal son: el Servidor, las Estaciones de trabajo y la Red de área local Token•Ring. El potencial de cada elemento esti representado por la combinación de su Software con su Hardware.** 

### **SERVIDOR**

**El servidor es el computador central de la red de la sucursal esta conectado en forma Token-Ring a través del protocolo Token Passing bajo el Sistema Operativo NETBIOS y mediante software especial, controla las siguientes funciones :** 

- **Inteligencia Distribuida**
- **Comunicaciones con el Equipo Central (Host)**
- **Acceso y control sobre recursos compartidos (impresoras y archivos)**
- **Servidos de Consolidación de la sucursal**

**Un servidor de una sucursal típica tiene las siguientes caracteristicas:** 

- **Procesador Motorole MC 68020 de 32 bits a 25 Mhz.**
- **16 Megebytes de RAM**

# **TRES**

- **Disco duro de 380 Megabytes**
- **Conexión para terminal asíncrona**
- **•** Unidad de cinta a 150 Bpi. (Bits per inch)
- **Tarjeta HPSIO de 8 puertos seriales**
- **Un puerto paralelo**
- **Soporte de 50 Pc's trabajando simultáneamente**
- **Conexión de 8 Impresoras en red**

# **ESTACIONES DE TRABAJO**

**Las Estaciones de trabajo son computadoras personales con las siguientes caracteristicas:** 

- **Procesador 388sx a 25 Mhz**
- **Dos Mb. de RAM, expandibles a 18 Mb**
- **Disco duro de 80 Mb**
- **Monitor VGA**
- **Unidad de diskette de 3 1/2**
- **Un puerto serial y uno paralelo**

### **RED TOKEN-RING**

**La red Token-Ring instalada en la sucursal es una red de Área Local (LAN.- Local Ares Network). Recibe este nombre porque enlaza un grupo de computadoras personales (Pc's), que comparten un medio de comunicación común, información, carga**  **de trabajo y recursos comunes (impresoras, disco, modem, etc.), en un área de trabajo especifica.** 

**Esta red estandarizada por el IEEE (Instituto of Electrice! and Electronic Engineers), es una implementación comercial del "Anillo de Zurich", desarrollado por el centro de investigación de IBM en Zurich Suiza, a finales de los años 70. Token-Ring**  tiene una topología de anillo lógico cableado como estrella física y opera con banda base **a velocidades de transmisión de 4 Mbps (Millones de bits por segundo) o 18 Mbps.** 

El término topología de red define tanto el medio físico por el cual se transmite la **información, como la manera en que ésta se traslada por dicho medio físico. Una topologia de Anillo Lógico está compuesta por una secuencia ordenada de nodos como una Pc individual o una estación de trabajo conectada a la Red de Area Local, conectados punto a punto, donde cada nodo está ligado al nodo anterior y al siguiente, y eventualmente se cierra el anillo conectando el último nodo al primero, dando como resultado un patrón circular. Un paquete de información se transmitiré en un solo sentido por todos los nodos intermedios hasta llegar a su destino, donde lo tomarán al reconocerlo, liberando a la red para posteriores comunicaciones.** 

**La conexión por estrella física parte de un punto central llamado repetidor o centro**  de alambrado (MAU - Multi Station Access Unit), en donde se conectan todos los nodos **de la red mediante su propio cable. Los MAU's no almacenan ni interpretan los contenidos de los paquetes de Información que se transmiten a través de ellos, sólo en algunos casos amplifican y regeneran la señal para Incrementar la distancia de transmisión y mejorar la confiebilided de los datos transmitidos.** 

**Los MAU's también aislan a los nodos, de tal manera que ante la falla de uno de ellos la red se mantiene funcionando, por lo tanto, agregar o quitar nodos de la red resulta muy fácil y se realiza electromecinicamente a través de relevadores. Cada MAU cuenta con conectores especiales, uno en cada extremo, que se utilizan para interconectar MAU's y construir grandes redes.** 

**El tipo de cable que se utiliza en la sucursal, como medio de transmisión e interconexión de nodos, es el par trenzado blindado. Este cable ofrece excelentes características de aislamiento permitiendo distancias de transmisión de hasta 300 mts.** 

**Podemos decir que la red Token-Ring es recomendada para aplicaciones de explotación de grandes bases de datos, debido a la eficiencia de su método de acceso al medio físico (protocolo) llamado Token-Passing, donde sólo cuando un nodo tiene el Token (etiqueta electrónica que circula por el anillo) puede transmitir; significando que quien tenga algo que transmitir deberá esperar a recibir el** Token **(ver lámina 3.2).** 

### **CLASIFICACIÓN DEL SOFTWARE**

**El software en el sistema de cómputo de una sucursal, se clasifica de la siguiente manera :** 

- **SISTEMAS OPERATIVOS** 
	- **+ Unix V.3 NI el equipo Servidor de la sucursal**
	- **+ Dos 5.0 6 posterior para las estaciones de trabajo y Windows 3.11**
	- **MVSIESA 1.3.2 en el Equipo Central Familia 3090 de IBM (Multiple Virtual Storage / Enterprise System Architecture).**
- **APLICACIONES DE SUCURSAL (CLIENTES)** 
	- fi **Flextran Manejador de transacciones contables en ventanilla.**
	- **4. Cross S'II Manager Manejador de transacciones administrativas en -a.**
	- ÷. **Electonic Forms Manejador de formas para impresora láser, sustituye a los formatos preimpresos que requisaba el personal de la sucursal.**

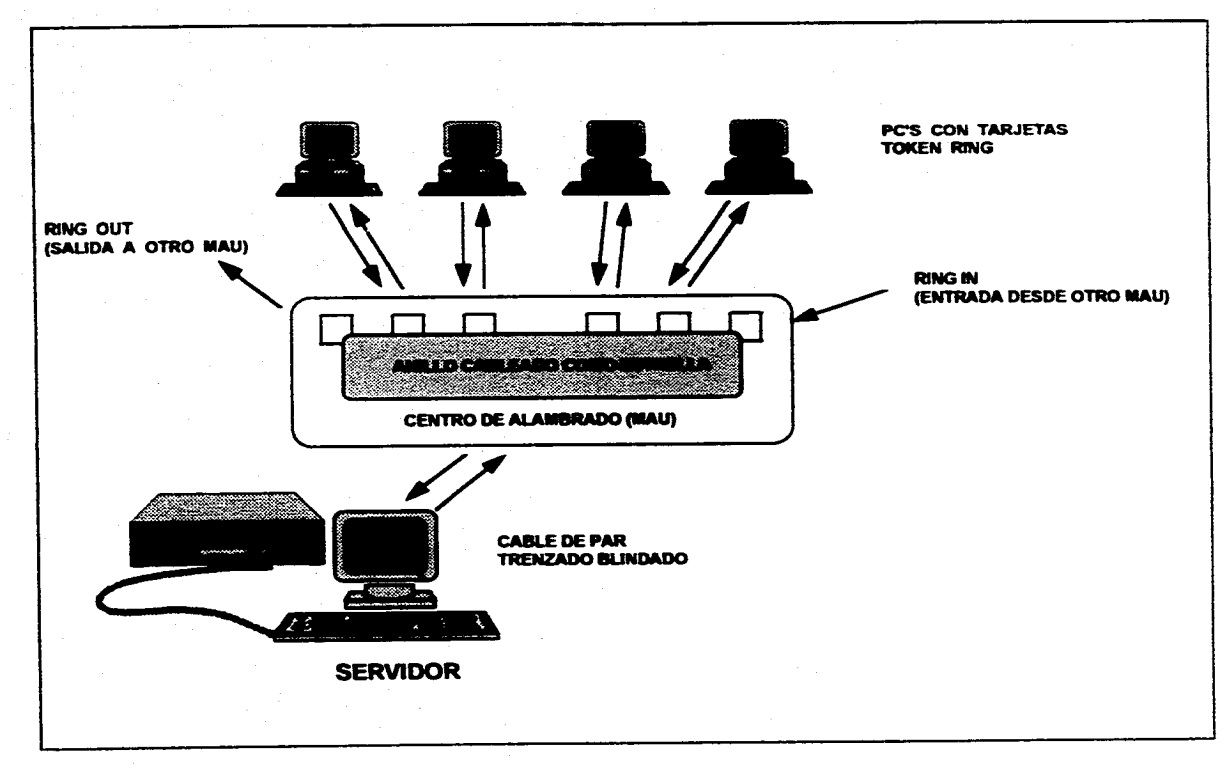

**Lámina 3.2. Red Token Ring** 

# **• SOFTWARE DE RED**

- **LAN Manager en el Servidor y Pc's**
- **FTS en el Servidor y Pc's, bajo NETBIOS.**
- **Token-Ring Software en el Servidor y Pc's.**

### **• PAQUETES EN RED**

- fi **Lotus 12 3 Hoja electrónica de Cálculo.**
- **+ Framework III Procesador de Documentos.**

# **• UTILERIAS**

- ۰ **Software Antivirus en el Servidor y Pc's.**
- **Software de Seguridad en Pc's (Acceso al disco duro sin autorización).**
- **Manejador de particiones de memoria en Pc's**

# **INFRAESTRUCTURA DE COMUNICACIONES**

**La Institución Bancaria cuenta con una Red de Teleproceso que enlaza a todas las sucursales a nivel nacional con el Megacentro de Cómputo, ubicado en la Ciudad de México. Esta red de Teleproceso a basa en lineas de comunicación privadas y enlaces via satélite, además de contar con enlaces por microondas pare casos de contingencia.** 

**Aplicativamente, la Red de Teleproceso se basa en un esquema corporativo de IBM llamado SNA (System Network Architecture), que está orientado al procesamiento distribuido y a la administración de las comunicaciones. SNA representa un conjunto común de estándares de interconexión, para que una familia de productos de hardware y software se comuniquen.** 

**Actualmente, las sucursales utilizan los servicios de la Red Digital Integrada (RDI) de Teléfonos de México. La RDI suministra un medio de transporte de señales digitales conmutadas y de punto a punto, con todas las modalidades de transmisión de**  información como voz, datos, textos e imagenes en un solo sistema para construir redes **corporativas e institucionales a nivel local y de larga distancia nacional e internacional de la mis alta calidad.** 

**Asimismo, incorpora una red multiusuario de satélites para la interconexión de localidades remotas o aisladas que requieren ser integradas a los servicios de la red digital terrestre, así como, una red para transmisión de datos en paquetes para manejar grandes volúmenes de información en tiempos cortos.** 

**El uso de los servicios anteriormente descritos, dependen del tamaño de le sucursal y de su ubicación geográfica.** 

## **3.2 EQUIPO CENTRAL (HOST)**

**Reciben este nombre las computadoras grandes en tamaño, potencia y velocidad de ejecución. Encuentran aplicación en el proceso de datos a gran escala, tanto en grandes empresas, entidades estatales, o incluso en el ambiente científico.** 

**La estructura general de un equipo central (también llamado MainFrame) no se diferencia de la de computadoras pequeñas; consta de CPU, memoria principal y periféricos de Entrada/Salida. Le diferencia estribe en la potencialidad de estos elementos.** 

**La CPU con que cuenta el Host es le més potente del mercado.** El **juego de instrucciones que soporta es muy amplio y aglutina a varias de las instrucciones de otros procesadores mis pequeños. Esta característica proporciona mayores posibilidades y facilidades en la programación.** 

**En el Hardware se encuentran implementadas muchas de las operaciones que en otros sistemas son realizadas por Software, como son la multiplicación, división, etc. lo que proporciona mayor velocidad en la realización de estas operaciones.** 

**TRES** 

**Estas dos últimas características hacen que la ejecución de los programas en este**  tipo de computador sea muy veloz. Un punto de referencia para comparar el MeinFreme **con otro tipo de computador, son los millones de instrucciones por segundo que ejecutan.** 

**Otra propiedad importante del MainFrame es que trabaja en modo multiusuario; esto significa que varios usuarios utilizan el mismo CPU.** 

**El concepto de multiusuado va unido al de multiprogramación. La multiprogramación consiste en que varios programas almacenados en la memoria del sistema, pertenecientes a diferentes usuarios, pueden ser ejecutados simultáneamente.** 

**La magnitud de memoria principal y número de periféricos es también mayor en el equipo Host. Las capacidades de memoria vedan entre varios Megas y algunos Gigabytes, siendo esto un factor importante para determinar el número de periféricos que puede soportar un MainFrame.** 

**Otra de las ventajas del MainFrame es la conexión con microcomputadoras, con el propósito de acceder a los archivos en el Host, así como obtener y generar gráficos en comunicación constante con el Host. Es decir amalgamando LA infraestructura robusta del Host (Almacenamiento, Rapidez de procesamiento e Integridad de la información) con la facilidad y presentación de la información dentro de la Microcomputadora.** 

### **3.2.1 AMBIENTE CICS (Customer Information Control System)**

**Es un producto que atiende aplicaciones en linea. Actúa como una interfase entre la base de datos y los programas de una aplicación específica. En un entorno de procesamiento en linea se necesitan muchas funciones de control. El CICS cumple estas funciones, simplificando así el trabajo del usuario de la aplicación. Puesto que estos**  servicios de administración tienen lugar en un entorno de multitareas o de subtareas, el **CICS debe ocuparse también de la administración de tareas y administración de la memoria.** 

# **PROCESAMIENTO EN LOTE**

**El CICS amplía en gran medida la programación de las aplicaciones en linea. Los requerimientos a llevara cabo en una aplicación Lote son los siguientes :** 

- **Iniciar las áreas de datos y variables.**
- **Abrir todos los archivos involucrados.**
- **Usar una rutina de entrada para leer un registro maestro o de detalle en el momento adecuado.**
- **e Procesar el registro de detalle y actualizar el archivo afectado.**
- **Cerrar los archivos involucrados.**

**En el procesamiento en Lote, el programa ha de atender con frecuencia diferentes tipos de transacciones de entrada, En ocasiones, el resultado es un programa largo y complicado. Además, como en un momento dado se procese todo un lote de transacciones, los varios departamentos de usuarios deben disponer de sus documentos de entrada en un momento yen un lugar designados. En el procesamiento en Lote no te procese un ítem de datos hasta que todo el lote está listo. Luego, cuando el programa de** 

**aplicación pide que los datos sean leidos en memoria. Después de procesados todos los datos, la salida impresa se devuelve a los departamentos de usuarios. El tiempo transcurrido entre la creación de la entrada y la devolución de la transacción pueden ser de horas o de dios.** 

# **PROCESAMIENTO EN LINEA**

**Se puede determinar tres características del procesamiento en linea, con respecto al procesamiento en Lote:** 

- **1) En un entorno en línea, los departamentos de una empresa pueden ingresar datos concurrentemente y al azar, cada uno de ellos en sus propias terminales. Una transacción ingresada en una terminal consta• de un código de transacción, también llamado "ID de transacción" (predefinida por el programador de sistemas) y de datos. Cada una de las transacciones crea**  una unidad de trabajo dentro del CICS llamada "Tarea" (Task).
- **2) Varias transacciones pueden acceder al mismo archivo y al mismo tiempo.**
- **3) Ha de disponerse de los programas requeridos para atender transacciones concurrentes pare su ejecución concurrente en la misma Partición/Región.**

**Para su ejecución concurrente, ha de haber una Interfase que pueda hacer lo siguiente :** 

- **Aceptar datos tan pronto estén listos pare ser transmitidos.**
- **Recordar de qué terminal provinieron los datos.**
- **Llamar el programa adecuado y transferirle los datos.**
- **e Controlar el uso compartido de los recursos dentro de la Partición/Región.**

Esa interfase, como ya se habrá conjeturado, es el CICS.

**TRES** 

### **FLUJO DE LAS TRANSACCIONES CICS**

**El CICS supervisa toda la actividad de comunicación de datos, lo que significa que el CICS :** 

**TRES** 

- **Administra las Terminales**
- **Administra los Datos, y**
- **Administra los programas de Aplicación.**

**Veamos qué acontece cuando se ingresa una transacción CICS en una terminal.** 

**Una transacción Ingresada por un operador de terminal consta de dos partes: una ID de transacción" seguida de los "datos" que han de ser procesados. Supongamos que se desea consultar el estado de un ítem de algún inventario. La ID de la transacción será "STAr y el número de matricula a comprobar es "28795".** 

**Cuando se ingresa esta información, un módulo de administración CICS la lee en la Partición/Región CICS. Los datos se transfieren a un buffer de terminal que ha sido adquirido para alojar el mensaje.** 

Adviértase que no puede ingresanse ninguna otra transacción desde la Terminal 1 **hasta que se haya completado la transacción corriente. Luego de haber sido ingresada la transacción, el CICS valida la ID de la transacción. Toda ID de transacción ha de predefinirse, y está asociada con un programa de aplicación.** 

**Para una ID de transacción válida, el CICS crea una "Tarea" para procesar esa transacción. La tarea es en realidad un bloque de control que contiene información que el programa de aplicación y el CICS necesitan para llevara cabo le unidad de trabajo a completar.** 

**TRES** 

**El siguiente paso consiste en cargar, si fuera necesario, el programa de aplicación que ha sido codificado para procelar la transacción STAT. El programador de sistemas puede identificar a los programas de aplicación de uso frecuente como residentes en memoria virtual. El CICS puede cargar dinámicamente, cada vez que fueran necesarios, los programes raramente utilizados.** 

**Ahora puede comenzar el programa de aplicación que procesa la transacción STAT. Puesto que ésta es una transacción de consulta, el programa emite un pedido de lectura del registro del archivo maestro que tenga el número de matrícula 28795. El registro se transfiere aun "buffer de archivo", que luego se asocie con la tarea.** 

**Una vez recuperado el registro, el programa de aplicación "formatea" una respuesta a la consulta original. Un módulo de administración del CICS transmite este mensaje a la terminal y la transacción termina.** 

**Al terminar le transacción, se liberan los recursos adquiridos (por ejemplo, almacenamiento principal) y las conexiones establecidas durante el procesamiento de la tarea. La terminal queda luego disponible para el ingreso de otra transacción.** 

### **EL ENTORNO CICS**

**El CICS es el programa principal de la Partición/Región en le que está ubicado. Los programas de aplicación operan bajo el CICS (ver lámina 3.3).** 

**La Figure del Entorno de CICS, ilustra las varias particiones o regiones que atiende un sistema operativo, incluso la partición o región CICS y la ubicación de los programas de aplicación en relación con el CICS,** 

**El CICS controle la ejecución concurrente de los programas. Diferentes programas pueden procesar concurrentemente diferentes tipos de datos, o el mismo programa puede procesar concurrentemente diferentes mensajes con el mismo código de** 

**transacción. Por ejemplo, mientras una transacción está en un estado de espera, esperando quizá que termine una operación de entrada/salida, puede procesarte una segunda transacción. Así, varias transacciones que están siendo atendidas concurrentemente** por **el mismo programa pueden provocar la creación de diferentes tareas que comparten las mismas instrucciones (ver lámina 3.3).** 

**Puesto que varias tareas pueden compartir el mismo programa de aplicación, las instrucciones del programa de aplicación no han de experimentar modificaciones; esto es, durante la ejecución no debe modificarse dinámicamente la codificación.** 

**En el entorno de CICS se deben observar dos regias de programación :** 

- **Todo programa de aplicación en linea debe devolver el control el CICS.**
- **Las instrucciones no se modificarán dinámicamente.**

# **COMPONENTES DEL CICS**

**El sistema CICS consta de :** 

- **Módulos de Administración**
- **Tablas**
- **Bloques de Control**

**Los módulos de administración son los programas CICS que mantienen una Interfase entre el sistema operativo y los programas de aplicación. Todo módulo de administración cumple una función particular. Por ejemplo, cuando un programa de**  aplicación emite un pedido de lectura de un registro, el módulo de administración "File **Control Program" (Control de Archivo) procesa el pedido. Cuando un programa de aplicación emite un pedido de transmisión de un mensaje a una terminal el módulo de administración "Terminal Control Program" (Control de Terminales) actúa como la** 

**interim. Los pedidos de entrada/salida se hacen al CICS, en lugar de hacerlos al sistema operativo como en el caso de procesamiento en lotes.** 

**TRES** 

**A nivel programa de aplicación, la administración de las comunicaciones por el CICS es tan complete que la comunicación con las terminales puede ser tan simple como**  leer un registro de entrada o ascribir una linea de salida.

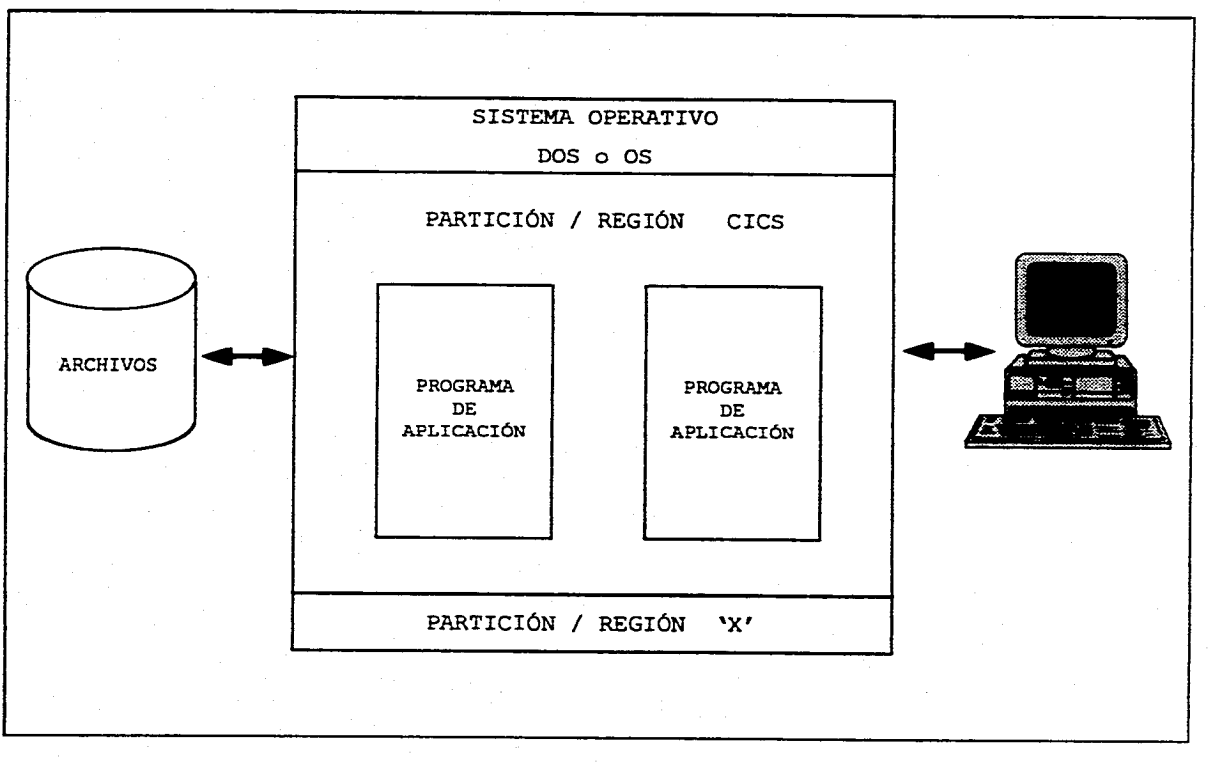

**Lámina 3.3. Entorno CICS.** 

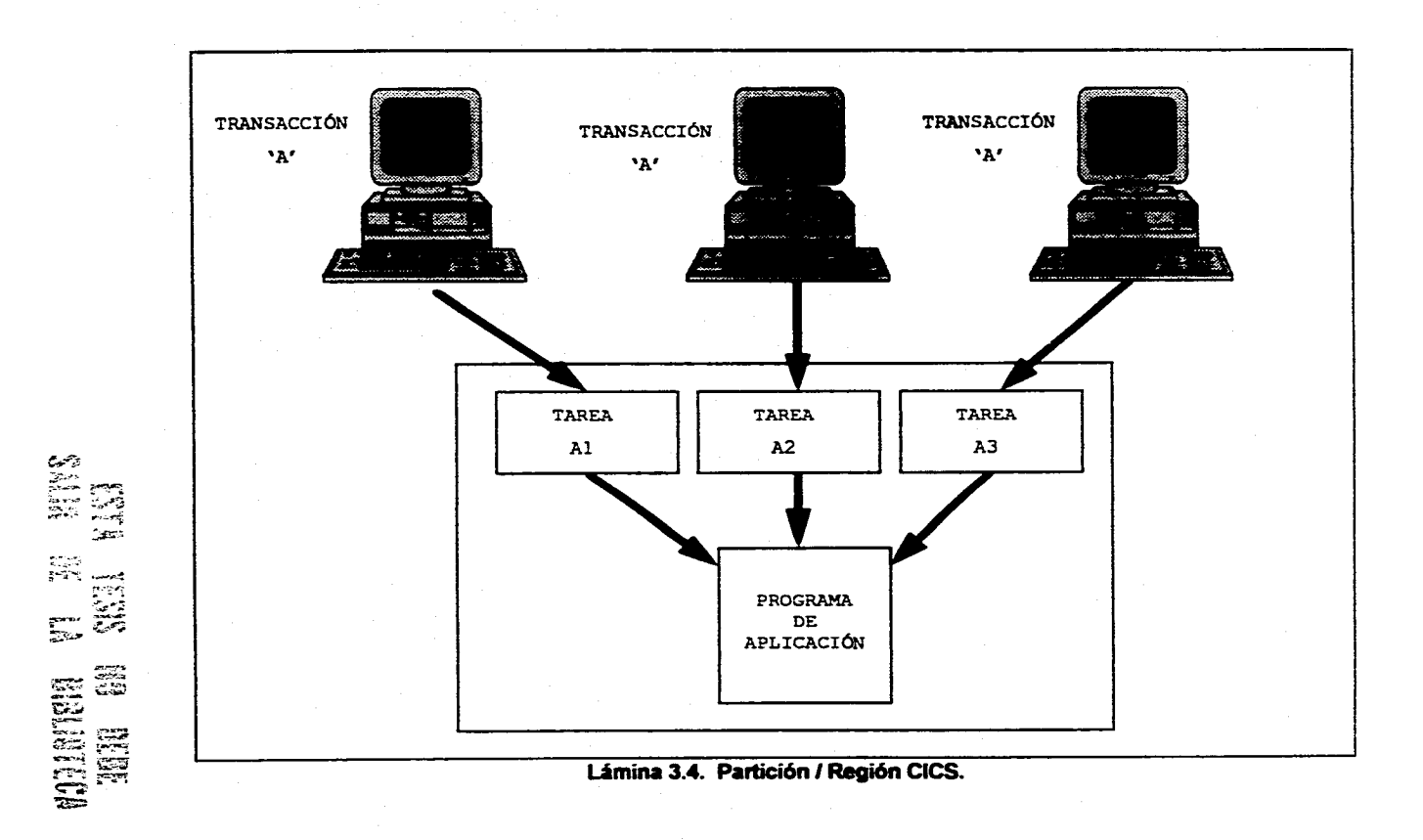

**TRES** 

**El CICS toma a su cargo la parte difícil de las operaciones de entrada/salida, dejando al programa de aplicación sólo la lógica de la ejecución. Para comunicarse con el CICS los programadores de COBOL puedan utilizar las instrucciones con las que están familiarizados.** 

**Las tablas definen el entorno del sistema CICS. Las tablas, generadas por el programador de sistemas, están funcionalmente asociadas con los módulos de**  administración. Por ejemplo, todas las definiciones de archivos están en la "File Control **Table" (Tabla de Control de Archivos), de modo que todos los programes de aplicación y tareas puedan compartirlas. Por este motivo, los archivos no se definen en el programa de aplicación, a diferencia de los programas batch. La Terminal Control Tabla (Tabla de Control de Terminales) define cada terminal de la red; el programa de aplicación necesita así ocuparse de los atributos físicos de les varias terminales del sistema. No todos los módulos de administración tienen tablas asociadas.** 

**Los Bloques de Control contienen información sobre el tipo de sistema. Al iniciarse una transacción se crea un Área de Control de Tarea. El Área de Control de Tarea contiene señaladores del programa de aplicación y de la entrada de la "Terminal Control Talle" (ver lámina 3.5).** 

# **3.2.2 ESTRUCTURA DE ARCHIVOS**

**Un archivo puede realizarse fisicamente de muchas maneras: puede estar contenido por completo en un volumen de almacenamiento (paquete de discos) o distribuir'e en diversos volúmenes de varios tipos diferentes. Puede presentar o no un ordenamiento físico en secuencia según los valores de algún campo almacenado. Además puede ordenarse en secuencia o no mediante otros medios; por ejemplo uno o mas indices asociados o por medio de apuntadores inmersos. Puede ser accesible o no por medio de direccionamiento. Los registros almacenados pueden agruparse o no en bloques. La base de datos debe ser independiente, capaz de crecer sin afectar las aplicaciones existentes.** 

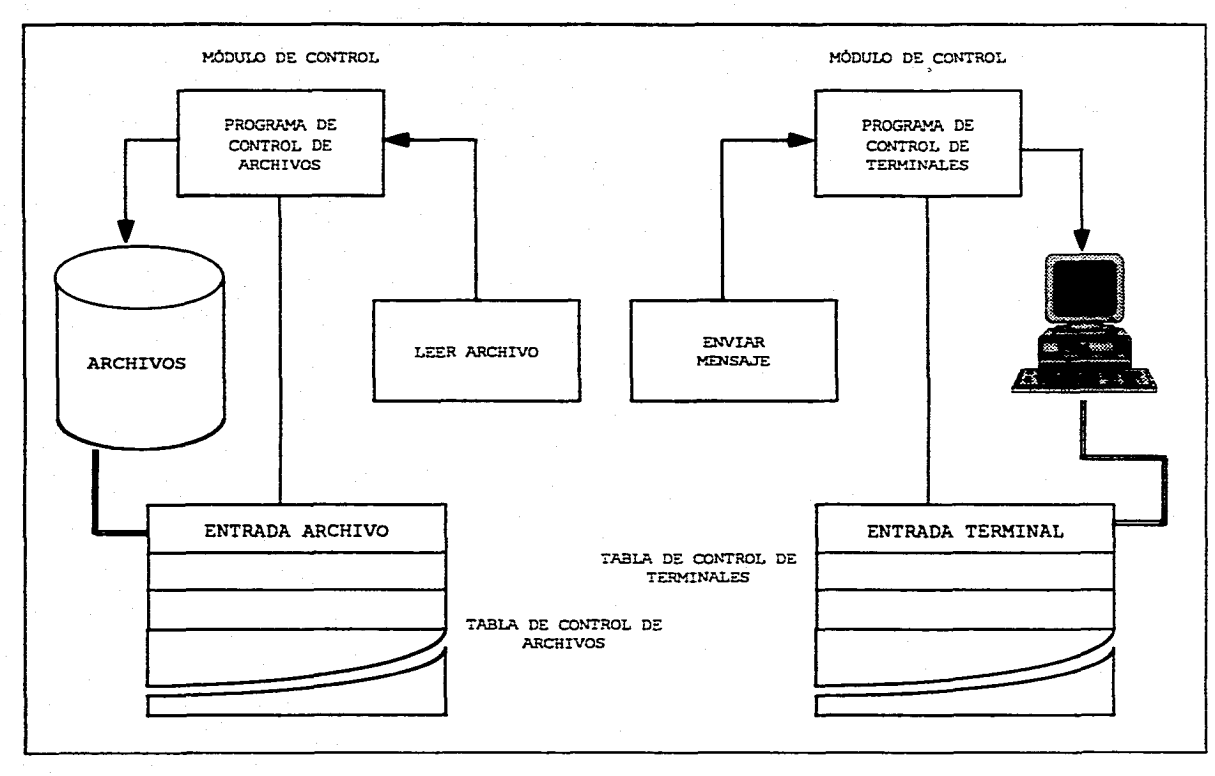

**Lámina 3.5. Componentes de CICS.** 

**A continuación se muestra la estructura de los tres tipos de archivos VSAM; como ya se mencionó en el capitulo 2, nos inclinamos por el archivo VSAM como forma**  de almacenamiento central, pero ahora veremos que tipo de archivo VSAM utilizaremos **especificamente :** 

- **A) KSDS Key Sequential Data Set** 
	- **+ Formado por dos componentes: uno de datos y otro de indices.**
	- **Accesado por (lave o dirección.**
	- **Registros de longitud fija o variable.**
	- **.:. Soporta espacio libre ( Free Space ) para mover o borrar físicamente registros dentro de control intervalos y control áreas.**
- **E) ESOS Entry Sequence Data Set** 
	- **+ Formado por un componente de datos.**
	- **+ Accesado por un número relativo de registro.**
	- **+ Registros de longitud fija o variable.**
	- fi **Registros nuevos, son sumados al final del archivo.**
	- **+ No soporta Free Space.**
- **C) RRDS Relativa Record Data Set** 
	- **Formado por un componente de datos.**
	- **Acusado por número relativo de registro.**
	- **+ Registros de longitud fija únicamente.**
	- **+ No soporta Free Space.**

**82** 

**El tipo de archivo VSAM a utilizar será el KSDS, ya que los registros están en**  secuencie por campo de llave, cada registro contiene una llave única en secuencia, al **acceso por llave ( completa o genérica) es a través de un indice previamente definido, el cual es manejado por VSAM, que soporta la especificación del espacio libre. El espacio libre es usado para insertar registros o cambiar su longitud, el espacio liberado por una baja o modificación de longitud, es reclamado automáticamente por VSAM dentro del intervalo de control.** 

# **3.2.3 PLANEACIÓN DE LA CAPACIDAD**

**En todo nuevo sistema que se va a desarrollar o ya existente es de vital importancia visualizar, de acuerdo al ciclo de vida que se le vaya a dar al sistema, todos aquellos puntos necesarios para el buen funcionamiento del mismo. Uno de estos puntos es la planeación de la capacidad. Para evaluar la capacidad que le vamos a dar a nuestro sistema tanto a nivel funcionalidad como a nivel almacenamiento de la información, es Importante visualizar el ritmo de crecimiento que tendrá el sistema para evitar futuros problemas en el caso del sistema de digitalización de firmas, por lo cual se ha establecido lo siguiente :** 

- **El sistema estará habilitado de lunes a viernes con horario de 8:30 a 18:30.**
- **e Inicialmente se habilitará a nivel área metropolitana y posteriormente se irá expandiendo a nivel nacional.**

**La base de datos tendrá una carga inicial de 350,000 cuentas de cheques y un promedio de 700,000 firmas, esperándose un crecimiento en producción del 20% en el primer trimestre a partir de su Instalación.** 

**Para el almacenamiento del archivo de cuentas se utilizarán 480 cilindros distribuidos en 8 discos, es decir, en ceda disco serán asignados 80 cilindros.** 

**83** 

**Para el almacenamiento del archivo de firmas se requerirá inicialmente de 8240 cilindros distribuidos en 13 discos, es decir, a cada disco se le asignarán 480 cilindros.** 

**El volumen diario inicial de transacciones será de aproximadamente 30,000 esto es con base en estadísticas que se tienen actualmente de transacciones efectuadas por ventanilla esperándose un Incremento del 100% en el primer trimestre posterior a su instalación. Una vez concluida su instalación a nivel nacional existirán 142,000 transacciones realizadas en días pico.** 

### **3.2.4 SEGURIDAD E INTEGRIDAD DE LA INFORMACIÓN**

**Se define como la protección de datos contra el acceso no autorizado. Los programas y los datos se pueden asegurar entregando números de identificación y contraseñas a los usuarios de una computadora, sin embargo los programadores de sistemas u otros individuos técnicamente competentes, pueden llegar a acceder e estos códigos.** 

**Las contraseñas pueden ser verificadas por el sistema operativo para impedir la entrada de usuarios al sistema, o por el software, tal como se acostumbra en los sistemas de manejo de bases de datos, en los que se asigna a cada usuario una visión (Subesquema) individual de le base de datos. Cualquier programa de aplicación que se ejecute en la computadora puede también ser diseñado para comprobar contraseñas.** 

**Los datos transmitidos a través de redes de comunicación, pueden ser asegurados mediante su cifrado para prevenir infiltraciones.** 

**Aunque se pueden tomar precauciones para detectar usuarios no autorizados, es extremadamente dificil determinar si un usuario válido está efectuando actividades no autorizadas. Las medidas de seguridad efectivas son una combinación de tecnologia y administración de personal.** 

### **RESTRICCIONES DE SEGURIDAD**

**El usuario especifica una variedad de restricciones enfocadas a minimizar el uso no autorizado del sistema. Esto puede incluir la consideración de números de cuenta y claves de acceso, También puede incluir mecanismos para evitar el acceso no autorizado a datos confidenciales, algunos usuarios pueden tener permiso de leer registros mientras que otros pueden tener acceso de modificar o eliminar datos**  existentes y otros más pudieran tener solo permiso de anexar registros nuevos. El **usuario del sistema puede solicitar algún mecanismo para evitar que los usuarios finales no autorizados realicen ciertas funciones en el sistema.** 

Se podrían imponer ciertas medidas de seguridad a los datos que entran o salen **del sistema, esto incluye por ejemplo la codificación de datos que se transmiten por medio de lineas de telecomunicaciones y por motivos de seguridad se pudiera requerir que el sistema produzca un rastreo de auditoria, como por ejemplo un listado completo de todas les transacciones que ingresan al sistema, las salidas que se producen incluso un registro de todas las modificaciones que se hacen a los archivos.** 

Así como se ha hablado de seguridad a nivel usuario y a nivel acceso a **archivos, también se requiere que haya respaldos de los mismos para enfrentar cualquier contingencia.** 

**En el caso del sistema de digitalización de firmas se cuenta con una serie de niveles de autoridad e nivel usuario el cual es controlado por un área que se encarga de dar los accesos a determinadas transacciones.** 

#### **INTEGRIDAD**

**El problema de la integridad es garantizar que los datos de la bate de datos**  sean exactos, La inconsistencie entre dos entradas que representan al mismo hecho es **un ejemplo de falta de integridad, que por supuesto, sólo ocurre si existe redundancia en los datos almacenados. Aún cuando la redundancia se elimine, la base de datos podría** 

**contener datos incorrectos: por ejemplo, un empleado puede aparecer como si hubiera trabajado 200 horas semanales, o la lista de números de empleados de un departamento especifico puede incluir el número de un empleado inexistente.** 

**El control centralizado de la base de datos ayuda a evitar estas situaciones, pues permite al administrador de la base de datos definir procedimientos de validación, que habrán de ejecutarse cada vez que se intente una operación de actualización. El término actualizar abarca todas las operaciones de modificación, creación y eliminación. Es conveniente señalar que la integridad de los datos es más importante en un sistema de bases de datos que en un sistema de archivos privados, aislados y particulares,**  precisamente porque el primero se comperte y si no existe un procedimiento de **validación de entrada adecuado, se corre el riesgo de que un programa con errores**  genere detos incorrectos, que efecten a otros programes que utilicen esta información.

# **3.3. DIGITALIZACIÓN DE FIRMAS**

#### **3.3.1. IMAGENES DIGITALES**

**El término imagen se refiere a una función f(x,y) de intensidad de luz en dos dimensiones, donde x y y denotan coordenadas espaciales y el valor de f en cualquier punto (x,y) es proporcional a la brillantez o nivel de gris de la imagen en ese punto, Un**  ejemplo ilustrando le convención de ejes se muestra en le lámine 3.6. Sin embargo, **podemos considerar la brillantez como el eje z, obteniendo una imagen en perspectiva con el tercer eje. Si la lámina 3.6 fuera vista en esta forma aparecerle como una serie de picos activos en regiones con numerosos cambios en niveles de brillantez y regiones suaves donde los niveles de brillantez varían poco o son constantes. SI seguimos la convención de asignar proporcionalmente valores más altos a áreas más brillantes, el tamaño de los componentes en la gráfica serian proporcionales a la correspondiente brillantez en la imagen,** 

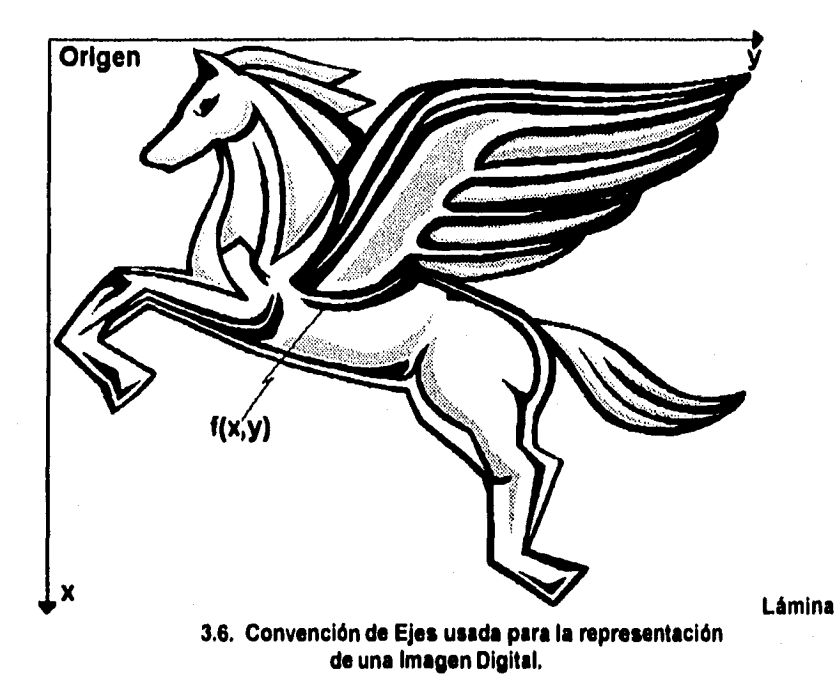

**TRES** 

Una imagen digital es una función f(x,y) que ha sido discretizada en coordenadas espaciales y en brillo. Podemos considerar una imagen digital como una matriz cuyos indices de renglones y columnas Identifican un punto en la imagen y el correspondiente valor del elemento de la matriz identifica el nivel de gris en ese punto. Los elementos de tal arreglo digital son llamados elementos de imagen, elementos de gráfica, pixeles o pels, nombre comúnmente usado para abreviar picture elements (elementos de imagen).

Como el tamaño de una Imagen varia de acuerdo **a** la aplicación es conveniente seleccionar arreglos cuadrados con tamaños y números de niveles de gris en potencias enteras de dos. Por ejemplo, un tamaño tipico comparable en calidad a una imagen de T.V. monocromática es un arreglo 512x512 con 128 niveles de gris.

**ELEMENTOS DE UN SISTEMA DE PROCESAMIENTO DIGITAL DE IMAGENES** 

**Los componentes de un sistema de procesamiento digital de imagenes de propósito general básico son mostrados en la lámina 3.7. La operación de cada bloque en la lámina se explica brevemente a continuación.** 

**TRES** 

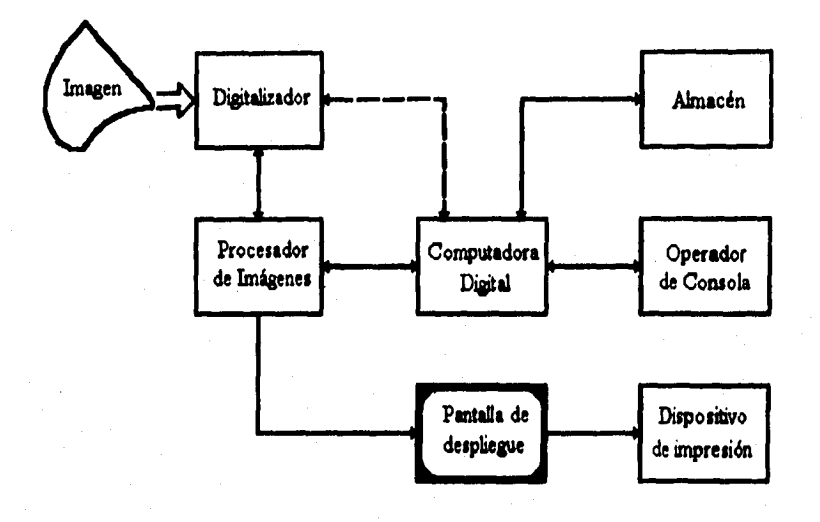

Lámina 3.7. Elementos de un Sistems de Procesamiento Digital de Imagenes (la **linea discontinua indica que sólo se establece une conexión a la vez).** 

### **A) PROCESADOR DE IMAGENES**

**Un procesador digital de impones es el corazón de cualquier sistema de procesamiento de imagenes. Un procesador de imagen consta de un conjunto de módulos de hardware que realizan cuatro funciones básicas: adquisición de Imagen, almacenamiento, procesamiento rápido de bajo nivel (operaciones aritméticas y lógicas), y despliegue. Tipicamente el módulo de adquisición de** 

**imagen tiene una señal de T.V. como entrada y convierte esta señal a una forma digital tanto espacial como en amplitud. Los más modernos procesadores de**  imagenes son capaces de digitalizar una imagen de T.V. en una estructura de **tiempo (por ejemplo 1/30 segundo). Por esta razón, el módulo de adquisición es frecuentemente denominado trame grabber.** 

**El módulo de almacenamiento, también llamado trame buffer, es una memoria capaz de almacenar una imagen digital completa. Generalmente muchos de estos módulos son incorporados en un procesador de imagen. Le característica más singular de un módulo de almacenamiento es que el contenido de la memada puede ser cargado o leído a velocidades de T.V. (del orden de 30 imagenes por segundo). Esta característica permite al módulo de adquisición de imagenes depositar una imagen completa en el almacén tan rápido como ésta es registrada. Convencionalmente, la memoria puede ser direccionada a velocidades de T.V. por un módulo de despliegue, y la imagen va a un monitor de T.V.** 

Otros modos de direccionamiento de memoria son de imagen instantánea **permitiendo el escalamiento (zoom), el despliegue por pantalla (scroll) y el movimiento horizontal (pan) de la imagen.** 

**El módulo de procesamiento realiza las funciones de bajo nivel tales como operaciones aritméticas y lógicas. Así, este módulo es frecuentemente llamado Unidad Aritmética y Lógica (ALU). Es un dispositivo de Hardware especializado, diseñado para ganar velocidad procesando los pintes en paralelo. La función del módulo de despliegue es hacer una imagen en memoria, convertir le información digital almacenada en una señal analógica de video, y enviar esta señal a un monitor de T.V. u otro dispositivo de video. Típicamente las opciones adicionales del Hardware de despliegue incluyen funciones para la transformación de niveles de gris.** 

#### **B) DIGITALIZADOR**

**Un digitalizador convierte una Imagen en una representación numérica**  adecuada pare introducirse en una computadora digital. Entre los dispositivos de **entrada más comúnmente usados están los Scanners de plancha y los manuales.** 

**Flizionamiento de un scanner de plancha** 

**Dentro de una caja sellada hay un foco fluorescente o incandescente que Ilumina la imagen que va a rastrear (denominada objetivo) y un fotosensor llamado CCD (dispositivo acoplado por carga) que absorbe la luz reflejada por el objetivo. El CCD es esencialmente una matriz de miles de celdas detectores de luz, cada una de las cuales produce un nivel de voltaje proporcional a la cantidad de luz que recoge. Un convertidor analógico-digital transforma estos voltajes en valores digitales, cuya precisión se basa en el número de bits por pixel, que el scanner apoya. En un scanner de 8 bits, el rango de niveles de brillantez que el CCD puede ver en el objetivo puede dividirse entre 28(o 258) tonos de gris.** 

**Una vez que el scanner crea una Imagen, una tarjeta de interfaz directa de alta velocidad la transmite a la PC. Las tarjetas de interfaz no son estándar, así que cada scanner tiene su propia tarjeta de interfaz y su software de aplicación.** 

**Como cualquier tarjeta añadida para el bus AT, las interfaces de scanner traen con ellas la inevitable sobrecarga de los manejadores de dispositivos, el ajuste de las direcciones de entrada/salida y las lineas de Interrupciones. Generalmente el incluidas en su configuración es relativamente simple, pero el se tiene otra tarjeta que comparte el bus o está conectado en red, el proceso deriva en complicaciones particulares de cada sistema.** 

#### **+ Funcionamiento de un scanner manual**

**La tecnologia de un scanner manual blanco y negro no ha cambiado significativamente desde su introducción al mercado. Un bulbo interno despide una luz hacia el exterior de scanner sobre el objetivo, la mano guía lentamente dicho rayo sobre toda la superficie a escanear. Un componente fotosensible absorbe la** luz **reflejada por la imagen, 'convirtiendo los cientos de lecturas tomadas en valores digitales, y vía la tarjeta de interface, convierte estos valores en pixeles que forman un archivo de la imagen.** 

**Para un scanner blanco y negro simple, cada pixel es blanco o negro. Sin embargo, el más avanzado scanner en escala de grises puede distinguir variaciones en la intensidad de luz reflejada. Un scanner de este tipo traduce 8 bits de imagen escaneada en 2<sup>8</sup> (256) sombras de gris, lo que equivale a contar con un scanner de página o plancha.** 

**Los scanner manuales a color operan de manera similar, la diferencia radica en que los de color convierten las muestras de imagen en 4098 colores con 12 bits (282,144 colores para 18 bits en el caso del Marstek's Mars M600 CG). Por otra parte, muchos scanner de página hacen tres pasadas sobre un documento (la primera pare el rojo, la segunda verde y le última azul). Los scanner manuales (que veremos) usan un arreglo de dos líneas de componentes fotosensibles acoplados por carga, cada parte del arreglo detecta diferentes colores, según sea en el ángulo de reflexión del haz de luz en** el **papel.** 

Un **adaptador VGA no tiene posibilidad de desplegar todos estos colores, sin embargo, es posible utilizar una paleta extendida para VGA como el Sierra Hi-Color DAC, que permite desplegar 32,768 colores; o una tarjeta de video true color que puede desplegar 18.7 millones.** 

#### **TRES**

**En suma, un sistema VGA no es capaz de desplegar 258 sombras de gris; sólo 84. Pero si el destino es una impresión y la computadora cuenta con suficiente memoria RAM y disco duro para soportar un archivo creado por una imagen de 12 o 18 bits (arriba de 4MB), un scanner manual es capaz de cumplir estos requerimientos con poco esfuerzo.** 

### **C) ALMACENAMIENTO,**

**En una imagen digitalizada de 512 x 512 pixeles, cada pixel es cuantizado en ocho bits, y se requiere 0.25 MB para su almacenamiento. Asi, proporcionar un adecuado volumen de memoria es importante en el diseño de un sistema de procesamiento digital de imagenes de propósito general. Los tres principales medios de almacenamiento usados en este tipo de aplicación son discos magnéticos, cintas magnéticas y discos ópticos.** 

**Los discos magnéticos con una capacidad de 700 MB son los más comunes. Un disco de esta capacidad podría guardar aproximadamente 2800 imagenes del tamaño antes mencionado. La cinta magnética de alta densidad (8400 Bytes X pulgada) puede guardar una imagen similar en cuatro pies de cinta. Los discos ópticos (basados en lectura y escritura láser) tienen una capacidad de almacenamiento de 4 GB, traduciéndose en 18000 imagenes por disco.** 

# **O) PANTALLA DE DESPUEGUE**

**Los monitores a color y monocromáticos se manejan a través del procesador de imagen... La señal de salida que va a la pantalla de despliegue puede enviarse a un dispositivo de impresión obteniéndose dibujos, fotografías o transparencias.** 

**Cuando se utiliza un CRT para desplegar la imagen se corre el riesgo de perder precisión en la imagen y que variaciones en tonos de gris leves se polaricen, distorsionando la imagen desplegada.** 

### **3.3.2 SCANNERS**

**Comercialmente existen dos tipos principales de scanners, los de plancha y los de mano; los hay de color, blanco y negro o/y en escala de grises. Cada uno de ellos es de propósito general, sin embargo, las ventajas que brindan para aplicaciones especificas varia de un sistema a otro.** 

**Debido a que la aplicación a desarrollar es el registro de firmas manuscritas, dirigiremos nuestra atención a aquellos dispositivos que trabajen en blanco y negro o**  escala de grises. Existen scanners a color que cuentan con los tres modos de rastrao, **por lo que a lo largo de este apartado haremos referencia a ellos.** 

**Los más modernos scanners de página completa ofrecen un nivel sorprendentemente alto de rendimiento gráfico, dado su precio (su costo va desde \$1,490,00 hasta \$2,490.00 dls. US para scanners en color completo de 24 bits a 300 puntos por pulgada). Ya es rutina trabajar con 8 bits (258 niveles de gris) a una resolución de 300 ppp (puntos por pulgada) o dpi (dota per inch), por lo que estos scanners cubren un amplio rango de necesidades corporativas y de los profesionales de la publicidad. Los Scanners en tonos de gris verdaderos son una forma rápida y**  económica de obtener imagenes de medio tono; cuando se acoplan con las posibilidades **de medios tonos del software de edición de escala de gris, los scanner de edición de**  escala gris hacen posible que se publiquen imagenes da tono continuo en distintos **formatos.** 

**Las mejoras recientes en la exactitud del software de reconocimiento óptico de caracteres (OCR), hacen que un scanner de página ordinario con un alimentador de documentos pueda hacer la lectura automatizada del texto, tarea que hace poco tiempo requería un sistema cero y especializado. Combine un scanner de página con el**  software y hardware de documentos con procesamiento da imagenes que ahora hay en **el mercado y tendrá una poderosa herramienta para manejar la gran cantidad de papel que se usa en muchas oficinas, Por desgracia, para escanear firmas debemos considerar demasiadas variables, una persona jamás firma de manera igual, el tamaño,** 

**93** 

**fuerza y disposición de los trazos vedan de acuerdo al ambiente (cansancio, enojo, prisa, etc.); por este motivo no podemos considerar una firma como un conjunto de caracteres a reconocer.** 

**Nada supera a un scanner de página para la captura de un gráfico en alta resolución, libre de distorsiones con respecto a la imagen original, Sofisticados scanner de página como el popular HP Scan Jet Plus han ampliado su campo de acción, desde la industria publicitaria al amplio mundo de los negocios a nivel nacional en E. U.** 

**En muchas oficinas, sin embargo, el costo de un scanner de página no se justifica por la cantidad de trabajo a realizar. Para estas personas, la mejor elección es un scanner manual. Los scanner manuales se encuentran en el mercado a un precio de lista por debajo de los 5300.00 dls pare un modelo en blanco y negro y arriba de \$900 para scanner de color; en el caso de los scanner de plancha el precio puede ser de más de 52,000 dls.** 

**El costo no ea la única razón para adquirir un scanner manual, la capacidad de**  capturar imagenes muy pequeñas o porciones de imagenes grandes es une gran ventaja de los scanner manuales, edemás es posible escaneer imagenes en superficies curvas **como libros y revistas.** 

**Por otra parte, cabe señalar que los scanners manuales sólo son útiles dentro de la ventana de escaneo (tipicamente 4 o 5 pulgadas), y dado que los scanner manuales necesitan ser guiados, las Imagines escamadas sufren frecuentemente desviaciones o corrupción de la Imagen mediante un registro pobre; si accidentalmente se mueve la mano con respecto a una linea imaginaria, se escanea demasiado rápido o se pierde la concentración, la imagen se altera. Para evitar dichas eventualidades se debe ser totalmente cuidadoso al rastrear una Imagen: hacerlo lentamente y sin desviamos de una imaginaria linee vertical.** 

#### **ALTERNATIVAS DEL MERCADO**

**Como ya se mencionó, en el mercado se ofrecen dos tipos de scanner, los de página y los manuales. Para escanear firmas encontramos que un scanner manual es la opción viable por su precio, efectividad y área de trabajo.** 

**Los puntos a evaluar en cuanto a la aplicación que nos ocupa son las caracteristicas físicas del producto, el software que le acompaña, y la ventana de escaneo; sin embargo, es importante mencionar que el reconocimiento de caracteres, no obstante de no ser aplicable, el OCR habla bien de un scanner manual,** 

**Existe software disponible de alta calidad para el reconocimiento de cualquier tipo de letra. Algunos scanner son vendidos con su software OCR, otros son compatibles con distintos paquetes de OCR y se venden por separado. Existe un scanner diseñado especialmente para OCR, el Caere Typist que cuenta con software especializado para esta tarea.** 

**Cuando se buscan capacidades óptimas de OCR hay que asegurarse de que el software es totalmente compatible con el dispositivo de rastreo y que contamos con una memoria RAM mínima de 4 MB.** 

**Para la evaluación de alternativas se eligieron aquellos que soportaran escala de grises y su rango de precio fluctúa entre 9345 y 9700 dis US (precio de Illsta en el mercado), Los scanner revisados utilizan la técnica de imagines en tono continuo por**  dispersión, el cual ea un proceso de simulación de matices de gris utilizando patrones da **blanco y negro en varios diseños.** 

**Una ventaja de las imagines en dispersión monocroma es el tamaño del archivo que se genere (menor comparado con uno hecho en escala de gris verdadera). Una desventaja es que no es posible modificar el contraste, brillo u otras caracteristicas que**  se pueden modificar con imagenes en escala de gris real. Si a uno no le gusta la imagen **resultante del escaneo mediante dispersión, será necesario volver a escanear tantas** 

**veces como sea necesario. Al imprimir, siempre será de mejor calidad el escaneo utilizando verdadera escala de grises.** 

**Para la prueba de scanners se optó examinar algunos de los que trabajan sólo en blanco y negro con conversión a tono de grises, ya que este tipo de scanner proporciona**  une buena calidad en imagenes escaneadas para su despliegue en pantalla.

**Los scanner en escala de grises son ampliamente utilizados en aplicaciones de publicidad, procesamiento gráfico de palabras, escaneo de fotografías pequeñas, folletos, periódicos y otros documentos impresos en láser, o para escanear logos, firmas, formas y encabezados, o como complemento del fax. Muchos de estos scanner soportan 258 escalas de gris, obteniéndose archivos de alta resolución.** 

**Muchos scanner en color pueden producir Imagines en escala de gris directamente al escanear o haciendo la conversión de color a tonos de gris después de**  escanear. Estas imagenes usualmente tienen pocas sombras de gris y baja resolución por lo que es mejor utilizarlos en aplicaciones que sean en color. Sus aplicaciones **pueden ir desde secano de logos a color hasta presentaciones completas; en el futuro se utilizarán en aplicaciones de multimedia o animación.** 

**El despliegue en video puede tener hasta 18.7 millones de colores, sin embargo,**  bastará con 32000 colores para producir imagenes de calidad real.

### **APERTURA AL COLOR**

**El Mastek's Mars M4300 CG representa el paso al color en Scanners manuales. Es capaz de escanear más de 282,144 colores. Otros modelos alcanzan únicamente 4098 colores. Su precio de lista es de 1800 dls US, injustificable para esta aplicación.** 

**Los scanner a color revisados cuentan con un rango de color suficiente para**  generar bases de detos correspondientes a distintas imegenes, partes invantariadas,

**96** 

**piezas mecánicas que pueden ser visualizadas en monitores VGA o EGA, donde la paleta de color (gama de colores desplegables en el monitor), es menor que el máximo de la paleta de escaneo (gama de colores que pueden ser registrados por el scanner).** 

**Ambos scanner (color y escala de grises) ofrecen escaneo en blanco y negro, aplicable para escaneo en arte de línea con resoluciones superiores a 400 puntos por pulgada. El modo de alta resolución es solo recomendado para escanear texto.** 

# **CONFIGURACIÓN E INICIALIZACIÓN DEL SCANNER**

**Existen docenas de posibles problemas que podemos encontrar cuando usamos un scanner manual. Cuando configuramos los interruptores antes de escanear es fácil pensar que se tendrá una mejor imagen si inicializamos el sistema al máximo de puntos por pulgada (400 para escala de gris y 200 para color) y el mayor número de colores y sombras de gris posibles. De hecho, dado que el scanner debe tomar la mayor cantidad de datos con esta configuración, es mucho más difícil lograr una imagen aceptable**  escanaando así; para comenzar, la velocidad de movimiento de la mano guie deberá ser **cercana a cero, y suponiendo que la imagen será impresa utilizando una láser de resolución no mayor a 200 ppp o la mejor pantalla cuya resolución es de 100 ppp, estas resoluciones no justifican el trabajo de escaneo y edición para lograr una imagen aceptable. La resolución más baja, además, genera archivos pequeños.** 

**Los scanner manuales difieren en el diseño de su cuerpo: la adaptabilidad del dispositivo ala mano (que propicie una trayectoria hacia abajo), le ubicación de los botones de control, el sistema de inicio y fin del escamo. Existen modelos que exigen mantener el botón de escaneo presionado mientras se desliza sobre la imagen, esto obstaculiza el mantener una trayectoria recta.** 

**Lo ideal es contar con un botón de inicio y otro de paro. El Complete Haif Page**  Scanner /GS y el Logitech's Escánner-Men 256/GS sa caracterizan por contar con el **botón de un sólo toque.** 

### **INTERFACE Y MANEJADORES**

**Todos los scanner requieren la instalación de una tarjeta de interfaz, tipicamente una interface de bus o puerto paralelo bidireccional de % longitud y 8 bits, (la tarjeta que acompaña al Scan Man 258•GS puede usar 2 pines de una ranura de expansión de 18 bits para elegir configuraciones sobre IRO). Estas características de salida abarcan máquinas portátiles exceptuando aquellas cuya capacidad de expansión esté limitada a 8 bits.** 

**Los scanner en blanco y negro pueden utilizar un puerto paralelo externo como el Hand Scan Ada de Computer Aided Technology o el Marstek's printer Port adapter, beneficiando as' a máquinas cuya expansión mediante el puerto paralelo sea limitada.** 

**Las características de los modelos promedio son la facilidad de instalación y configuración, así como un buen diseño. La configuración por default de una tarjeta de Interface es aceptable, sin embargo es posible modificar los parámetros por software y hardware para optimizar la respuesta del dispositivo.** 

**El elemento que hace la diferencia entre un scanner y otro es el software que le acompaña. Los scanner son vendidos con software para DOS, permitiendo escanear y editar imagenes con PC Paintbrush IV Plus y Master. Otros utilizan Windows (p.ej. Image In. lphoto, Photo Styler) y tienen su propio editor compatible con los manejadores gráficos que operan en ambiente Windows.** 

Las funciones de estos paquetes varian, algunos permiten escanear y una limitada **edición, otros son capaces de filtrar una imagen o realizar ajustes complicados, mezclar imagenes o intercalar texto, utilizando las herramientas de dibujo, Los menos permiten conversiones entre blanco y negro y escala de gris o viceversa. Casi todos los programas Importan y exportan en formato PCX y TIFF, sin embargo pocos soportan formatos GIFF, EPS o BMP.**
Además del scanner y el softwere, algunos paquetes incluyen OCR, si éste fuera el **objetivo sería necesario verificar que el software no se venda por separado.** 

**Es importante señalar que los scanner manuales son ideales para imagenes pequeñas; pero se debe ser altamente cuidadoso al utilizarlo. Para el escaneo de firmas es ideal porque con deslizado una vez sobre la superficie, es posible escanear con gran precisión las pequeñas secciones de la forma que se utiliza para dicho fin. Su inconveniente se refiere a que depende del manejo humano. En el centro de digitalizacIón se contará con personal especializado para asegurar la integridad de las firmas digitalizadas.** 

**Hoy en día los scanner manuales difieren altamente en las características de su**  hardware y software, no existe un estándar. Si todo lo que se necesita es escanear en **pequeñas secciones un scanner manual es la solución. Los scanner manuales pueden ser maravillosas herramientas ya que capturan rápidamente la imagen y permiten especificar el sitio exacto de rastreo, obteniéndose una imagen susceptible de ser modificada sin grandes problemas.** 

A continuación se presentan los Scanners evaluados así como sus características **principales, Al final se describen con detalle las del scanner elegido para la aplicación que nos ocupa.** 

### **• El Completa Hall-Page ScannerIGS**

**Diseño. Se adapta perfectamente a la mano humana, la trayectoria de escaneo es de arriba hacia abajo, cuenta con una barra cerca de la cabeza del scanner, no un botón, esto permite su óptima utilización por individuos zurdos, además no es necesario mantener presionada la barra mientras se**  escanae, sólo se presiona una vez para iniciar y una más para finalizar el **rastreo,** 

**Software, El software que le acompaña no es totalmente compatible. La edición de las imagenes se realiza a través de Image-In 5.1.30 p, el cual es un procesador de imagenes completo, con herramientas para pintar y editar por pixel, a pesar de ello ea evidente que necesita una actualización.** 

**Documentación. La mayor falla de Image-In es su documentación: la cubierta del manual dice: "For el complete PC/Windows 3.0", la instalación se refiere al Windows 3.0 que trabaja con 64 K de memoria, lo cual habla de lo atrasado de este manual.EI manual incluye recomendaciones para el rastreo en escala de grises, sugiere escanear a un máximo de 100 ppp y en línea de arte entre 300 y 400 ppp de resolución. Estas limitaciones permiten mover al scanner en un rango confortable; sin embargo, evitan mencionar que en el límite superior de resolución el desempeño del producto deja mucho que desear y los manuales de adaptación no advierten que puede obtenerse un mayor desempeño utilizando el modo mejorado.** 

**Desempeño. Su desempeño en Blanco y negro, así como en escala de**  grises es bueno. En suma el Complete PC Half Page Scanner/GS es un **excelente hardware sin un buen software, su efectividad es limitada. El Imagen-In podría ser un producto capaz para este scanner el la compañía se tornara el tiempo de actualizar la documentación e integrar más estos productos.** 

**Precio. Este scanner cuesta alrededor de 3349.00 dla US, incluye paquetería.** 

**• DFICHS4000** 

**Diseño. El diseño de este scanner no tiene nada de particular ni se distingue por su gran desempeño pero sí por su costo \$695.00 DLS US; su nivel de escaneo es aceptable y contiene un software de edición basado en el PC** 

**TRES** 

**Paintbrush IV plus para DOS con manejadores especiales, manual de anotaciones y paleta para el CHS 4000,** 

Software. El paquete de software cuenta con menús pull-down y un arregio **para emisión de imagenes que incluye manipulación pixel por pixel. La última versión del software está optimizada para escanear a 24 bits y permitir escamo en escala de grises verdadero.** 

**Contiene una utilería básica que le permite escanear y editar brillo e intensidad para después exportar la imagen hacia su paquete de edición preferido.** 

**La instalación de este scanner ea sandia, únicamente deberá insertar la tarjeta en una ranura de expansión de 16 bits y comenzar a escanear. El scanner tiene un sistema de doble rodillo para facilitar el movimiento de arriba•abajo proporcionando estabilidad. Su diseño no es muy cómodo a menos que se tengan les manos grandes; el botón de inicio podría estar ubicado en un mejor lugar. El PC Paintbrush soporta archivos PCX pero no TIFF.** 

**La resolución de 200 ppp es buena para imagenes en escala de gris, donde la edición es sencilla. Con color, sin embargo, la imagen se distorsiona de manera importante.** 

**Documentación. La documentación es inadecuada porque no corresponde ala versión del software que se maneja.** 

**Desempeño. El control del escaneo se realiza a través del hardware variando así la resolución, el brillo y le intensidad; el software no tiene grandes habilidades de corrección, además de presentar problemas con la precisión en los colores. El escaneo en blanco y negro es bueno, en color es regular y en escala de grises es deficiente.** 

### **El ScanMan 256/GS**

**Diseño. Este scanner asegura precisión gracias a su sistema de tres rodillos que asegura estabilidad en el rastreo.** 

**La tarjeta de Interface cuenta con 10 bits que permiten su fácil instalación en ranuras de expansión de 8 y 18 bits, Los dos bits extra aprovechables en 18 bits proporcionan mayor velocidad sin comprometer los resultados.** 

**Software. El software que le acompaña, Angel, es bueno para edición en escala de grises, de hecho su desempeño en este punto ea excelente. No incluye todas las herramientas de edición ni pintura que forman parte de los editores basados en Windows.** 

**Documentación. La documentación, así como su instalación son fáciles y rápidas. Los manuales son claros y específicos en cuanto a las características de resolución y modos de escaneo (blanco y negro y escala de grises).** 

**Por desgracia tiene algunos problemas de compatibilidad con periféricos HP, por lo que descienden de manera importante sus expectativas de aplicación para el escaneo de firmas.** 

**Precio. Su precio de lista es de 5499.00 die US con software incluido.** 

**Después de llevar acabo las evaluaciones, la mejor opción (por efectividad y precio), resultó ser le siguiente:** 

# **EL SCANNER GENIUS 4500A**

**El Scanner Genius 4500A blanco y negro permite registrar, imprimir y editar**  imagenes a través del sofware iPhto Deluxe. Su costo en el mercado, \$499.00 dis US.

Este scanner no solo permite imagenes en blanco y negro, sino que también **cuenta con modos de emulación para Scanner de gris. Cuenta con tres configuraciones**  de medios tonos cada uno de ellos, traduce imagenes a 32 niveles de gris simulados. **Esto, combinado con la resolución de escaneo por encima de los 400 ppp, da por**  resultado imagenes de alta calidad imprimibles en cualquier dispositvo de alta resolución.

Este paquete contiene reconocimiento de caracteres así como el sofware asociado **a esta actividad.** 

### **REQUERIMIENTOS DEL SISTEMA.**

**Para que el scanner funcione de manera óptima debe cumplir de los siguientes requerimientos Mimos:** 

- **Una IBM AT 286/386/486,o compatible**
- **Un canal de acceso directo memoria.**
- **Un slot de expansión libre para la tarjeta de interface del scanner.**
- **Un mouse o un apuntador compatible**
- **Microsoft Windows 3,X**
- **1 MB de memoria RAM (recomendado 4MB).**
- **Espacio en disco duro (recomendado para almacenamiento de grandes imagenes)**

**Un adaptador de video que despliegue 258 o más colores (recomendado**  ٠ para mejorar la apariencia de las imagenes scaneadas).

## **CARACTERISTICAS DEL SCANNER**

**Botón de inicio. El scanner es controlado por el software, Esto significa que usted enciende el scanner desde le computadora al elegir la función de escaneo en la pantalla, para iniciar el registro de la imagen se presiona el botón de Inicio . Una vez terminado el registro de la Imagen se presionará el botón de inicio para que el almacenamiento de detenga.** 

### **Ventana visual**

**Esta ventana le permite saber si el scanner se encuentra registrando o no la imagen. Cuando el scanner es activado, una luz verde amarilla puede percibirse desde seta ventana.** 

### **Selector de resolución**

**Usted elige la resolución utilizando este selector localizado en la parte derecha del scanner. El rango se encuentra entre los 100 y 400 ppp de la manera que se presenta en la tabla no. 3.1.** 

**La configuración de la resolución en ppp es únicamente pare el scanner (no para la pantalla ni la impresora). Utilizando la más alta resolución en ppp haremos que el scanner tome una imagen con mucho mayor detalle. El tamaño de la Imagen escaneada que aparece en pantalla se encuentra directamente relacionado con la resolución del**  scanner. Una imsgen escaneada a 200 ppp tendrá el doble de tamaño que una en 100 **ppp. Recuerde que en una imagen escaneada en la más alta resolución aparecerán toda clase de marcas o detalles por muy Insignificantes que sean.** 

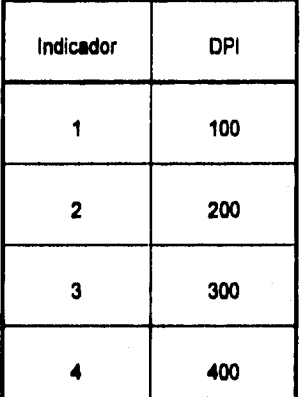

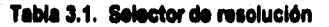

### **Selector de modo**

**El selector de modo está localizado junto al botón de inicio en le parte izquierda del scanner. Usted puede elegir entre 3 escalas de medios tonos o blanco y negro,** 

**Medios tonos. En esta modalidad se toma un promedio de le luz y la obscuridad en cada área de la imagen y la cantidad de obscuridad se representa por un punto negro, las áreas negras se representan con puntos negros más grandes y les claras con puntos más pequeños. Este proceso es muy parecido el que se utiliza en la producción de fotografies en pertodicos. La imagen resultante es precisamente en escala de gris.** 

**Blanco y negro. Considera les áreas obscuras como negras y las claras como blancas.** 

**El selector de modo debe estar en blanco y negro para aplicaciones de reconocimiento de caracteres.** 

**105** 

**TRES** 

### **Control de brillo**

**Usted puede ajustar la brillantez utilizando el disco ubicado a la derecha del scanner.** 

## **CONCLUSIONES**

**Los aspectos característicos del CICS son los siguientes :** 

- **El CICS opera como programa principal. Los programas de aplicación operan bajo el CICS.**
- **El CICS atiende el flujo de información entre el operador de terminal y el programa de aplicación. El programador no se ocupa de las funciones de control.**
- **En el procesamiento en linea, una transacción es la entrada que un usuario acaba de transmitir; típicamente, el programa de aplicación necesita una respuesta Inmediata. El programador puede escribir programas simples y cortos para atender acontecimientos en tiempo real.**

**• El programa de aplicación no debe modificar dinámicamente las Instrucciones y ha de retomar al CICS al terminar la ejecución.** 

**• El scanner manual por sus caracteristicas da obtención de imagenas en araas** pequeñas permite que la obtención de las firmas sea más rápida, permitiendo **especificar el sitio exacto de rastreo. Dando como consecuencia que la Información obtenida de la imagen sea de un tamaño considerable que se pueda modificar, para obtener la igamen deseada.** 

**TRES** 

# **DESARROLLO DEL PROYECTO**

# **INTRODUCCIÓN**

**El desarrollo de un sistema implica la realización en forma "tangible" de todos aquellos componentes que se involucran en la solución de un problema, como pueden**  ser las funciones de operación propias de un usuario, el flujo de la información, al **almacenamiento de los datos, asi como la posterior explotación de toda la base de datos.** 

**El desarrollo comprende la identificación de los componentes de la programación, su desacoplamiento y descomposición en módulos de procesamiento y estructura de dalos, mi como la especificación de las interconexiones entre componentes. También se refiere a detalles de cómo dividir los módulos de procesamiento, cómo instrumentar los algoritmos para la solución de un problema definido y cómo estructurar en forma eficiente los datos, asi como las interconexiones con otros sistemas.** 

**La fase de Instrumentación en el desarrollo incluye la traducción de las especificaciones del diseño en código fuente, asi como su depuración y pruebas.** 

**Los errores más comunes descubiertos durante la fase de desarrollo pueden ser:** 

**• Errores en las Interfaces de datos entre rutinas,** 

- **Errores lógicos en los algoritmos,**
- **Errores en las estructuras de datos, y de falta de consideración en los casos de procesamiento.**

**El código fuente puede contener errores de:** 

- **Requisitos, que indican alguna omisión de las necesidades del usuario,**
- **Diseño, que reflejan una mala traducción de los requisitos en especificaciones y, por último,**
- **Instrumentación, debido a una mala traducción de especificaciones en código fuente.**

**Una de las metas principales del modelo de fases para el desarrollo de productos de programación es la eliminación de errores de requisitos y de diseño, antes de iniciada la fase de Instalación.** 

**El proceso de desarrollo no es lineal, es decir el desarrollo de productos de programación nunca se lleva a cabo como una sucesión suave de actividades, puede suceder que dos productos se construyan de manera paralela, aun existiendo una dependencia entre ellos.** 

## **4.1 PROGRAMACIÓN**

**Los requerimientos principales a cubrir en la etapa de Desarrollo del sistema de firmas son:** 

- **El almacenamiento de la firma en una base de datos de firmas, y**
- **La explotación de dicha base de datos a través de:** 
	- ۰ **La consulta por número de cuenta de cheques de clientes de la institución.**

**4, Reportes de movimientos tanto de cuentas como de firmas, de utilidad a las áreas internas de la institución.** 

**De acuerdo a los anteriores requisitos, se presenta la siguiente estrategia para cubrir las principales necesidades. Se dividirá el desarrollo en dos grandes procesos: Linea y Lote (Batch).** 

**El proceso Linea comprenderá la captura de la firma en el equipo Host y el despliegue de la firma en pantalla en cualquier sucursal a nivel nacional o en áreas internas de la institución.** 

**El proceso Lote (Batch) estará compuesto por el alta de firmas en forma de lote, pera caso en que no exista conexión física entre el centro de captura y el equipo central, y reportes donde se explotará la Información de acuerdo a las necesidades del usuario.** 

### **MEDIO AMBIENTE DEL DESARROLLO**

**El medio ambiente en que se desenvolverá la aplicación será con base en archivos VSAM, ambiente CICS y lenguaje de programación COBOL.** 

**La programación de ambos procesos (Linea y Lote) se efectuará a través del lenguaje de programación COBOL. Se utilizó este lenguaje por ser estándar de la Institución en que se realizó el análisis del sistema de firmas.** 

## **COBOL**

#### **INTRODUCCIÓN**

**En mayo de 1959, un grupo de expertos en computación de la Industria privada y del gobierno, llamado Conference on Data Systems Language (CODASYL), se reunió para preparar y escribir las especificaciones de un lenguaje de programación que fuese especialmente apropiado para las aplicaciones comerciales. Esperaban que este nuevo lenguaje lograra lo que el FORTRAN logró para la ciencia y la ingenieria.** 

**El grupo CODASYL se reunió durante casi 11 meses para definir las directrices del nuevo lenguaje. En abril de 1960, el comité emitió su informe final sobre el nuevo lenguaje de programación llamado COBOL (Common Business Oriented Language: lenguaje orientado a los negocios). El informe detallaba todos los aspectos y establecía un modelo completamente operativo COBOL. El nuevo lenguaje usaba palabras y frases en inglés y estructuraba sus instrucciones en oraciones fácilmente comprensibles para aquellos profesionales ajenos al área de computación. El COBOL es un lenguaje de alto nivel adaptado a las necesidades de la comunidad comercial que proporciona una valiosa capacidad para la salida; con él se pueden preparar informes impresos con mayor facilidad que con cualquier otro lenguaje de computación.** 

## **VISIÓN GENERAL DE UN PROGRAMA EN COBOL**

**Todos los programas creados en COBOL se escriben dividiéndolos en cuatro secciones. Cada parte tiene un objetivo especifico y deberá aparecer en cada programa. Las cuatro divisiones en COBOL son:** 

**1) IDENTIFICATION DIVISION** 

**2) ENVIRONMENT DIVISION** 

**3) DATA DIVISION** 

**4) PROCEDURE DIVISION** 

**Le IDENTIFICATION DIVISION (División de Identificación) sirve para la identificación del programa. Contiene información acerca del nombre del programador y del programa y la fecha en que fue escrito. También contiene comentarios sobre el procesamiento del programa.** 

**La ENVIRONMENT DIVISION (División del Ambiente) proporciona información relativa al Hardware usado para procesar el programa; es, de las cuatro, la división más ligada a la máquina. Esta división indica en qué sistema de computación se prueba el** 

**programa fuente, así como la computadora usada para procesarlo. Una parte importante de esta división es la INPUT•OUTPUT SECTION (Sección de Entrada-Salida), que define los archivos de datos y los dispositivos de E/S usados.** 

**La DATA DIVISION (División de Datos) describe cada formato de datos usado en el programa. En esta división, se definen los formatos de los registros de los archivos, detallando para cada uno los nombres de los campos, tamaños y tipos de datos. Aqui se deben definir todos los formatos de E/S. La WORKING-STORAGE SECTION (Sección de Almacenamiento de Trabajo) de esta división permite la especificación de los muchos formatos de E/S posibles en el lenguaje COBOL. También deben Incluirse en esta sección los campos especiales usados en el proceso y que no estén definidos en un formato de E/S.** 

**Le PROCEDURE DIVISION (División de Procedimientos) contiene las instrucciones del programa necesarias para el procesamiento de datos. En esta división, el orden de las instrucciones normalmente va de acuerdo a la lógica señalada en el diagrama de flujo. La PROCEDURE DIVISION es la única división de un programa COBOL con instrucciones que dirigen el procesamiento de datos.** 

### **VENTAJAS Y DESVENTAJAS DEL LENGUAJE COBOL**

**Una ventaja del lenguaje COBOL es su similitud con el lenguaje inglés. La mayoría de las personas pueden entender los aspectos básicos después de un breve periodo de estudio. Los términos del COBOL, por ejemplo ADD, SUBTRACT, WRITE, READ y PERFORM, evitan que se tenga que usar en forma extensiva la notación matemática, como sucede con otros lenguajes.** 

**Le utilización de estos términos no técnicos paga dividendos de dos formas: Primero, la sintaxis del lenguaje se entiende fácilmente; Segundo, el esfuerzo de depuración requerido para corregir un programa en COBOL se simplifica porque los**  errores se reconocen fácilmente. Le facilided con que se puede entender y aprender el **lenguaje COBOL, asi como la sencillez para depurar un programa escrito en COBOL son dos grandes ventajas del lenguaje.** 

**Otra ventaja del lenguaje COBOL es su habilidad para crear formatos para imprimir información. La WORKING-STORAGE SECTION permite al programador crear encabezados literales y las etiquetas especiales necesarias para resaltar cualquier salida impresa. Esta sección de la DATA DIVISION se diseñó especificamente para manejar formatos de reportes de salida, asi como para alojar las variables utilizadas en todo el ciclo de vida del programa.** 

**Sin embargo, el lenguaje COBOL tiene sus desventajas. El compilador COBOL es bastante grande y, por lo tanto, ocupa una buena parte del almacenamiento principal; generalmente este problema ha sido resuelto por medio de la memoria virtual (Virtual Storage, VS). Los equipos de computación que soportan al COBOL, por lo general, requieren ser de gran tamaño.** 

**Otra desventaja es que los programas COBOL, debido al gran número de instrucciones requeridas en cada sección, son muy grandes. La semejanza de las instrucciones en lenguaje COBOL con el lenguaje inglés facilita su comprensión, pero también aumenta su tamaño. Algunos programas que en otros lenguajes pueden escribirse con solo 10 instrucciones, pueden requerir 50 o más instrucciones en lenguaje COBOL. Sin embargo, para muchas personas, la facilidad con la que se entienden los programas escritos en lenguaje COBOL bien vale las instrucciones adicionales.** 

### **DESCRIPCIÓN DE LOS PROGRAMAS LINEA**

#### **FIRM010**

**• FUNCIÓN:** 

**Recibe transacciones desde terminales de sucursales, centros de captura y áreas de auditoria.** 

### **PROCESO:**

**Realiza consultas, altas y modificaciones de cuentas y firmas, en el archivo de firmas (FIRMFIR) y/o en el archivo de cuentas (FIRMCTA); además graba el movimiento realizado en un archivo de auditoria que posteriormente será procesado por un procedimiento Batch, encargado de reportar todos los movimientos realizados durante el servicio de línea. Ver Lámina 4.1.** 

**• ENTRADAS:** 

- **1) FIRM Proveniente de sucursal y áreas de auditoria.**
- **2) FIR1 Proveniente de centros de captura,**
- **SALIDAS:** 
	- **3) Firma y datos de la cuenta proveniente de equipo central hacia sucursales, áreas de auditoria y centros de procesamiento de imágenes.**
- **ARCHIVOS:**

Alice Cat

- **1) Firmas (FIRMFIR)**
- **2) Cuentas (FIRMCTA)**
- **3) Auditoria (FIRMAUD)**

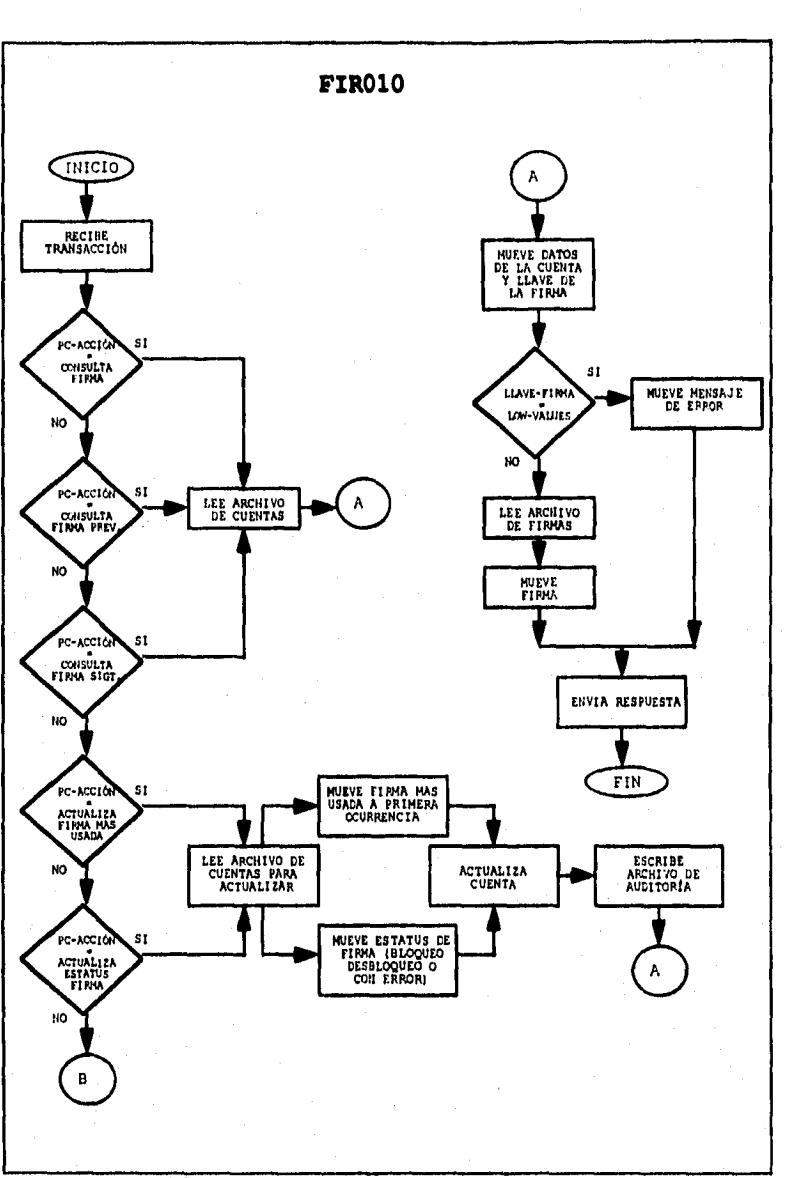

 $\bar{a}$ 

**CUATRO** 

Lámina 4.1. Flujo del Programa Línea FIRM010.

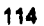

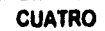

 $\epsilon_1 \leqslant \epsilon_0^*$ 

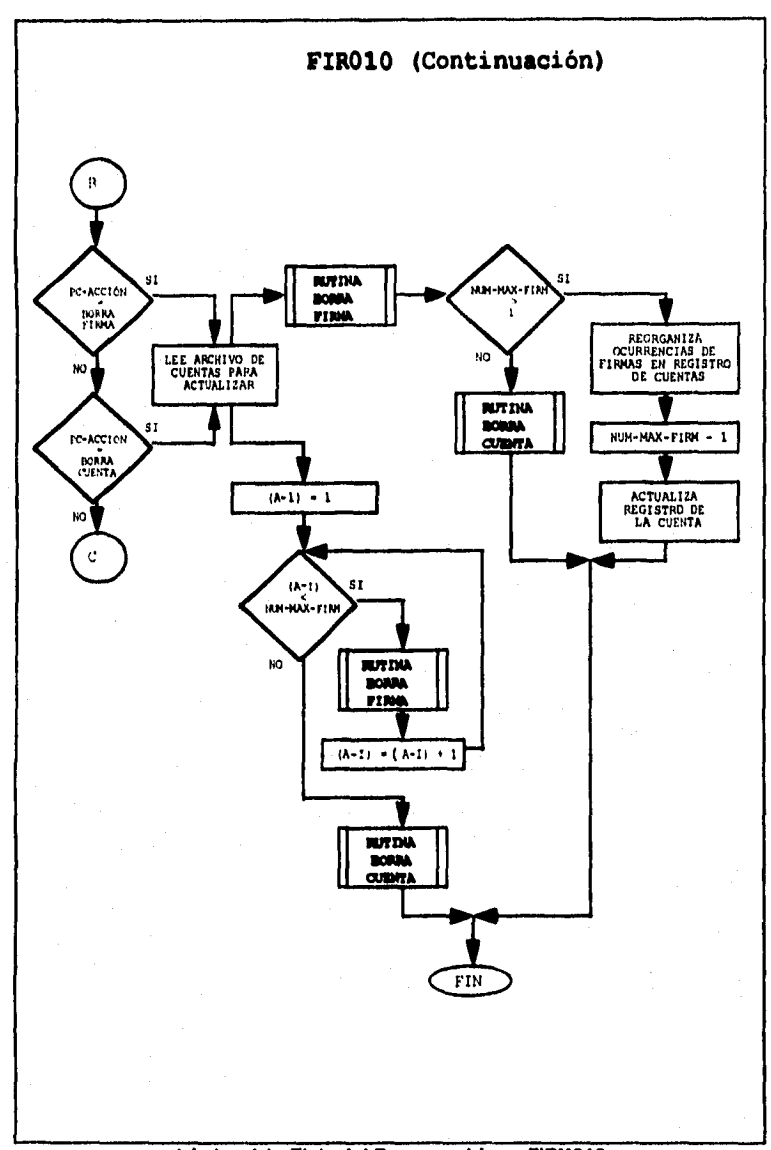

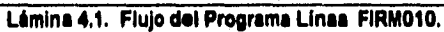

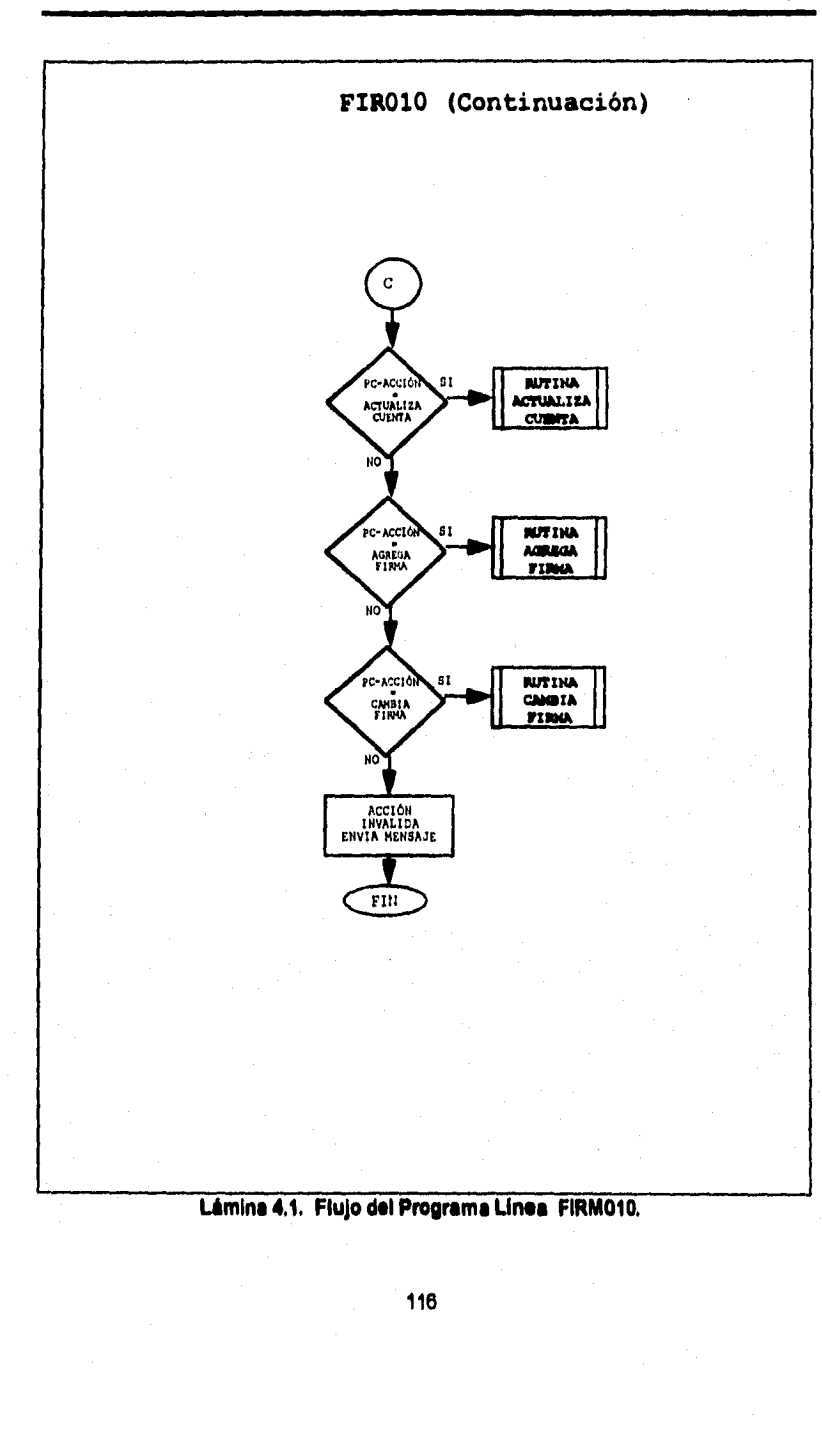

2000年1月1日 (1948年)

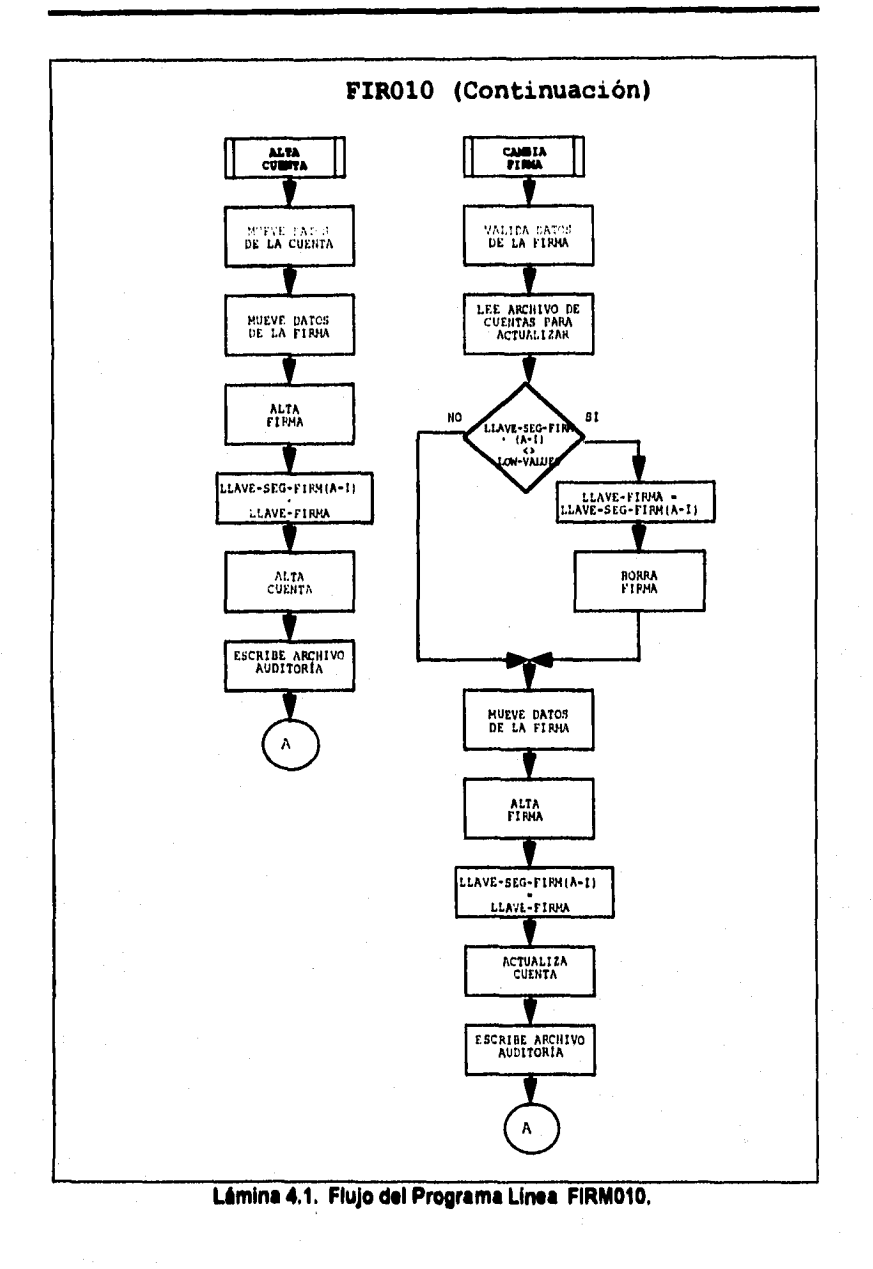

117

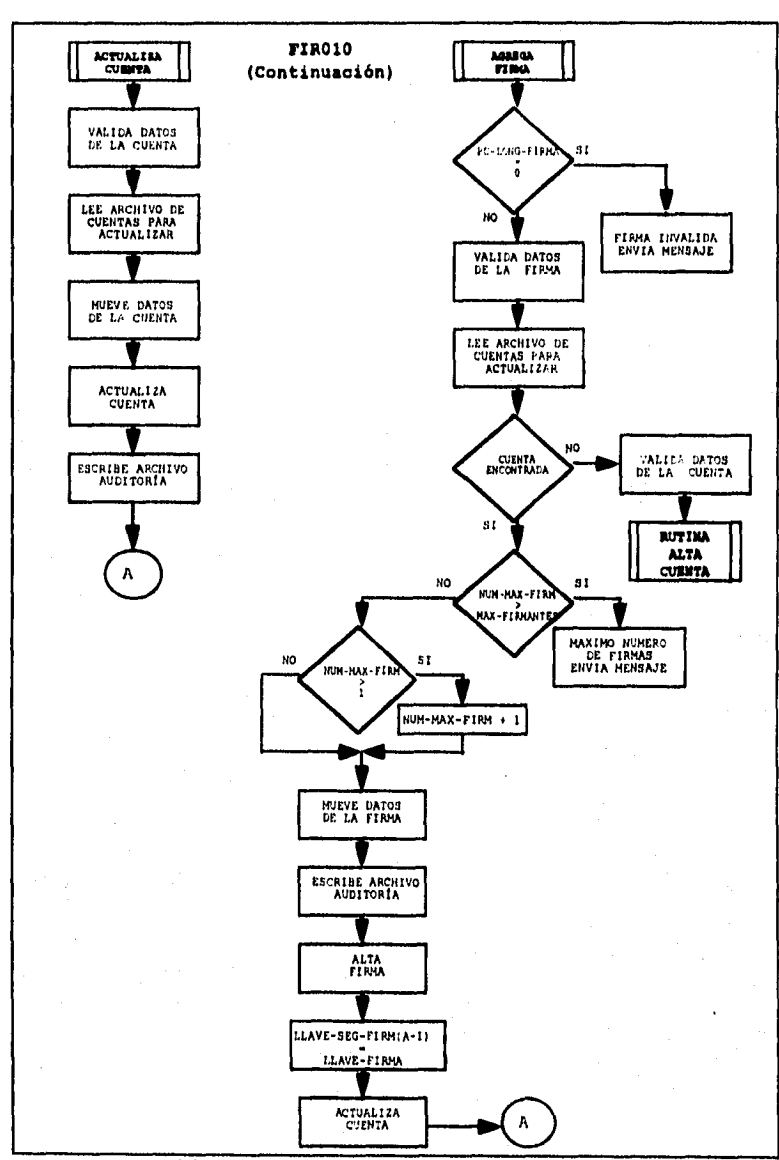

Lâmina 4.1. Flujo del Programa Linea FIRM010.

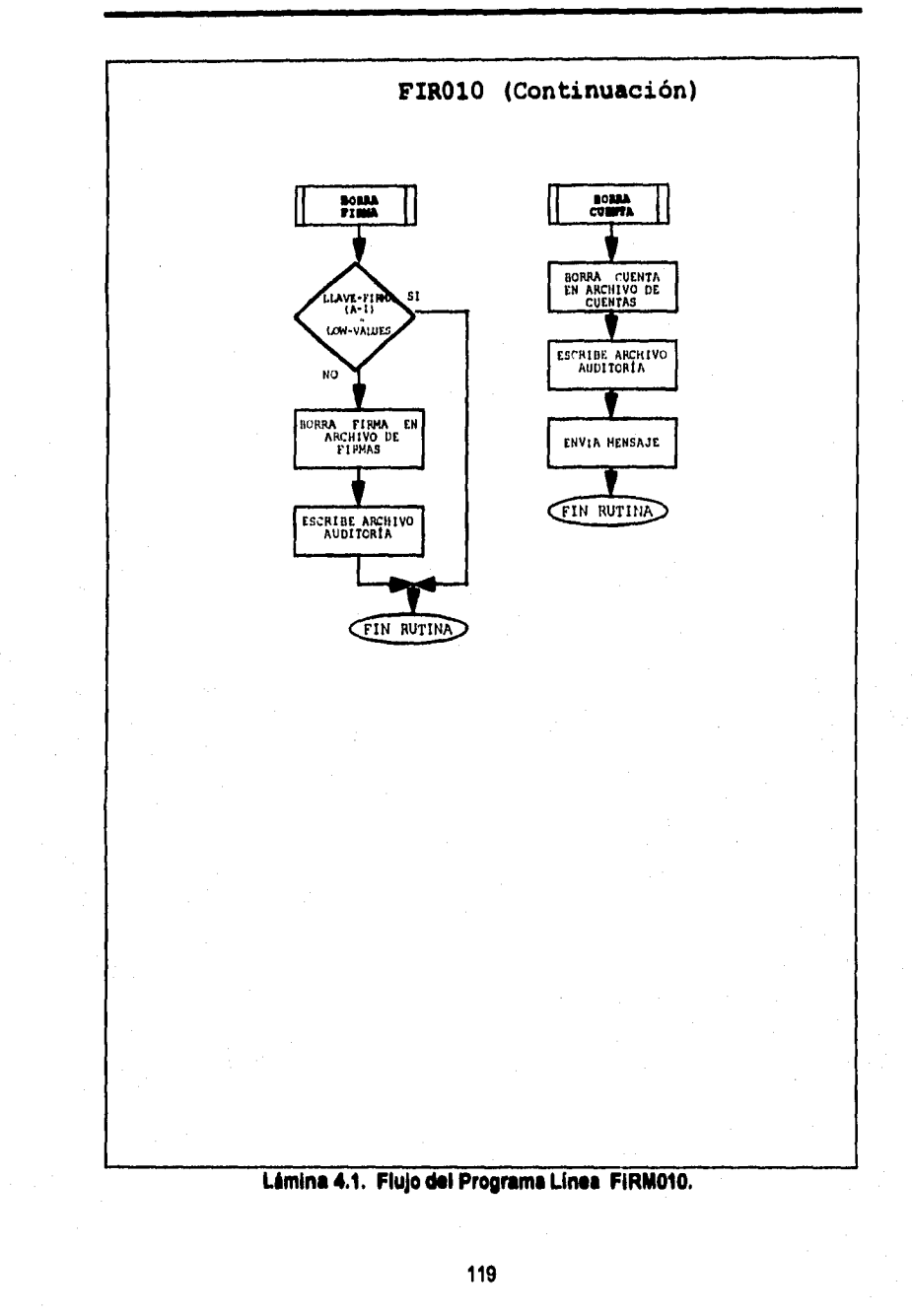

# **PROGRAMAS BATCH**

**BELO PT BANE RESIDENCE REARCH** 

 $\mathcal{A}$ 

**A continuación presentamos el diagrama general de procesos Batch que será utilizado para poder correr los programas de acuerdo a su sucedencia y periodicidad, de esta manera se podrá identificar de una manera fácil el desempeño del sistema en el ámbito Batch (Ver Lámina 4.2).** 

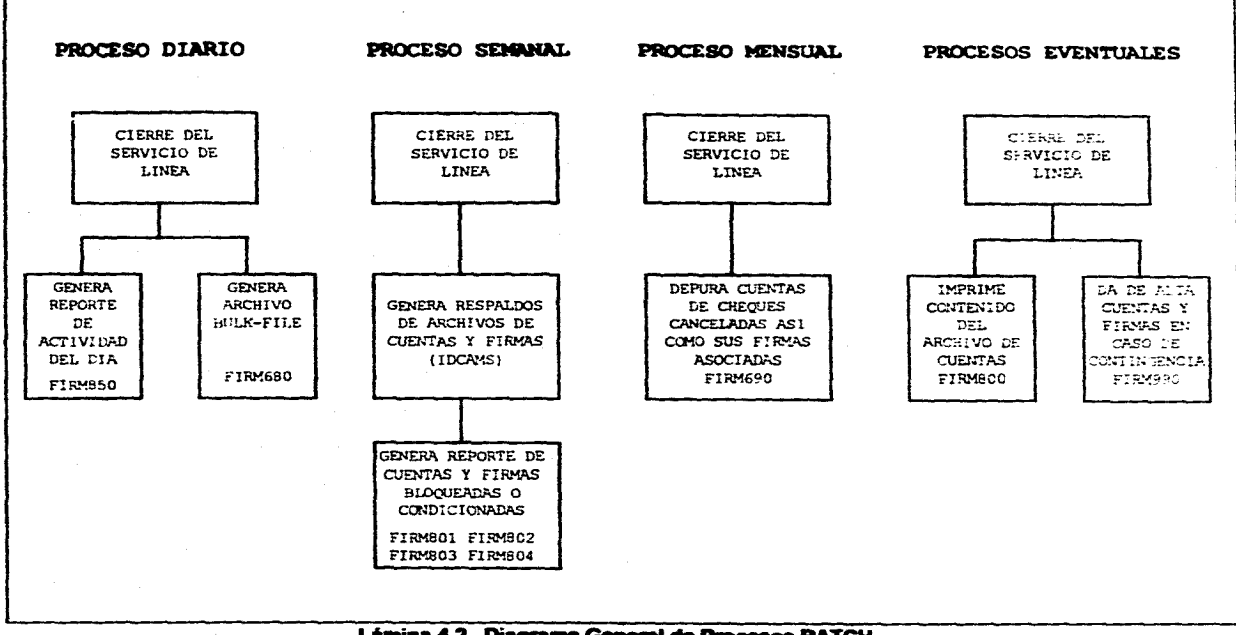

للمراجع والمستعمر متمرج والمستحل والمتعلم والمستح ملاعبته والمستحق والمستحدين المتواط المستحيات والمتحدث والمتحدث

and the companion of the companion of the state of

المعارض الموارد الموارد الموارد الموارد الموارد الموارد والموارد الموارد المعارض الموارد الموارد المعارض المعارض والموارد الموارد الموارد الموارد الموارد الموارد الموارد الموارد الموارد الموارد الموارد الموارد الموارد الم

Service State

Lámina 4.2. Diagrama General de Procesos BATCH.

### **DESCRIPCIÓN DE LOS PROGRAMAS BATCH**

# **FIRMO**

**e FUNCIÓN:** 

**Generar dos archivos secuenciales tanto para firmas (CPOBFIR) como para cuentas (CPOBCTA), a partir de un archivo de entrada (BULKIN).** 

**• PROCESO:** 

**Este programa toma un archivo de entrada (BULKIN) generado por el área de cheques, con aquellos números de cheques de la misma Institución, pero que fueron cobrados en otros bancos.** 

**El programa se encargará de generar dos archivos de salida, el primero será el de cuentas (CPOBCTA) y el segundo será el de firmas (CPOBFIR). Estos archivos se alojarán en cierta biblioteca, pare que sean tomados por otra aplicación (ver Lámina 4.3).** 

# **• ENTRADAS:**

**Archivos:** 

- **1) BULKIN.**
- **2) FIRMCTA.**
- **3) FIRMFIR.**
- **SALIDAS:**

**Archivos:** 

- **1) CPOBCTA.**
- **2) CPOBFIR.**

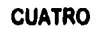

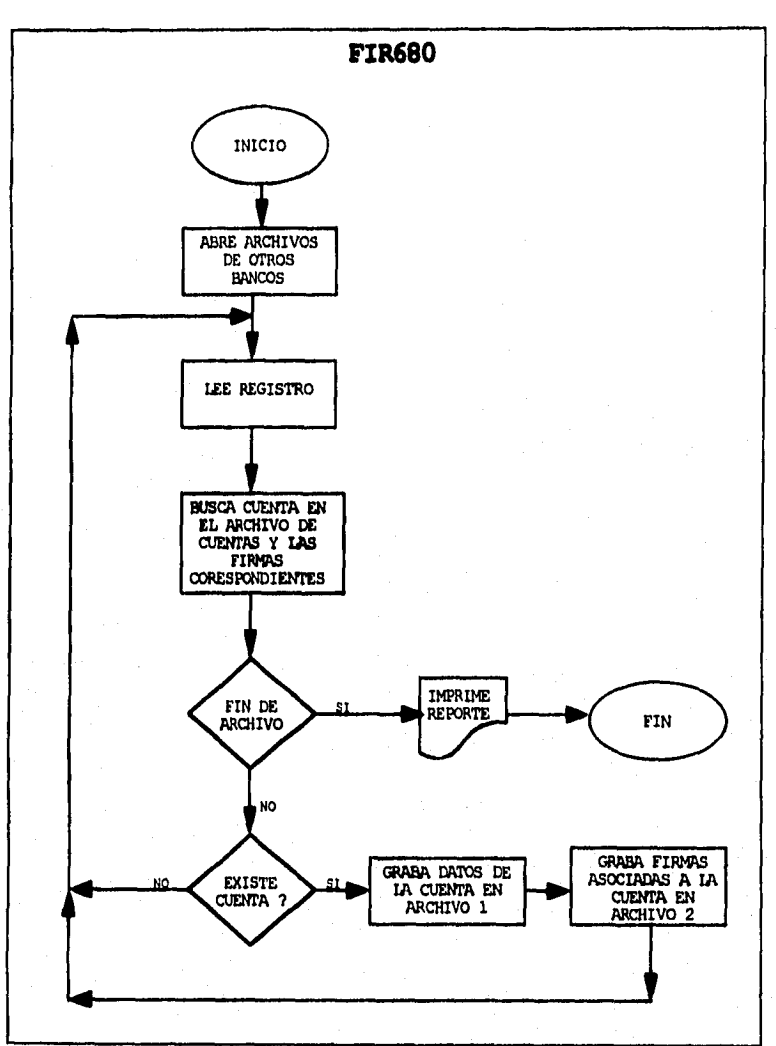

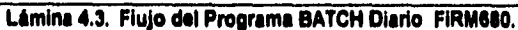

### **FIRMA%**

# **• FUNCIÓN:**

**Borrar registros del archivo de cuentas y del archivo de firmas.** 

## **• PROCESO:**

**Este programa es usado para borrar registros del archivo de cuentas**  (FIRMCTA), así como sus respectivas firmas del archivo (FIRMFIR), este **programa lee de entrada un archivo de cuentas canceladas (ARCHCTAS) que genera la aplicación de cheques (ver Lámina 4,4).** 

**• ENTRADAS:** 

**Archivos:** 

- **1) ARCHCTAS.**
- **SALIDAS:**

**Archivos:** 

- **1) FIRMCTA.**
- 2) FIRMFIR.

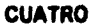

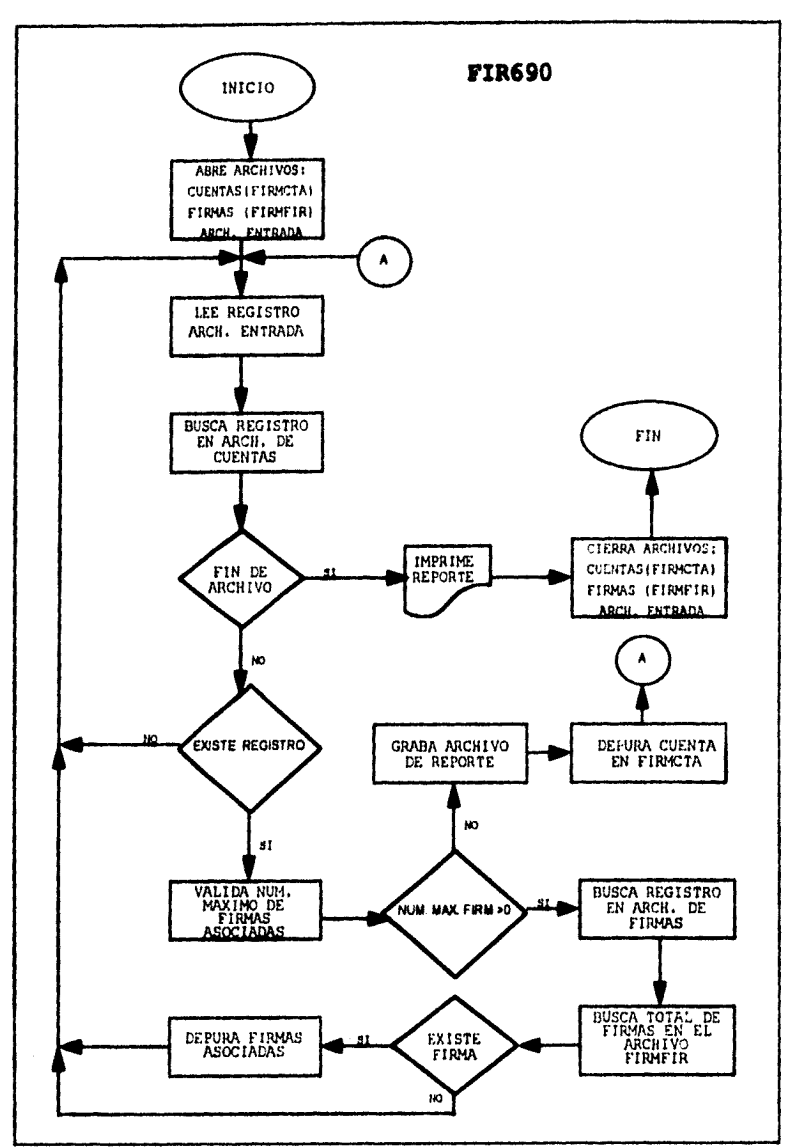

 $\ddot{\ddot{\phantom{0}}}$ 

ł

 $\overline{1}$ 

Lámina 4.4. Flujo del Programa BATCH Mensual FIRM690.

125

 $\ell \rightarrow \ell \nu$  , we have the two  $\theta$  -  $\mu \nu \geq \ell^{\prime} \nu \geq \ell^{\prime}$ 

## **FIRMO«)**

**• FUNCIÓN:** 

**Emite reporte de todas los registros que se encuentran en el archivo de cuentas (FIRMCTA).** 

**• PROCESO:** 

**Este programa es usado para imprimir todos los registros de las cuentas contenidas en archivo de cuentas FIRMCTA (ver Lámina 4.5).** 

**• ENTRADAS:** 

**Archivos:** 

**1) FIRMCTA,** 

**• SALIDAS:** 

**Reporte:** 

- 
- **1) Cuentas del archivo FIRMCTA, longitud 133 formato fijo bloqueado con la siguiente estructura:**

**Número del Banco, Número de Plaza Moneda Numero de Cuenta Nombre Titular Número de Firmante Nombre de Firmante** 

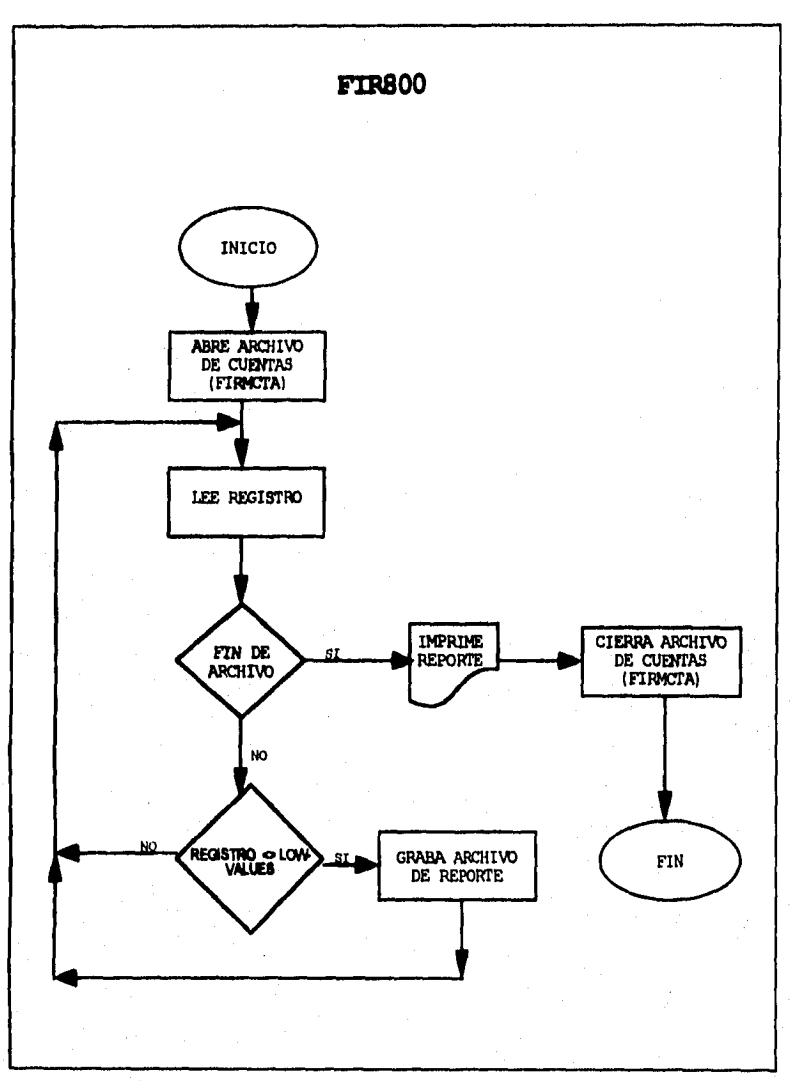

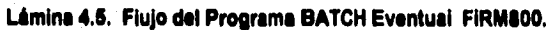

## **FIRM801**

# **• FUNCIÓN:**

**Emite reporte de registros con estatus diferente a espacios (Spaces), que se encuentran en el archivo de cuentas (FIRMCTA).** 

## **• PROCESO:**

**Este programa genera un reporte de aquellas cuentas que están marcadas con cualquier condición en el archivo de cuentas (FIRMCTA), pudiendo tomar los siguientes estatua:** 

- **<e Firmas con Error ='E'**
- **4. Firmas Bloqueadas ='8'**
- **4. Firmas Marcadas ="**
- **4, Cuentas sin Firmas Asociadas = Llave de acceso al archivo de firmas (FIRMFIR) es igual a Low-Values (ver Lámina 4.6).**

# **• ENTRADAS:**

**Archivos:** 

**1) FIRMCTA.** 

**• SALIDAS:** 

#### **Reporte:**

- **1) Registros con Estatua diferente de espacios, del archivo FIRMCTA, longitud 133 formato fijo bloqueado con la siguiente estructura:** 
	- **Número del Banco, Número de Plaza Moneda Numero de Cuenta Nombre Titular Número de Firmante Nombre de Firmante**

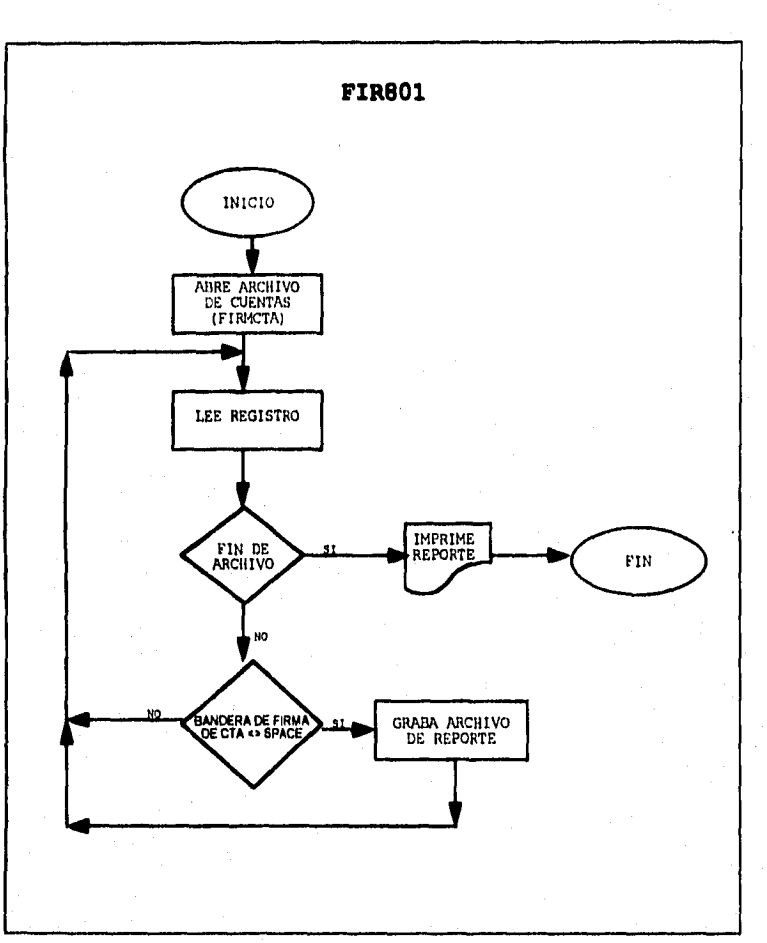

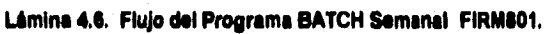

## **FIRM802**

**• FUNCIÓN:** 

**Emite reporte de registros con estatua igual a "B" (Cuenta Bloqueada), que se encuentran en el archivo de cuentas (FIRMCTA).** 

**• PROCESO:** 

**Este programa genera un reporte de aquellas cuentas que se encuentran bloqueadas en el archivo de cuentas FIRMCTA (ver Lámina 4.7).** 

Firmas Bloqueadas ='B'

**• ENTRADAS:** 

**Archivos:** 

**1) FIRMCTA.** 

**• SALIDAS:** 

**Reporte:** 

.<br>Katalogi na matala na Salami (na tao amin' na katalogi Salam Alami Salami Salam na Tao amin' ny kaodim-paositr

**1) Registros con Estatua Bloqueado (B), del archivo FIRMCTA, longitud 133 formato fijo bloqueado, con la siguiente estructura:** 

> **Número del Banco, Número de Plaza Moneda Numero de Cuenta Nombre Titular Número de Firmante Nombre de Firmante**

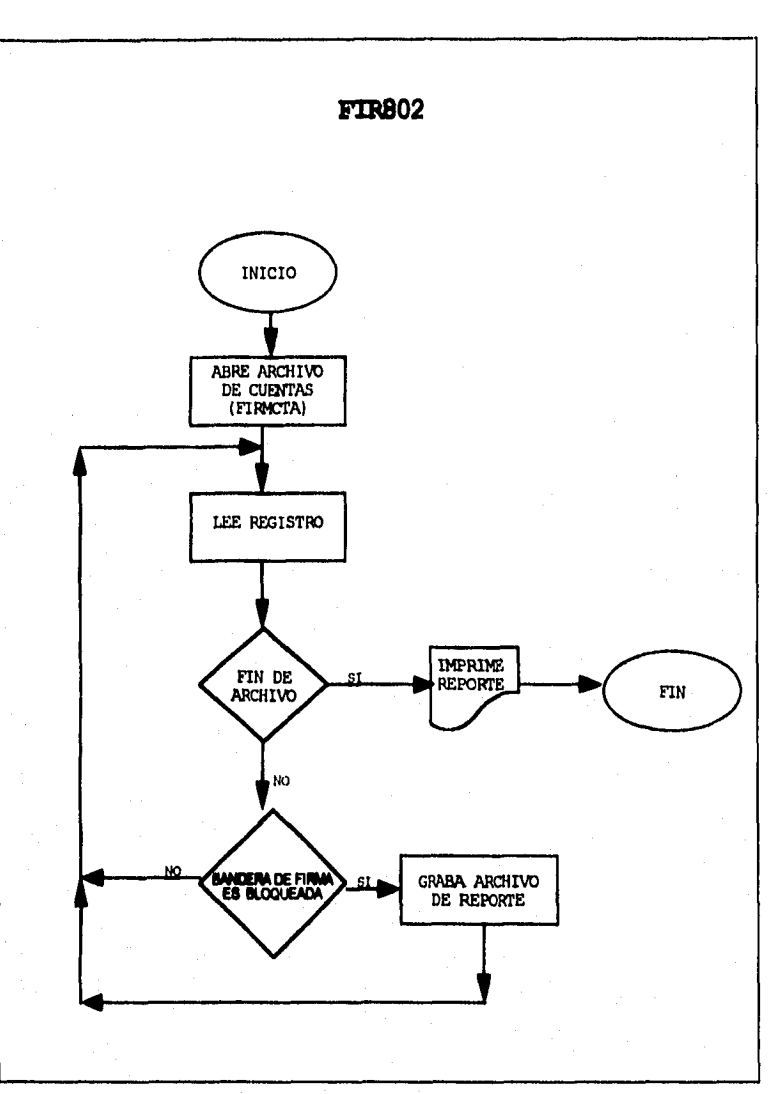

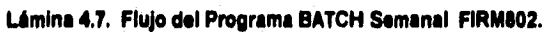

## **FIRM803**

# **• FUNCIÓN:**

**Emite reporte de registros con estatua igual a "E" (Cuenta con Error), que se encuentran en el archivo de cuentas (FIRMCTA).** 

# **• PROCESO:**

**Este programa genera un reporte de aquellas firmas que se encuentran con error en el archivo de cuentas FIRMCTA (ver Lámina 4.8).** 

**Firmas con Error = 'E'** 

**• ENTRADAS:** 

**Archivos:** 

- **1) FIRMCTA.**
- **SALIDAS:**

**Reporte:** 

**1) Registros con Estatua de Error (E), del archivo FIRMCTA, longitud 133 formato fijo bloqueado, con la siguiente estructura:** 

> **Número del Banco, Número de Plaza Moneda Numero de Cuenta Nombre Titular Número de Firmante Nombre de Firmante**

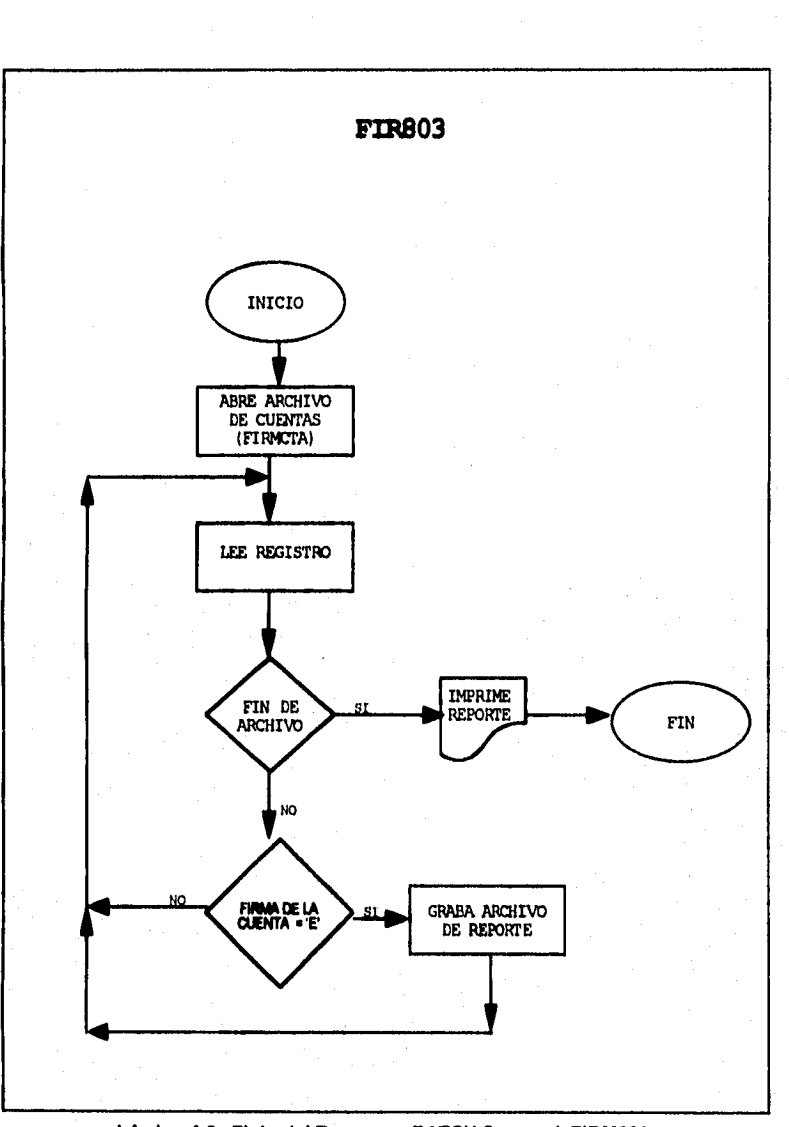

医原子

Ŋ.

**Lámina 4.8. Flujo del Programa BATCH Semanal FIRM\$03.** 

## **FIRM804**

**• FUNCIÓN:** 

**Emite reporte de registros con Cuentas que no tienen firma asignada, que se encuentran en el archivo de cuentas (FIRMCTA).** 

**• PROCESO:** 

**Este programa genera un reporte de aquellas cuentas que no tienen firma asignada en el archivo de cuentas FIRMCTA (ver Lámina 4.9).** 

- **4• Cuentas sin Firmas Asociadas = Llave de acceso al archivo de firmas (FIRMFIR) es igual a Low-Values.**
- **ENTRADAS:**

**Archivos:** 

- **1) FIRMCTA.**
- **SALIDAS:**

#### **Reporte:**

- **1) Registros con cuentas sin firmantes, del archivo FIRMCTA, longitud 133 formato fijo bloqueado, con la siguiente estructura:** 
	- **Número del Banco, Número de Plaza Moneda Numero de Cuenta Nombre Titular Número de Firmante Nombre de Firmante.**
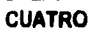

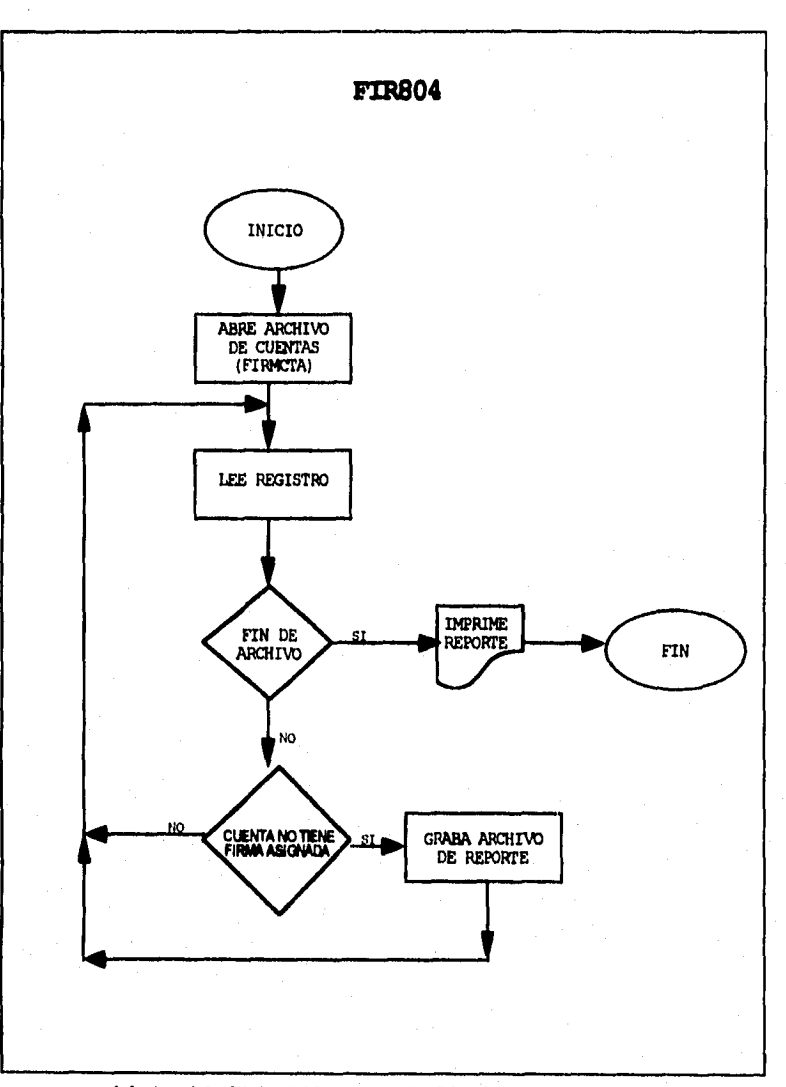

**Lamina 4.9. Flujo del Programa BATCH Semanal FIRM304.** 

#### **FIRM850**

**• FUNCIÓN:** 

**Emite reporte de actividades diarias.** 

**• PROCESO:** 

**Este programa genera un reporte con la actividad que se generó durante el die en les sucursales, centros de procesamiento de imágenes y áreas de auditoria (ver Lámina 4.10).** 

**• ENTRADAS:** 

**Archivos:** 

**1) FIRMAUD.** 

**• SALIDAS:** 

#### **Reporte:**

- **1) Registros contenidos en el archivo FIRMAUD, longitud 133 formato fijo bloqueado con la siguiente estructura:** 
	- **Número del Banco, Número de Plaza Moneda Numero de Cuenta Firma Fecha Hora Terminal Usuario Acción (clave y descripción)**

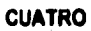

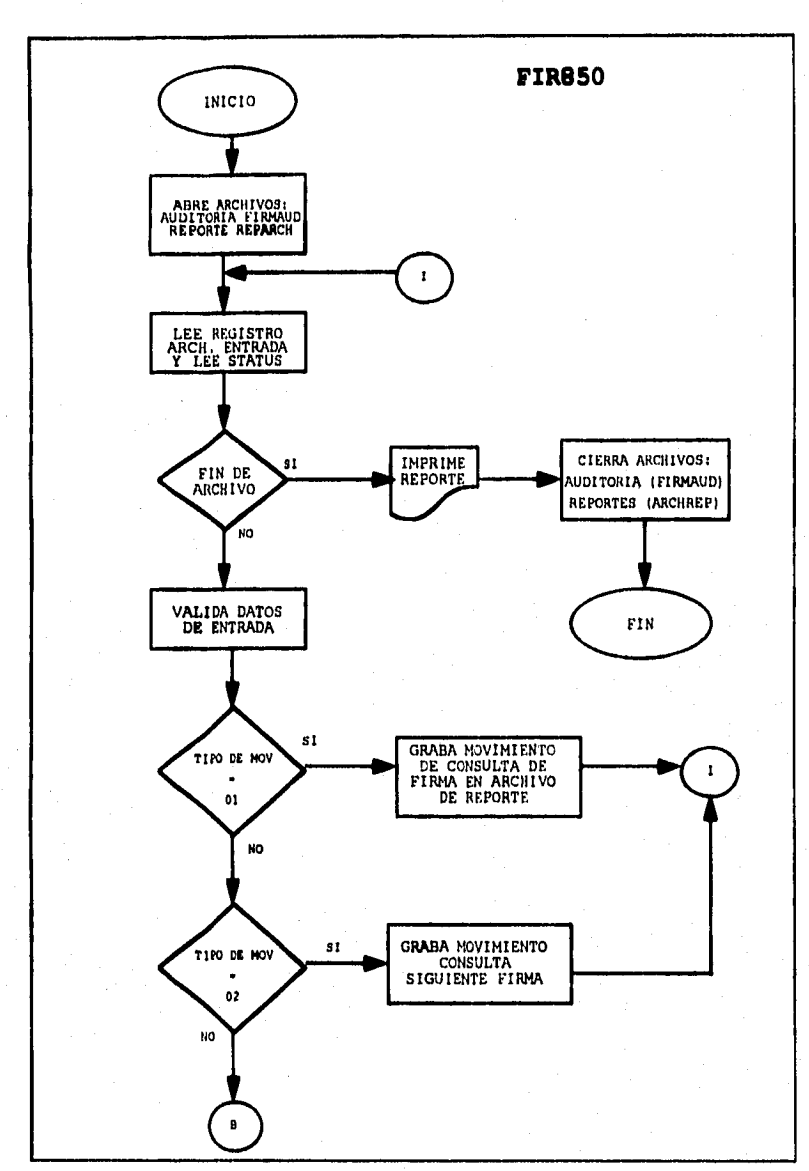

**Lámina 4.10. Flujo del Programa BATCH Diario FIRM850.** 

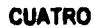

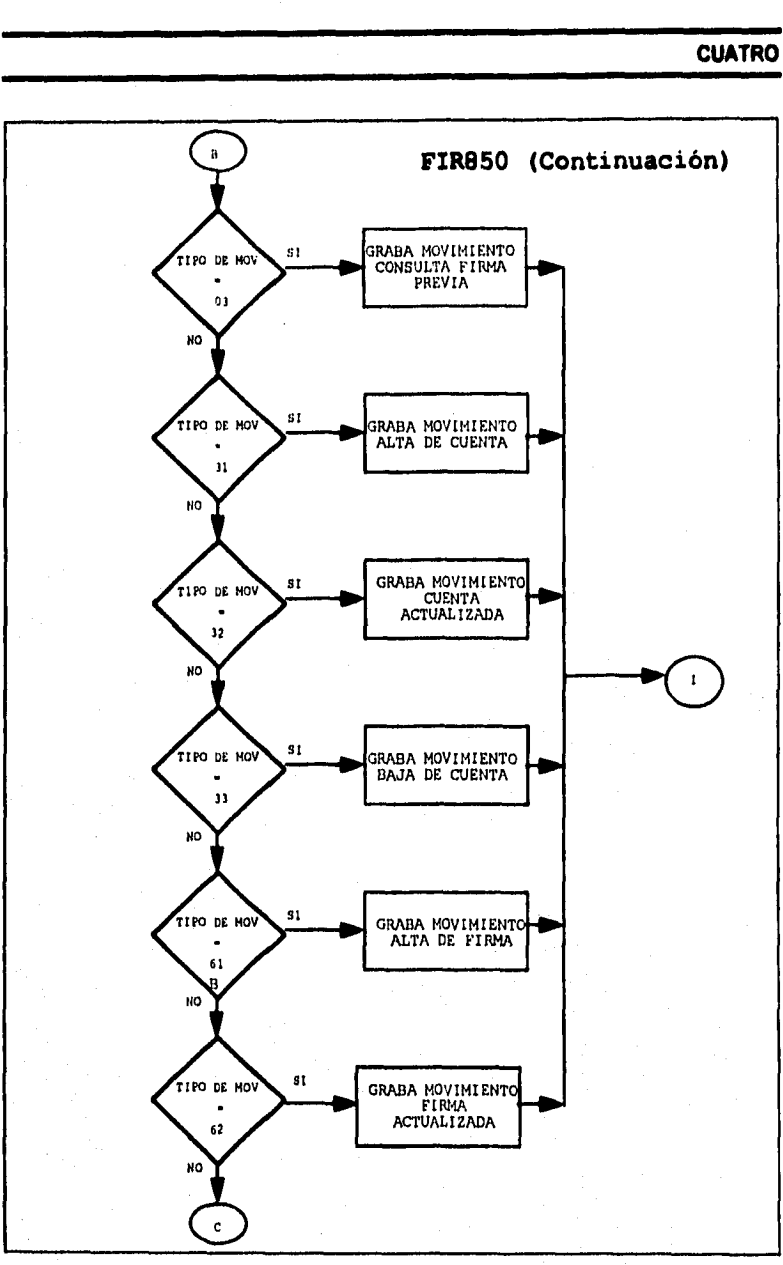

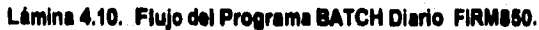

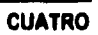

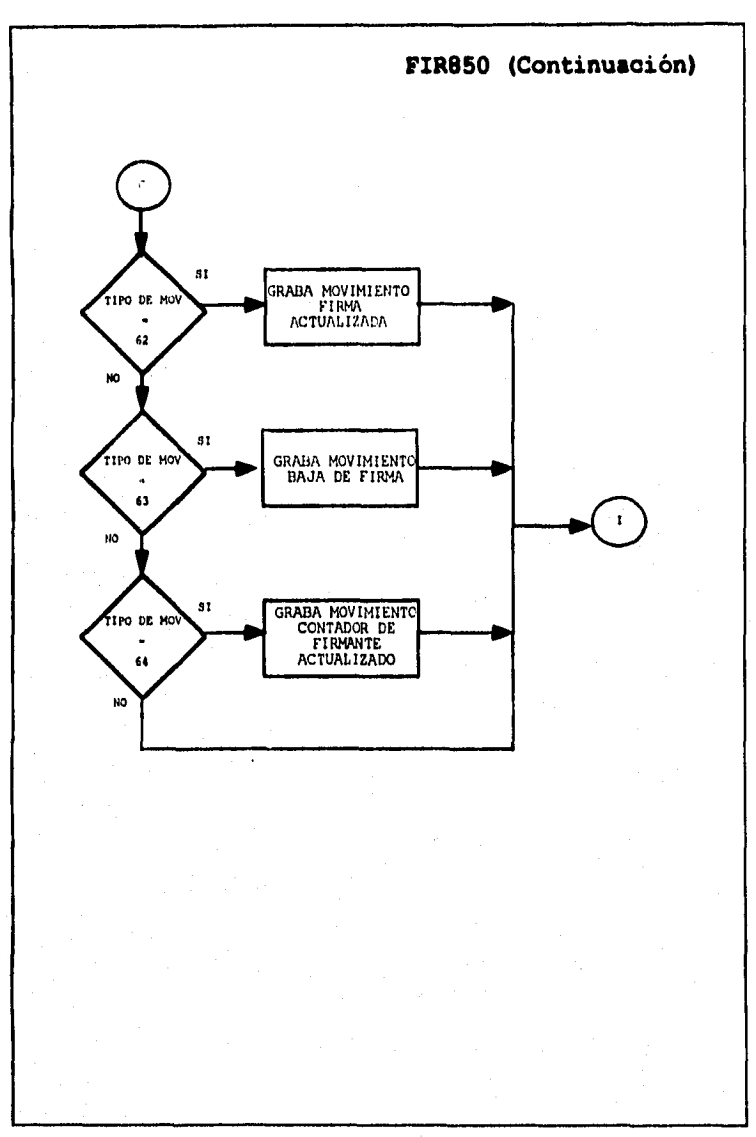

Lámina 4.10. Flujo del Programa BATCH Diario FIRM850.

#### **FIRMO90**

**• FUNCIÓN:** 

**Dar de alta, actualizar o dar de baja tanto cuentas como firmas en el archivo de cuentas (FIRMCTA) y/o en el archivo de firmas (FIRMFIR).** 

#### **• PROCESO:**

**Esta programa es usado para dar de alta, actualizar o dar de baja tanto cuentas como firmas en el archivo de cuentas (FIRMCTA) yro en el archivo de firmas (FIRMFIR), utilizando los datos que se encuentran en un archivo Batch (PCARCH), que previamente fue transmitido desde el Centro de Procesamiento de Imágenes.** 

**Es de hacer notar que este programa únicamente seri utilizado como un proceso de contingencia, cuando no exista servicio en linea desde el CPI al Host (ver Lámina 4.11).** 

## **• ENTRADAS:**

**Archivos:** 

- **1) PCARCH.**
- **SALIDAS:**

**Archivos:** 

- **1) FIRMCTA.**
- **2) FIRMFIR.**

#### **Reporte:**

**1) Registros con cuentas sin firmantes, del archivo FIRMCTA, longitud 133 formato fijo bloqueado con la siguiente estructura:** 

**Número del Banco,** 

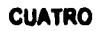

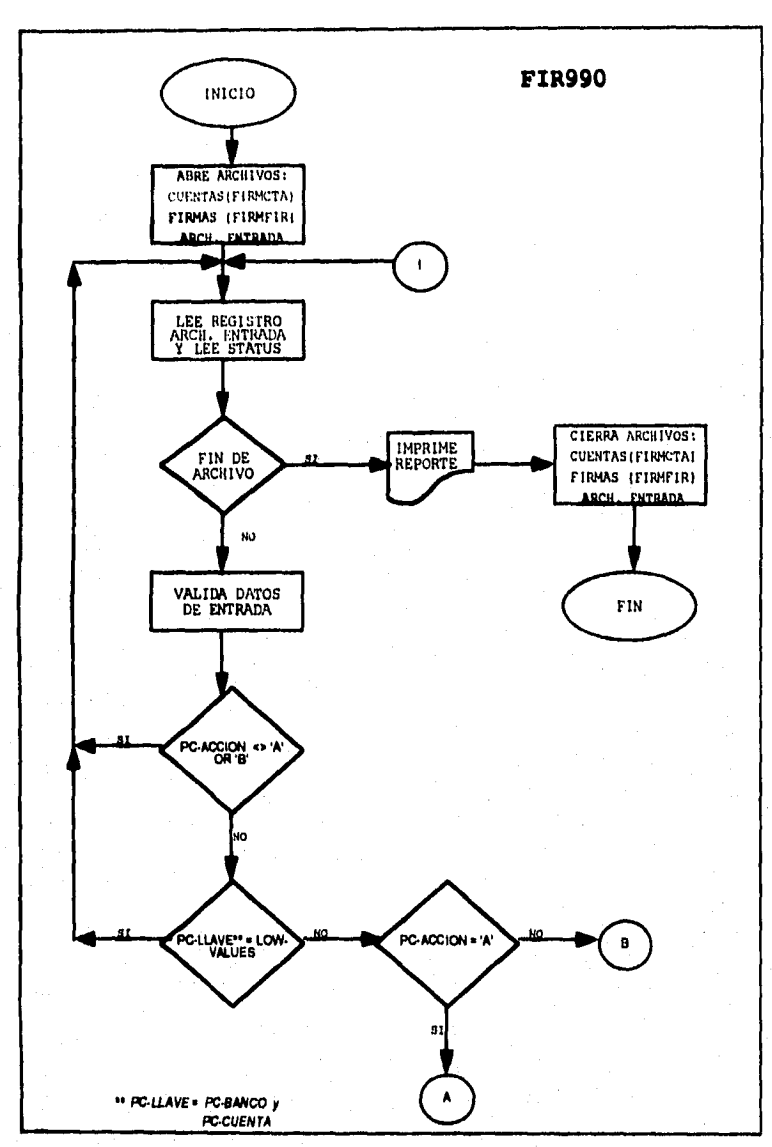

**Lámina 4,11. Flujo del Programa BATCH Eventual FIRM990.** 

وفات والمروش التي وأمان ومعدن كو 12 مار موكوا الدياري كولوروكي والي أو فهام كو الأناف <sup>الي</sup>

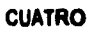

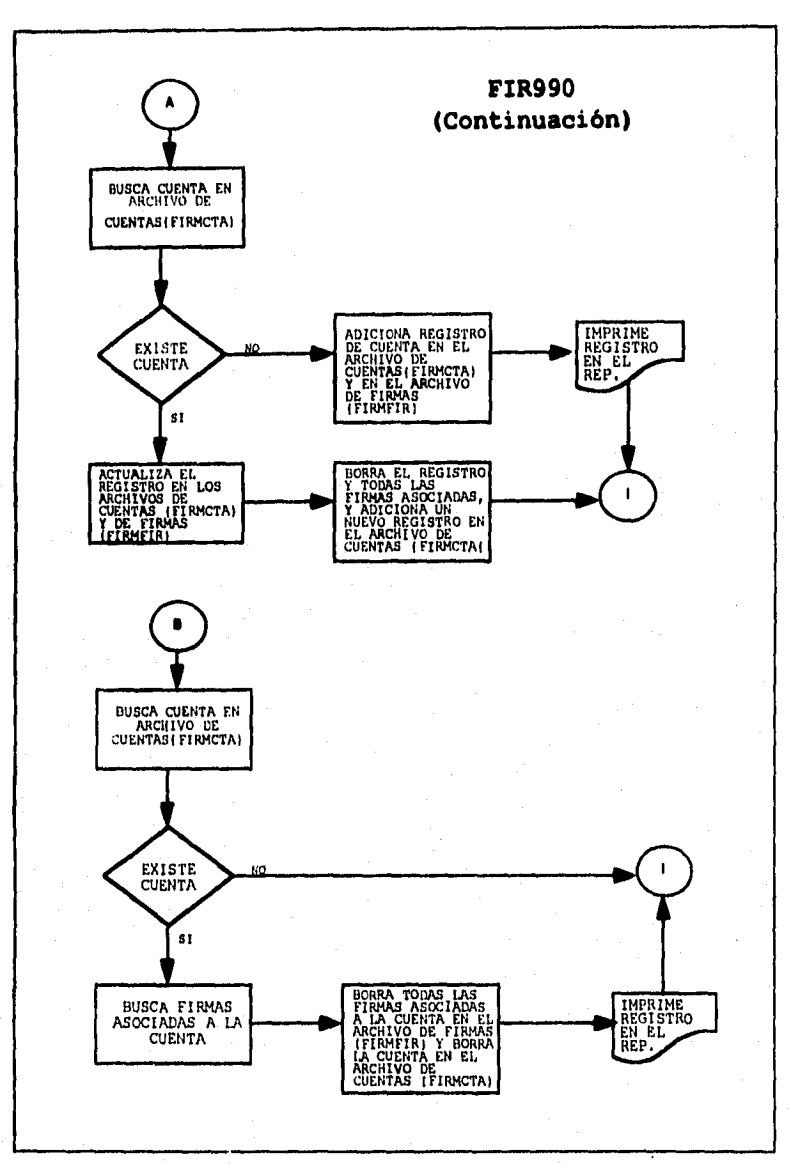

**Lamina 4.11, Flujo del Programa BATCH Eventual FIRM99O.** 

**Número de Plaza Moneda Numero de Cuenta Acción Nombre Titular** 

## **12 PRUEBAS MODULARES**

**Una de las etapas más importantes en el desarrollo de sistemas es la instalación de la aplicación, ya que en ella se ven cristalizados los esfuerzos de todo el equipo de trabajo.** 

**Esta última etapa comprende la realización de pruebas al sistema para obtener el visto bueno de los usuarios y áreas participantes, para la instalación de la aplicación a nivel nacional,** 

**Las pruebas del sistema comprenden dos tipos de actividades:** 

- **1) Pruebas de Modulares o Integrales**
- **2) Pruebas de Aceptación.**

**Generalmente los programas que forman parte del sistema se van probando conforme se van escribiendo (Pruebas Unitarias); sin embargo, antes de que el sistema se ponga en marche, se prueban todos los módulos conjuntamente para asegurar que el sistema en su totalidad opera como es esperado. A este último proceso se le denomina realización de pruebas modulares o integrales.** 

**El desarrollo de las pruebas modulares o integrales se lleva a cabo para unir los diferentes programas o módulos que componen un sistema, Estas pruebas se realizan Justo antes de presentarse a las pruebas de aceptación. Les pruebas de integración se realizarán con el personal que integro la etapa de desarrollo del sistema; de este manera se pretende llegar a las pruebas de aceptación con el mínimo margen de error en la conformación del sistema.** 

**Las pruebas de aceptación se relacionan con la planeación y ejecución de varios tipos de pruebas para demostrar que el sistema desarrollado, satisface las necesidades establecidas en el documento de requerimientos hechos por el usuario. Estas pruebas**  serán realizadas en colaboración con el usuario y los líderes del proyecto.

**Una vez aceptado por el cliente, el sistema desarrollado se entrega para operación y se inicia la tase de mantenimiento. Las actividades de mantenimiento incluyen mejoras de las capacidades, adaptación a nuevos ambientes de procesamiento, y corrección de fallas funcionales del sistema.** 

**Para la realización y control de las pruebas se utilizaron matrices de pruebas. A continuación se muestran algunos ejemplos aplicados en esta etapa (ver Tablas 4.1, 4.2 y 4.3).** 

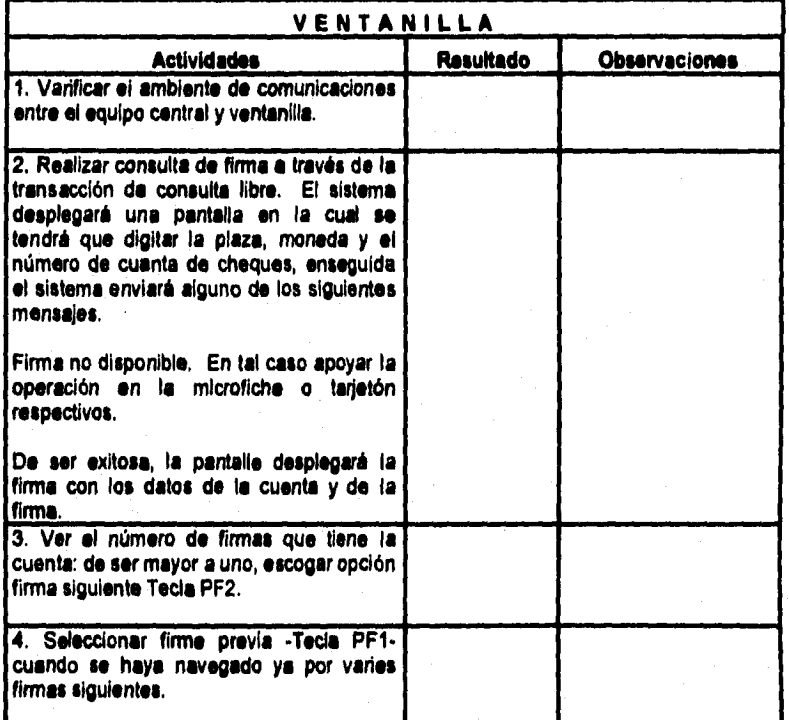

**Tabla 4.1. Matriz de Prueba para Ventanilla.** 

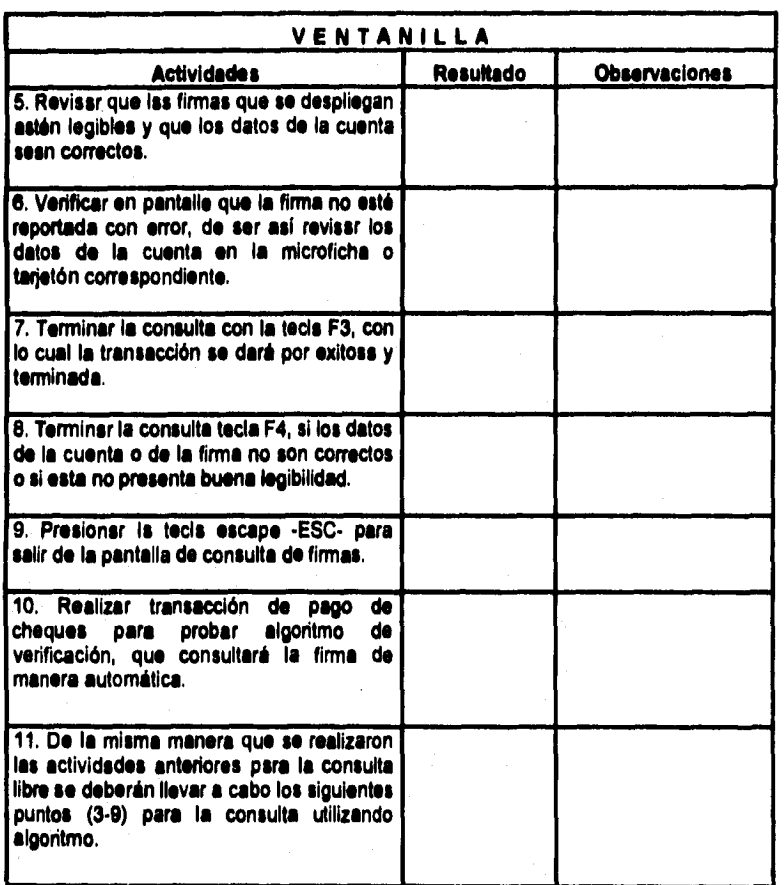

# **Tabla 4.1. Matriz de Prueba para Ventanilla (continuación**

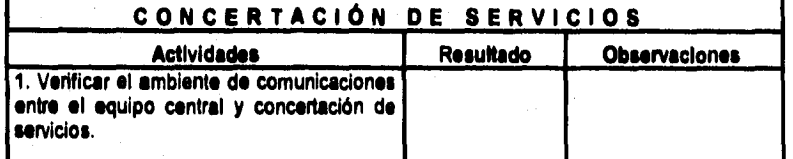

**Tabla 4.2. Matriz de Prueba para Concertación de Servicios.** 

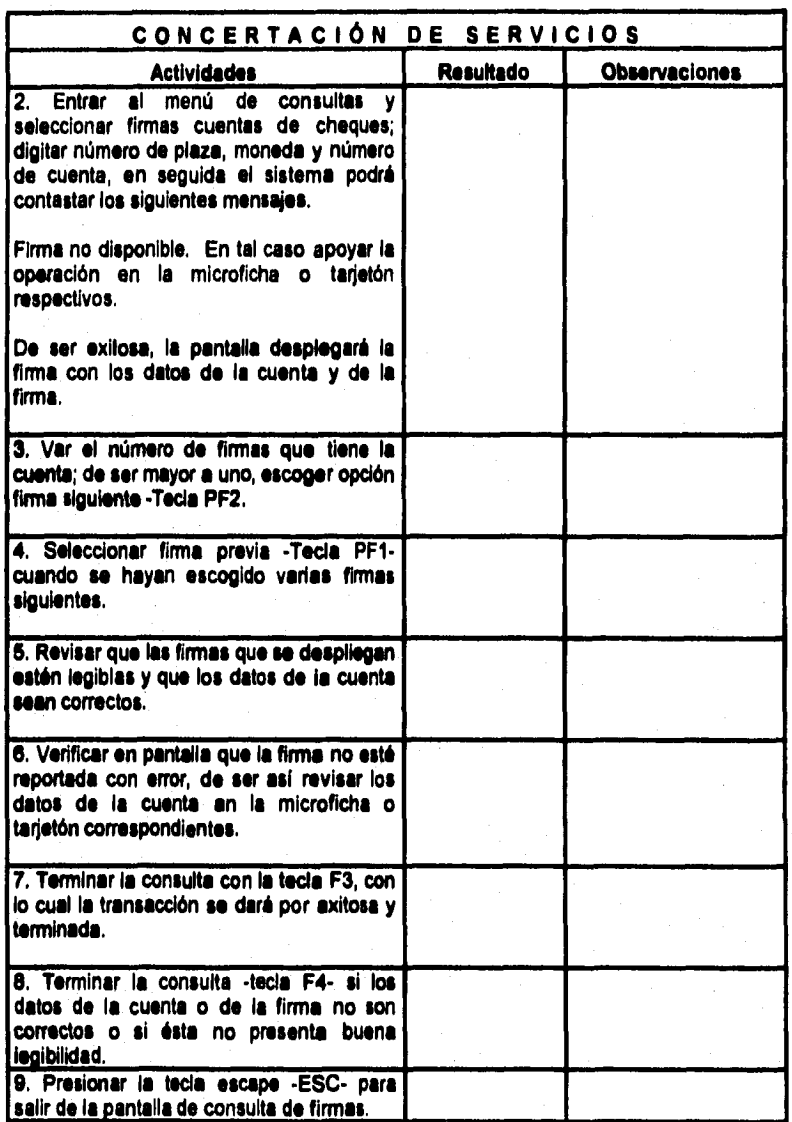

**Tabla 4.2. Matriz de Prueba para Concertación de Servicios (continuación).** 

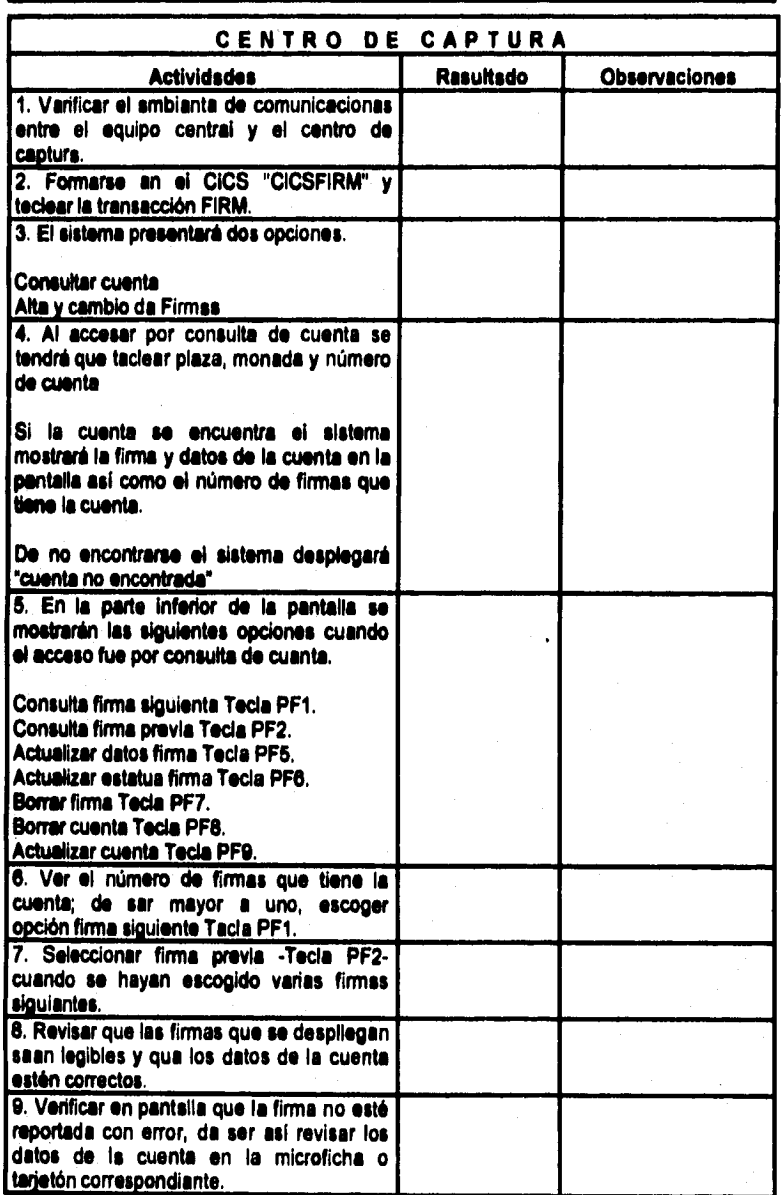

**Tabla 4.3. Matriz de Prueba pera Centros de Captura.** 

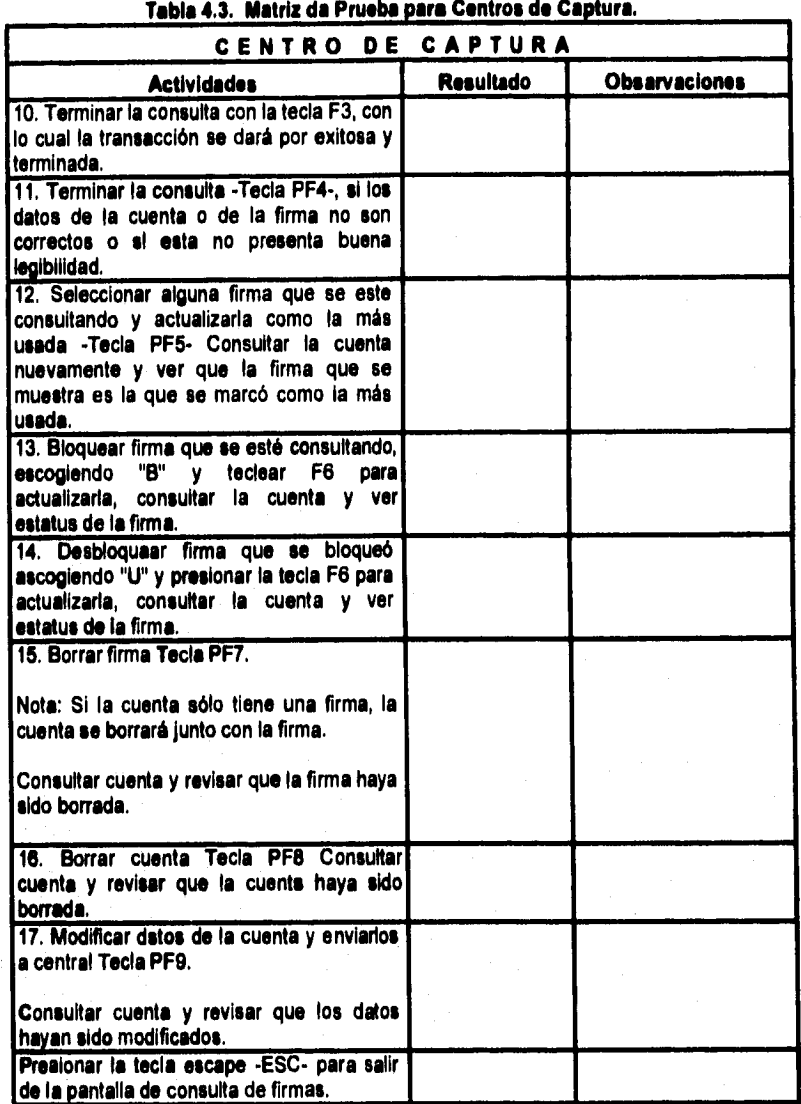

**Tabla 4.3. Matriz de Prueba para Centros de Captura (Continuación).** 

**A continuación presentamos la matriz de pruebas que será utilizada para la identificación de los posibles problemas que se encuentren en las sucursales. Como se trata de cuentas modelo, es relativamente fácil descubrir cualquier tipo de error en el desempeño del sistema (Ver Tabla 42).** 

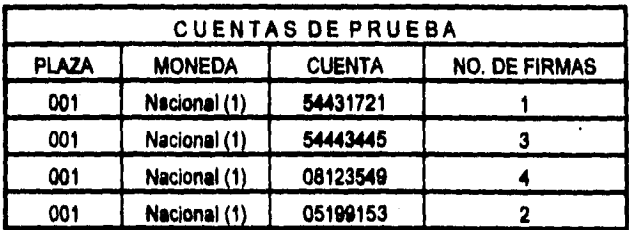

**Tabla 44. Matriz de Cuentas de Prueba,** 

**A continuación se hace referencia a posibles problemas o mensajes del sistema y sus causas y pasos a seguir.** 

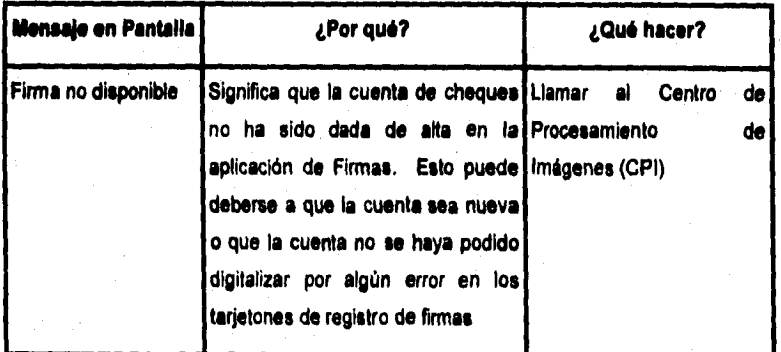

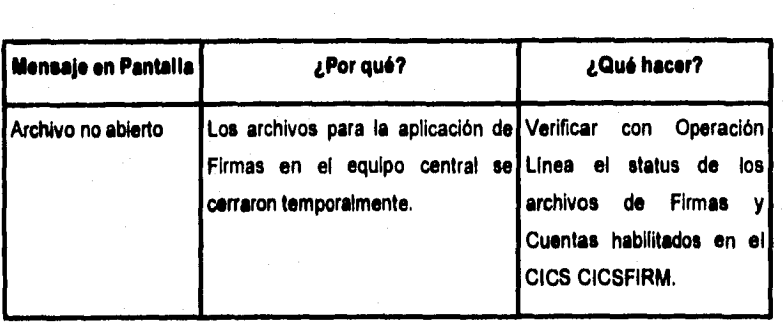

## **INSTALACIÓN Y LIBERACIÓN**

**CINCO** 

**Una de las etapas más importantes en el desarrollo de sistemas, es la instalación de la aplicación, ya que en ella se ven cristalizados los esfuerzos de todo el equipo de trabajo.** 

**Esta última etapa comprende la instalación de la aplicación a nivel nacional y la capacitación de todos los usuarios, así como la documentación de los procedimientos.** 

**Una vez terminadas las pruebas integrales de manera satisfactoria, la aplicación queda lista para instalarse en el ambiente de producción, siendo en este caso, en el equipo central.** 

## **5.1 INSTALACIÓN**

Para llevara cabo la instalación en producción de la aplicación en el equipo central se seguirá un proceso **llamado catalogación,** que consiste en lo siguiente:

A) Se copian los **programas y copys de bibliotecas de pruebas y se a una biblioteca de paso.** 

**CINCO** 

**B) Se ejecuta un procedimiento o** JCL **que toma los programas y copys en COBOL de la biblioteca de paso y los compila; en el proceso de la compilación se genera un módulo de carga que es un programa ejecutable integrado por instrucciones encaminadas a la máquina, también se copia el programa fuente desde la biblioteca de paso a la biblioteca fuente de producción.** 

**La catalogación es llevada a cabo por Personal autorizado que tiene la facultad de**  borrar y actualizar los programes de las bibliotecas de producción; para poder efectuar le **catalogación se tuvo que haber registrado un cambio donde se especifica su alcance, los posibles Impactos, un plan de retomo en el caso de no ser exitoso el proceso, los programas y copys Involucrados especificando de donde se tomarán y en donde se dejarán, así como con qué procedimiento se llevará a cabo la catalogación.** 

**A continuación se muestran los requerimientos para llevar a cabo la Instalación y liberación en el equipo central de la aplicación de firmas:** 

**A) Carga masiva de los archivos de firmas y cuentas con todas las firmas digitalizadas y datos del cliente, contenidos tanto en tarjetones como en microfichas.** 

**Esta actividad se realizará, considerando un centro regional cada vez.** 

Se prevé que le digitalización de las firmas en Centros Regionales, se **organizará de acuerdo al tamaño e importancia del Centro Regional. En primer término se digitalizarán Centros Regionales pequeños, lo que requerirá aproximadamente dos semanas, después todos aquellos Centros Regionales de tamaño importante, lo cual nos llevará aproximadamente tres semanas de proceso.** 

**B) Ejecución de un proceso eventual fuera de linea que se encargará de grabar las firmas en los archivos anteriormente descritos.** 

**C) Creación de las siguientes bibliotecas.** 

**OSILNT.PRFIRMA.SOURCE** 

#### **DSILNT.PRFIRMA.ONLINE**

**En donde se guardarán los programas fuente y módulos de carga o ejecutables de los programas.** 

**D) Generación del siguiente CICS de arranque, el cual tendrá concatenada la biblioteca de carga de firmas.** 

#### **5.2 PROCEDIMIENTOS DE USUARIO**

#### **5.2.1 DESARROLLO DE PROCEDIMIENTOS**

**Con la finalidad de agilizar las operaciones relacionadas con la revisión de firmas autorizadas a librar contra cuentas de cheques, a corto plazo se implementará un nuevo**  proceso de "Digitalización de Firmas" a través del cual las consultas y validaciones de **firmas se realizarán por medio de plataforma y ventanilla.** 

**Para llevar a cabo lo anterior ha sido necesario implementar el formato "Registro de Firmas", en el cual quedarán registradas las firmas que se darán de alta en el sistema "Digitalización de Firmas". El uso de este formato será para los siguientes servicios: Cuenta Maestra, Cuenta Productiva, y Cuenta de Cheques Tradicional. Con esta nueva versión de registro de firmas, se incluirá la generación del nuevo formato, por lo tanto una vez que se cuente con esta nueva versión, se deberá de utilizar de inmediato con las nuevas instrucciones que se generan por el cambio.** 

**Con el objeto de proporcionar una mayor claridad en la comprensión de este cambio de formato, a continuación se presentan las siguientes definiciones:** 

> **A) PERSONA AUTORIZADA.- Se refiere a la(s) Persona(s) que registrará(n) su firma para poder librar contra la cuenta, es decir, expedir cheques.**

**Esta(s) Persona(s) deberán ser autorizadas por el (los) Titular(es) de la cuenta o bien en el caso de régimen Sociedad (Persona Moral), por el Apoderado Legal.** 

- **B) INSTRUCCIONES DE LA CUENTA.- Se refiere a cuántas de las firmas autorizadas debe llevar el cheque, así como las posibles combinaciones de éstas para el pago del mismo.**
- **C) NIVEL DE AUTORIZACIÓN.- Este concepto indicará el tipo de firma ("A", "C" o "D") con las cuales se conforman las diferentes combinaciones para las instrucciones de la cuenta.**
- **D) CONOCIMIENTO DE FIRMA.- Es la Persona que proporciona su Nombre y su Número de cuenta como referencia del Titular ante la Institución.**
- **E) ADICIÓN PERSONA(S) AUTORIZADA(S).- Es un cambio de instrucciones a través del cual se integrará otra u otras firmas de Personas autorizadas a librar contra la cuenta, al registro anteriormente elaborado.**

**Cabe aclarar que no se podrán adicionar firmas de Titulares posteriormente al dla de la apertura, ya que cualquier cambio de Titular origina la cancelación de cuenta y apertura de un nuevo contrato.** 

## **CINCO**

- **F) ACTUALIZACION DE LA(S) FIRMA(S) 11/0 INSTRUCCIONES DE LA CUENTA.- Este cambio de instrucción se realizará cuando se modifiquen rasgos de alguna firma o que no estén legibles en los registros de la instrucción, cuando se requiera modificar las instrucciones de la cuenta.**
- **G) BAJA PERSONA(S) AUTORIZADA(S) -. Este cambio operará cuando el o los Titulares de la cuenta o bien el Apoderado Legal en el caso de régimen Sociedad (Persona Moral) soliciten la baja de una Persona autorizada a librar contra su cuenta.**
- **H) CAMBIO DE APODERADO.- El cambio de Apoderado se realiza para las cuentas con Régimen Sociedad (Persona Moral); para llevar a cabo esta instrucción se deberá verificar el Acta Constitutiva de la empresa, asi como registrar nuevamente a todos los autorizados a librar contra la cuente.**

#### **POLITICAS GENERALES**

- **1. Pare registrar las firmas autorizadas a librar contra una cuenta de chequea, se deberá requisitar el formato "Registro de Firmas".**
- $2.1$ **El formato manual "Registro de Firmas" seguirá teniendo vigencia en todas les sucursales.**
- **3. El formato "Registro de Firmas" se deberá de utilizar en los casos de Cuentas**  Nuevas, así como en los siguientes cambios de instrucciones: Adición de **Personas Autorizadas, Actualización de la(s) Firme(s) y/o Instrucciónes de la Cuenta, Baja de Persona(s) Autorizada(s), Cambio del Apoderado.**
- **4. Se deberá requisitar obligatoriamente el dato "Nivel de Autorización" para Titulares y Personas Autorizadas en los casos de Cuentas con régimen Mancomunado o Sociedad (Persona Moral).**

**CINCO** 

- 5. En los casos de cuentas con régimen Personal o indistinto, se requisitará el **dato "Nivel de Autorización" sólo cuando el Titular solicite combinaciones o instrucciones especificas para que las Personas Autorizadas en su cuenta, firmen los cheques.**
- **C. El dato "Instrucciones de la Cuenta", deberá requisitarse obligatoriamente en los casos de cuentas con régimen Mancomunado o Sociedad (Persona Moral); en los casos de cuentas con régimen Personal o indistinto sólo cuando el diente loa solicite.**
- **7. La requisición del dato "Instrucciones de la Cuenta" se deberán apegar a las Tablas que se presentan más adelante.**
- **8. El Ejecutivo de Ventas deberá solicitar a los Titulares y Personas Autorizadas, que al firmar en el formato No rebasen el recuadro del espacio correspondiente.**
- **9. En caso de que algún Titular o Persona Autorizada rebasara el recuadro**  correspondianta a la firme, se daberá volver a requisitar al formato.
- **10. Se deberá solicitar el conocimiento de firma cuando no se cumpla con los requisitos de apertura mencionados en las politices generales de la Institución.**
- **11, Cuando se requisiten dos o más formatos de "Registro de Firmas", estos se deberán engrapar a fin de evitar el traspapelamiento o pérdida de alguno de ellos.**
- **12. Cualquier cambio de Instrucciones a los registros de Firmas deberé ser autorizado por el o los Titulares de la cuenta o bien por el Apoderado Legal, en el caso de régimen Sociedad (Persona Moral).**
- **13. Cuando se solicite un cambio de Apoderado, el Ejecutivo de Ventas deberá verificarlo directamente en el Acta Constitutiva de la Empresa.**

## **REQUISITAMIENTO DEL FORMATO "REGISTRO DE FIRMAS"**

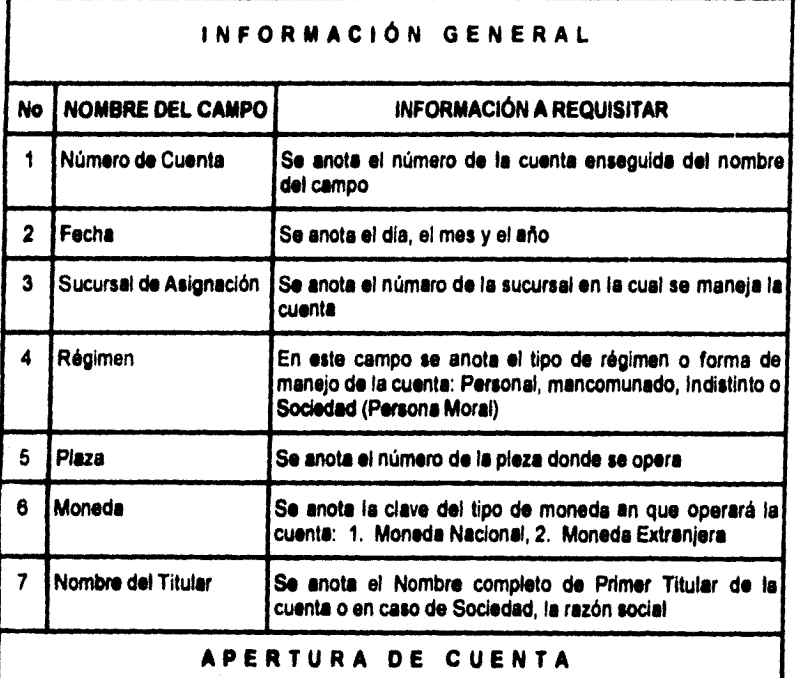

**El cuadro correspondiente debe estar marcado con "X" en la opción "Cuenta Nueva"** 

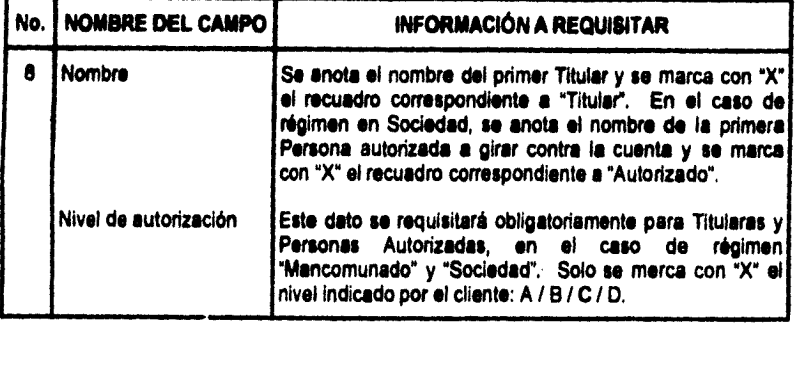

**CINCO** 

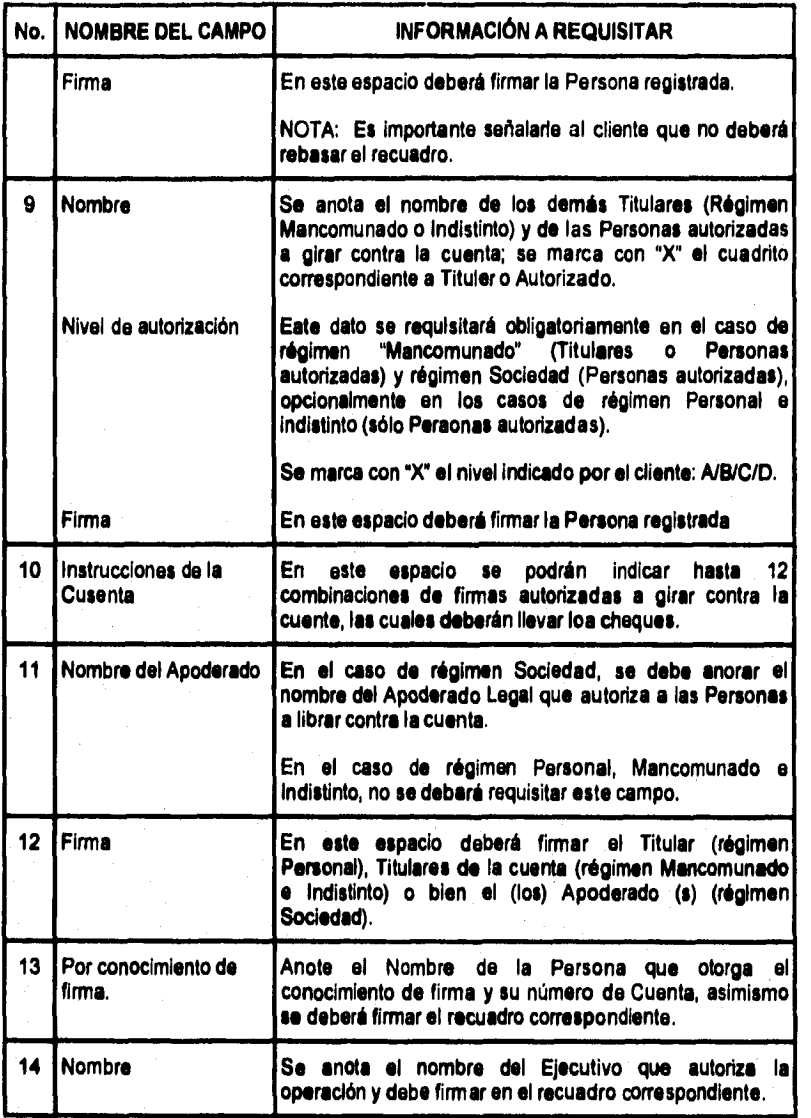

# **ADICIÓN PERSONA(S) AUTORIZADA(S)**

**CINCO** 

**El el cuadro deberá estar marcado con "X" en la opción "Cuenta Nueva"** 

# **DATOS ADICIONALES**  No. **NOMBRE DEL CAMPO <sup>1</sup>Nombre de la(s) Persona(\*) Autorizadas que se adicionarán.**

**Nivel de Autorización, en su caso y de acuerdo a les Politices Generales de le Institución.** 

**Firma de la Persona Autorizada.** 

**2 Nombre del Apoderado sólo en el caso de régimen Sociedad (Persona Moral).** 

**3 Firma del (los) Titular(es) o Apoderado Legal que autoriza la adición.** 

**4 Nombre y firma del Ejecutivo que autoriza la operación,** 

**ACTUALIZACIÓN DE LAS FIRMA(S) VIO INSTRUCCIONES DE LA CUENTA El cuadro correspondiente deberá estar marcado con "X". DATOS ADICIONALES No. NOMBRE DEL CAMPO 1 Nombre de la(s) Persona(\*) Autorizadas que actualizarán la firma. Nivel de Autorización, en su caso y de acuerdo a las Políticas Generales de la Institución. Firma de la Persona Autorizada. 2 Instrucciones de la Cuenta, sólo en el caso de que se modifiquen, de acuerdo a las Politices Generales de la Institución. 3 Nombre del Apoderado sólo en el caso de régimen Sociedad (Persona Moral). 4 Firma del (los) Titular(ea) o Apoderado Legal que autoriza. 5 Nombre y firma del Ejecutivo que autoriza la operación.** 

**CINCO** 

**CINCO** 

## **BAJA PERSONA(S) AUTORIZADA(S)**

**Marque con "X" el cuadro correspondiente en el formato,** 

## **DATOS ADICIONALES**

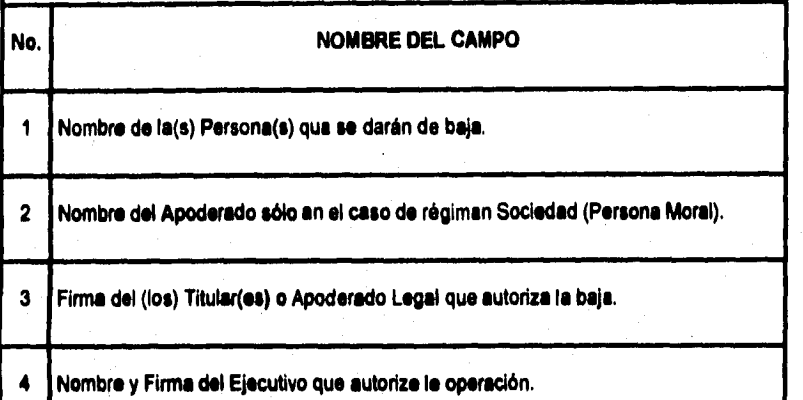

## **CAMBIO DE APODERADO**

**Se Marca con "X" el cuadro correspondiente en el formato.** 

**Se deberá requisitar nuevamente el formato "Registro de Firmas", recabando de nuevo todas las firmas autorizadas, corno en las Aperturas de Cuenta.** 

**Una vez descrito el procedimiento de llenado del formato de Registro de Firmas, es necesario definir las reglas generales para asignar las responsabilidades a los usuarios y los pasos a seguir en la operación y uso de dicho procedimiento.** 

**En las politices y procedimientos de la empresa, los usuarios del sistema serán el ejecutivo de cuenta (Funcionario de Sucursal), que tendrá la función de requisitar el formato de registro de firmas y los centros de procesamiento de imágenes, que serán los encargados de alimentar el sistema de digitalización de firmas.** 

#### **Funciones del Ejecutivo de Cuenta**

- **Tener conocimiento integral del llenado del formato, de acuerdo a la politica de llenado del formato comentada anteriormente.**
- **Requisitar el formato de "Registro de Firmas", considerando los siguientes aspectos:** 
	- **Reconocer plenamente al diente con alguna identificación vigente.**
	- ۰ **Consultar la base de datos del banco para comprobar que efectivamente es diente del banco y que tiene una cuenta de cheques registrada, ya sea maestra o productiva.**
- **Dar de alta la cuenta de cheques y los datos administrativos del cliente en la base**  ٠ **de datos de firmas.**
- **Obtener una fotocopia del formato de registro de firmas que será archivado en la sucursal.**
- **Depositar en una valija el formato original, que será llevado al centro de procesamiento de imágenes que corresponda a la plaza; esta operación se**  realizara diariamente.
- **En caso de extravío del formato original, el ejecutivo de linea podrá enviar una fotocopia del formato de registro de firmas.**
- **Comprobar a les 24 horas para el caso del área metropolitana y a las 48 horas en el caso de Centros Regionales, que las firmas ya hayan sido digitalizadas, esto**

**será posible a través de la consulta de firmas habilitada en el área de concertación de servicios de las sucursales.** 

- **En caso de que la firma no haya sido dada de alta en la base de datos, será**  necesario reportarla al área de centro de procesamiento de imágenes.
- **Elaborar reportes de problemas registrados en la ventanilla de la sucursal, como por ejemplo: datos administrativos erróneos, firmas poco legibles, firmas y/o cuentas bloqueadas, cuentas boletinadas sin causa aparente, etc. Este reporte de problema se canalizará al centro de procesamiento de imágenes en forma escrita o vis telefónica, esta última en caso de que la petición sea de carácter urgente por parte del cliente.**

#### **Funciones del Centro de Procesamiento de Imágenes**

- **Recibir la valga con los formatos requisitados que fueron enviados por las sucursales asignadas a dicho centro. A todos los formatos de registro de firma se aplicará el siguiente proceso:** 
	- **Validar los datos administrativos del diente contra los del formato, si coinciden se procede a la digitalización de la firma vía escáner, en caso contrario se modificarán dichos datos en linea.**

**La firma digitalizada se desplegará de inmediato en pantalla para validar que la digitalización es haya realizado exitosamente: en caso de que ésta presente problemas como que se haya salido del recuadro asignado en la pantalla, o que no sea lo suficientemente daca, se procederá a su recaptura.** 

- **Cuando el formato de registro de firma indique un cambio, el procedimiento seré el mismo que en el punto anterior, con la particularidad de que la firma que se sustituye se dará de baja primeramente y después de alta.**
- **Una vez que ya se dio de alta la firma en la base de datos se archivan loa formatos para futuras aclaraciones.**

**4. Cuando se presentan reportes por problemas de datos administrativos del cliente, esta área se encargará de Investigar la causa y dar una solución al problema.** 

#### **5.2.2 CAPACITACIÓN DEL PERSONAL**

**Incluso los sistemas bien diseñados y técnicamente elegantes pueden tener éxito o fallar debido a la forma en que se operan y se utilizan, por lo tanto, la calidad de la capacitación del Personal involucrado en el sistema, ayuda o dificulta y puede incluso obstaculizar por entero el éxito de la puesta en marcha de un sistema. Las Personas que trabajarán con el sistema o que se verán afectadas por éste, deben conocer con detalle las funciones que desempeñarán, cómo utilizarán el sistema y lo que éste hará o no.** 

**La capacitación del usuario también debe instruirlo en la solución de problemas dentro del sistema, ya sean originados en el equipo central, o por el software instalado en la aplicación, o por alguna acción errónea de operación que se haya realizado al operar el sistema. Se deberá incluir una guía de problemas comunes en la documentación del sistema, que proporcionará una referencia útil durante mucho tiempo, después de que concluya el periodo de capacitación y asimilación del sistema por parte del usuario.** 

**Para capacitar sobre los sistemas que se tienen en sucursales le institución Bancaria aplica un método estándar denominado capacitación a escalas.** 

**Este método es denominado así porque una Persona puede capacitar a "n" Personas de forma piramidal, tal como se muestra en los recuadros de la figura siguiente.** 

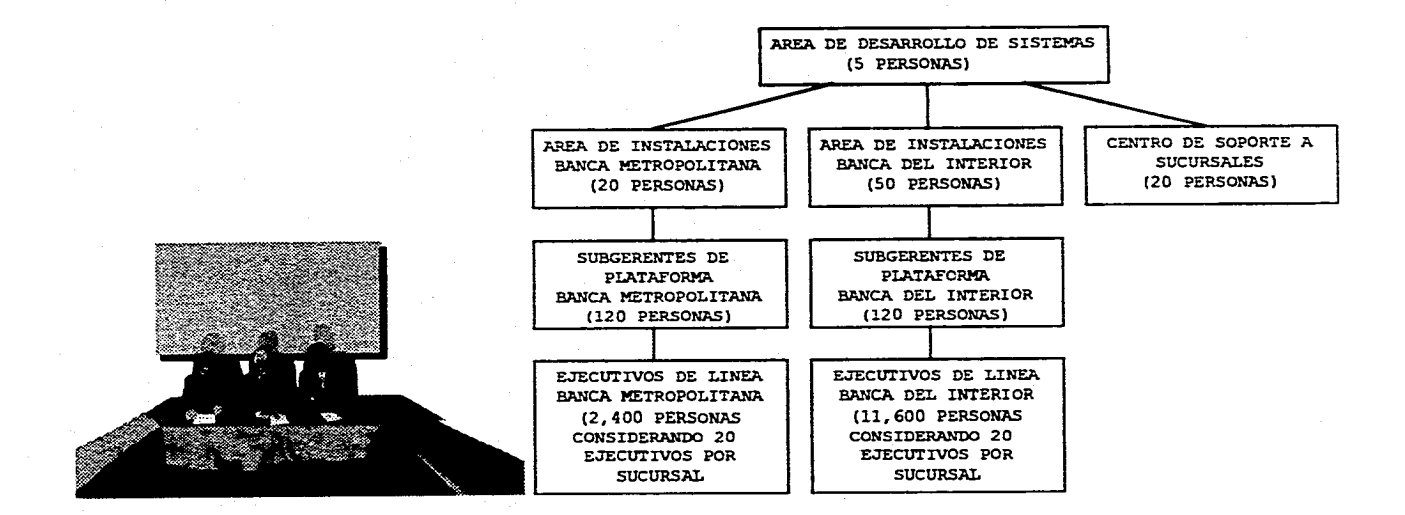

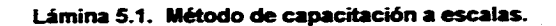

**CINCO** 

**Pan el sistema de digitalizeción de firmas, la capacitación al Personal del área de**  instalaciones tanto del Área Metropolitane como de Banca del interior y al Personal del **Centro de Soporte a Sucursales, se podría realizar en los laboratorios de desarrollo y pruebas localizados en la dudad de México, por contar con la infraestructura y equipo humano necesario para la capacitación.** 

**Posteriormente el Personal de instalaciones capacitará por divisiones geográficas a los subgerentes de plataforma, seleccionando a las sucursales sede de cada Centro Regional como centro de reunión pare la capacitación. Por último be subgerentes de plataforma capacitarán a los ejecutivos de línea de sus respectivas sucursales.** 

**Se ha intervenido en el área de servicios de una Institución Bancaria, con el propósito de desarrollar una herramienta que permita tanto al Cliente como a la Institución contar con un Sistema Digitalizador de Firmas que le dará una mayor seguridad en el cobro y expedición de sus cheques.** 

**El presente trabajo muestra una problemática real detectada a través del levantamiento de información con el Cliente y áreas usuarias involucradas en prestar el**  servicio, como son les sucursales y áreas internas administrativas, y sugiere cómo **resolver la necesidad de contar con un sistema que permita a la Institución brindar mejor servicio a menor costo.** 

**Con la implantación del Sistema Digitalizador de Firmas en el Equipo Central se alcanzaron las siguientes ventajas al servicio :** 

**Operación** 

- $\mathcal{L}_{\mathcal{P}}$ **Reducción de Tiempos de Atención al Cliente**
- **4. Contabilidad en el muestreo de la Firma**
- **Reducción de Costos por papelería (Microficha, Tarjetones, etc.) y Equipo**  Δ.
- **<e Eliminación de la verificación de la Firma el criterio del cajero o del personal de la Sucursal.**

#### **• Control**

- **é Se Contará con un archivo de Firmas Actualizado y a Nivel Nacional.**
- **+ Facilidad de poder llevar a cabo aclaraciones de manera rápida y eficiente.**
- **Pago de Cheques y emisión de talonarios con la confianza de que es la firma de una persona autorizada la que avale el movimiento,**

**Otro logro importante fue la estandarización de procesos administrativos y la centralización de la información a nivel Nacional en las diferentes áreas involucradas en prestar el servicio como son :** 

- **Sucursales**
- **Centros de Captura**
- **Áreas Internas**

**Después de la instalación del sistema Digitalizador de Firmas para el servicio de pago de cheques tanto en área metropolitana como en plazas del interior de la república, se presentaron los siguientes resultados** 

#### **• Público Usuario**

- ÷ **Menor número de reclamaciones al reducirse las falsificaciones de firmas**
- **é Rapidez en cajas y por lo tanto ahorro en tiempo de atención**
- **Institución Bancaria** 
	- **é Mejor imagen ante el público usuario**
	- **Menor número de fraudes en las cuentas de los Clientes**
	- ó **Mayor capacidad de servicio debido a que se cuenta con una infraestructura capaz de crecer de manera exponencial y con la demanda que requiere el mercado**

## **CONCLUSIONES**

- **.1 Mayor capacidad de servicio debido a la automatización y estandarización del proceso de búsqueda de la firma en el sistema**
- **.1 Capacidad de conectividad de los sistemas de computo de Banca del interior con el equipo central a través de redes de comunicación**
- **.1 Instalación rápida tanto en sucursales como en áreas internas**
- **4. Uso de tecnologia de vanguardia**

**Se puede concretar que se ha desarrollado un sistema que cubre: las necesidades de Información que requiere la aplicación de pago de cheques como son las Altas, Bajas y modificaciones tanto de firmas y/o cuentas en Linea y Batch; la explotación de la información en sus modalidades de consulta en linea tanto en sucursal como en áreas internas; la generación de diferentes reportes de toda la actividad registrada.** 

**Podemos concluir que el Sistema Digitalizador de Firmas Instalado en el Equipo Central posee ventajas como son la eficiencia, flexibilidad y seguridad; que da como resultado lo que podemos resumir en dos palabras: CAUDAD Y SERVICIO.** 

# **APÉNDICE A**

## **ESTRUCTURA DEL ARCHIVO DE FIRMAS**

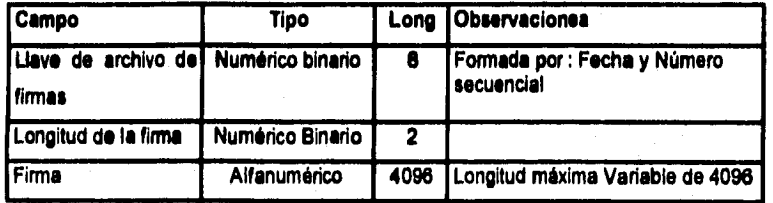

## **ESTRUCTURA DEL ARCHIVO DE AUDITORIA**

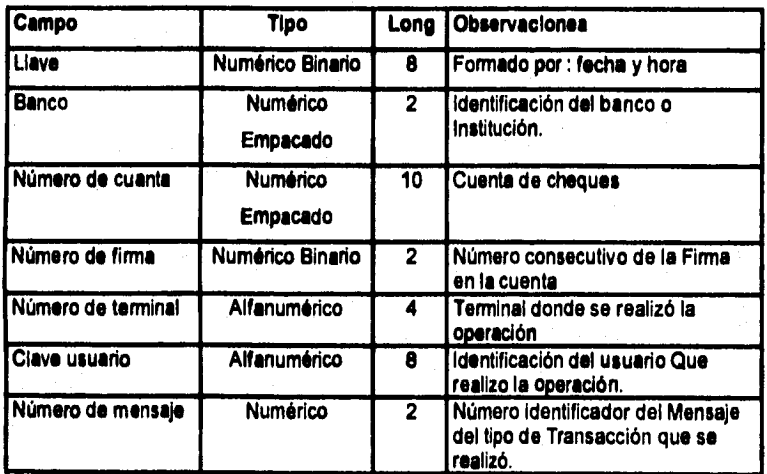
# **APÉNDICE A**

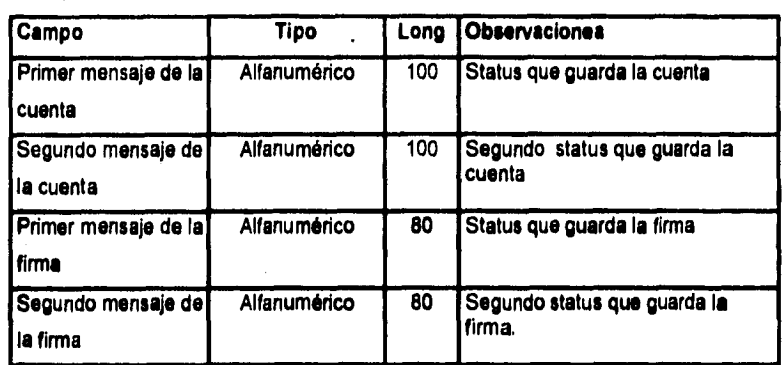

## **ESTRUCTURA DEL ARCHIVO DE CUENTAS**

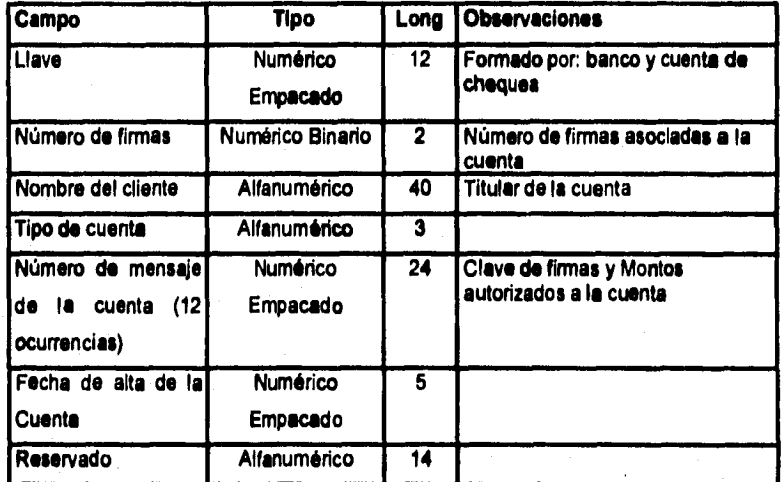

**ÁREA DE DATOS DE LAS FIRMAS (100 OCURRENCIAS).** 

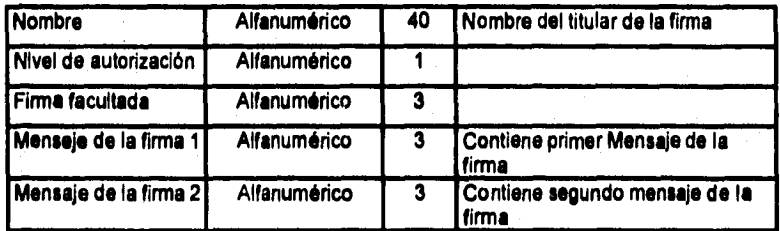

# **APÉNDICE A**

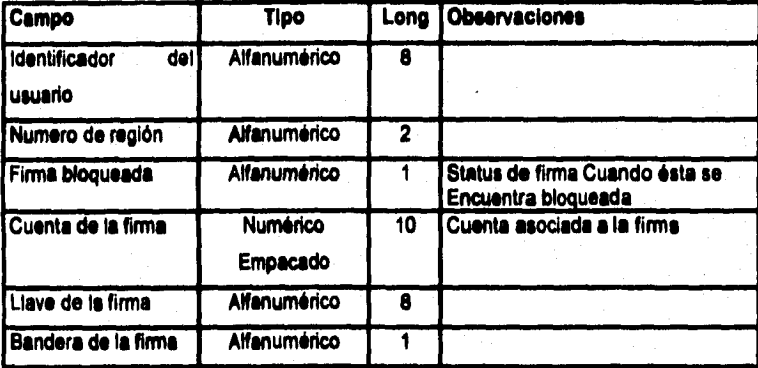

## **EJEMPLOS DE PROGRAMAS**

#### **FIR010**

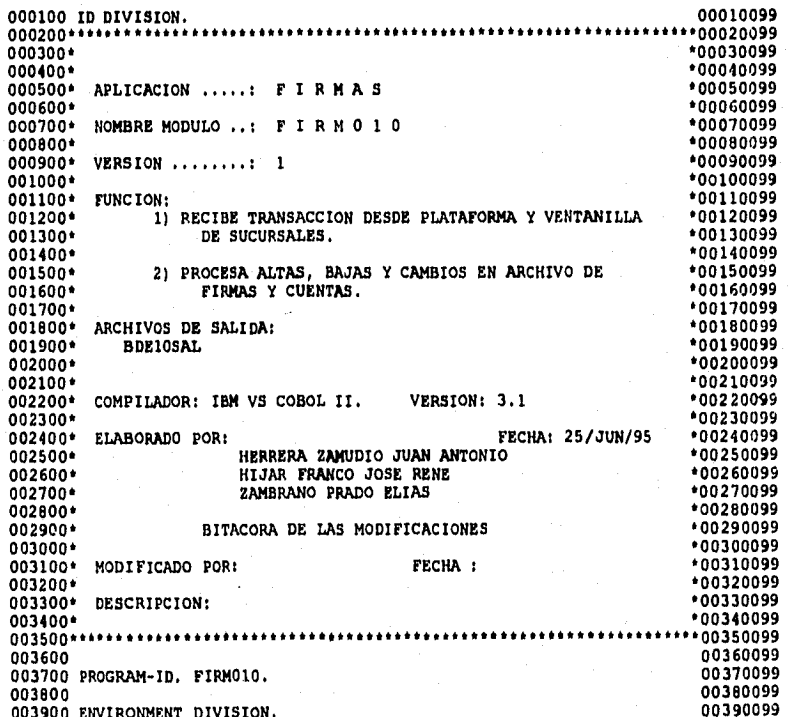

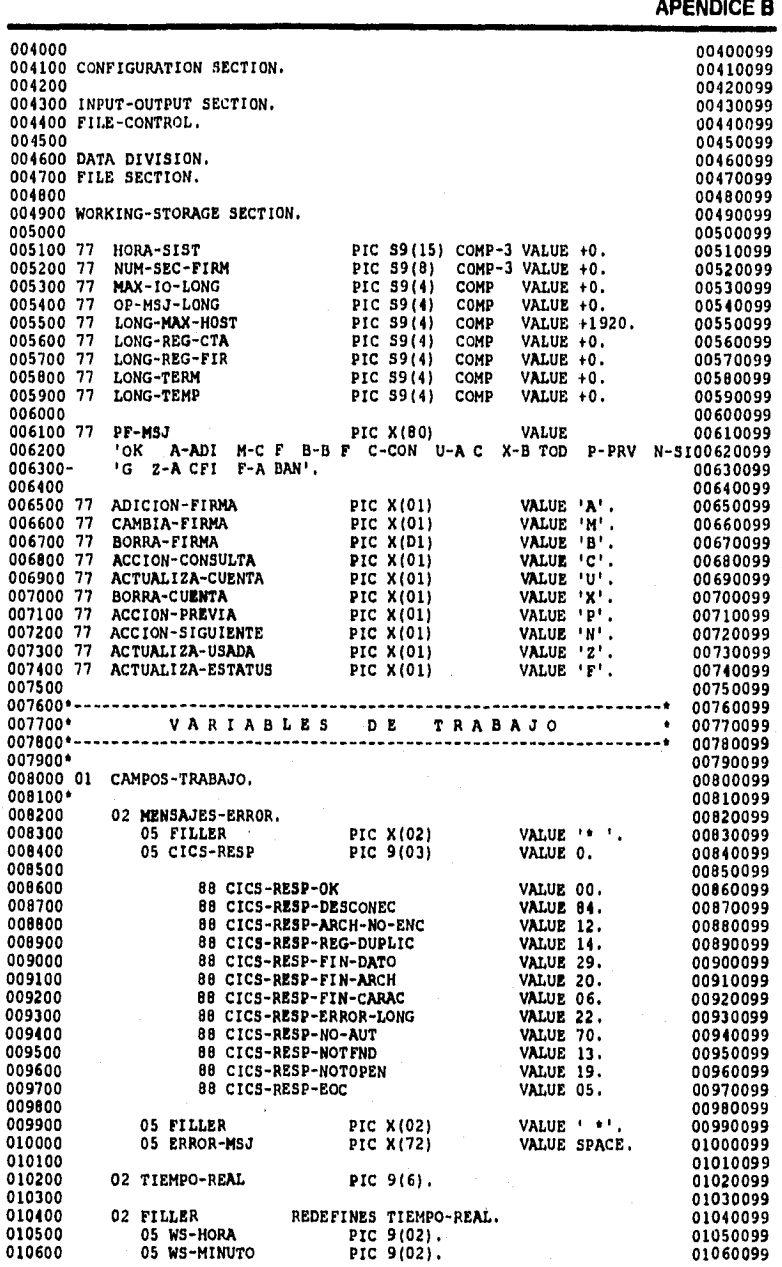

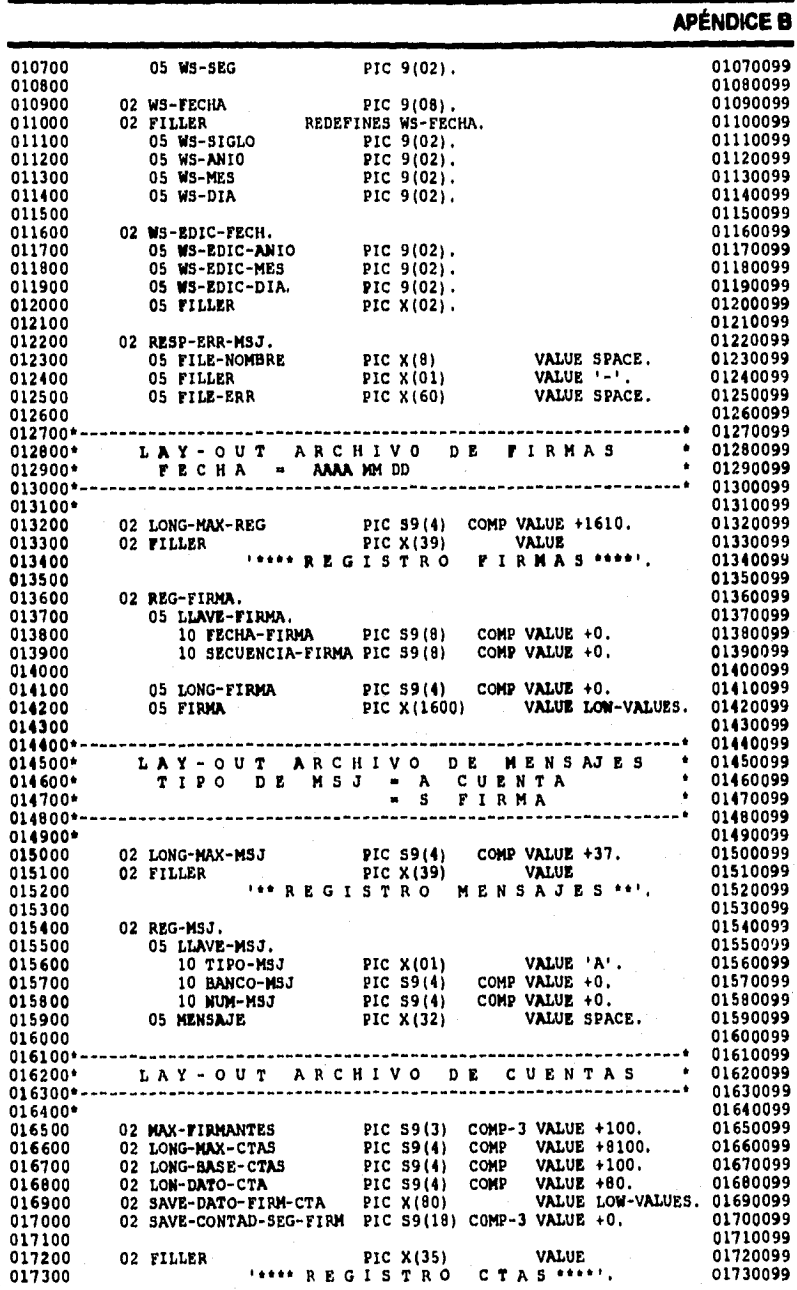

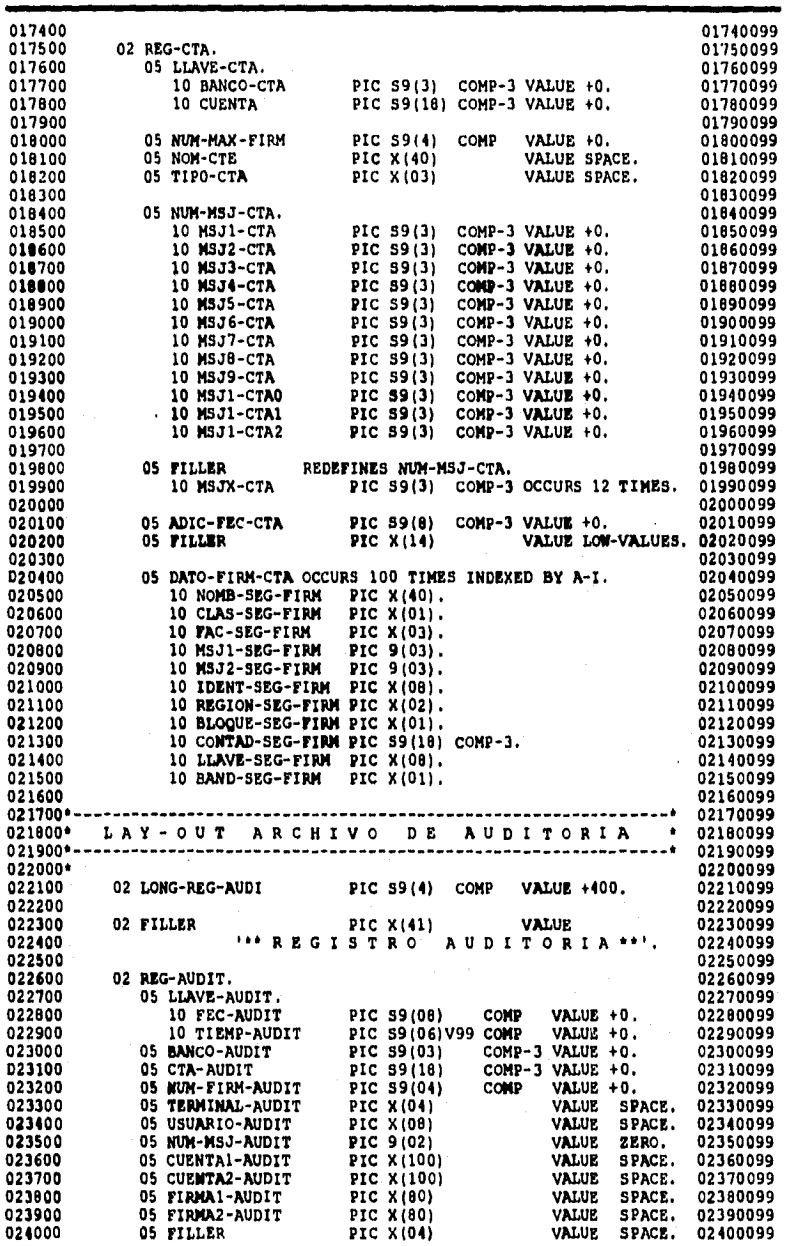

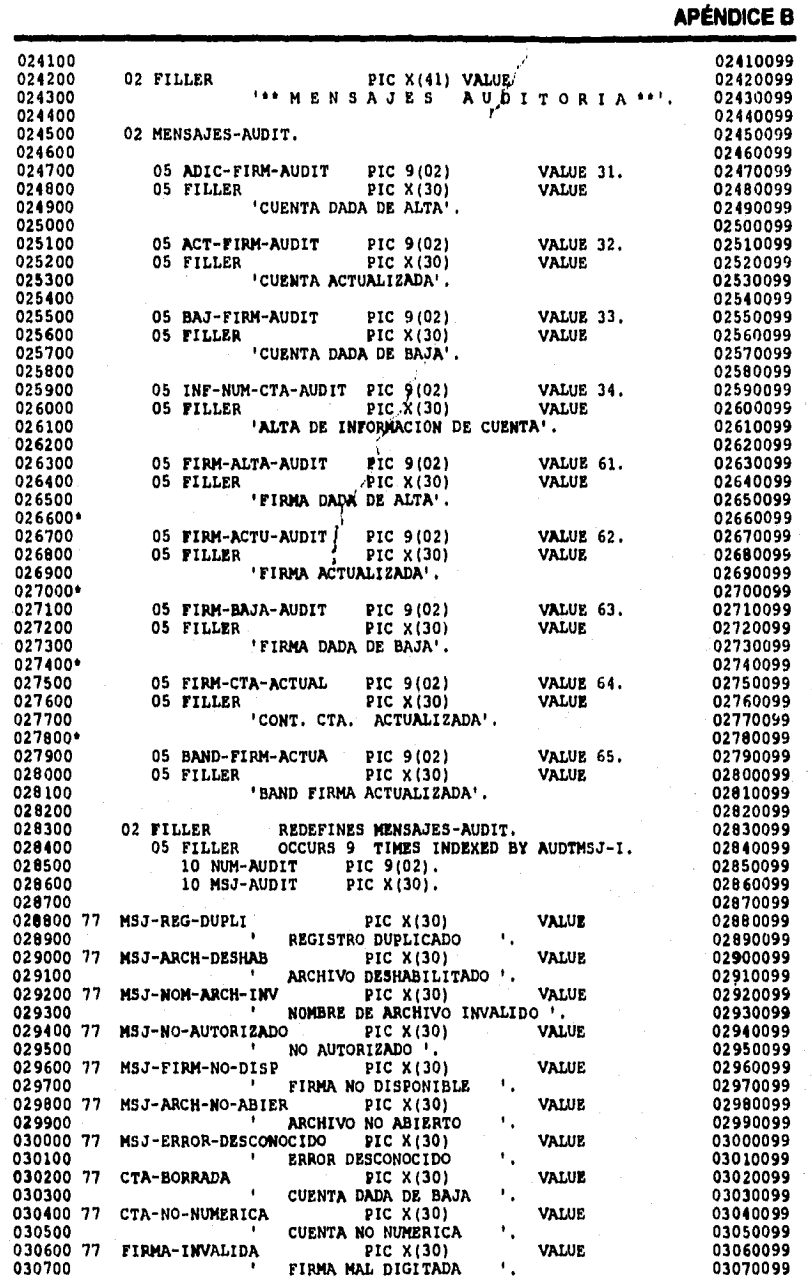

### **APÉNDICE**

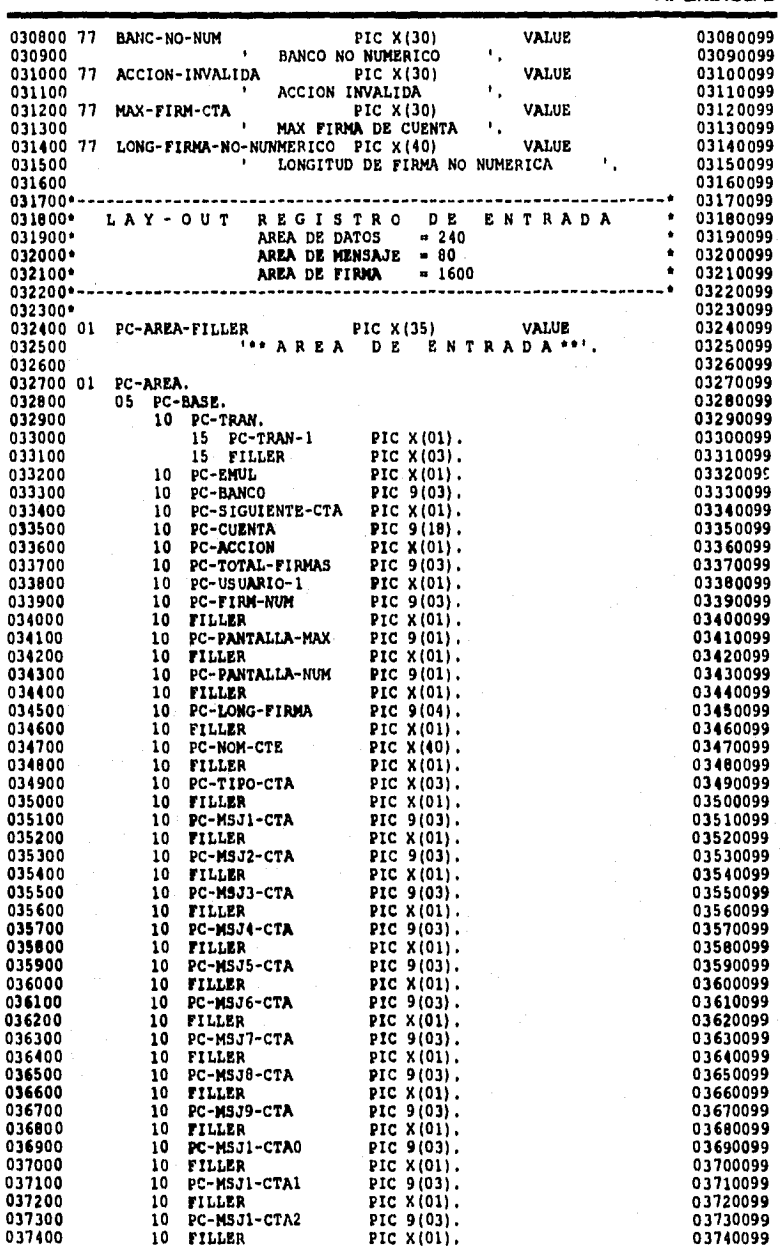

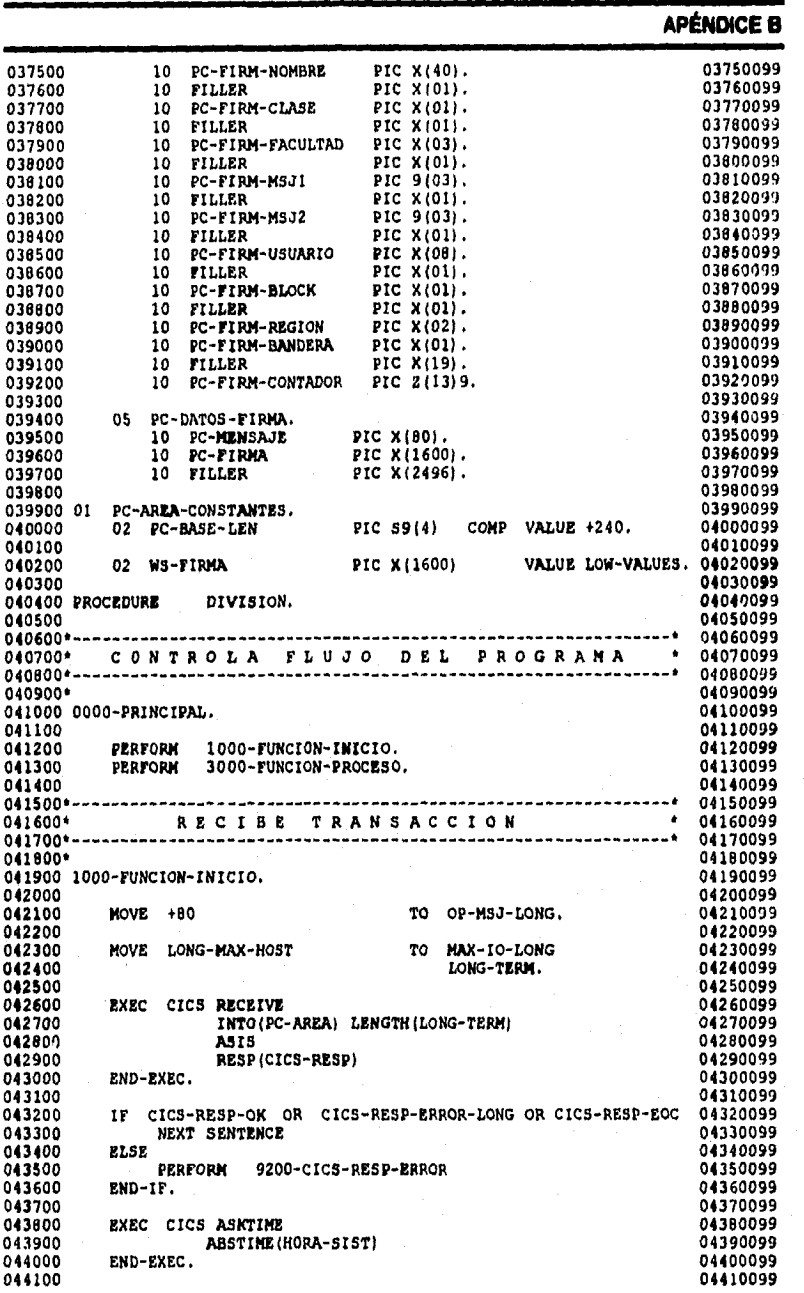

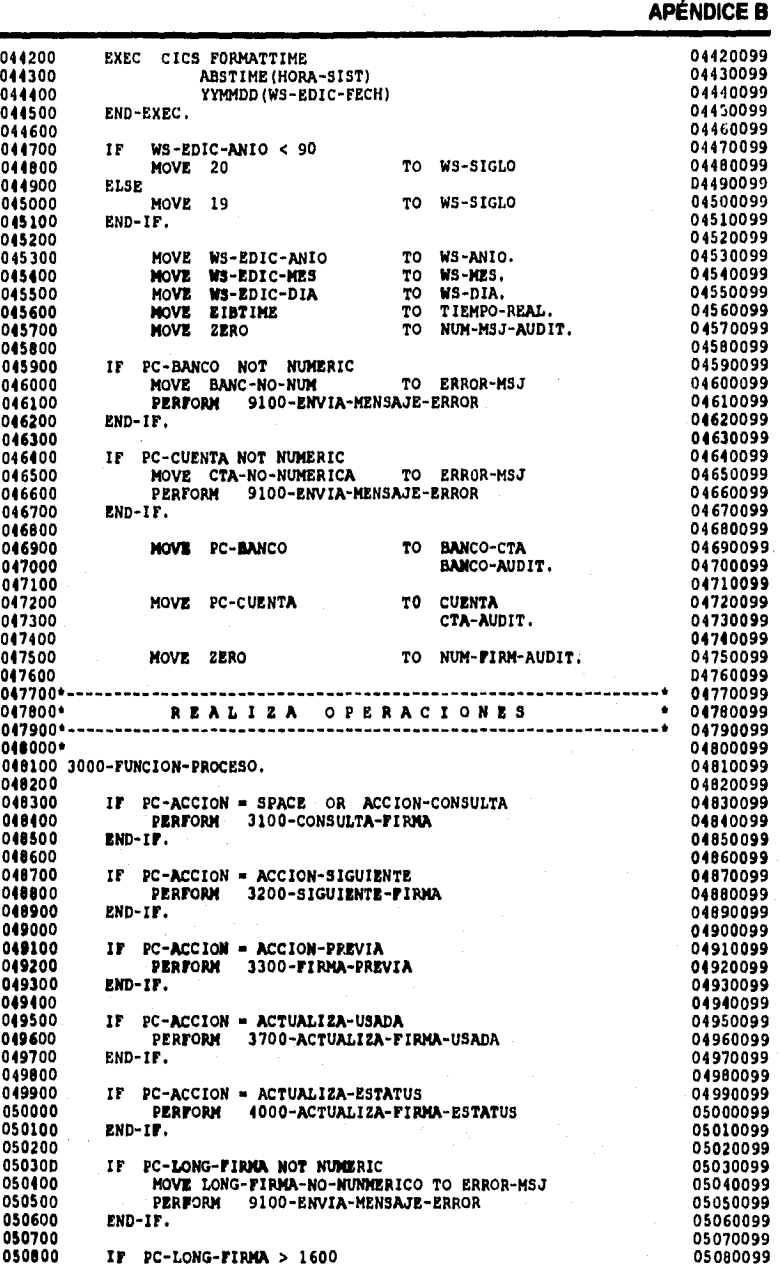

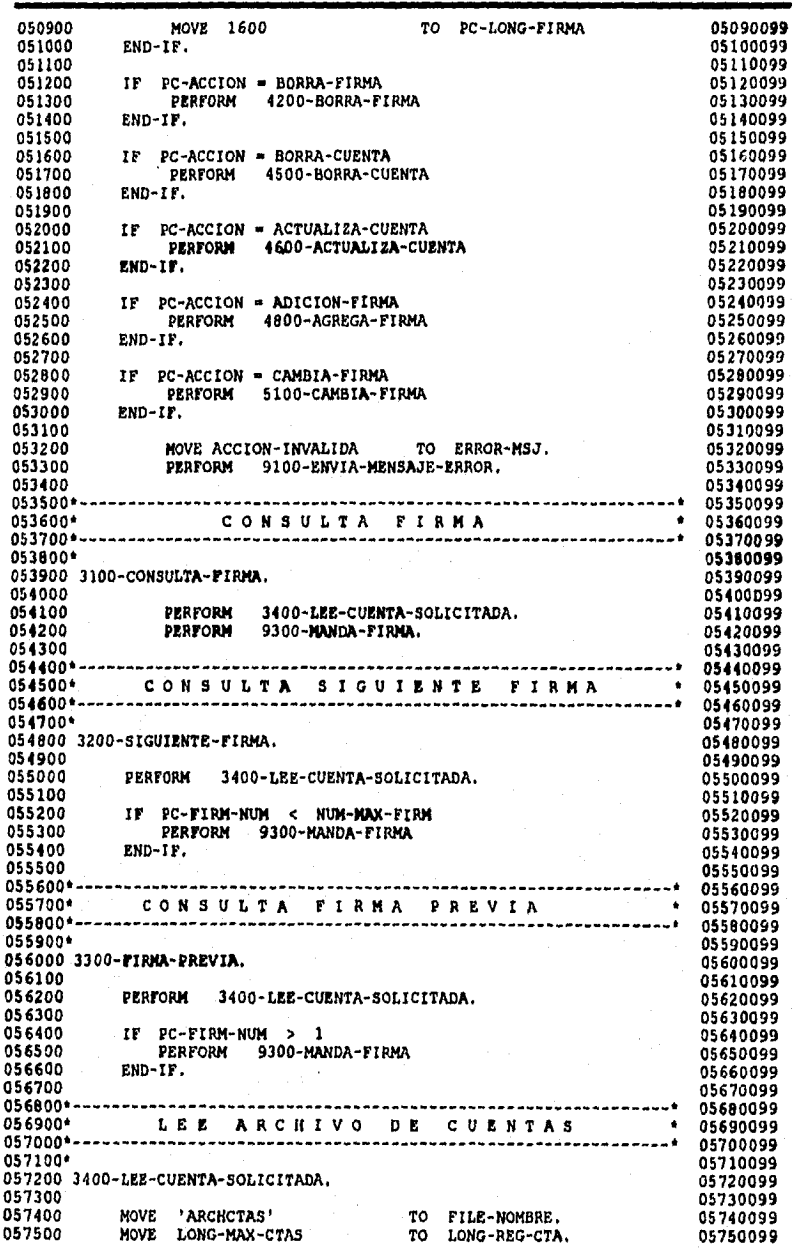

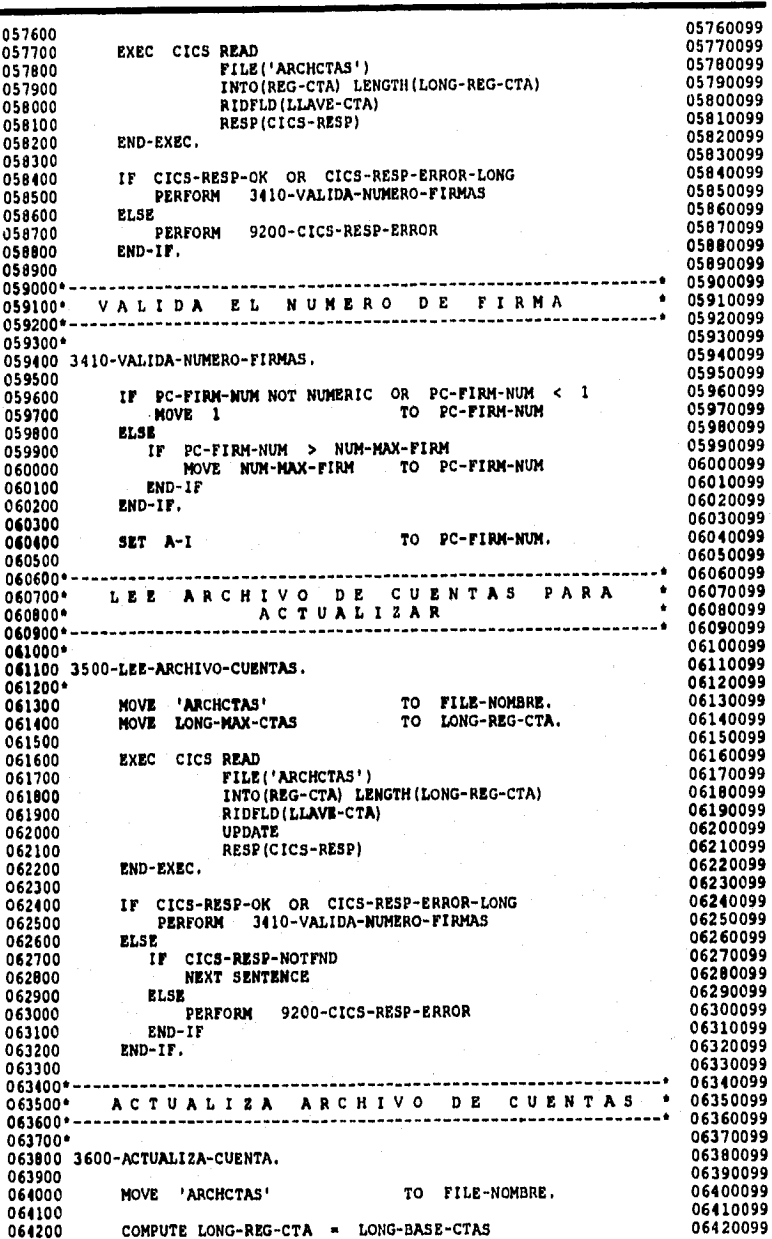

**APÉNDICE B** + (NUM-MAX-FIRM \* LON-DATO-CTA ). 06430099 064300 064400 06440099 064500 EXEC CICS REWRITE 06450099 FILE('ARCHCTAS') 06460099 064600 064700 FROM (REG-CTA) LENGTH (LONG-REG-CTA) 06470099 RESP(CICS-RESP) 06480099 064800 06490099 END-EXEC. 064900 06500099 065000 06510099 IF NOT CICS-RESP-OK 065100 **PERFORM** 9200-CICS-RESP-ERROR 06520099 065200 06530099 **RND-TF.** 065300 06540099 065400 06550099 065500\*-065600\* ACTUALIZA OCURRENCIAS DE  $\bullet$ 06560099 DE CUENTAS 06570099 FIRMA PONE DATOS ٠ 06580099 D E **MAS** 065800\* LA. 06590099 065900\* USADA EN LA PRIMERA - 6 06600099 066000\*-066100\* 06610099 066200 3700-ACTUALIZA-FIRMA-USADA. 06620099 066300 06630099 066400 **PERFORM** 3500-LEE-ARCHIVO-CUENTAS. 06640099 06650099 066500 06660099 066600 IF CICS-RESP-OK OR CICS-RESP-ERROR-LONG 066700 NEXT SENTENCE 06670099 06680099 066800 ELSE PERFORM 9200-CICS-RESP-ERROR 06690099 066900 067000 END-IF. 06700099 067100 06710099 MOVE FIRM-CTA-ACTUAL TO NUM-MSJ-AUDIT. 06720099 067200 CUENTA1-AUDIT. 06730099 067300 **MOVE REG-CTA** TO DATO-FIRM-CTA (A-I) TO 067400 **MOVE** FIRMA1-AUDIT. 06740099 067500 NUM-FIRM-AUDIT TO 06750099 SET  $A - I$ . 067600 06760099 067700 **PERFORM** 3800-ACTUALIZA-FIRM-CONTADOR. 06770099 06780099 067800 06790099 067900 MOVE DATO-FIRM-CTA (A-I) TO FIRMA2-AUDIT. 068000 06800099 068100 PERFORM 3600-ACTUALIZA-CUENTA. 06810099 068200 PERFORM 9000-ESCRIBE-ARCHIVO-AUDITORIA. 06820099 068300 PERFORM 9300-MANDA-FIRMA. 06830099 06840099 068400 068500 3800-ACTUALIZA-FIRM-CONTADOR. 06850099 068600 06860099 068700 06870099  $ADD + 1$ **TO** CONTAD-SEG-FIRM (PC-FIRM-NUM). 068800 06880099 068900 IF PC-FIRM-NUM >  $\blacksquare$ 06890099 069000 06900099 069100 MOVE CONTAD-SEG-FIRM (PC-FIRM-NUM) 06910099 069200 70 SAVE-CONTAD-SEG-FIRM06920099 069300 MOVE DATO-FIRM-CTA (PC-FIRM-NUM) 06930099 069400 TO. SAVE-DATO-FIRM-CTA 06940099 069500 SET A-I PC-FIRM-NUM 06950099 T0 069600 06960099 3010-MUEVE-FIRMAS UNTIL A-I 069700 PERFORM 06970099  $\epsilon$ MOVE SAVE-DATO-FIRM-CTA TO DATO-FIRM-CTA (A-I) 069800 06980099 069900 PC-FIRM-NUM  $\overline{10}$ 06990099 **SET**  $A - I$ 070000 07000099 END-TF. 070100 07010099 07020099 070200 070300 3810-MUEVE-FIRMAS. 07030099 07040099 070400 070500 IF. CONTAD-SEG-FIRM (A-I - 1) < SAVE-CONTAD-SEG-FIRM 07050099 070600 THEN 07060099 070700 MOVE DATO-FIRM-CTA (A-I - 1) TO DATO-FIRM-CTA (A-I) 07070099 070800 SET  $A - I$ DOWN BY 1, 07080099 070900 07090099

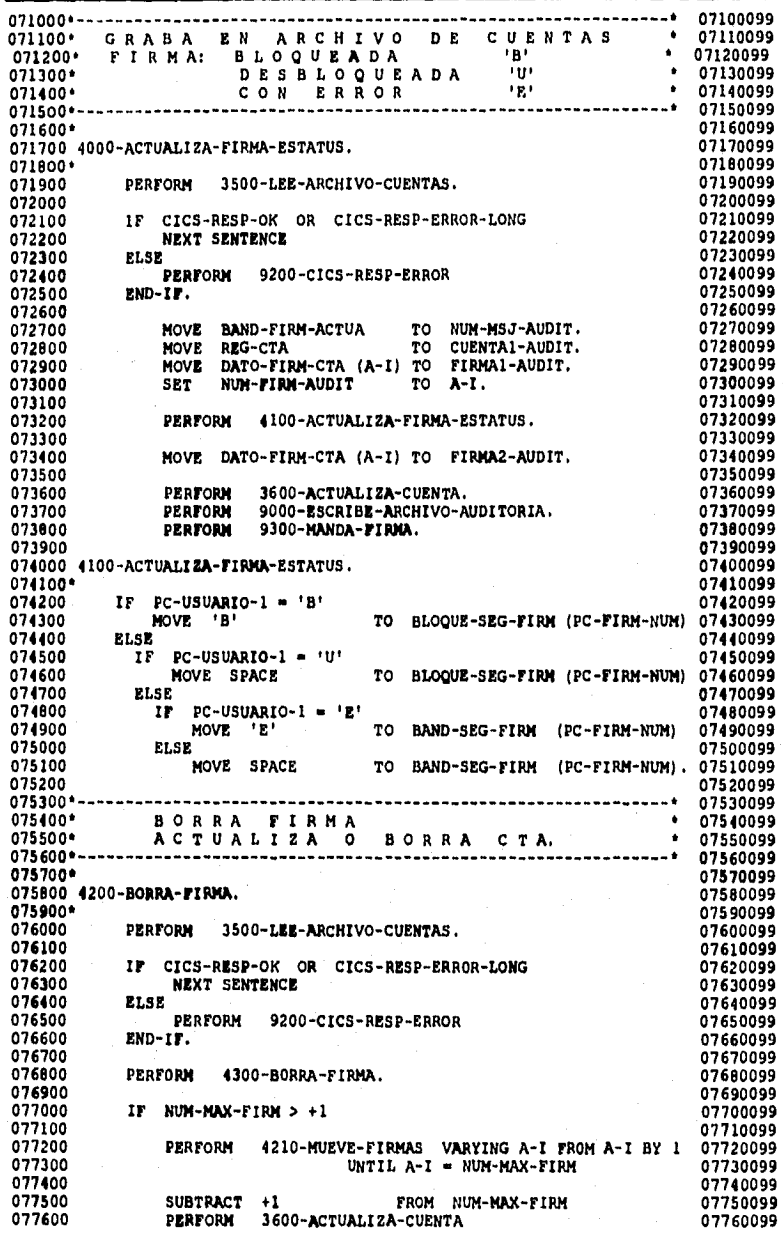

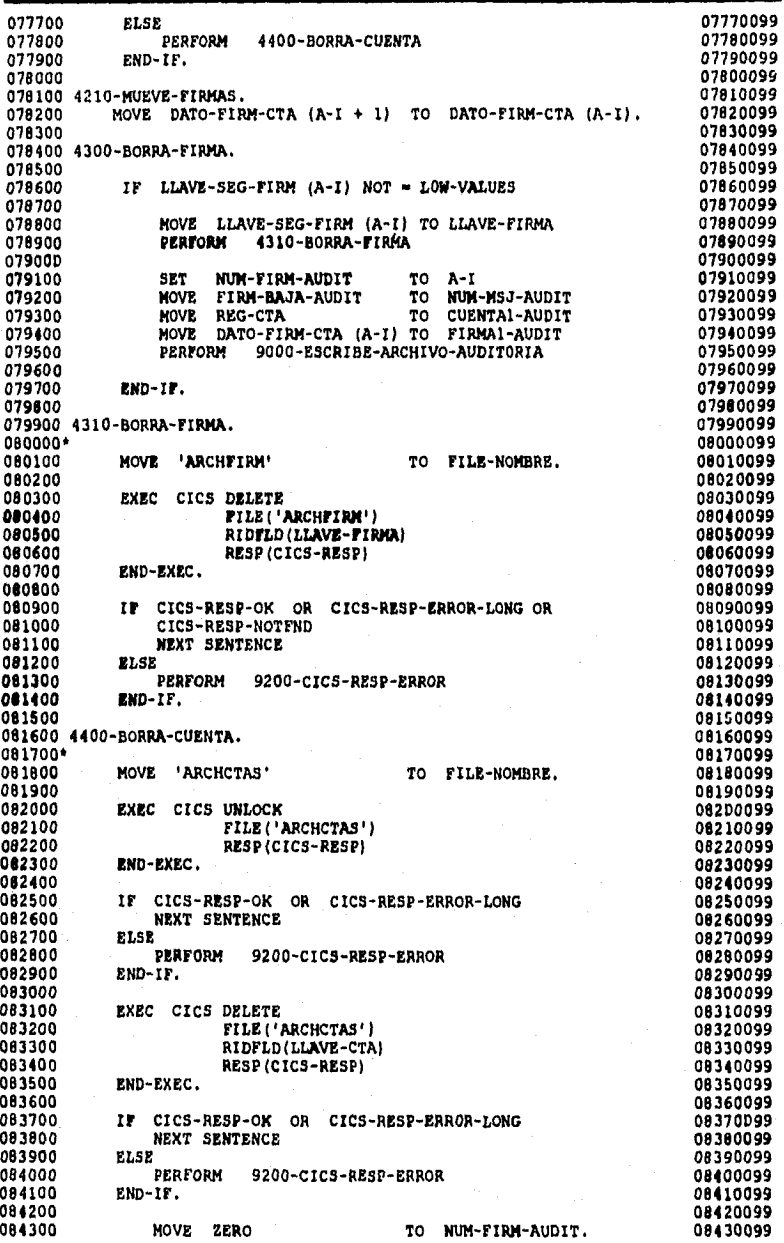

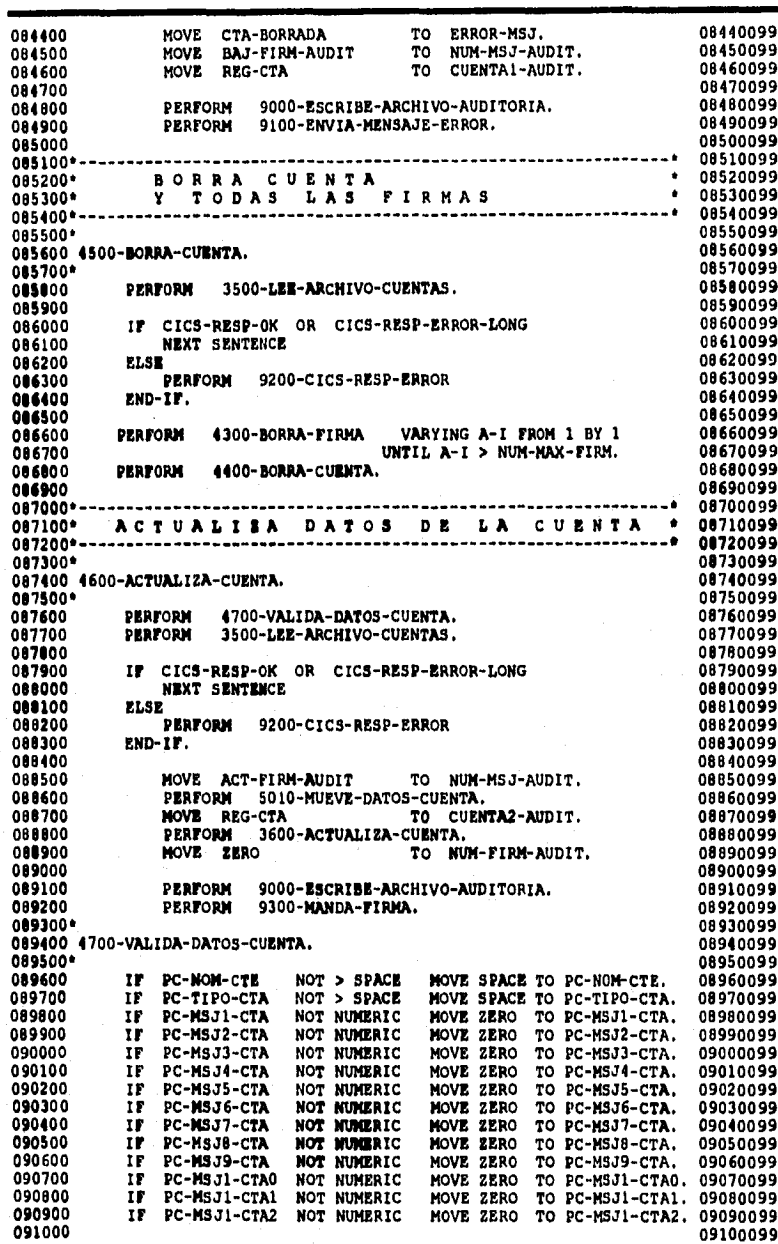

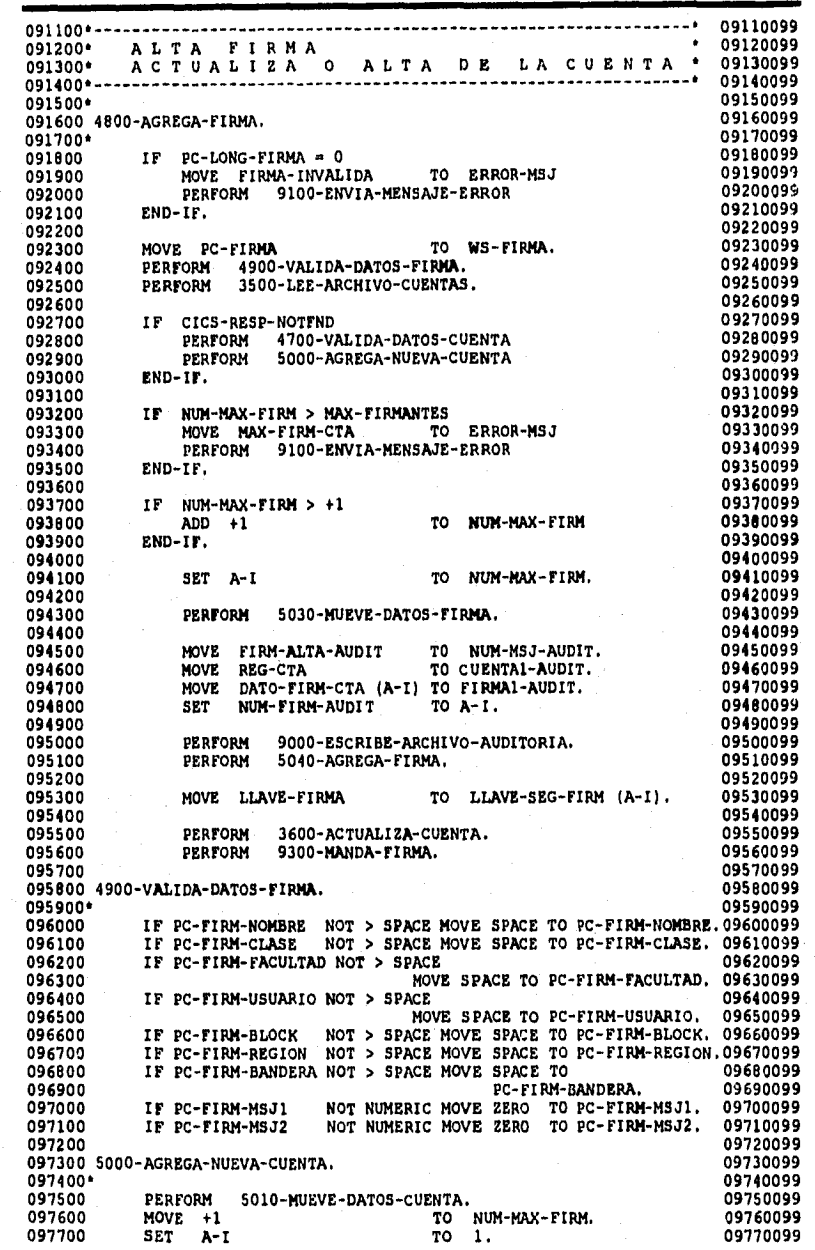

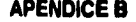

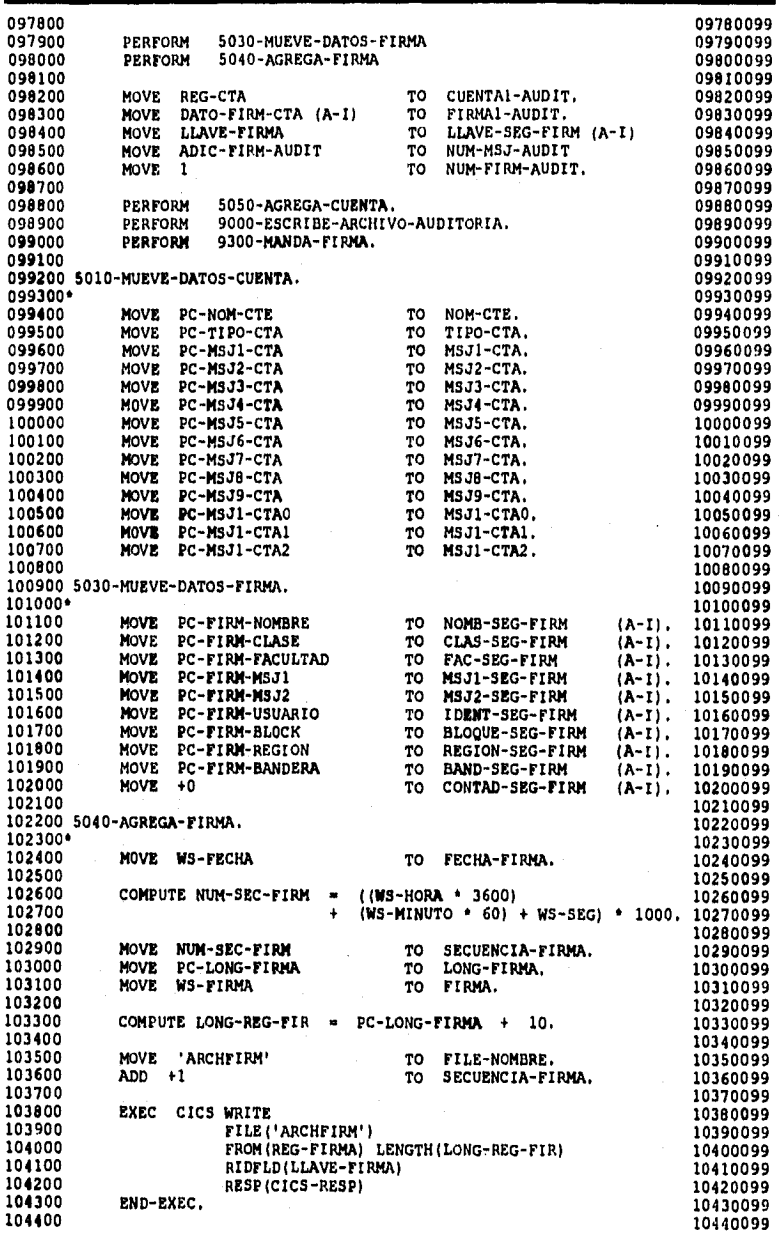

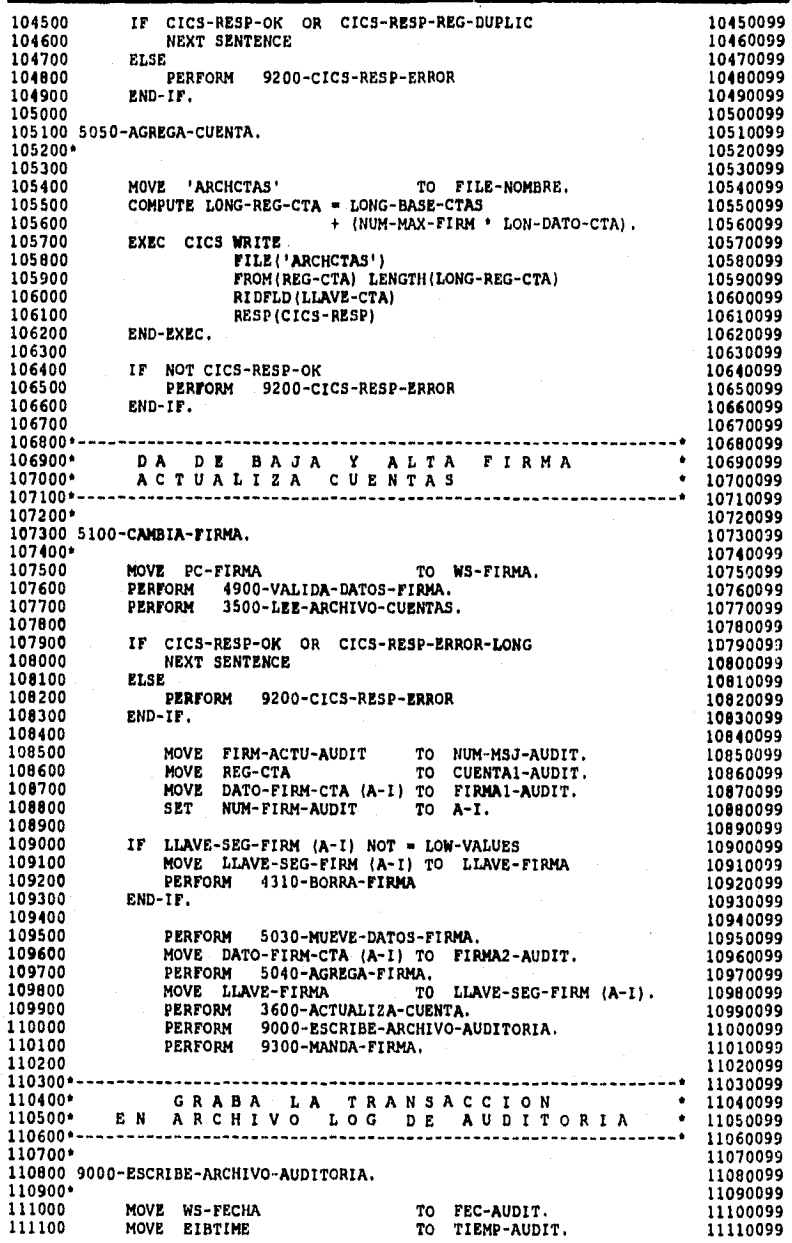

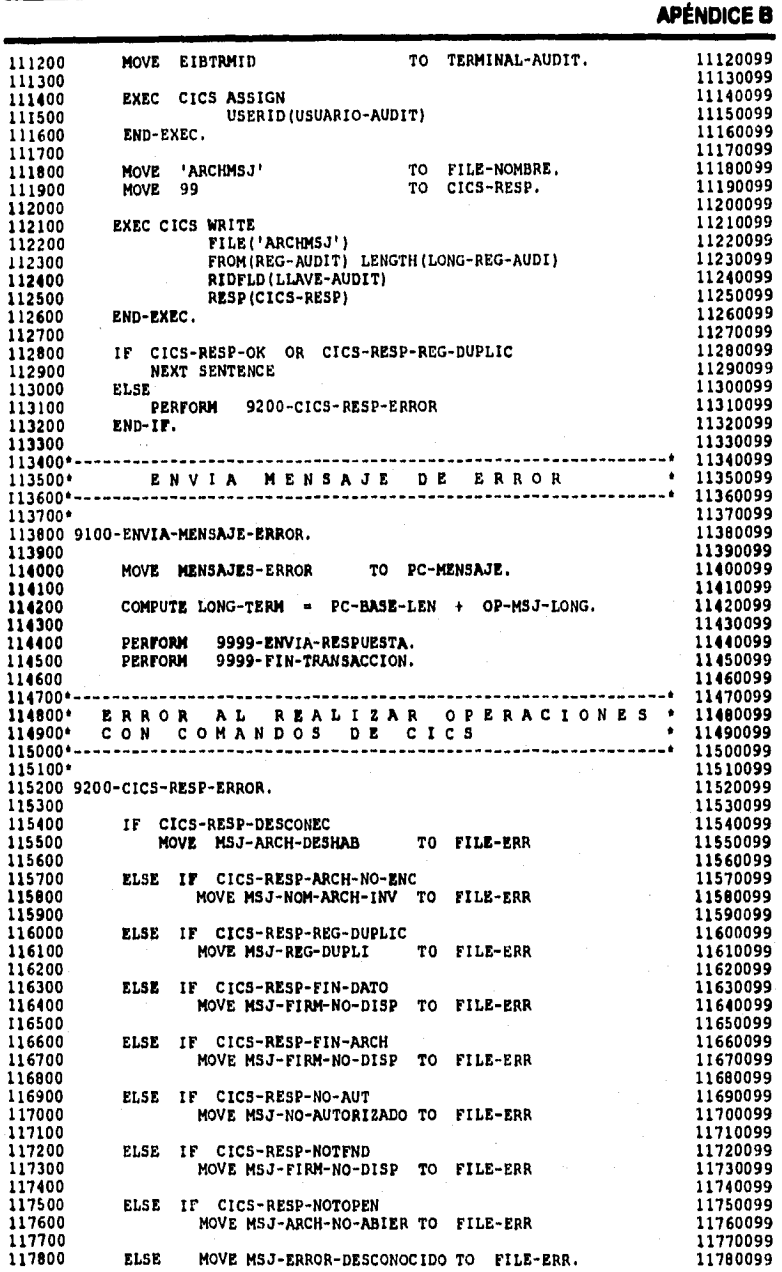

# **APÉNDICE**

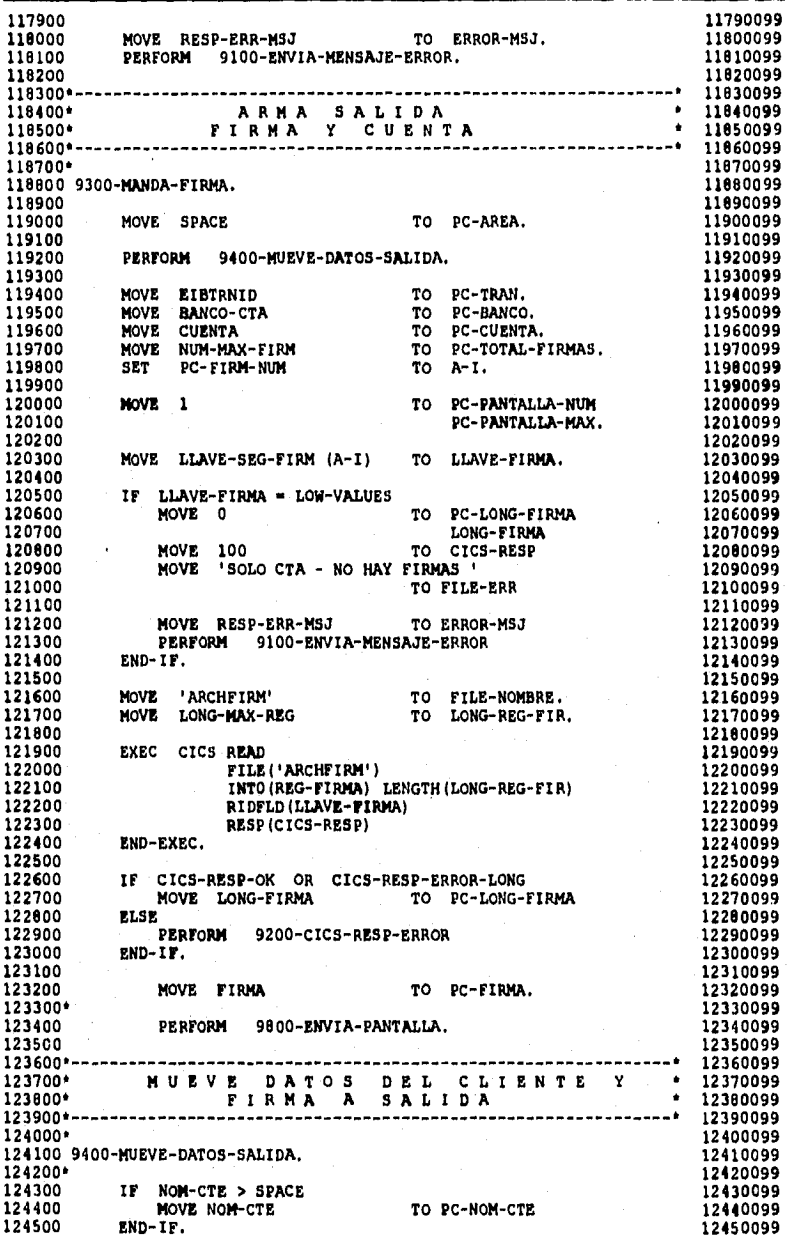

#### **APÉNDICE B**  124600 12460099 124700 IF TIPO-CTA > SPACE 12470099 124800 MOVE TIPO-CTA TO PC-TIPO-CTA 12480099 124900 END-IF. 12490099 125000 12500099 125100 MOVE MSJ1-CTA TO PC-MSJ1-CTA. 12510099 125200 MOVE MSJ2-CTA TO PC-MSJ2-CTA. 12520099<br>125300 MOVE MSJ3-CTA TO PC-MSJ3-CTA. 12530099 125300 MOVE mSJ3-CTA TO PC-M3J3-cTA. 12530099 125400 MOVE MSJ4-CTA TO PC-MSJ4-CTA. 12540099<br>125500 MOVE MSJ5-CTA TO PC-MSJ5-CTA. 12550099 125500 MOVE MSJ5-cTA TO PC-N5J5-CTA. 12550099 125600 NOVE NSJ6-CTA TO PC-NSJ6-CTA. 12560099<br>125700 NOVE NSJ7-CTA TO PC-NSJ7-CTA, 12570099 125700 MOVE MSJ7-CTA TO PC-msJ7-cTA. 12570099 125800 MOVE MSJ8-CTA TO PC-MSJO-CTA. 12580099 125900 MOVE MSJ9-CTA TO PC-MSJ9-CTA. 12590099<br>126000 MOVE MSJ1-CTA0 TO PC-MSJ1-CTA0. 12600099 126000 MOVE M3J1-cTA0 TO PC-MSJ1-CTAO. 12600099 126100 MOVE MSJ1-CTA1 TO PC-MSJ1-CTA1. 12610099<br>126200 MOVE MSJ1-CTA2 TO PC-MSJ1-CTA2. 12620099 126200 MOVE MSJ1-cTA2 TO PC-MSJ1-CTA2. 12620099 126300 12630099 126400 ir NOMB-sEG-FIRM (A-I) > SPACE 12640099 126500 MOVE NoMB-SED-FIRM (A-I) TO PC-FIRM-NOMBRE 12650099 126600 END-IF. 12660099 126700 12670099 126800 IF cIAS-SEG-FIRM (A-I) > SPACE 12680099 126900 MOVE CLAs-SEG-FIRM (A-I) TO PC-FIRM-CLASE 12690099 127000 END-IF. 12700099 127100 12710099 127200 ir rAC-SEG-FIRM (A-I) > SPACE 12720099 127300 MOVE FAC-SEG-FIRM (A-I) TO PC-FIRM-FACULTAD 12730099<br>127400 END-IF. 12740099 127400 END-IF. 12740099 127500 12750099 127600 MOVE 145.11-sEG-FIRM (A-I) TO PC-FIRM-M5J1. 12760099 127700 MOVE MSJ2-SEG-FIRM (A-I) TO PC-FIRM-MSJ2. 12770099<br>127800 12780099 127800 12780099 127900 IF IDENT-SEO-FIRM (A-I) > SPACE 12790099 128000 MOVE IDENT-SEG-FIRM (A-I) TO PC-FIRM-USUARIO 12800099 128100 END-IF. 12810099 128200 12820099 120300 **ir** BLOQUE-SEO-FIRM (A-I) > SPACE 12830099 128400 MOVE BLOQUE-SEG-FIRM (A-I) TO PC-FIRM-BLOCK 12840099 128500 END-IF. 12850099 128600 12860099 128700 IF REGION-SEG-FIRM (A-I) > SPACE 12870099 128800 MOVE REGION-SEG-FIRM (A-I) TO PC-FIRM-REGION 12880099<br>128900 END-IF. 12890099 120900 END-Ir. 12890099 129000 12900099 129100 Ir BAND-SEG-FIRM (A-I) > SPACE 12910099 129200 MOVE BALAD-SEG-FIRM (A-I) TO PC-FIRM-BANDERA 12920099 129300 END-IF. 12930099 129400 12940099 129500 NOVE CONTAD-SEO-FIRM (A-I) TO PC-FIRM-CONTADOR. 12950099 129600 12960099 129700 9800-ENVIA-PANTALLA. 12970099 129800\* 12980099 129900 MOVE PF-MSJ TO PC-MENSAJE. 12990099 130000 HOYE MAX-IO-LONG TO LONG-TERM. 13000099 130100 PERFORM 9999-ENVIA-RESPUESTA. 130100 13010099<br>130200 PERFORM 9999-FIN-TRANSACCION. 13020099 13020099 130200 pERFoRM 9999-FIN-TRANSACCION. 13020099 130300 13030099 130400 13040099 130500 9999-ENVIA,RESPUESTA, 13050099 130600\* 13060099 130700 EXEC CICS SEND 13070099 130800 FROM(PC-AREA) LENGTH(LONG-TEPM( 13080099 130900 ERASE 13090099 131000 RESP(CICS-RESP) 13100099<br>131100 RND-EXEC. 131100999 131100099 131100 END-EXEC. 2000 13110099

131200<br>131200 **192** 

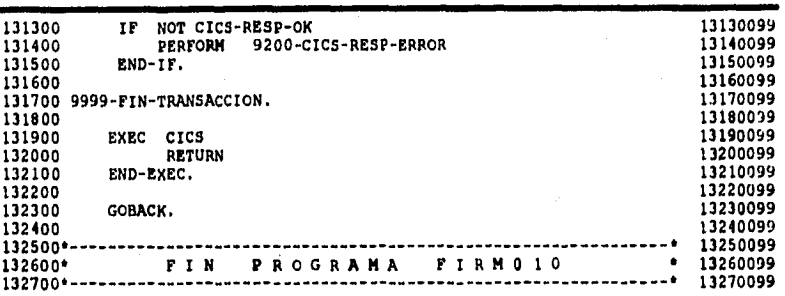

#### **FIR990**

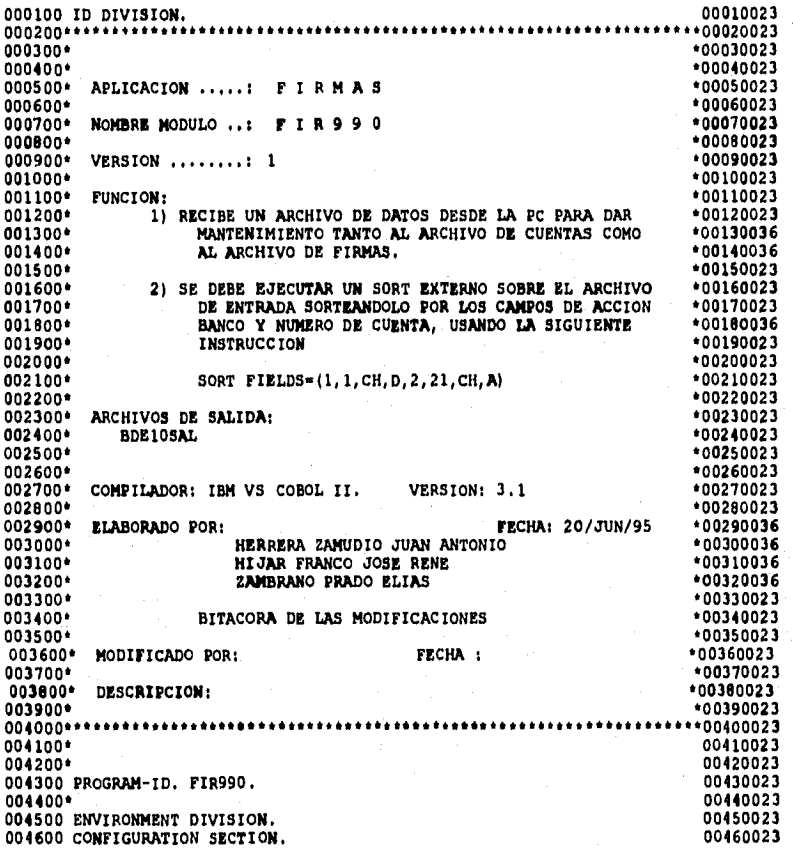

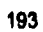

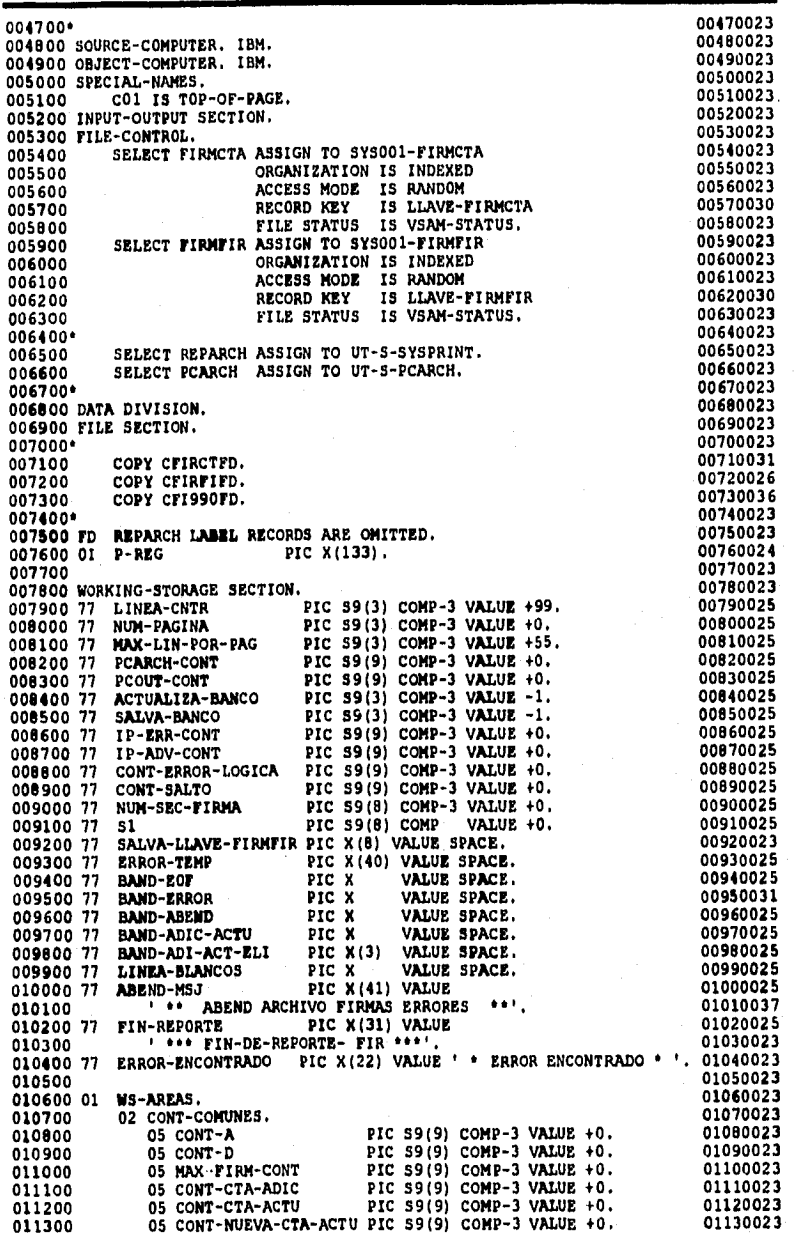

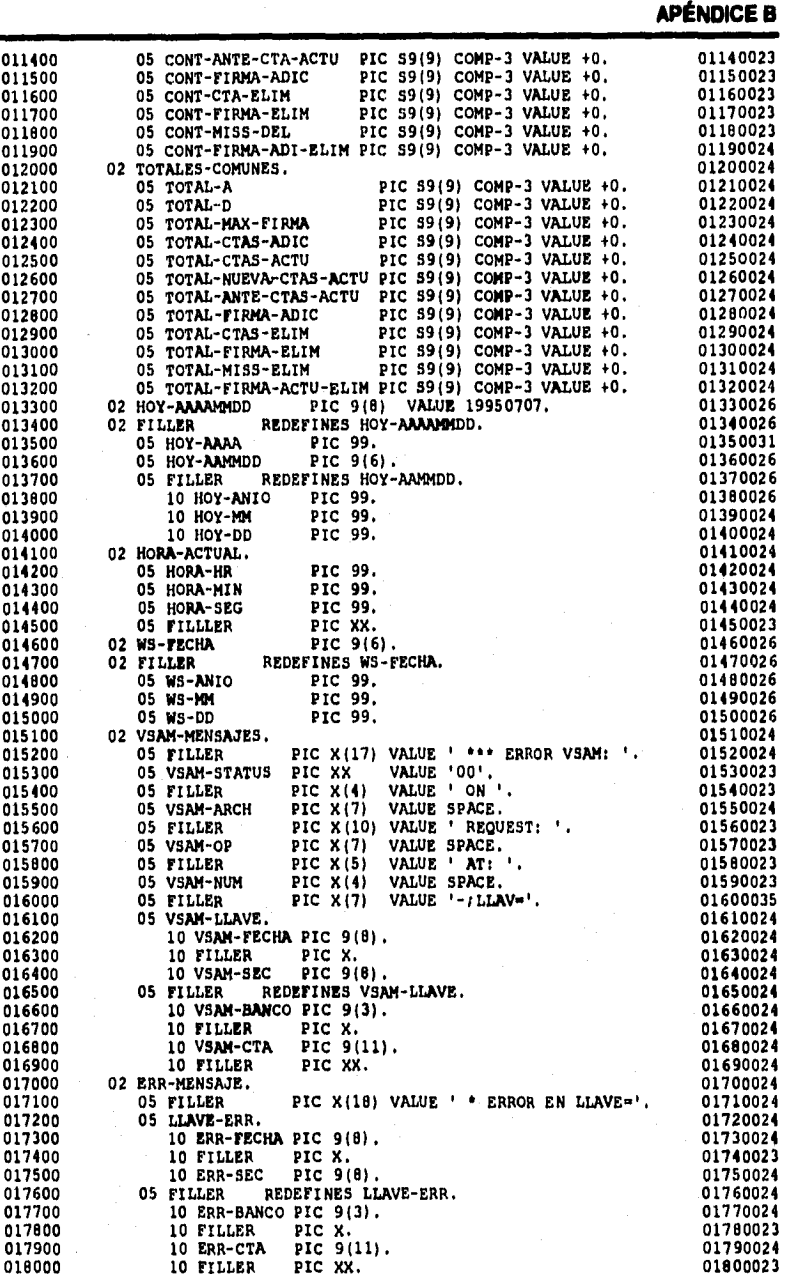

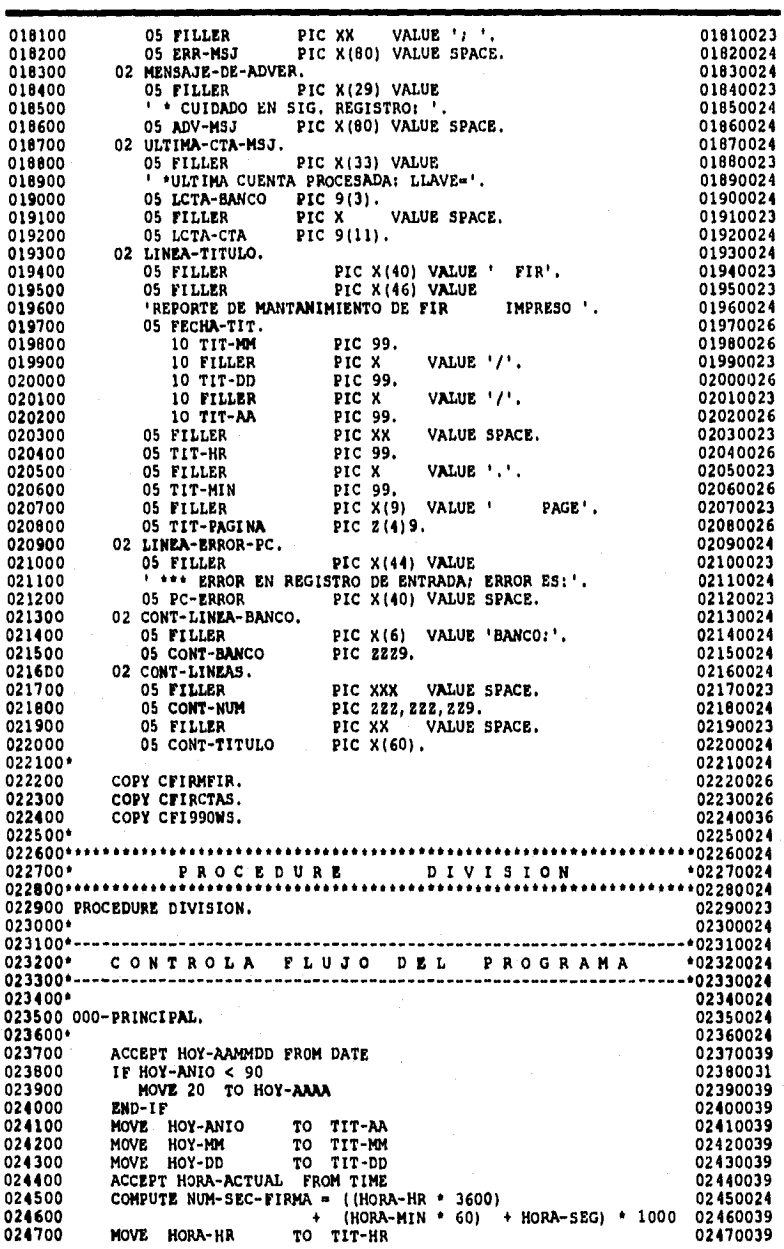

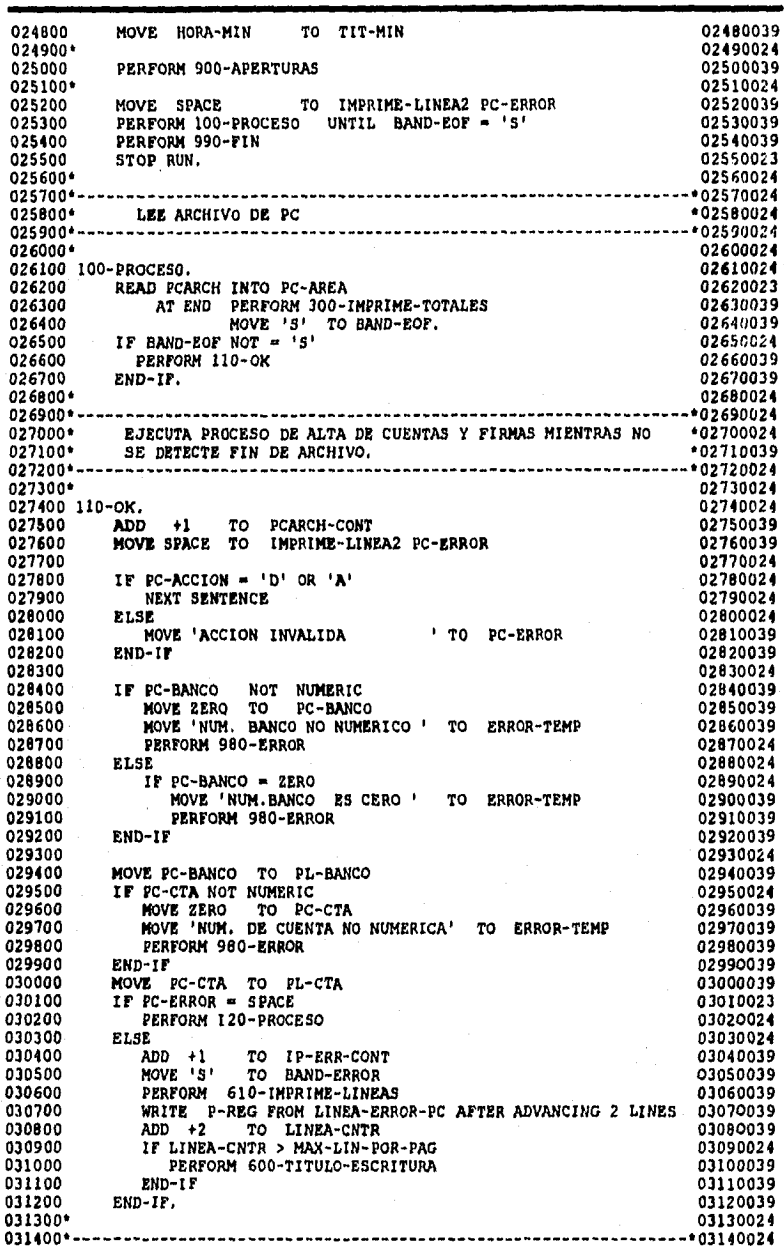

## **APÉNDICE D**

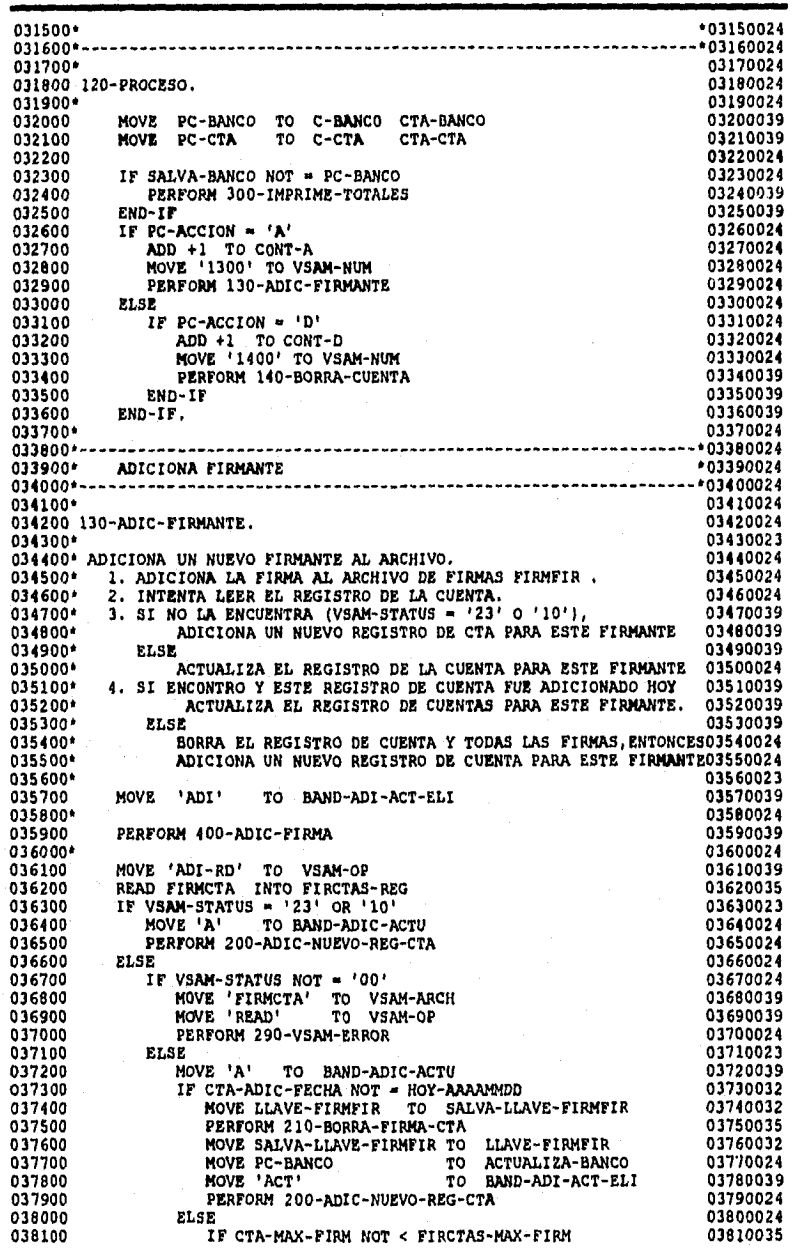

# **APÉNDICE El**

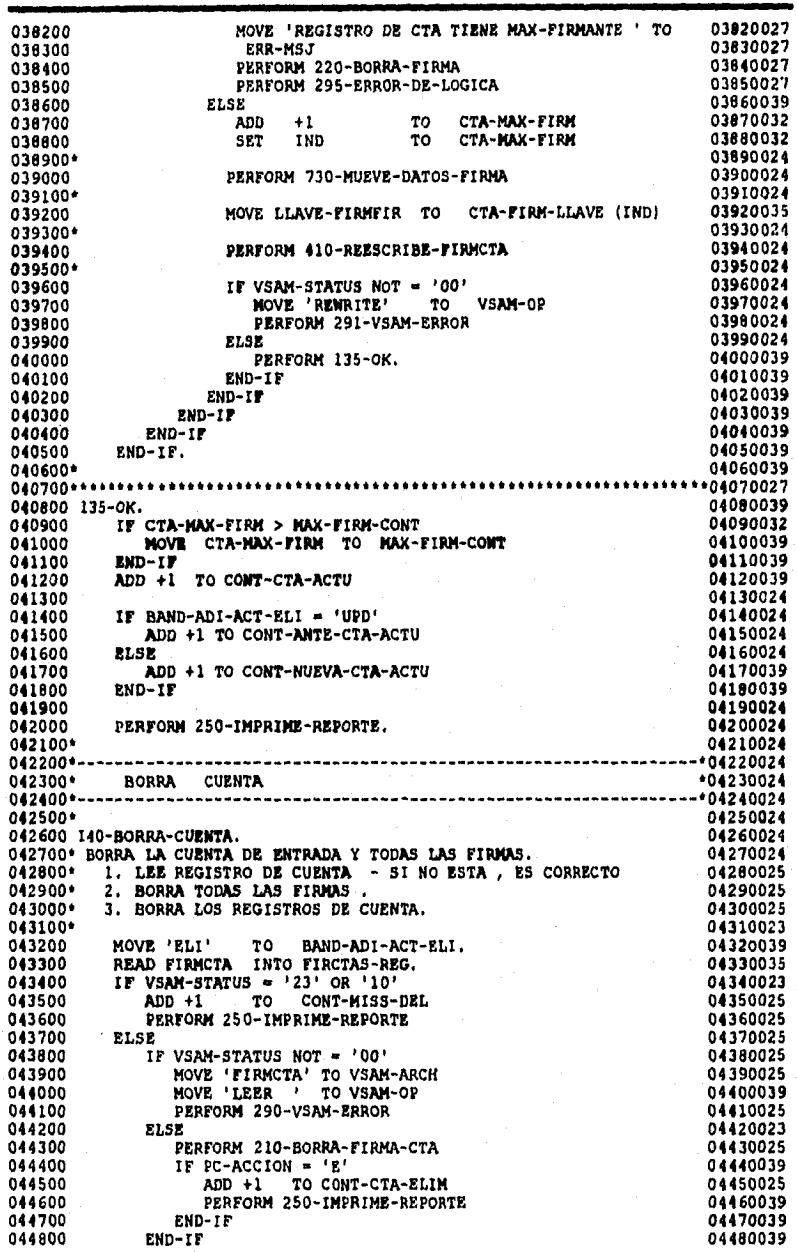

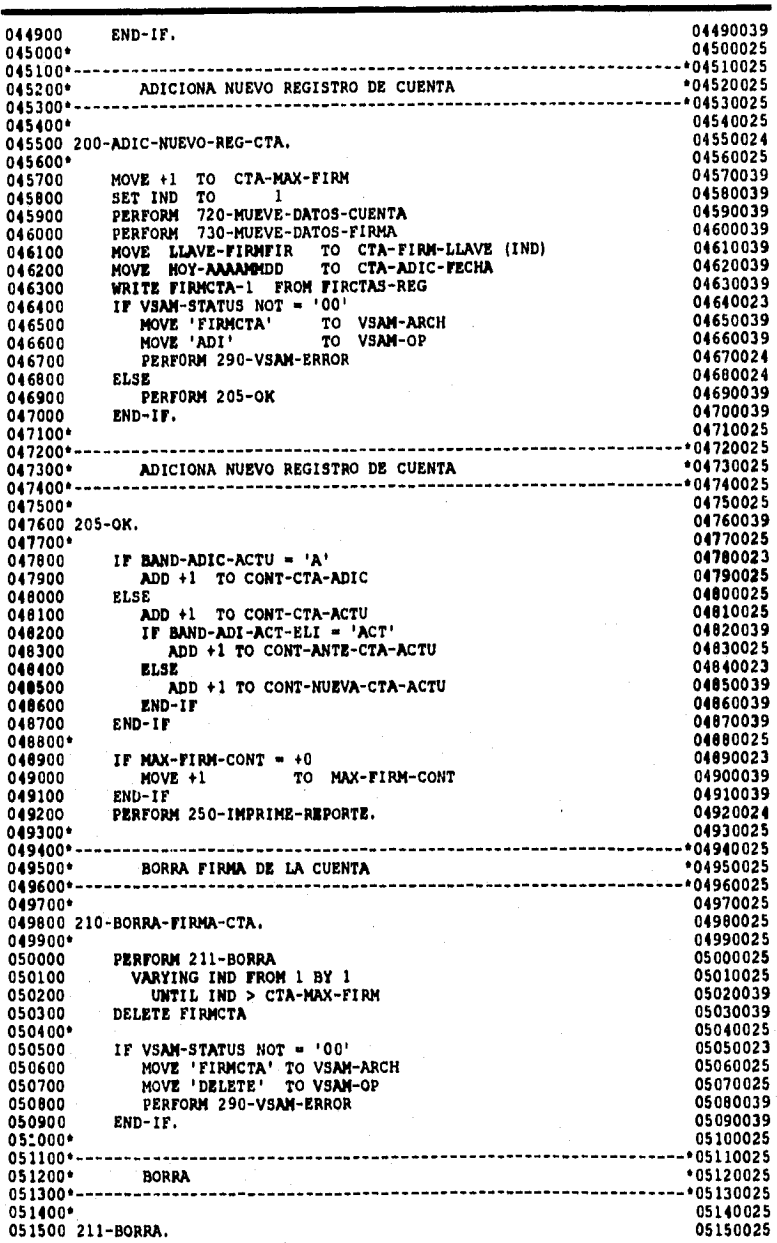

# **APÉNDICE**

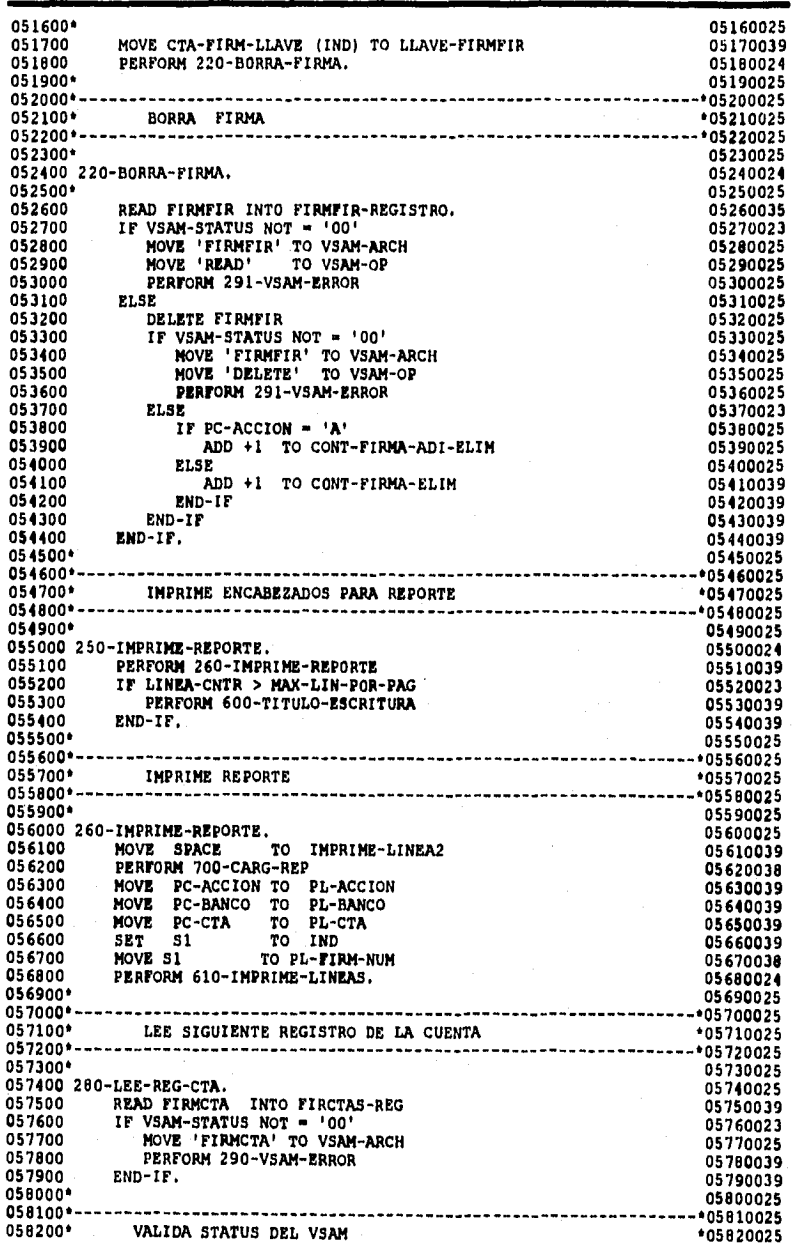

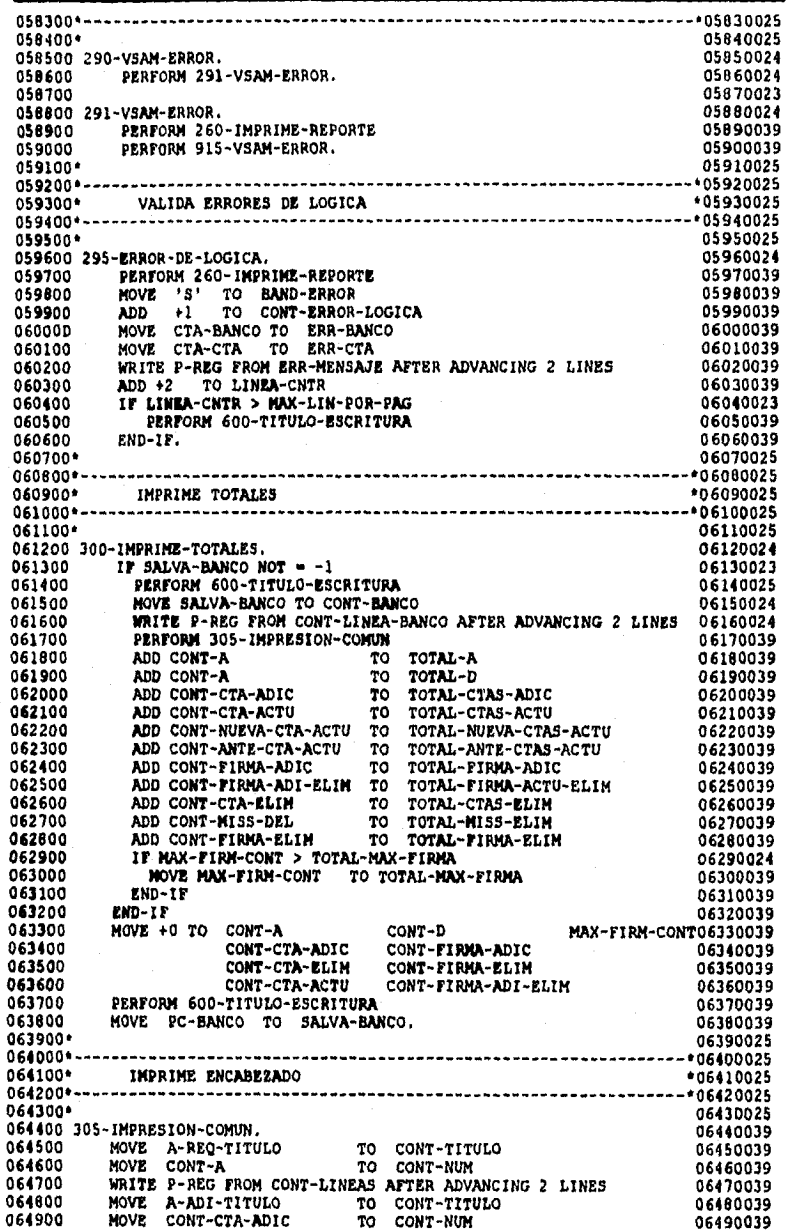

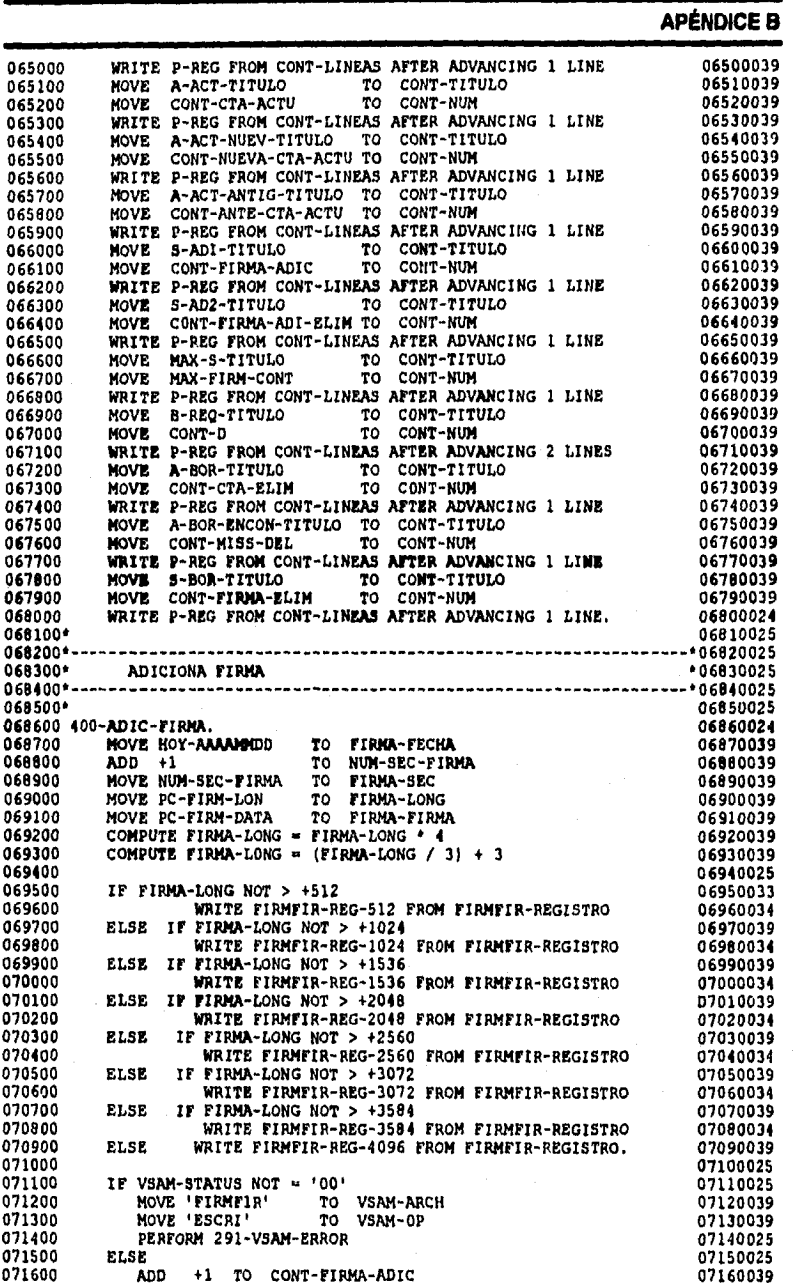

## **APÉNDICE S**

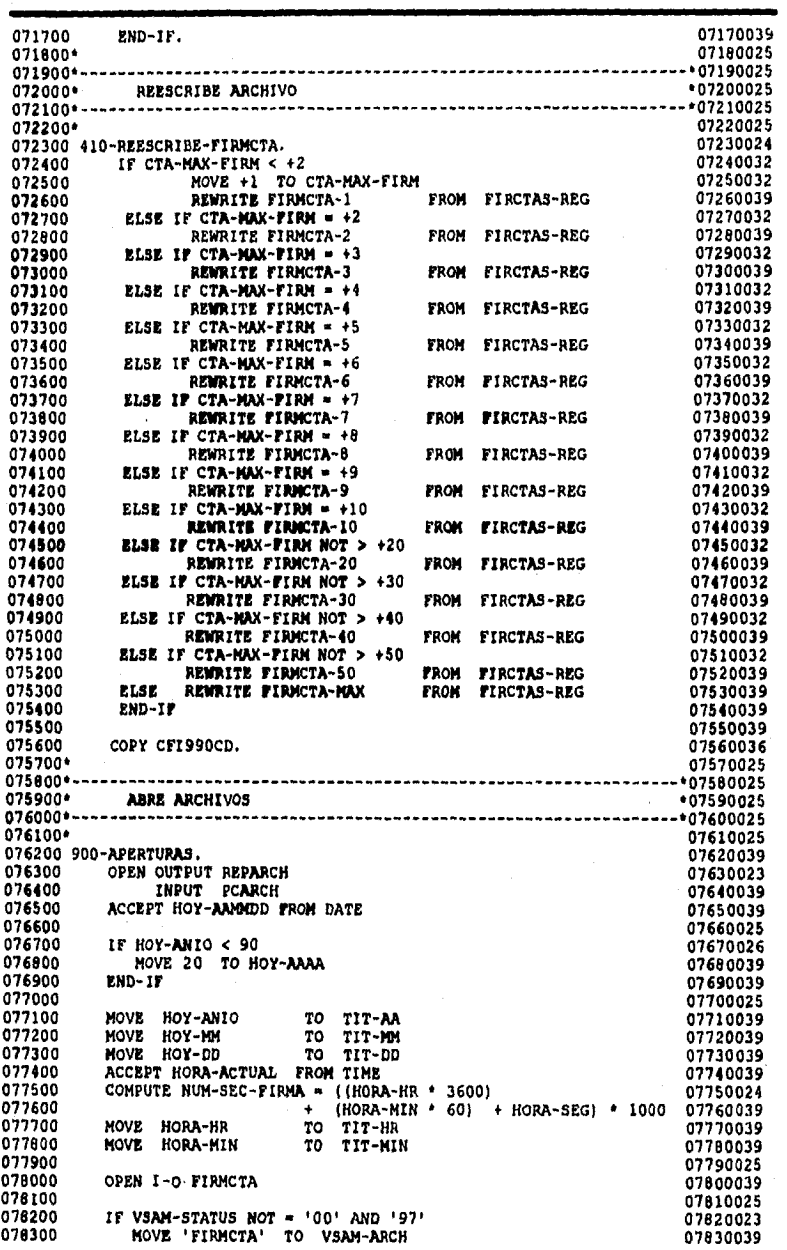

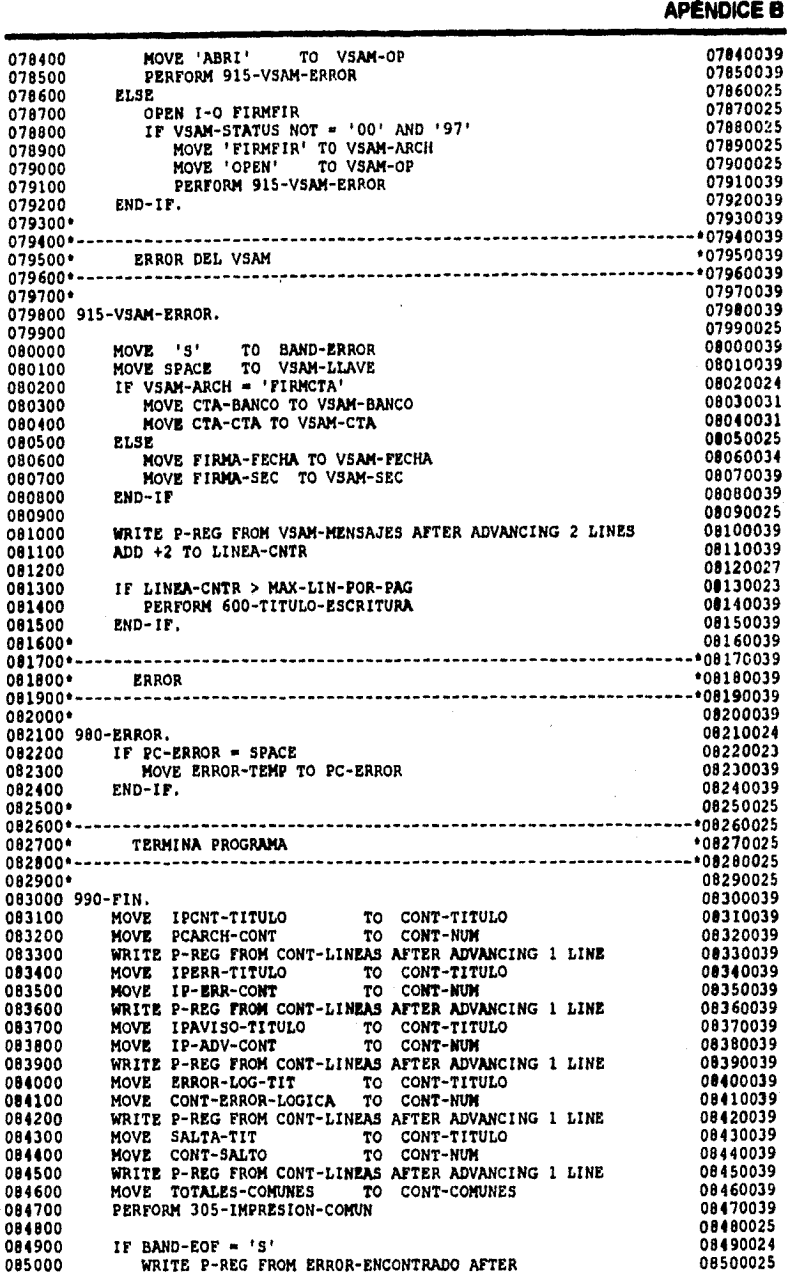

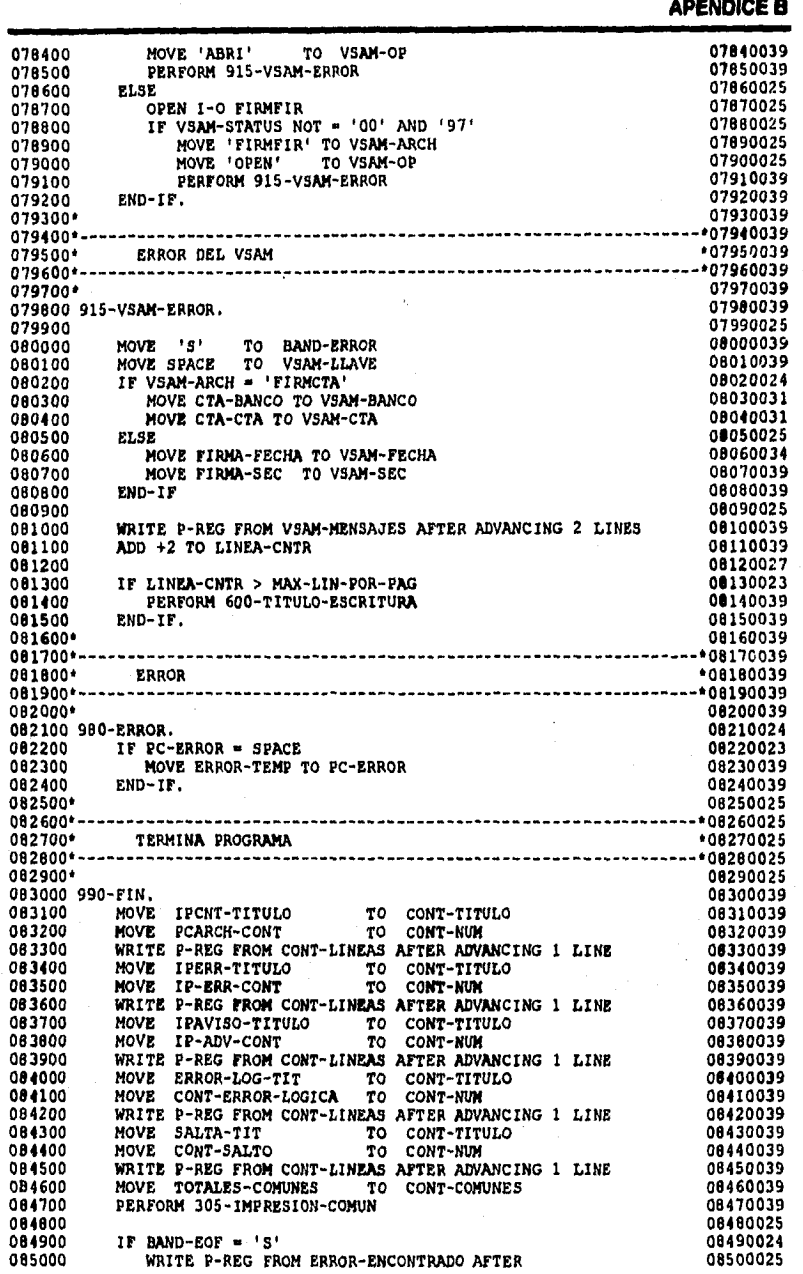
**085100 ADVANCING 2 LINOS 08510039 085200 END-IF 08520039 085300 08530025 005400 WRITE P-REG FROM FIN-REPORTE AFTER ADVANCING 2 LINOS 08540039 085500 MOVE CTA-BANCO TO LCTA-BANCO 08550039 085600 MOVE CTA-CTA TO LCTA-CTA 08560039 085700 WRITE P-REG FROM ULTIMA-CTA-MSJ AFTER ADVANCING 2 LINES 08570039 085800 08580025 085900 IF BAND-ABONO . 'S' 08590024 086000 DISPLAY ABEND-MSJ UPON CONSOLE CONSOLE 08600025 08600025 08600025 POST**<br>086100 **WRITE P-REG FROM ABEND-MSJ AFTER ADVANCING 2 LINES** 08610025 086100 WRITE P-REG FROM ABEND-MSJ AFTER ADVANCING 2 LINES 08610025<br>086200 CLOSE REPARCH **086200 CLOSE REPARCH 08620025 086300 STOP '\*\*\* ABEND ARCHIVO FIRMAS -PRESIONE ENTER' 08630039 086400 END-IF 08640039 086410 08641039 086500 CLOSE FIRMCTA FIRMFIR PCARCH REPARCH. 08650023 086700\* 08670039 086800\* \* 08680039 086900' FIN DEL PROGRAMA FIR990 \* 08690039 087000• \* 08700039 000100 000200' 000300 000400• 000500 000600 FD PCARCH LABEL RECORDS ARE STANDARD 000700 000000 01 000900' 001000"' COPY CFI 9 9 O FD BLOCK CONTAINS O RECORDS.**  PIC X(4450). **FIN DEL COPY CF1990FD 000100 000200'**  000300 \*\*\*\*\*\*\*\*\*\*\*\*\*\*\*\*\*\*\*\*\*\*\*\*\*\* **000400' 000500 77 000600 000700 77 000800 77 000900 77 001000 77 001100 77 001200 77 001300 77 001400 77 001500 001600 77 001700**  001800 77 A-BOR-ENCON-TITULO **001900 002000 77 002100 77 002200 002300 77 002400 77 002500 77 002600 77 002700' 002800 01 002900 003000 COPY CFI9 9 OWS** • **IPCNT-TITULO PIC X(50) VALUE** 'REG. DE ENTRADA LEIDOS "PCARCH"'. 'REG. DE **ENTRADA LE**IDOS "PCARCH"'.<br>IPERR-TITULO PIC X(30) VALUE 'ERROR ENTRADA CON',<br>IPAVISO-TITULO PIC X(30) VALUE 'AVISO ENTRADA CONT,'.<br>ERROR-LOG-TIT PIC X(30) VALUE 'ERROR LOGIC CONT.'. SALTA-TIT<br>A-REQ-TITULO PIC X(30) VALUE 'CORTE CONT',<br>A-ADI-TITULO PIC X(30) VALUE 'TOTAL REG DE CTAS ADICI',<br>A-ACT-TITULO PIC X(30) VALUE 'TOTAL REG DE CTAS ACTUALI',<br>A-ACT-TITULO PIC X(30) VALUE 'TOTAL REG DE CTAS ACTUALI **A-ACT -NUEV -TITULO PIC X(30) VALUE 'NUEVOS REG DE CTAS ACTUAL'. A-ACT-ANTIG-TITULO PIC X(30) VALUE 'ANTIG REG DE CTAS ACTUALI'. PIC X(30) VALUE 'REGISTROS DE CTAS ENCONTR'. S -ADI -TITULO PIC X(30) VALUE 'TOTAL DE REG. FIRMAS ADI'. S-AD2 -TITULO PIC X(50) VALUE 'TOTAL REG DE FIRMAS BORRADOS Y CTAS ACTUALIZ.', MAX -S-TITULO PIC X(30) VALUE 'MAX FIRM / CTA'. B-REO -TITULO PIC X(30) VALUE 'TOTAL "B" REQUERIR'. A-BOR -TITULO PIC X(30) VALUE 'TOTAL REG DE CTAS BORRADO'.**  S-BOR-TITULO PIC X(30) VALUE 'TOTAL REGISTROS BORRADOS **AREA-CLIENTE. 02 CTE-TIT1.**  PIC X(45) VALUE ' PROGRAMA: FIR990'.

**APÉNDICE B** 

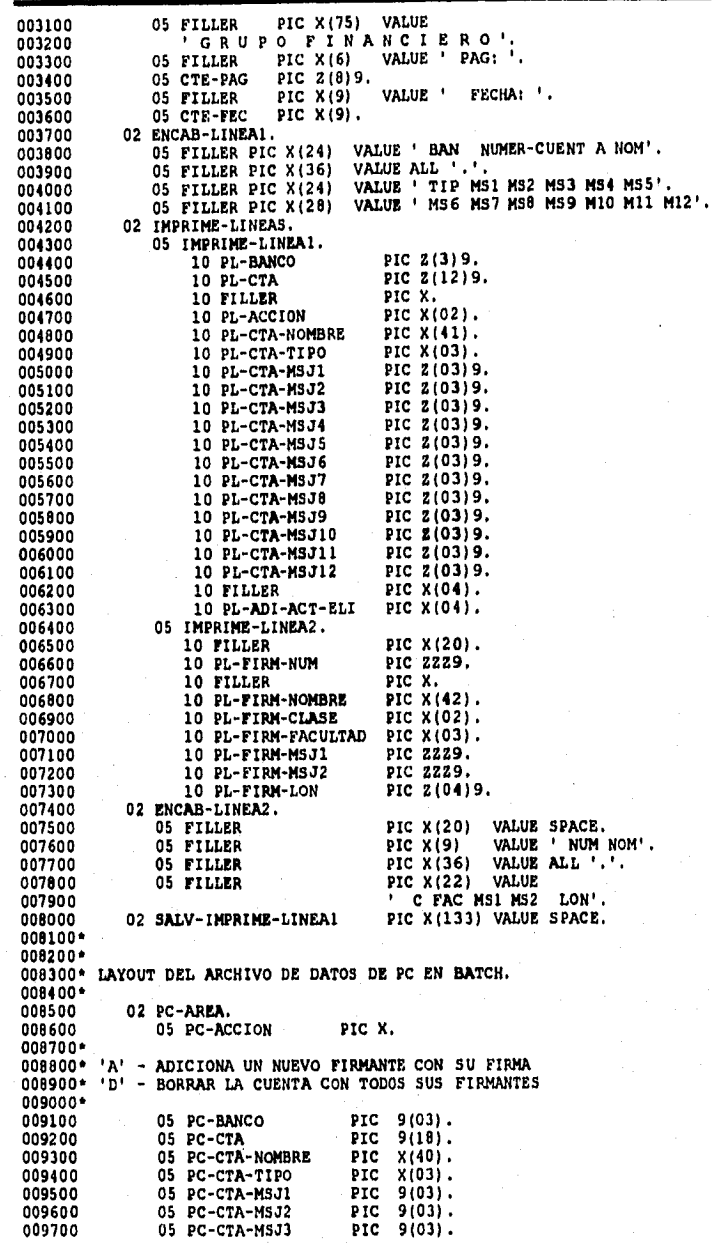

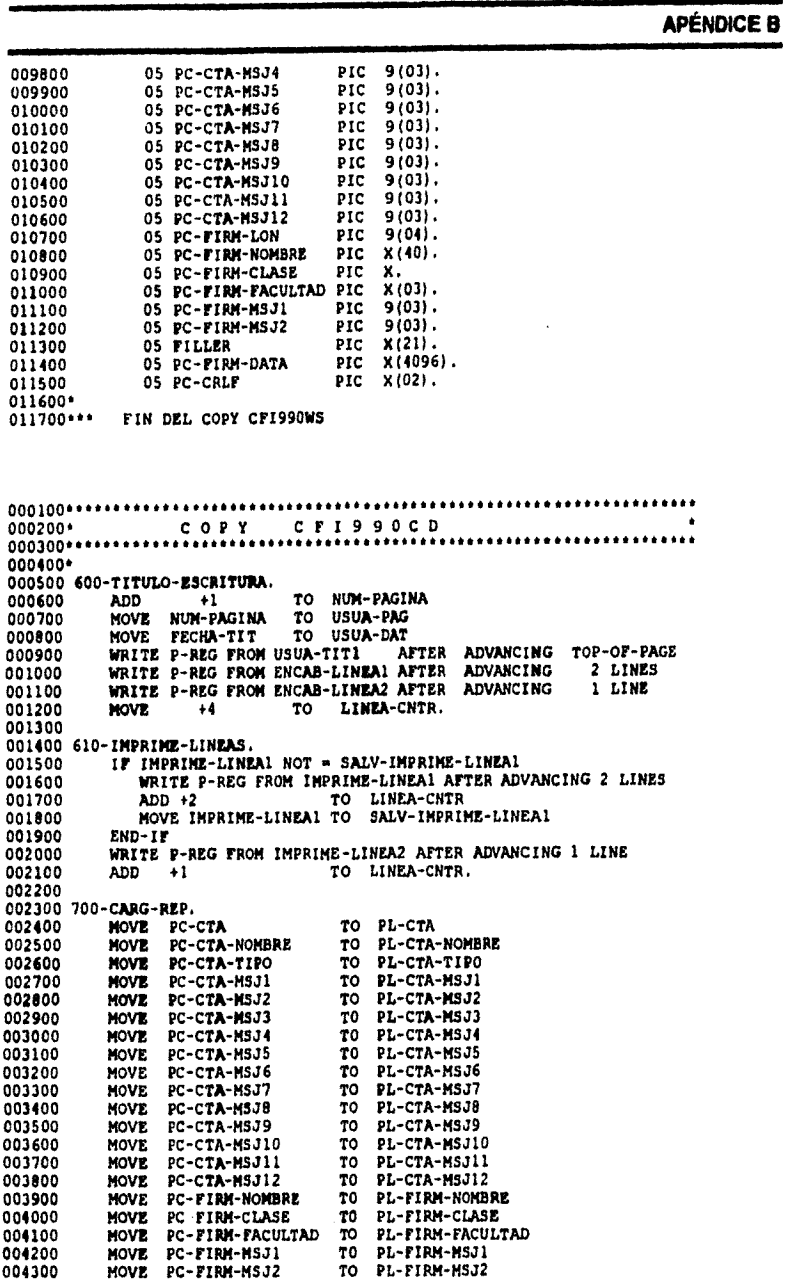

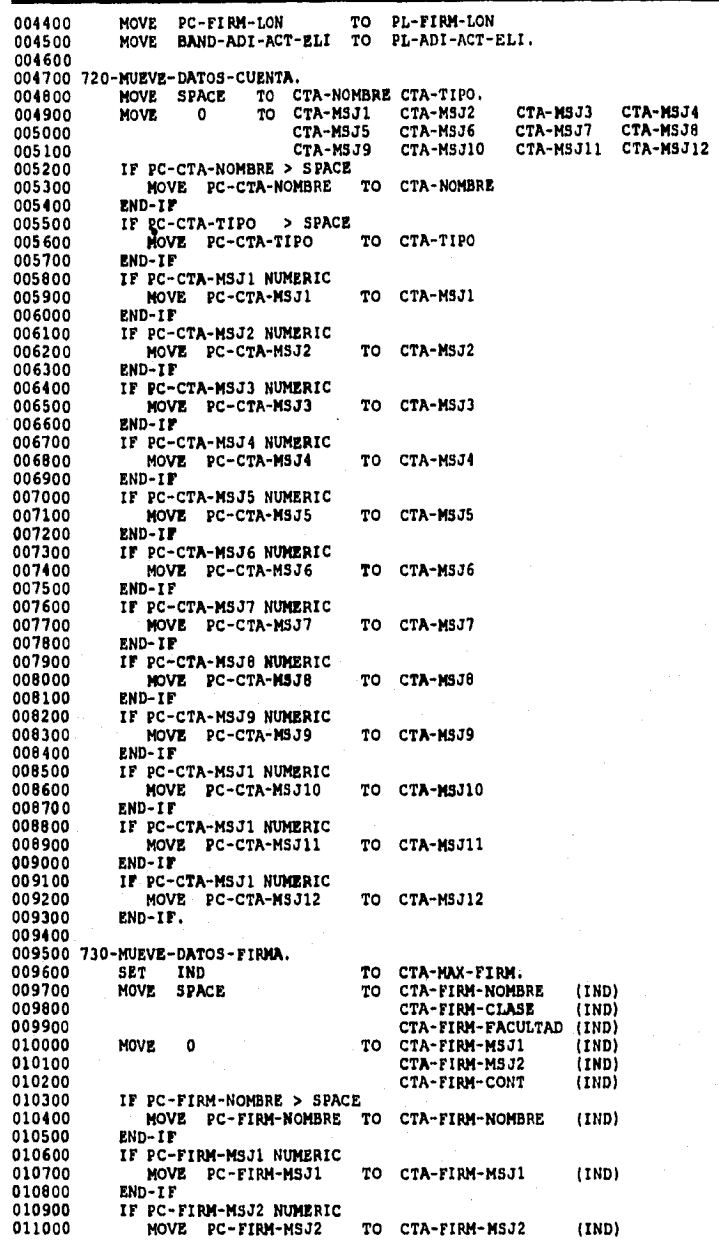

**011100 END-IF 011200 IF PC -FIPM-CLASE > SPACE 011300 NOVE PC -FIRN-CLASE TO CTA-FIRN-CLASE (IND) 011400 aND**-IF **011500 II PC-mit-FACULTAD > OPACO 011600 \$0814 PC -FIRN -FACULTAD TO CTA-FIRN-FACULTAD (IND) 011700 END -Ir 011800 NOVE LUNE -FIRWIR TO CTA -PIM-LLAVE (IND). 011900•**  FIN DEL COPY CFI990CD

**APÉNDICE B** 

COPYS DE UTILIZACIÓN COMÚN

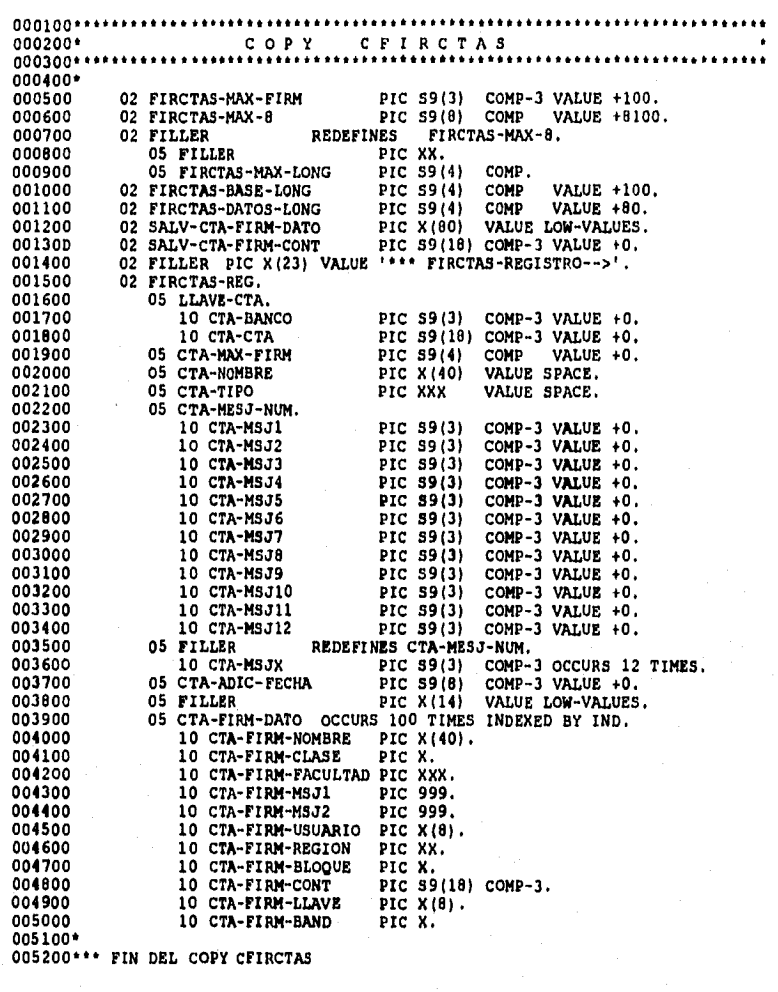

000100 000200' 000300 coPY ceiRcTED ٠ 000400\*<br>000500 FD FIRMCTA RECORD CONTAINS 180 TO 8100 CHARACTERS<br>000600 LABEL RECORDS ARE STANDARD.<br>000700 02 LLAVE-FIRMCTA.<br>000800 02 LLAVE-FIRMCTA.

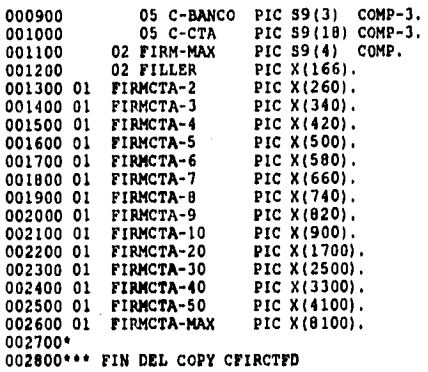

000100 00010000 000200' FIRMAUDC 00020001 000300• 00030000 000400' COBOL FD PARA ARCHIVO DE AUDITORIA (FIRMAUD) 00040001 000500' 00050000 000600' 00060000 000700 FD FIRMAUD LABEL RECORDS ARE STANDARD. 00070001 000800 01 FIRMAUD-REG. 00080001 000900 02 LLAVE-FIRMAUD. 00090001 001000 05 SA-FECHA PIC S9(8) COMP. 00100000 001100 05 SA-HORA PIC S9(6)V99 COMP. 00110000 001200 02 FILLER PIC X(392). 00120000 001300\*\*\* FIN DEL COPY FIRMAUDC 00130001

000100 COPY CFIRMFIR 000300\*\*\*\*\*\*\*\*\*\*\*\*\*\*\*\* 000400' 000500 02 FIRMFIR-LONG-MAX PIC 59(4) COMP VALUE +4106.<br>000600 02 FILLER PIC X(23) VALUE '\*\* FIRMFIR-REGISTRO -->'.<br>000700 02 FIRMFIR-REGISTRO.<br>000800 05 LLAVE-FIRMA. 000900 10 FIRMA-FECHA PIC 59(8) COMP VALUE +0. 001000 10 FIRMA-SEC PIC 69(8) COMP VALUE +0. 001100 05 FIRMA-LONG PIC 69(4) COMP VALUE +O. 001200 05 FIRMA-FIRMA PIC X(4096) VALUE LOW-VALÚES. 001300' 001400••' FIN DEL COPY CFIRMFIR •

**ÁREA DE Conocida como plataforma. Lugar donde se lleva a cabo la <br>CONCERTACIÓN DE** *solación* **Oligada Razza da tadas acuallas conúcida bancarias da** CONCERTACIÓN DE relación Cliente-Banco de todos aquellos servicios bancarios da<br>SERVICIOS **consulta y autorización.** 

**BANCO LIBRADOR Banco donde se maneja la cuenta ala que pertenece el cheque.** 

**BATCH Sistemas fuera de linea, programa por lotes o trabajo. El concepto lotes se refiere a un programa que procese un conjunto entero de datos.** 

**BIP Banca Integral Personalizada.** 

**BMP (BIT MAP) Mapa de bits. Formato gráfico de windows que puede desarrollar de forma independiente o dependiente. Los archivos de AIB Independientes para dispositivos se codifican para su conversión en una gran variedad de visualizaciones y de impresoras.** 

**CABLE COAXIAL Un cable de alta capacidad utilizado en comunicaciones y video, generalmente llamado co-ax. Contiene un alambre aislado, solido o multifilamento, que esta rodeado por una pantalla solide o de** 

**mala trenzada bajo una cubierta exterior de teflon para protección contra incendios, esta cubierta puede ser opcional.** 

- **CARTOGRAFÍA Trazado de cartas geográficas por computadoras.**
- **CATALOGACIÓN Acción de registrar un módulo desarrollado o modificado en un ambiente de producción.**
- **CENTRO REGIONAL División que** *concentre* **toda la operación financiera de una zona geográfica.**
- **CICS CUSTOMER INFORMATION CONTROL SYSTEM. Controlador y**  administrador de multitareas y subtareas.
- **CIFRADO Encriptación de Información.**
- **CODASYL CONFERENCE ON DATE SYSTEM LANGUAGE. Conferencia sobre lenguaje de sistemas de datos. Una organización dedicada al desarrollo de lenguajes informaticos, fundada en 1959, esta compuesta por individuos e instituciones que contribuyen con su propio tiempo y esfuerzo. El COBOL es un producto de CODASYL.**
- **CPI Centro de procesamiento de imágenes.**

**CROSS SHELL Lenguaje de programación para transacciones financieras. MANAGER** 

**CUENTA MAESTRA Maneja los mismos conceptos de cheques productiva, . adicionándose los fondos de inversión.** 

# **PRODUCTIVA**

**CHEQUES Cuenta que solo maneje cheques y pagos de servicios.** 

**DI32 Un sistema de administración de bases de datos relacionales de IBM que corre en grandes macrocomputadoras, Es un sistema de bases de datos poderoso y con plenas carecteristicas que se ha convertido en el principal producto DBMS de IBM. DB2 usa la Interfaz de lenguaje SQL.** 

**DÍAS PICO Días de sobrecarga en el cual se requiere un mayor uso de cierta aplicación, por acumulación de transacciones.** 

**DISCRETIZADA Hacerlo discreto o discontinuo.** 

**EPS Encapsulated Post Script, El formato de archivos para el lenguaje postscript. Contiene el código postscript del documento, como también imágenes previas opcionales en formatos TIFF, Windows Metatile o Macintosh PICT.-EI código postscript maneja una impresora postscript directamente y los formatos de visión previa, permiten que la imagen sea manipulada en la pantalla. Los archivos en DOS y OS/2 usan una extensión EPS.** 

**FILE CONTROL Controlador de acceso de archivos. PROGRAM** 

**FLEXTRAN Generador de transacciones contables de ventanilla.** 

**FOTOSENSOR Aparato sensible a la luz.** 

FRAME BUFFER Modulo de hardware de almacenamiento de una imagen.

**MAME GRABER Modulo de hardware de adquisición de una imagen,** 

**FTS (Finacial Tower System. Sistema de torre financiera que interactua con el usuario por medio de la plataforma Cliente-Servidor,** 

**GIF (Graphics Interchange Formai). Formato de intercambio de gráficos. Formato de archivo de rastreo popular desarrollado por CompuServe que maneje color de 8 bits 258 colores.** 

**IEEE Institute of Electrical and Electronic Engineers Instituto de Ingenieros de Electricidad y Electrónica. Una organización de asociados que Incluye Ingenieros, científicos y estudiantes en electrónica y disciplinas afines. Fundada en 1953, tiene más de 290,000 miembro\* y está Involucrada en el establecimiento de estandarea en Informática y comunicación, La Computer Soclety sociedad de computación) de la IEEE posee mas de 90,000 miembros y mantiene numerosas reuniones y conferencias**  técnicas sobre informática y reuniones locales que cubren temes **de inter« actual.** 

**INTERFASE DE BUS Tarjeta de interfese para Scanner.** 

**IRQ** 

**Nivel de Interrupción en la configuraron de una tarjeta.** 

**JCL JOB CONTROL LANGUAGE. Lenguaje de control de trabajos. Ea un lenguaje que dirige el sistema operativo para ejecutar programas de aplicación. Especifica informaciones como prioridad tamaño de programa y secuencia de ejecución así como también archivos y bases de datos utilizados.** 

**KSDS Key Sequential Data Set. Tipo de archivo VSAM, utilizado por su** 

**acceso, en base a un conjunto de llaves secuenciales de datos.** 

**LZW.: (Lemped Ziv Welch) Método de compresión de diccionario de uso muy extendido que procede de dos técnicas presentadas por Jacob Ziv y Abraham Lempel en 1977 y 1978. LIW explora un bloque de longitud fija de datos y crea punteros en los datos**  cuando lo repite LZ78 explore los datos y crea un diccionario de **frases de repetición. Para esas frases se crean los punteros.** 

**MAIN FRAME Termino utilizado para una macrocomputadora que posee una gran capacidad de almacenamiento y puede realizar multiprocesos.** 

**MAU Multi Station Acceso Unit. Unidad de acceso a múltiples estaciones. Núcleo central en una red de área local de tipo anillo de señales.** 

**MEGACENTRO Institución bancaria donde se concentra el centro de respaldo de información.** 

**MEMORIA VIRTUAL Una técnica que simula mas memoria que la que realmente existe y permite a la computadora ejecutar varios programas simultáneamente sin importar su tamaño.** 

**MULTIMEDIA Integración de medios Audio, Video, Gráficos y Textos).** 

**NETBIOS Un protocolo de transporte comúnmente usado para redes de área local de PC introducido con la red para PC e implementado en MS-Net de Microsoft y Lan Manager. los programas de aplicación usan NETBIOS para comunicaciones cliente servidor o de igual a igual.** 

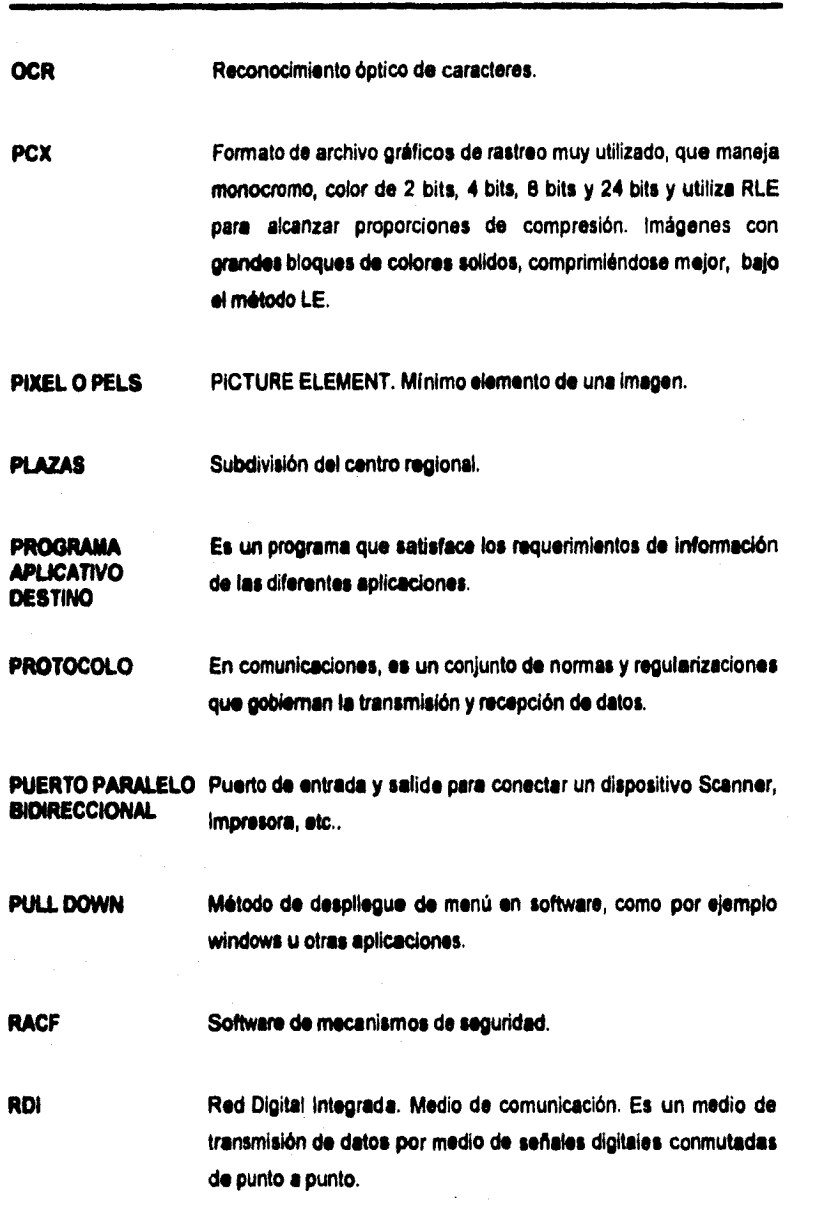

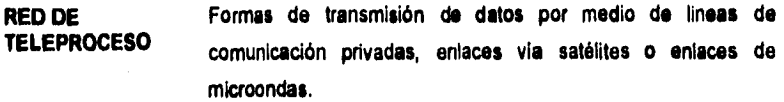

- **RED LOCAL Red de computadoras personales dentro de una área geográficamente establecida, que se compone de servidores, estaciones de trabajo, sistema operativo de redes y un enlace de comunicaciones.**
- **RLE RUN LENGTH ENCODING. Codificación de longitud de ejecución. Método simple de compresión de datos que convierte una ejecución de símbolos idénticos.**
- **RUTEADOR En comunicaciones, dispositivo que selecciona un recorrido de viaje adecuado, y encamina un mensaje de acuerdo a él. Los ruteedores se utilizan en redes complejas en las que hay múltiples vías de comunicación entre los usuarios de la red. El tuteador examina la dirección de destino del mensaje y determina la ruta más efectiva.**

**SCAN Explorar•(1) En tecnologlas ópticas, examinar una forma Impresa a fin de convertir caracteres a fin de convertir caracteres en texto ASCII o algún otro código de datos.• (2) En video, barrer linea por linea un cuadro de imagen, ya sea para detectar le imagen en una cámara analógica o digital, o para refrescar un pantalla de video basada en un tubo de rayos catódicos.** 

**SCANNER Explorador. Dispositivo que lee texto, imágenes y códigos de barres. Los exploradores de texto y de código de barras reconocen las letras impresas y los códigos de barras y los convierten en código digital, tal como el ASCII, Los exploradores**  **gráficos convierten una imagen impresa en una de video sin reconocer el texto real o las figuras.** 

**SNA System Network Architecture. Arquitectura de redes de sistemas, Principal estrategia de IBM para el uso de redes, introducida en 1974, La SNA esta compuesta por una variedad de productos de hardware y software en donde se Interactuan todos los elementos entre si.** 

**SOL Structure Query Language. Lenguaje de consulta estructurado, Lenguaje utilizado para interrogar y procesar datos relacionales. Las ordenes y mandatos de SQL se pueden utilizar para trabajar interactivamente con una bese de datos o pueden incluirse en un lenguaje de programación pare servir de Interfaz a una base de datos.** 

**TAREA TASK Es una unidad básica de trabajo. La tarea es usualmente especificada por un programa de control para un ambiente de multiprogramación o multiprocesamineto (CICS).** 

**TERMINAL Almecenador de entradas de acceso de terminales. CONTROLTABLE** 

**TIFO Tagged Image File Format. Formato de archivo de imágenes exploradas. Formato popular de archivo gráfico de rastreo mapa bits que codifica escala de grises.** 

**TOKEN RING Red de anillo de señales. Red de comunicaciones que emplea la tecnologia de paso de señales en forma secuenclal. Cada estación de la red recibe la señal y la pasa ala estación ubicada a continuación.** 

1

**VIRAN Método de acceso de almacenamiento virtual. Es un método de acceso por un procesamiento secuencial o indexado de registros de longitud fija o variable, en dispositivos de acaso directo.** 

#### **BIBLIOGRAFIA**

#### **LIBROS**

**1. CASTLEMAN, KENNETH R.** 

**DIGITAL** IMAGE PROCESSING 3a EDICIÓN ED. PRETINCE HALL ESTADOS UNIDOS, 1981 429 PÁGINAS CAPITULO 1 4-17

**2. FREEDMAN, ALAN** 

GLOSARIO DE COMPUTACIÓN; MUCHO MAS QUE UN GLOSARIO ED. McGRAW HILL MEXICO, 1987 396 PAGINAS

#### **SISLIOGRAFIA**

## **3. GONZÁLEZ, RAFAEL C.**

**DIGITAL IMAGE PROCESSING 2a EDICIÓN ED. ADISON WESLEY ESTADOS UNIDOS, 1978. 503 PAGINAS CAPITULO1 PP 8-18** 

### **4. PAVLIDIS, THEODOSIOS**

**ALGORITHMS FOR GRAPHICS AND IMAGE PROCESSING ED. COMPUTER SCIENCE ESTADOS UNIDOS,1981 418 PAGINAS** 

#### **5. PHIUPPAKIS, ANDREA 5.**

**ESTRUCTURED COBOL ED. McGRAW HILL ESTADOS UNIDOS, 1979 448 PAGINAS** 

#### **ARTÍCULOS DE REVISTAS**

**1. BYTE** 

**JUNIO 1990 VOLUMEN 15, NÚMERO 8 ED. McGRAW HILL ESTADOS UNIDOS "SCANNERS: PAGE Vi MANUAL" TCHEVKOFF, MICHAEL PAGINA 72** 

# **INILIOGRAFIA**

# **2. PC MAGAZINE EN ESPAÑOL**

**MARZO-MAYO 1991, VOLUMEN 4, NÚMERO ED, TELEVISIÓN S. A. DE C. V. MÉXICO 'RASTREADORES DE PLANCHA' DE FRANCISCO, ALEJANDRO PÁGINA ST**